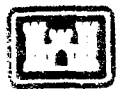

US Army Corps<br>of Engineers Construction Engineering Research Laboratoi **<sup>y</sup>**

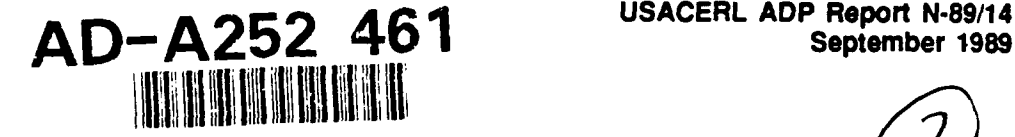

**USACERL ADP Report N-89/14** 

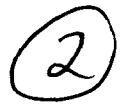

# **GRASS 3.0 Programmer's Manual**

 $\mathbf{b}$  **D** Michael Shapiro \_ James Westervelt<br>Dave Gerdes Dave Gerdes **July 2018** Dave Gerdes<br>Michael Higgins **Example 2018** UUL 0 6 1992 Dave Gerdes<br>Michael Higgins<br>Marjorie Larson **" A** 

This manual introduces the reader to the Geographic Resources Analysis Support System from the programming perspective. Design theory, system support libraries, systems maintenance, and system enhancement are all presented.

> **92-16401** JieI **Jfi Ip rIa i IIrIIb II** u **I**

**Approved for public release; distribution is unlimited.**

 $92 - 0$ 

 $\sim$  1

The contents of this report are not to be used for advertising, publication, or promotional purposes. Citation of trade names does not constitute an official endorsement or approval of the use of such commercial products. The findings of this report are not to be construed as an official Department of the Army position, unless so designated by other authorized documents.

# *DESTROY THIS REPORT WHEN IT IS NO LONGER NEEDED DO NOT RETURN IT TO THE ORIGINATOR*

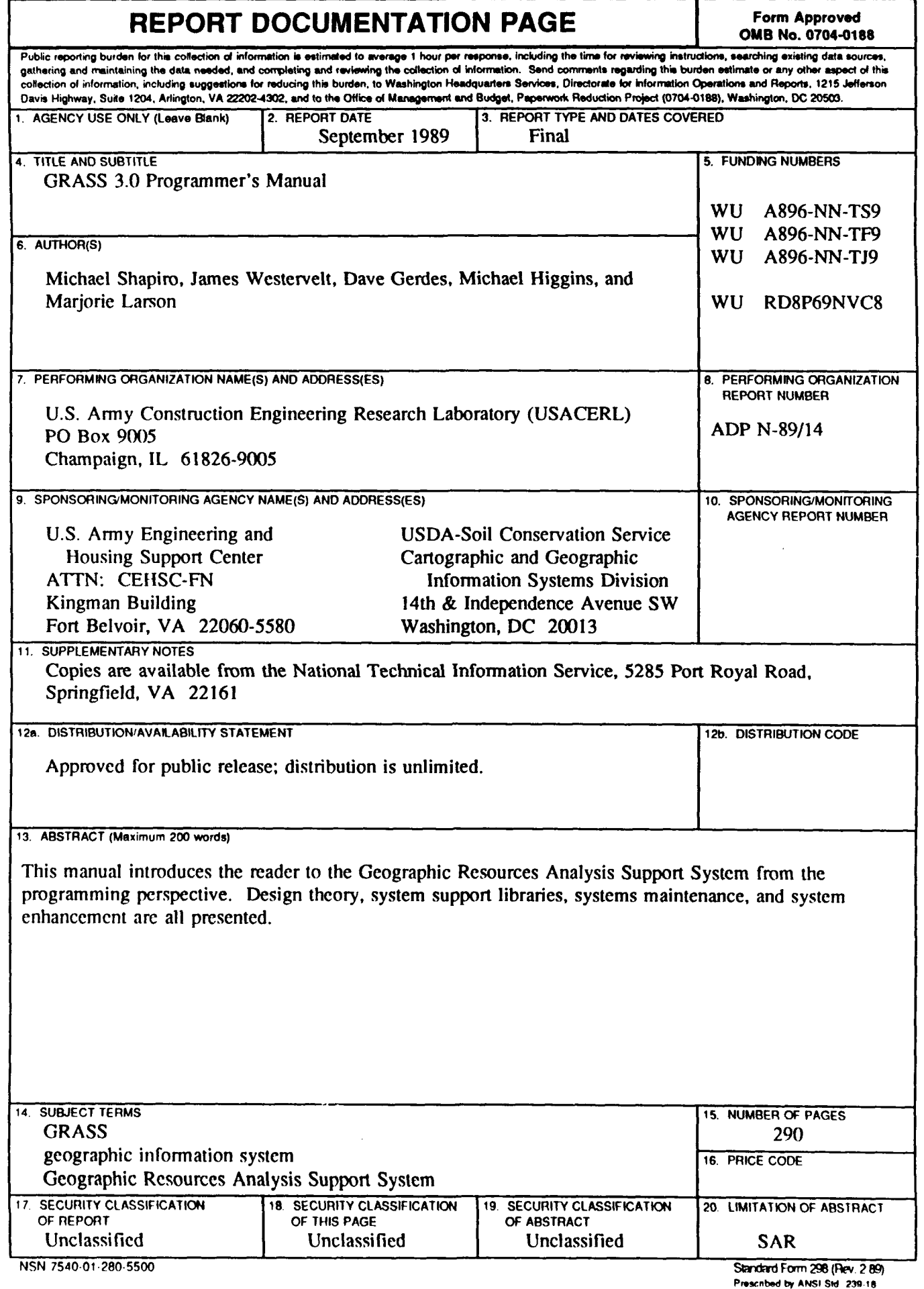

 $\bullet$ 

<sup>265-102</sup>

#### Notice to Program Recipients

This program is furnished **by** the **U.S.** Government and is accepted and used **by** the recipient with the express understanding that the Government makes no warranty, expressed or implied, concerning the accuracy, completeness, reliability, usability, or suitability for any particular purpose of the information and data contained in this program or furnished in connection therewith, and the United States shall be under no liability whatsoever to any person **by** reason of any use made thereof.

The program belongs to the Government. Therefore, the recipient further agrees not to assert any proprietary rights therein or to represent this program to anyone as other than a Government program. The recipient also agrees that the program and all documents related thereto, including all copies and versions (except when expressly authorized otherwise) in possession thereof, will be discontinued from use or destroyed upon request by the Government.

The program is to be used only in the public interest and/or the advancement of science and will not be used by the recipient to gain unfair advantage over any client or competitor. Whereas the recipient may charge clients for the ordinary costs of applying the program, the recipient agrees not to levy a charge, royalty or proprietary usage fee (except to cover any normal copying and/or distribution costs) upon any client for the development or use of the received program. Recipients desiring to modify and remarket the program will be required to comply with a separate agreement. Only minor or temporary modifications will be made to the program (e.g., necessary corrections or changes in the format of input or output) without written approval from the Government. Should the program be furnished by the recipient to a third party the recipient is responsible to that third party for any support and upkeep of the program. Information on the source of the program will be furnished to anyone requesting such information.

The accuracy of this program depends entirely on user-supplied input data. It is the user's responsibility to understand how the input data affects the program output and to use the output data only as intended.

All documents and reports conveying information obtained as a result of the use of the program by the recipient will acknowledge the Corps of Engineers, Department of the Army, as the origin of the program. All such documentation will state the name and version of the program used by the recipient.

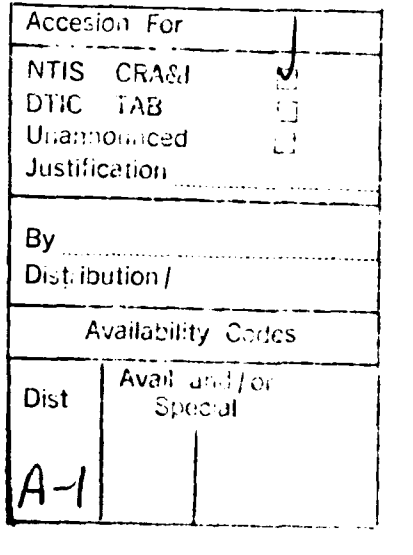

Foreword

This work was performed for the U.S. Army Engineering and Housing Support Center (USAEHSC) under the work units A896-NN-TS9 entitled "Imagery Data for Training Area Management," A896-NN-TF9 entitled "Terrain Modeling for Planning Training Events and Natural Resources Management," and A896-NN-TJ9 entitled "GRASS Application Macros." Additional sponsorship came from the U.S. Department of Agriculture Soil Conservation Service (SCS) Cartographic and Geographic Information Systems Division under the work unit RD8P69NVC8 entitled "Enhancements to SCS-GRASS." The USAEHSC Technical Monitor was Ms. Jamie Clark of the Natural and Cultural Resources Division. The SCS Technical Monitor was Mr. Dick Liston.

The authors would like to acknowledge Ms. Mary Martin for her assistance in reviewing, editing, and preparing this document.

This work was performed by the Environmental Division (EN) of the U.S. Army Construction Engineering Research Laboratory (USACERL). Dr. R.K. Jain is Chief of USACERL-EN.

COL Carl O. Magnell is Commander and Director of USACERL, and Dr. L.R. Shaffer is Technical Director.

# **Table of Contents**

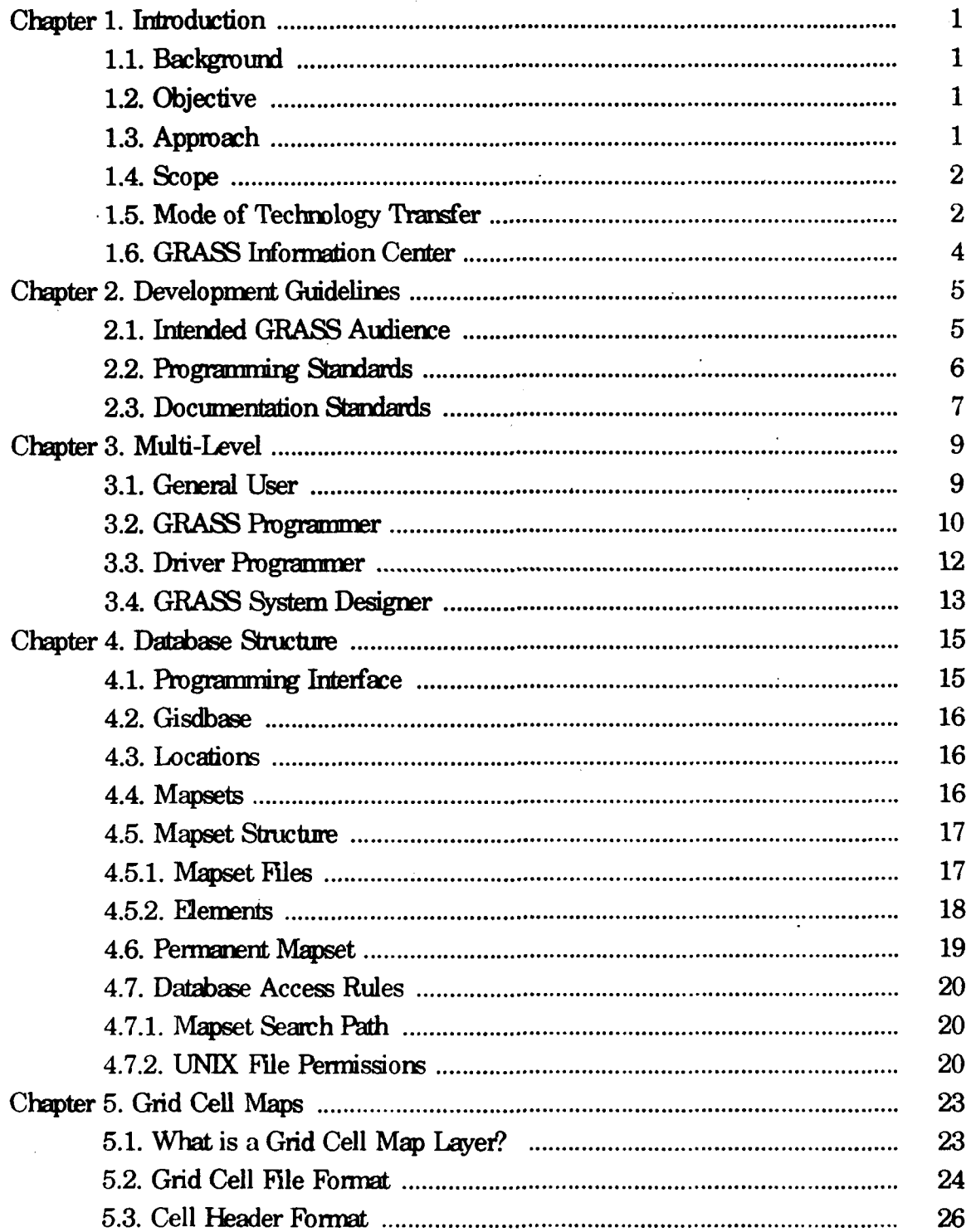

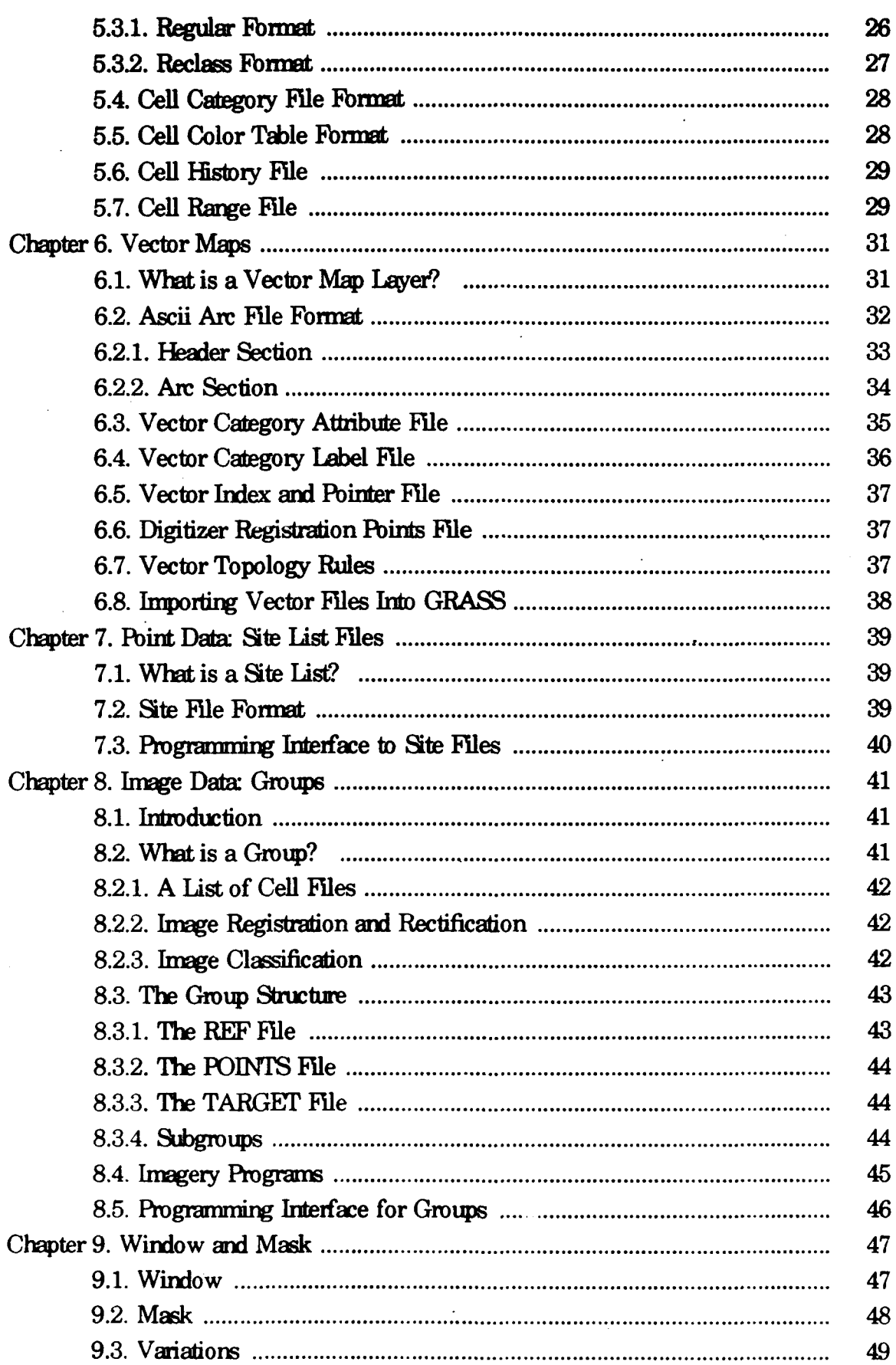

 $\ddot{\phantom{0}}$ 

 $\cdot$ ii - $\ddot{\phantom{0}}$ 

 $\cdot$ ii  $\cdot$ 

 $\cdot$  iii  $\cdot$ 

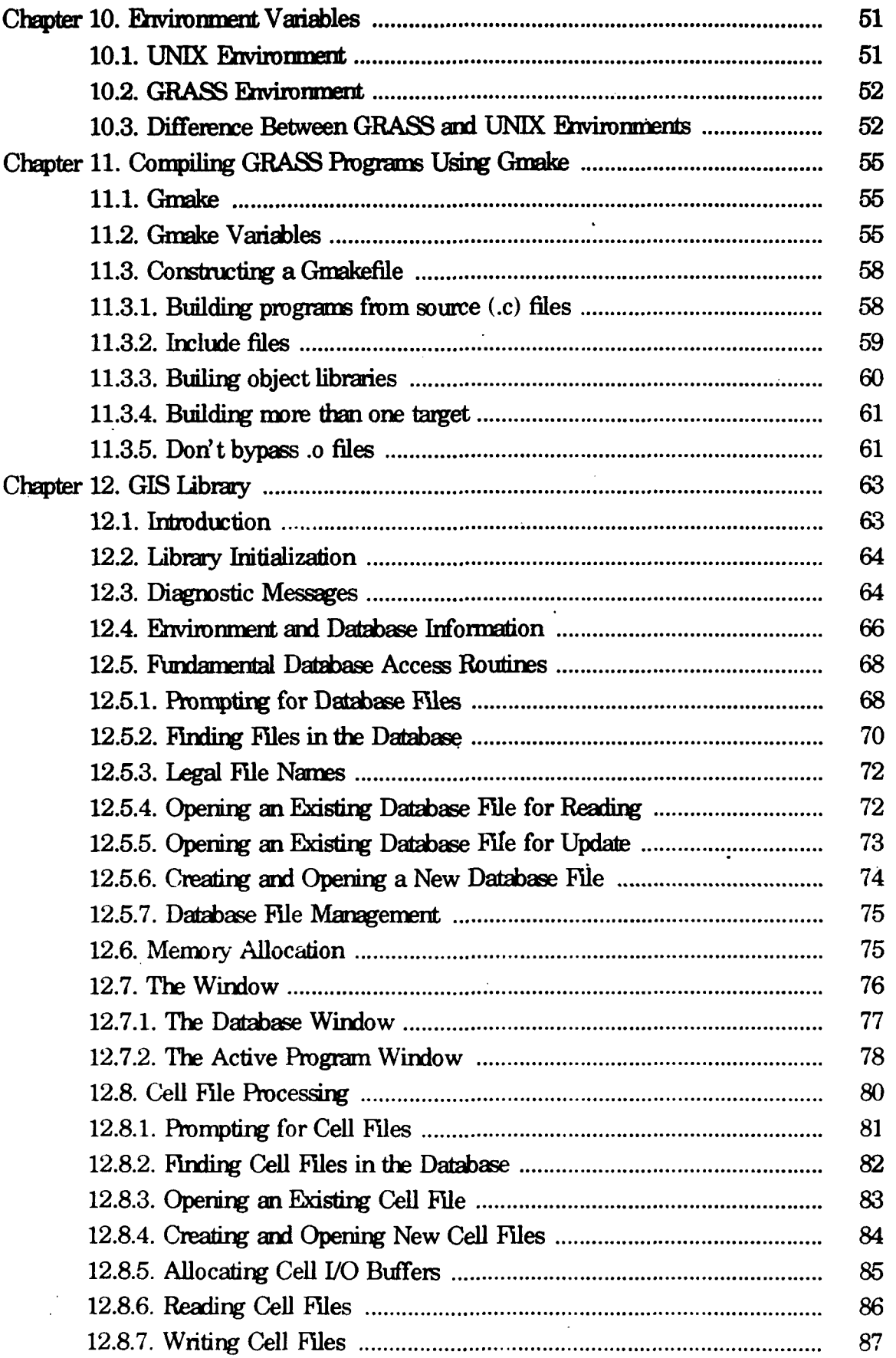

 $\overline{\phantom{a}}$ 

 $\cdot$  iv  $\cdot$ 

 $\ddot{\phantom{a}}$ 

 $\bullet$ 

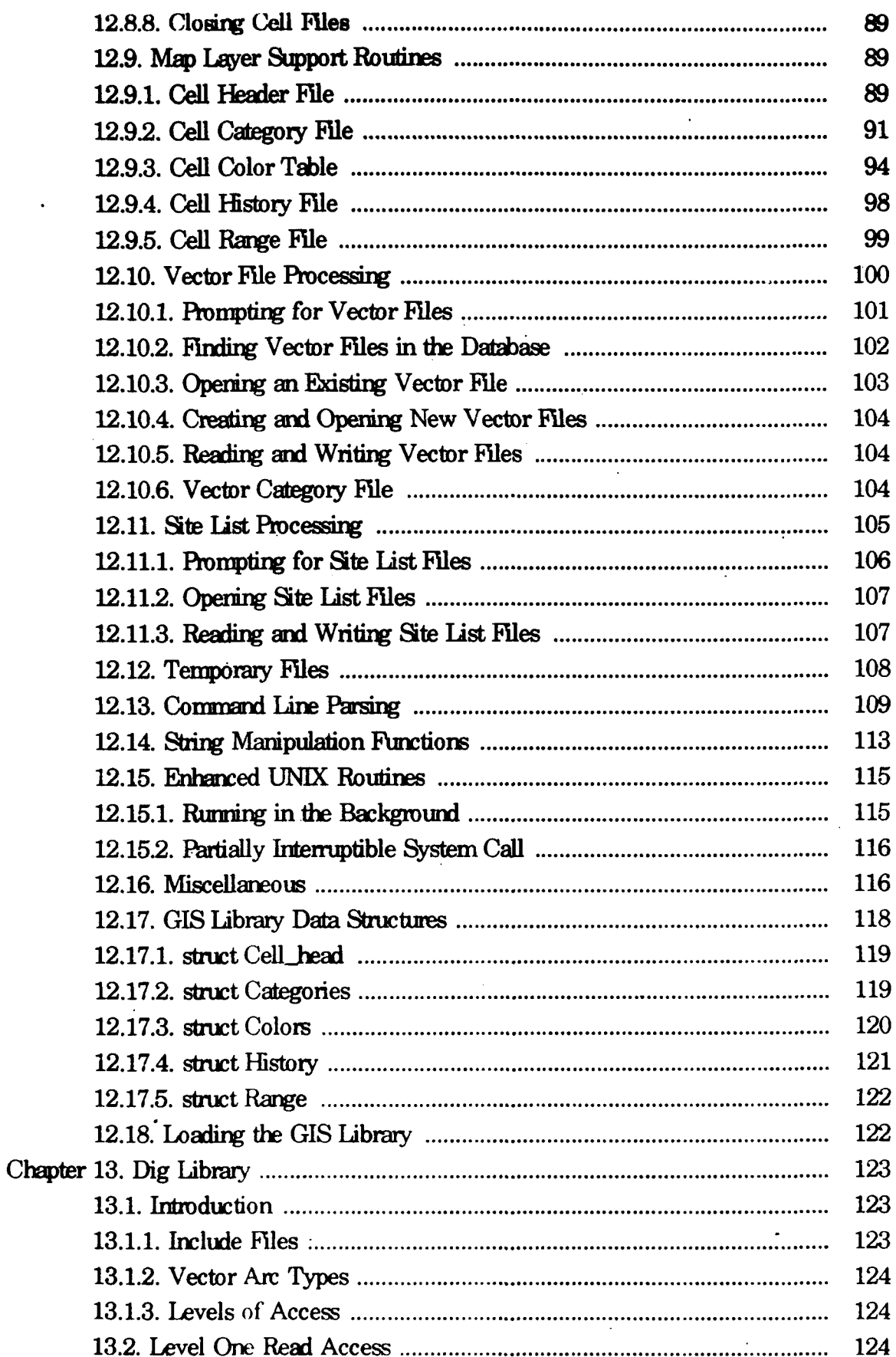

 $\ddot{\phantom{0}}$ 

 $\bar{\gamma}$  $\ddot{\phantom{0}}$ 

 $\cdot$  v.

 $\cdot$  v.

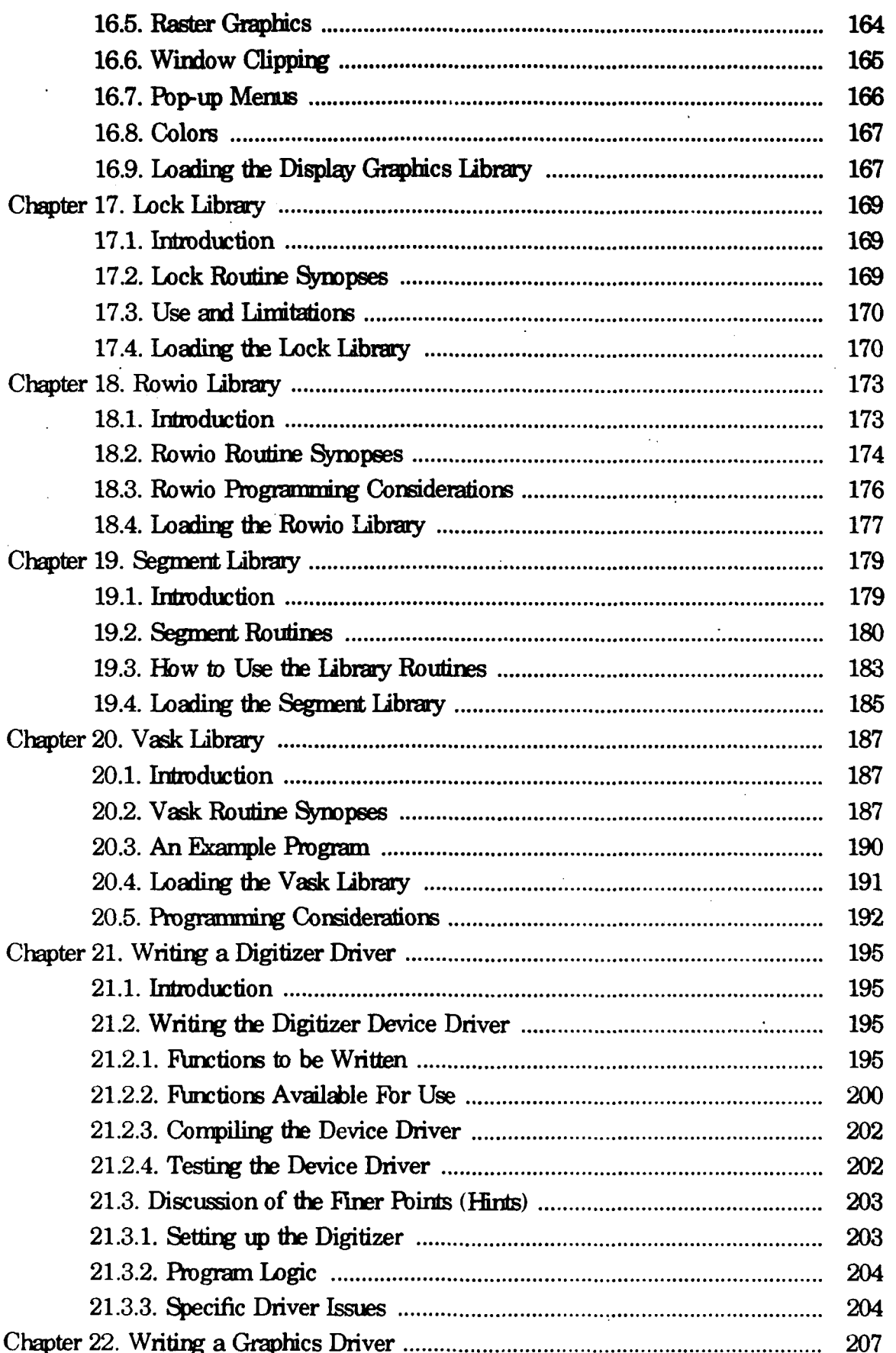

 $\cdot$  vi  $\cdot$ 

 $-$  vi  $-$ 

 $\cdot$  vii  $\cdot$ 

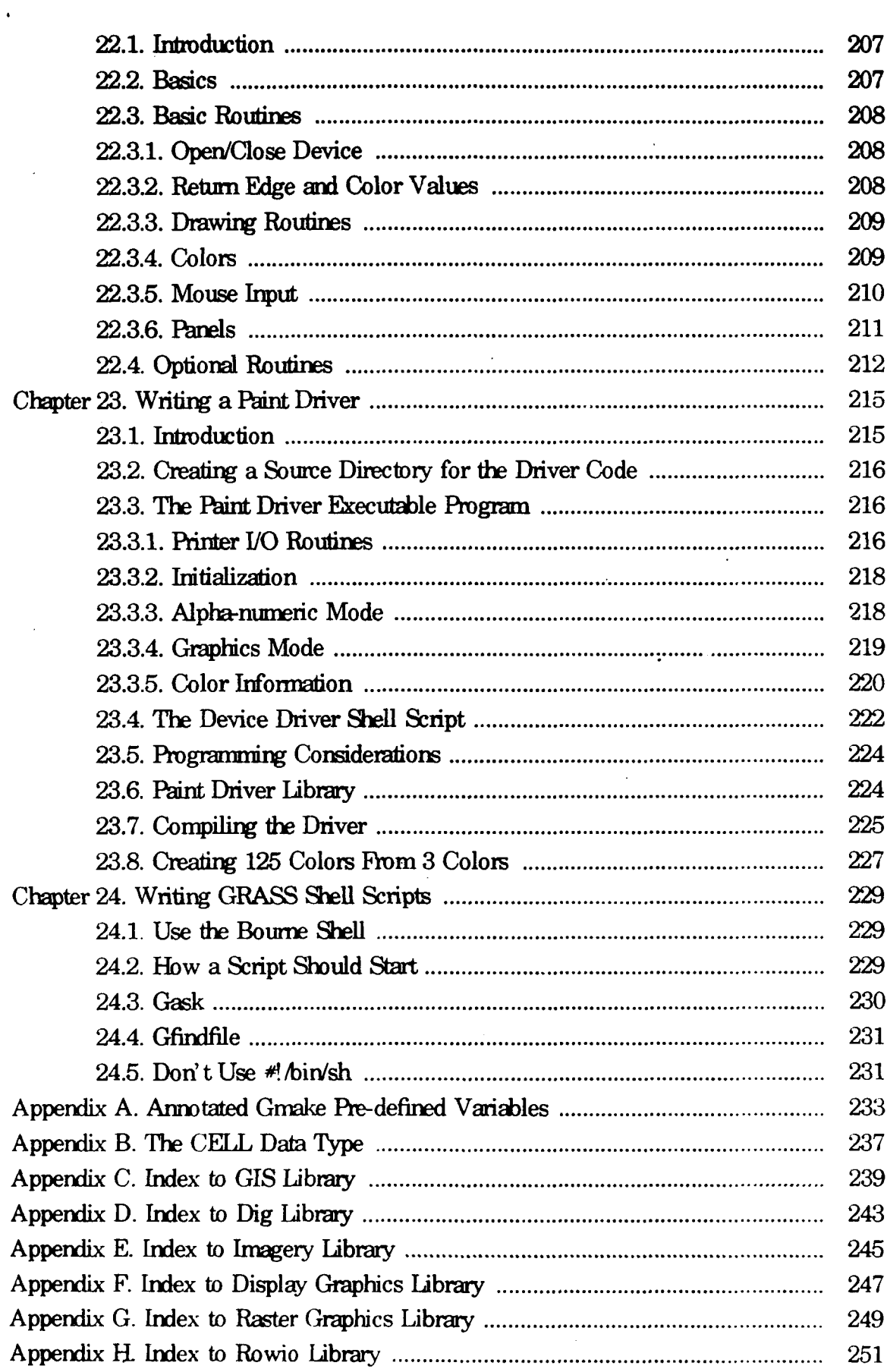

 $\bar{z}$ 

 $\hat{\mathcal{A}}$ 

 $\mathcal{L}_{\mathcal{A}}$ 

 $\ddot{\phantom{0}}$ 

 $\bar{\beta}$ 

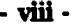

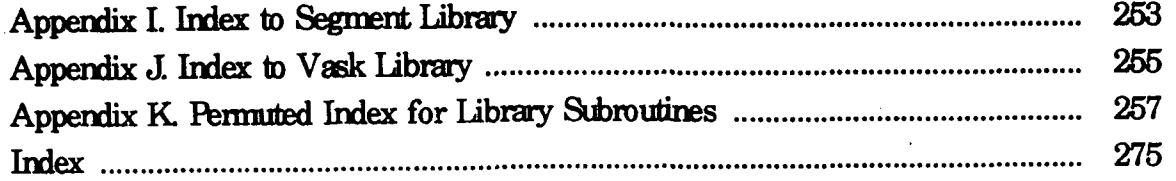

Chapter 1

# Introduction

## 1.1. Background

The Geographic Resources Analysis Support System (GRASS) is a geographic information system (GIS) designed and developed by researchers at the U.S. Army Construction Engireering Research Laboratory **(USACERL).** GRASS provides software capabilities suitable for organizing, portraying and analyzing digital spatial data

Since tie first release of GRASS software in 1985, the nnmber of users and applications has rapidly grown Because GRASS is distibuted with source code, user sites (including many government organizations, educational institutions, and private firms) are able to customize and enhance GRASS to meet their own requirements. While researchers at USACERL still maintain and support GRASS, and still develop and organize new versions of GRASS for release, progranners at numerous sites *now* work directly with GRASS source code.

## *12.* **Objecive**

Those who work with **GRASS** source code need detailed information on the structure and organization of the software, and on procedures and standards for programming and documentation. The objective of this manual is to provide the necessary information for programmers to understand and enhance GRASS software.

## **1.3. Apjwo**

GRASS software is continuously updated and improved. Software enhancements am developed at various sites, ard submitted to USACERL to be shared with other sites and included in future releases of GRASS. Improvements to the code are periodically incorporated into new releases (which occur approximately once per year).

With each new release of GRASS, more and more sites have begun working directly with GRASS source code. Sites are encouraged to use standard procedures in development of **new GRASS** capabilities. **Sites** tiht develop GRASS software we encouraged to learn and use GRASS programming libraries, and to use standard procedures for coding, commenting and documenting software. The use of GRASS libraries **and** conventions will:

- **(1)** Elinate duplication of functions **that** aheady exist in **GRASS** libraries;
- $(2)$  Increase the capability of multiple sites to share enhancements:
- **(3)** Reduce problems in adapting contributed GRASS capabilities to **new** data structures and **new** versions of GRASS software;
- (4) Provide **some** common elements (such as documentation and user interfaces) for users **who** use code contributed from multiple sites, **and** reduce **the** learning curve associated with each contributed capability.

The first GRASS Programmer' s Manual was developed for GRASS 2.0 (released by USACERL in 1987). However, there were numerous **and** furdamental changes **made** in GRASS 3.0 (released in 1988). Rather than revise the existing Programmer's Manual, USACERL researchers elected to draft a **new** and more complete GRASS Programmer's Reference Manual for GRASS 3.0. **The** approach used in the development of this manual involves a systematic effort to describe GRASS development guidelines, user interfaces, data structures, programming libraries and peripheral drivers.

## 1.4 **Scope**

Information in this manual is valid for GRASS version 3.0, released in November. 1988. As changes are made to GRASS libraries, data structures, and user interfaces, elements in this manual will require updating. Plans to perform updates, **and** the availability of these updates, will be announced in the newsletter *GRASSlippings* **and** other GRASS information forun.

#### 1.5. Mode of Technology Transfer

Army **and** Corps of Ergineer organizations can aquie GRASS software from USACERL. Several other federal organizations provide distribution **and** support services for GRASS within their own agencies, **and** several educational institions **and** private finns also provide distribution, training **and** support services for GRASS Current information on the status ard availability of services for GRASS can be obtained from the GRASS Information Center.<sup>1</sup>

<sup>&</sup>lt;sup>1</sup> See  $§1.6$  GRASS *Information Center*  $[p, 4]$  for phone numbers and mail addresses.

This manual should prove to be a valuable resource facilitating GRASS software development efforts at the numerous government agency, educational institutions and private **firms that now** use GRASS **and** plan to modify, **enhance** or customize **the** software. **Sites that** develop **new** analytical capabilities or peripheml drivers for **GRASS** are erouraged to share their products with others **in the** GRASS/GIS user community. To facilitate this sharing process **among** user, support **and** development sites, several forums have been established. These include the following:

**The GRASS** Information Center,

The GRASS Inter-Agency Steering Committee,

An annual GRASS/GIS User Group Meeting,

*GRASSClippings*, a quarterly newsletter, and

**GRASSNET,** an electronic mail and software retrieval forum

The **GRASS Information Center** maintains: (1) a set of publications on GRASS and GRASS-related items, (2) updated information on locations that distribute **and** support GRASS software and on training courses for GRASS, (3) the mailing list for **the** newsletter *GRAS2.lippings,* and (4) updated information on the status of GRASS user group meetings and software releases.

The **GRASS** Inter-Agency Steering Committee is an informal organization with menbers from government agencies and other organizations that use, support and enhance GRASS. This organization sponsors the **annual** User Group Meeting **and the** quarterly newsletter. It holds at least two meetings annually to share **and** coordinate GRASS plans among the participating agencies.

The annual **GRASS/GIS User Group Meeting** is hosted each year by one of the member agencies of the Steering Committee. Fapers, demonstrations, and discussion panels present GRASS applications **and** software development issues. The meeting provides opportunities for cunent and potential users to share and demonstrate new GRASS software.

The **GRASSCIippings** newsletter is published, approximately four times a year, to provide information to anyone interested in GRASS software. The newsletter includes articles on software development, hardware options and applications of GRASS.

GRASSNEr is an electronic mail forum that provides a mechanism through which GRASS user and development sites can exchange nessages. It can be reached via Arpanet, Internet and other networks. GRASSNET also includes a library of contributed software available for users to retrieve and review. Thus, new software is available before it is integrated into a formal release of GRASS code.

# 1.6. GRASS Information Center

Sites wishing to contribute code to GRASS, or wanting to participate in any of these GRASS/GIS user community forums, should contact the GRASS Information Center by phone at: (800)-USA-CERL, extension 220 or (217)-373-7220; by U.S. mail at: GRASS Information Center, USACERL, P.O. Box 4005, Champaign, IL, 61824-4005; or by electronic mail at: grass@cerl.cecer.army.mil.

 $-4-$ 

## **Chapter 2**

## **Development Guidelines**

GRASS continues its development with several key objectives as a guide. The programmer should be awme of these and strive to write code flit blends well with existing capabilities. All objectives ae based on an understanding of *the* needs of *the* end-users of GRASS.

# 2.1. Intended GRASS Audience

GRASS is a general purpose geographic information system Its intended users are regional land plarers, ecologists, geologists, geographers, archeologists, and landscape architects. Used to evaluate broad land use suitability, it is ideal for siting large projects, managing parks, forest, and range land, **and** evaluating impats over wide areas. These users are generally NOT equipped to write programs or design a system. In many cases they have never used a computer or even a keyboard.

## REGIONAL PLANNING TOOL **-**

GRASS is designed for planning at the county, park, forest, or range level. It is suitable for planning at a macro scale where the land uses are larger than 30 meters (or so, depending on **the** database resolution). As yet, **no.** GRASS tools exist for **the** modeling **and** simulation of **traffic,** electrical, water, **and** sewage infrastruture loads, or for **the** precise positioning of urban structures.

UTM-REFERENCED **-**

To facilitate area calculations, a planinetric projection was desired for initial GRASS development. Funding was provided through Army military installations which were familiar with the Universal Transverse Mercator (UTM) projection. Due to these factors, GRASS developed around the UTM coordinate system <sup>1</sup>

### INTERACIVE -

GRASS has a strong interactive component Its multi-level design allows users to work either at a very user-friendly level, at a more flexible command level, or at

<sup>&</sup>lt;sup>1</sup> The UTM projection allows GRASS to assume equal area cells anywhere in the database. It also makes distame calculaions simnpe arid straightforward. This will change as futiure releases allow other coomfinate systems (e.g., longitidatitude). **The** changes will probably **not** affect overlay operations, **but** will nmst likely **change the** mthodology for distance **and** area calculations.

a programming level.

GRAPHIC-ORIENTED -

Many of the functions can be accompanied by graphic output results.

FOR NON-PROGRAMMER -

Users of GRASS are often first-time users of a computer. To this end, it is important that the programmer take the extra time to provide on-line help, clear prompts, and user tutorials.

INEXPENSIVE **-**

GRASS can run on microcomputers in the under-\$10,000 range. Higher-cost equipment should be necessary only for providing faster analyses, and more disk and memory space.

PORTABLE - Ths system is intended to be **as** portable **as** possible. At the November 1986 User Group meeting, groups interested in GRASS resoundingly stated that portability was the number **one concern,** ranking firmly above speed ard userfriendliness. GRASS code must be compilable on a wide variety of hardware configurations.

## **2± Iogam in Stauxards**

Programming is done within the following guidelines.

UNIX-ORIENTED **-**

Primarily for the purpose of portability, GRASS will continue its development under the UNIX operating system environment. Programmers should accomnodate both AT&T (System **5)** and Berkeley (UCB 4.2) UNIX.

**C LANGUAGE -**

All code is written in the C programming language. Some Fortran **77** code **has** occasionally been adopted into the system, but problems with portability, efficiency, and legibility have resulted in most Fortran programs being rewritten inC.

FUNCTION LEVELS - GRASS is designed within a functional level scheme. **Each** level is designed to perform particular functions. Programming must be done within this scheme. Briefly, these levels are as follows:

Full Interactive Level **-**

The new and occasional user works at this level. As of the first writing of this document, only one program, the GRASS menu, exists at this level. It is expected that specialized models, natural langage interfaces, graphic popup menu front-ends, **and** fancier menus will be developed in the *fitm.* Programs developed at this level may be specifically designed for one **hardware** arrangement.

Command Interactive Level - This is the level most used. Using the user's login shell, GRASS commands **are** rmde available through modification of the **PATH** variable. Commnds at this level are highly interactive. Help and on-line manual commands are available. Historically, these programs have included both user interface and program function capabilities. In the future, more and more commands at this level will **actually** contain only user interface code, after **the** user is thoroughly interrogated, a command line will be constructed which then drives a program at the Command Level:

Command Level -

Commands at this level form **the** G, D, P, etc. languages. They ae distinguished by being non-interactive. All information necessary for the execution of the command is provided either in the command line or in the standard input stream (with no prompting). Built on top of these commands may be commands at either of the above two levels. The advanced user who wants greater flexibility in the analysis options may use these directly. Further, the system analyst can use these commands as a high-level GIS progranming language in concert with other UNIX utlilities.

Programming Level -

For even greater flexibility in **the** application of GRASS, a user **has** the opporttiity to program GRASS functions in the C larguage. **The** main restrictions here are that the programmer use the existing GRASS function libraries to the greatest extent possible, and support both AT&T and Berkeley UNIX.

Library Level -

Work at the library level should be done with the cooperation and approval of one group. At this writing, that group is the GRASS programming staff at USACERL. Those functions most critical am those that interface the data. It is believed that these functions will be more permanent than the databse. Though the database may change, these functions (and the programrmng environment) will **not**

## **2.3. Documentation Standards**

GRASS is a public domain system. While such systems are usually inexpensive to new sites wishing to adopt them, costs incurred in putting up the system, modifying the code, and understanding the product can be very high. To minimize these costs, GRASS programs shall be thoroughly docunented at several levels.

Source code -

The source code for the functions should be liberally sprinkled with descriptive variables, algorithm explanations, and function descriptions.

On-line help -

Brief help/information will be available for the new user of a program.

On-line manual -

Manual entries in the style of the UNIX manual entries will also be available to the user.

Tutorial -

The tools that are more involved or difficult to use shall be accompanied by tutorial documents which teach a user how to use the code. These have been written in moff/troff using the ms macro package.<sup>2</sup> Final documents have been kept separate from the GRASS directories, though it is suggested that they appear with appropriate "makefiles" under \$GISBASE/tutorials.<sup>3</sup>

<sup>&</sup>lt;sup>2</sup> This package, invoked with the -ms option to moff, is documented in section 7 of the UNIX manual.

<sup>&</sup>lt;sup>3</sup> \$GISBASE is the directory where GRASS is installed. See §10.1 UNIX Environment  $[p.51]$  for details.

# **Chapter 3**

# **Muli-LeW**

As intmduced in **the** previous section, **the** overall **GRASS** design irorporates several levels:

**Full** Interactive Level Command Interactive Level Command Level Programming Level Library Level

Each level is associated with a different type of user interface.

## **3.1. Genwi Usr**

The general GRASS user is someone with a skill in some resource area (e.g., planinrg, biology, **agroomy,** forestry, etc.) in which GRASS can be used to support spatial analysis. Such users have no significant computer skills, may be afraid of keyboards, know nothing of UNIX, and **may** struggle with **the** learning curve for GRASS. Such users should select **the Fail lita-ive Levd,** where they are guided though **tie** options in a friendly way. Programs written at this level may take many forms in the future. The promise of a natural language capability may take form here. Curent success with graphic menu systems in other applications will lead to pleasant graphic screens with pull-down menus. Interfaces developed at this level (and this level only) may be hadware-specific. GRASS **may** take the form of a voice-activated system with fancy AI capabilities on one machine, while it is driven by a pull-down menu system which is also **tightly** interfaced **to** an RDBMS on anothex. **All** versions, however, will rely heavily on the consistent commands available at the **Command LeveL** As of this writing **the** nenu version of **GRASS** is the sole representative of this interface. It is anticipated that specialized analysis models using little or no user input will be developed shortly, making use of UNIX shell scripts and **Command** Level commands. These will be written by system analysts and will require no knowledge of C programming. Until improvements in speed and cost of hardware and flexibility of software me available, **most** general users of GRASS interface the system through the **Command Interactive Level** level.

**-10- -10-**

The **Command Interactive Level** requires some knowledge of UNIX. The user starts up the GRASS tools individually through the UNIX shell (commonly Bourne or Csh). **Once** a GRASS tool is started, the user enters a very friendly and interactive **environment.** Users are **not** prompted through graphics. Prompting is restricted to written interaction.

## **3.2. GRASS Programmer**

The GRASS programmer, using an array of programming libraries, writes interactive tools and command line tools. Programmers must keep in mind that **Full Interactive** Level tools will be:

- a Written for the occasional user,
- **b.** Verbose in their prompting;
- c. Have available lots of help; and
- **d.** Give the user few options.

The programmer also writes **Command Level** tools. These:

- **a** Can rnm in batch (background) mode;
- b. Take input from the command line, standard input, or a file;
- c. Can run from **a** shell; and
- d. Operate with a standard interface.

GRASS programmers should keep the following design goals in mind:

- a Consistent user interface;
- b. Consistent database interface;
- **c.** Functional consistency;
- d. Installation consistency, **and**
- e. Code portability.

As much as possible, interacting with the user (e.g., prompting for database files, or full screen input prompting) nmst *not* vary in style from program to program All GRASS programs must access the database in a standard manner. Functional mechanisms (such as automatic windowing and masking of cell data) which are independent of the particular algorithm must be incorporated in most GRASS programs. Users nmst be able to install GRASS (data, prograns, and source code) in a consistent manner. Finally, GRASS programs must compile and run on most (if not all) versions of UNIX. To achieve these goals, all programning must adhere to the following guidelines:

Use **C** language **-**

This language is quite standard, ensuring very good portability. All of the GRASS system libraries are written in **C.** With very few exceptions, the GRASS programs are also written in C. While UNIX machines offer a Fortran 77,

experience **has** shown **that F77** code is wt **a** portable or preictalie **when** moved between mahins, **Existing Forrm** code **has** occmonally been **adopted, but progrmmers** often prefer to rewrite **the** code in **C.**

Use **Bone shell** -

**GRASS also makes** use of the UNIX command interpater **to** implement various function scripts, such as menu front-ends to a suite of related functions, or application macros combining GRASS command level tools and UNIX utilities. Portability requires that these scripts be written using the Bourne Shell (/bin/sh) and no other. See *§24 Writing GRASS Shell Scripts* [p. 229].

Do not access data directly -

The GRASS database is **NOT** guaranteed to retain its existing organization and stnxture. These have changed **in** the **past** however, **the** library function calls to **the** data have remained more consistent over tunm. **Plans** do exist **to** significantly change the data organization. While the programmer should be aware of the data capabilities **mid** limitations, it should not be necessary to open and read data files directly.

Use Gmake -

GRASS code is compiled using the *Grable* command, which is a front-end to the UNIX *make* utility. *Gmake* combines some pre-defined variables with a file called *Gnrakefie* in **the** source directory to create a proper makefile, and then runs *make* to compile the program. Each source code directory must have a *Graakefile*, written by the programmer, containing instructions for making the binary executables, manual and help entries, and other items from the directory's contents. The *Gmakefie* does not contain hard-coded references to programs, libraries, or directories outside **the** current directory. Variables defiring these items are used instead. Grackefiles remain identical system to system thus providing consistency for system installation and compilation. See *§11 Compiling GRASS Programs Using Gmake* [p.55] for more details.

Use GRASS libraries -

Use of the existing **GRASS** programming libraries speeds up programming efforts While user **and** data interface **may make** up a large part of a **new** program, **the** programmer, using existing library function, can concentrate primarily on **the** analysis algorithms of *the* **new** tool. Such programs will maintain a consistency in data access and (more importantly) a degree of consistency in the user interface. Each library has a definition in *Gnrrke* to aid in linking the library during program compilation and loading. The libraries are listed briefly below.

GIS Library. This library contains all of the routines necessary to read and write *the* **GRASS** grid cell data layers **ard** their support files. A standardized method to prompt the user for map names is available. The library also provides some general purpose tools like memory allocation, buffer zeroing, string analysis, and data searching. Ninety-nine percent of all GRASS programs use routines from this library. See §12 GIS Library [p.63].

Segment Library. For programs that need random access to an entire map layer,

**the** segment library provides an efficient paging scheme for **grid cell** maps While virtual memory operating systems perform paging, this library provides better control and efficiency of paging. See §19 Segment Library [p. 179].

**Dig Library.** While GRASS is primarily a grid cell analysis and display system, it also has some vector capabilities. The principal uses of GRASS vector files are to gerrate raster maps and to plot base maps on top of grid cell displays. However, it is anticipated that additional analysis **and** data inport capabilities will be added to **the** vector database. Many vector formats exist in the **GIS** world, but GRASS has chosen to implement its own inernal vector format The format is a variant of arc-node. The Dig Library provides access to the GRASS vector database. See §13 Dig Library [p. 123].

**Vask** Library. This screen-oriented user interface is widely used in the GRASS piograns. It provides the prograrmmer with a simple means for displaying a particular screen layout, with defined fields where the user is prompted for answers. The user, using the carnage return (or line-feed) and ctrl-k keys, moves from prompt to prompt, filling an answer into each field. When **the** ESC (escape) key is struck the answers are provided to the program for analysis. Users have found this interface pleasant and consistent See *§20 Vask Library [p.* **1871.**

Graphics Libraries. Graphics design has been a difficult issue in GRASS development. To ensure portability and competitive bidding, GRASS has been designed with graphics flexibility in mind. This has meant restricting graphics to a mirinal set of graphics primitives, which generally do not make full use of the graphics capabilities on all GRASS machines. Two libraries, displayfib and rasterlib, are involved in generating graphics. The rasterlib contains the primitive graphics commands used by GRASS. At run time, programs using this library communicate (through fifo files) with another program which translates the graphics comnanls into graphics on the desired device. Each time the program runs, it may be talking to a different graphics device. Functions available in the rasterlib include color setting and choosing, line drawing, mouse access (with three types of cursor), raster drawing operations, and text drawing. Gererally, this library is used in conjunction with the **displaylib.** The displaytib provides graphics window management routines, coordinate conversion capabilities, **and** grid cell data to raster graphic conversions. See *§16 Display* Graphics Library *[p.* 1591 **and** *§15 Raster Graphics Library 1p. 1471.*

#### **3.3. Driver Programmer**

GRASS programs are written to be portable. To this end, a tremendous amount of modularity is designed into the system Throughout its development, GRASS progrars have become increasingly ,pecialized. The original monolithic approach continues to fragment into ever smaler pieces. Smaller pieces will allow **future** developers **and** users ever more variability in the mixing of the tools.

Ths modulmity **has** been manifested in **the** grapics design. **A** graphics-oriented tool connects, at run time, to a graphics driver (or translator) program. This separate process understands the standard graphics commands generated by the GRASS tool, and makes the appropriate graphics calls to a particular graphics device. Each graphics device available to a **user** is accompanied **by** a driver program, **and each** program understands the graphics calls of the application program. Porting of GRASS to a new system primarily means the development of one new graphics driver. See *§22 Writg a Graphics Driver* [p. **2M.**

Those sites using **the** digitizing software of GRASS must also provide driver routines for their digitizer. These routines, unlike the above graphics calls, are compiled directly into the digitizing programs. See *§21 Writing a Digitizer Driver [p. 195]*.

Similarly, GRASS sites **may** wish *to* write code to support different hardcopy color printers (inkjet, thermal, etc.). See *§23 Writing a Paint Driver [p.215]*.

## *3.4.* **GRASS Syste Deigne**

To date, GRASS system design **has** been **done** at **one** location: **USACERL** One, and only **one** site nmust be responsible for **the** design of **the** system at **the** dab&e **and** fundamental library level. As the software is public domain, sites are free to do their own work However, **the** strength of future GRASS releases depends on cooperdion and sharing of software. Therefore, it is strongly encouraged that **database** design and database library development be fully coordinated with GRASS staff at **USACERL** 

# Chapter 4

## Database Structure

This section presents the programmer interested in developing new applications with an explanation of the structure of the GRASS databases, as implemented under the UNIX operating system.

#### 4.1. Programming Interface

GRASS Programmers are provided the GIS Library, which interfaces with the GRASS database. It is described in detail in  $\S12$  GIS Library  $[p, 63]$ . Programmers should use this library to the fullest extent possible. In fact, a programmer will find that use of the library will make knowledge of the database struct to all unpot unnecessary.

GRASS programs are not written with specific database names or directories hardcoded into them. The user is allowed to select the database or change it at will. The database name, its location within the UNIX file system, and other related database information are stored as variables in a hidden file in the user's home directory.<sup>1</sup> GRASS programs access this information via routines in the GIS Library. The variables that specify the database are described briefly below; see §10 Environment Variables  $[p.51]$  for more details about these and other environment variables.

Note. These GRASS environment variables may also be cast into the UNIX environment to make them accessible for shell scripts.<sup>2</sup> In the discussion below, these variables will appear preceded by a dollar sign (\$). However, C programs should not access the GRASS environment variables using the UNIX getern () since they do not originate in the UNIX environment. GIS Library routines, such as  $G_{\mathcal{L}}$  geten $v(p.67)$ , must be used instead.

<sup>&</sup>lt;sup>1</sup> This file is grassic under GRASS 3.0.

<sup>&</sup>lt;sup>2</sup> using gisenv; see §24 Writing GRASS Shell Scripts  $[p. 229]$ 

#### **-16- -16-**

## **42 Gisdbe**

The database for GRASS makes use of the UNIX hierarchical directory structure. The top level directory is known **as** GISDBASF. Users specify this directory when entering GRASS. The full name of this directory is contained in the UNIX environment variable \$GISDBASE, and is returned by library routine end is returned by library routine *G-gisdbase (p.* **67).**

## *4.3.* **Localaw**

Subdirectories urler the GISDBASE **ae known** as locations. Locations **are** independent databases. Users select a location when entering **GRASS. All** database queries **and** modifications are **made** to ths location only. It is **not** possible to simultaneously access multiple locations. The currently selected location is contained in the environment variable \$LOCATION\_NAME, and is returned by the library routine *G\_location(p. 66).* 

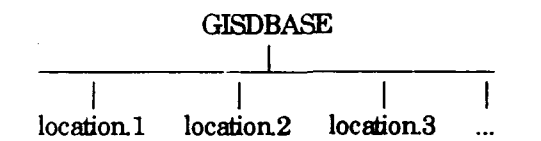

Wben users select a location, they **are** actually selecting one of the location directories.

### **4.4. Mapets**

Subdirectories uuder any location are known as napsets Users select a mapset when entering GRASS. New mapsets can be created during the selection step. The selected mapset is known as the current mapset. It is named in the environment variable  $$MAPSET and returned by  $G_{m}$ *mapset(p. 66).*$ 

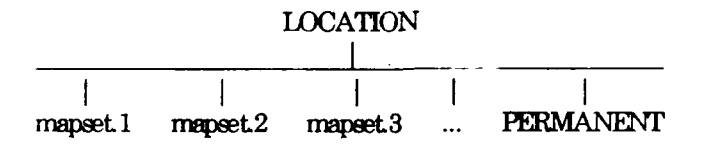

Modifications to the database can only be made in the current rapset Users **may** only select (and thus modify) a mapset that they own (i.e., have created). However, data in all mapsets for a given location can be read by anyone (unless prevented by UNIX file permissions). See §4.7 Database Access Rules (p. 20) for more details.

When users select a mapset, they are *a*, tually selecting one of the mapset directories.

**Note.** The full UNIX directory name for the current mapset is \$GISDBASE/\$LOCATIONNAMF\$MAPSET and is returned by **tle** library routine  $-17.$ 

#### $G\_location\_path(p. 67)$ .

Note, Each location will have a special mapset called PERMANENT that contains non-volatile data for the location that all users will use. However, it also contains some information about the location itself that is not found in other mapsets. See  $84.6$ Permanent Mapset [p. 19].

## 4.5. Manset Structure

Mapsets will contain files and subdirectories, known as database elements. In the diagram below, the elements are indicated by a trailing /.

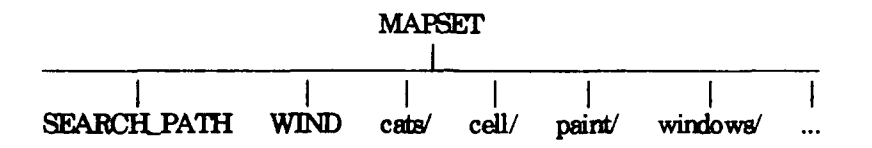

#### 4.5.1. Manset Files

The following is a list of some of the mapset files used by GRASS programs:

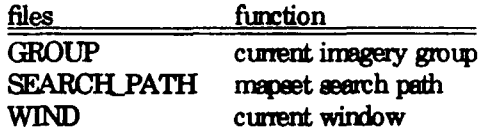

This list may grow as GRASS grows. The GROUP file records the current imagery group selected by the user, and is used only by imagery functions. The other two files are fundamental to all of GRASS. These are WIND and SEARCH PATH.

WIND is the current window. This file is created when the mapset is created and is modified by the *uindow* command. The contents of WIND are returned by  $G$  get undou(p.77). See §9.1 Window (p.47) for a discussion of the GRASS window.

SEARCH\_PATH contains the mapset search path. This file is created and modified by the mapsets command. It contains a list of mapsets to be used for finding database files. When users enter a database file name without specifying a specific mapset, the mapsets in this search path are searched to find the file. Library routines that look for database files use the mapset search path to find database files. See §4.7.1 Mapset Search Path [p. 20] for more information about the mapset search path.

# 4.5.2 Elements

Sutdrectories **under** a mupset **are** *the* **database** *elents.* **Elements are not** created when the mapset is created, but are created dynamically when referenced by the application pmgramr. 3 Mapeet data reside **in** files **under** these elements.

The dynamic creation of database elements makes adding new database elements simple since **no** reconfiguration of existing mapsets is required. However, the programmer must be aware of the database elements already used by currently existing programs when creating new elements. Furthermore, as development occurs outside USACERL, guidelines must be developed for introducing new element names to avoid using the sane element for two diverse purposes

Programmers using shell scripts must exercise care. It is not safe to assume that a mapset has all, or any, database elements (especially brand **new** rapets). Certain GRASS commands automatically create the element when it is referenced (e.g.,  $Gask$ ). In general, however, elements are only created when a new file is to be created in the element. It is wise to explicitly check for the existence of database elements.

<sup>&</sup>lt;sup>3</sup> See §12.5.6 Creating and Opening a New Database File [p. 74].

Here is list of some of the elements used by GRASS programs written at USACERL:

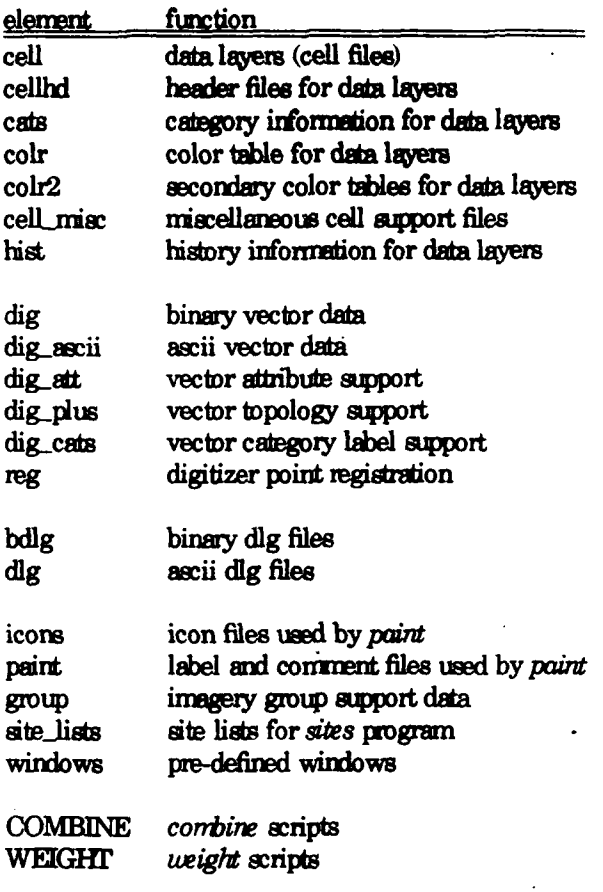

Note. The mapset database elements can be simple directory names (e.g., cats, colr) or multi-level directory names (e.g., paint/labels, group/xyz/subgroup/abc). The library routines that create the element will create the top level directory and all subdirectories as well.

#### **4.6. Permanent Mapset**

Each location must have a PERMANENT napset This mapset *not* only contains original map layers and vector files that must not be modified, but also two special files that are only found in this mapset. These files are MYNAME and DEFAULT\_WIND and are never modified by GRASS software.

MYNAME contains a single line descriptive nane for **the** location This **nane** is returned by the routine  $G$ \_myname(p. 66).

DEFAULT\_WIND contains the default window for the location. This file is used to initialize the WIND file for new mapsets. The contents of this file are returned by *G\_get\_default\_uindou(p.78).* 

**-19- -19-**

# **-20- -20-**

# **4.7. Datase Access Rule**

**GRASS** database acess is controlled at the mupset level. **There ae** thee simple rules:

- **1 A** user can select a nmpset as the **current** mapet only if the user is the owner of the mapset directory (see *§4.4 Mapsets [p. 16]*).
- 2 **GRASS** will create or modify files only in the current mapset.
- 3 FIles in all mapsets may be **read by** anyone (see *§4:7.1 Mapset Search* Path (p.20]) unless prohibited by **nrmal** UNIX file permissions (see *§4.72 UMX F1e Pernissions (p.20]).*

#### **4.7.1. Mapst Serdi Pah**

When users specify a **new** data file, there is m anbiguity about the mapset in which to create the file: it is created in the **current** nmpset However, when users specify an existing data file, the database must be searched to find the file. For example, if the user wants to display the "soils" cell file, the system looks in the various database mpsets for a cell file named "soils." The user controls which mapsets **ae** searched by setting the *mapset search path*, which is simply a list of mepsets. Each mapset is examined in turn, **and** the first "soils" cell file found is the one **that** is displayed. Thus users can access **data** from other users' mapsets through the choice of the search path

Users set the search path using the *mapsets* or *Gmapsets* commands.

Note. If there were more than one "soils" file, the mapset search mechanism returns the first **one** found. If the user wishes to override the search path, then a specific mapset could be specified along with the file name. For example, the user could request that "soils in PERMANENT" be displayed.

## 4.7.2. **UNIX File Penisow**

**GRASS 3.0** creates all files with read/write permission **enabled** for everyone aind directories with read/write/search permission enabled for everyone.<sup>4</sup> This implies that all users can read anyone else's data files.<sup>5</sup>

**<sup>4</sup> This** means -rw-rw-rw for files, **and** drwxrwxrwx for directories. It is accomplished by setting the unask to **0** in all **GRASS prgrams.**

**<sup>5</sup>** It also implies that **all** users can modify **and** remove anyone else's files. Although GRASS code won't create or modify files in other users' mapsets, the database is wide open to standard UNIX access. A planned improvement will be to set the urnask to 022 so that the permissions **ae** -rw-r--r-- for files and drwxr-xr-x for directories. This will allow cormplete control of access to the database.

While there is no mechanism currently in GRASS to modify these access permissions, access to a mapset can be controlled by removing (or adding) the read and search permissions on the mapset directory itself using the UNIX channel command, without adversely affecting GRASS programs. For example, suppose that the full UNIX name of the mapset is *igrass/data/spearfish/xyz*. To set the permissions so that only the mapset owner can access the xyz mapset:

chmod 0700 /grass/data/spearfish/xyz

To reset the permissions so that everyone can read from the manset:

chmod 0755 /grass/data/spearfish/xyz

Warning. Since the PERMANENT mapset contains global database information, all users must have read and search access to the PERMANENT mapset directory.<sup>6</sup> Don't remove the read and search permissions from PERMANENT.

§4 Database Structure

<sup>&</sup>lt;sup>6</sup> PERMANENT has the DEFAULT\_WIND and MYNAME files. This is a minor design flaw. Global database information should be kept in the database, but not in any of the mapeets. All mapeets could then be treated equally.

### **Chapter 5**

# **Grid COU Maps**

This chapter provides an explanation of how grid cell map layers are accommodated in the **GRASS** databae.1

## **5.1. What is a Grid Cel Map Leyw?**

GRASS grid cell map layers can be conceptualized, by the GRASS programmer as well as the user, as representing information from a paper map, a satellite image, or a map resulting from the interpretation of other maps. Usually the information in a map layer is related by a common theme (e.g., soils, or landcover, or roads, etc.).

GRASS grid cell data are stored as a matrix of *grid cells*. Each grid cell covers a known, reclargular (generally square) patch of land. Each cell is assigned a single integer attribute value called the *category* number. For example, assume the land cover map covers a state park **The** grid cell in the upper-left comer of the map is category 2 (which may represent prairie); the next grid cell to the east is category 3 (for forest); **and** so or

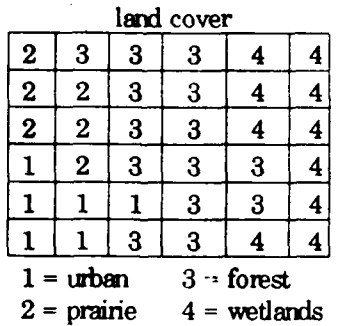

In addiion to the cell data file itself, them am a **number** of support files for the grid cell map layer. The files which comprise a grid cell map layer all have the same **name,** but each resides in a differert database directory under the mapset These

<sup>&</sup>lt;sup>1</sup> The descriptions given here are for GRASS 3.0 data formats only. Previous formats, still spported **by GRASS** but *no* longer generated, **are** described in docurments **from** earlier releases of GRASS.

#### database directories are:

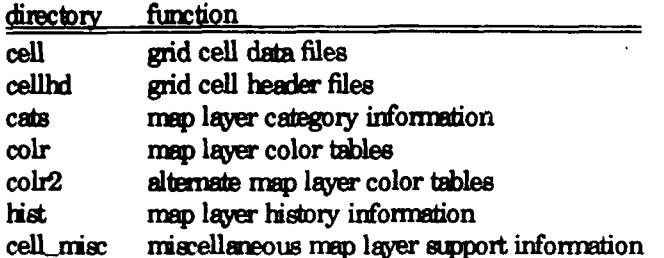

For example, a map layer named *soils* would have the files *cell/soils*, *cellhd/soils*, *colr/soils,* cats/soils, *etc.*

**Note.** Database directories are also known as database *elements*. See §4.4 Mapsets *[p.* **16]** for a description of database elemnts.

*Note. GIS Library* routines which read **and** write cell files are described in *§12.8 Cell File Processing* [p.80].

## *52.* **Grid Cell File Format**

The programmer should think of the grid cell data file as a two-dimensional matrix (i.e., an array of rows and colums) of integer values. Each cell is stored in the file as one to four 8-bit bytes of data An NxM cell file will contain N rows, each row containing M columns (or bytes) of data.

The physical structure of a cell file can take **one** of 3 formats: uncompressed, compressed, or reclassed.

Unconmrrsed **frmna. The** uncompressed cell file actually looks like an *NxM* matrix. Each byte (or set of bytes for multi-byte data) represents a cell of the map layer. The physical size of the file, in bytes, will be *rous\*cols\* bytes-per-cell.*

**Camp ed** fornmt. The compressed fomiat uses a run-length encoding schema **to** reduce the amount of disk required **to** store the cell file. Run-length encoding *mans* that sequences of the same data value are stored as a single byte repeat count followed by a data value. If the data is single byte data, then each pair is 2 bytes. If the data is 2 byte data, then each pair is 3 bytes, etc. (see **Multi-byte data formed** below). The rows are encoded independently; the number of bytes per cell is constant within a row, but may vary from row to row. Also if run-length encoding results in a larger row, then the row is stored non-run-length encoded. And finally, since each row may have a different length, them is an index to cach **row** stored at the beginning of the file.

**Reclass layers.** Reclass map layers do not contain any data, but are references to another map layer along with a schema **to** reclassify the categories of the referemed map layer. The reclass cell file itself contains no useful information. The reclass information is stored in **the** cell **header** file.

**Multi-byte data formet.** When the data values in the cell file require more than one byte, **they are** stored in *big-endian* **formst,2** which is to **say** s a **base 256 rnuber** with **the most** sigrificant digit **first**

**Examples:** 

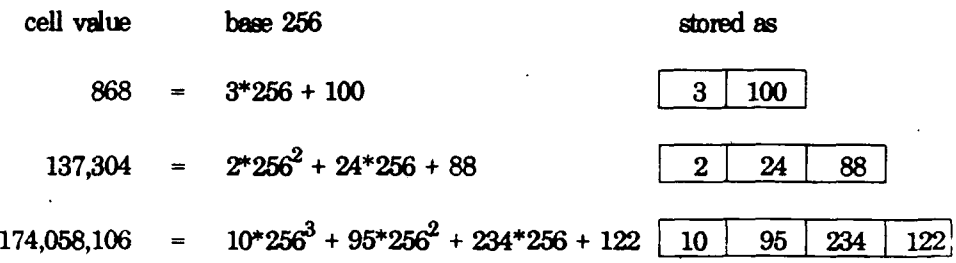

Negative values **are** stored **as** a sigred quantity, i.e., with **the** higbest bit set to **1:<sup>3</sup>**

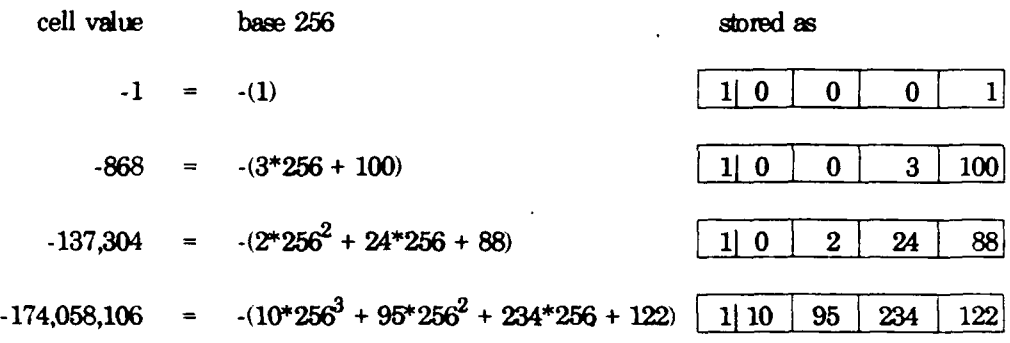

All data values in a given row are stored using the same number of bytes. This means that if the value 868, which uses 2 bytes, occurred in a mw **that** uses 3 bytes to represent the largest data value,  $868$  would be stored as  $\boxed{03100}$ 

Also, one row **may** only require 2 bytes to store its data values, anther 4 bytes, and yet another 1 byte. The rows are stored independently and would be stored using  $2$ bytes, 4 bytes, **and** 1 byte respectively.

File **portability**. The multi-byte format described above is, except for negative values,

**§5** Grid **Cel Maps**

<sup>&</sup>lt;sup>2</sup> The fact that the values are stored *big-endian* should not be construed to mean that the *machine architecture must also be big-endian. The programs which read cell files perform the* necessary arithmetic to construct the value. They do *NOT* assume anything about byte ordering in the cpu.

*<sup>:</sup>* This **neans** that **tie** value is stored using as nmy bytes as required by an integer on **de** machine (usually 4).
machine-independent. If cell files are to be moved to a machine with a different cou. or accessed using a heterogeneous network file system (NFS), the following guidelines should be kept in mind. All 3.0 format cell files will transfer between machines, with two restrictions: (1) if the file contains negative values, the size of an integer on the two machines must be the same; and (2) the size of the file must be within the seek capability of the lseek() call.<sup>4</sup> The pre-3.0 compressed format is not stored in a machine-independent format, and cannot generally be used for inter-machine transfer. It will transfer if the two machines have the same integer and long integer format.

## 5.3. Cell Header Format

The cell file itself has no information about how many rows and columns of data it contains, or which part of the earth the layer covers. This information is in the cell header file. The format of the cell header depends on whether the map layer is a regular map layer or a reclass layer.

Note. GIS Library routines which read and write the cell header file are described in  $§12.9.1$  Cell Header File  $[p.89]$ .

#### 5.3.1. Regular Format

The regular map layer cell header contains the information describing the physical characteristics of the cell file. The cell header has the following fields:

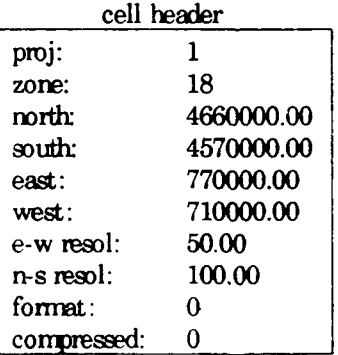

proj. zone

The projection field specifies the type of cartographic projection:

0 is unreferenced  $x, y$  (imagery data)

1 is UTM

2 is State Plane<sup>5</sup>

Others may be added in the future. The zone field is the projection zone. In the

 $4$  This usually means that the size of a long integer on the two machines is the same.

<sup>&</sup>lt;sup>5</sup> State Plane is not yet fully supported in GRASS.

example above, the projection is UTM, the zone 18.

**north,** south, **east,** west

The geographic boundaries of the cell file are described by the *north, south*, *east,* **and** *uest* fields. Tbese values describe **the** lines which bound **ile** map at its edges. These lines do NOT pass through the center of the cells at the edge of the map, but along **the** edge of **the map** itself.

**n-s** resol, e-w resol

**The** fields *e-w resol and n-s resol* describe **the** size of each grid cell in **the** map layer in physical measurement units (e.g., meters in a UTM database). They are also called **the** grid cell resolution The *n-s resol* is **the** length of **a** grid cell from *north to south. The e-w resol is the length of a grid cell from east to west. As* can be noted, cells need *not* be square.

format

**The** *fornat* field describes bow many bytes per cell are required to represent the grid cell data 0 rnean **1** byte, 1 means 2 bytes, etc.

compressed

The *compressed* field indicates whether the grid cell file is in compressed format or not: 1 nmas it is compressed and 0 **means** it isn't If **this** field is missing, **then the** grid cell was produced prior to GRASS 3.0 **and the** compression indication is encoded in **the** grid cell itself.

rows, cols

**The** rows **ard columns** of **the** grid matrix **are** *not* stored in the cell header. They **are** computed from **the** geographic boundaries as follows:

 $rows = (north - south) / (ns resol)$  $\cosh = (\cosh - \text{west}) / (\text{ew real})$ 

#### **5.3.2. Redass Format**

If the cell file is a reclass cell file, the cell **header** does *not* have **the** infornation mentioned above. It will have the name of the referenced cell file and the category reclassification table.

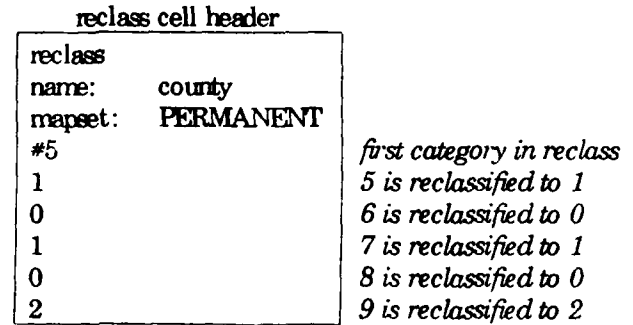

**-28-2**

In this case, the library routines will use this information to open the referenced cell file in place of **the** reclss cell file **and** convert **the** cell file data **accodiing to the** reclas **scheme.** Also, **the** referenced cell header is used **as the** cell header.

The  $*$  as the first character of the fourth line in the file indicates that this is a 3.0 format reclass cell header file.

## **5.4. Cell Category File Format**

The category file contains **the** largest category value which occurs in *the* data, a **title** for **the** map layer, an automatic label generation capability, **and** a one line label for each category.

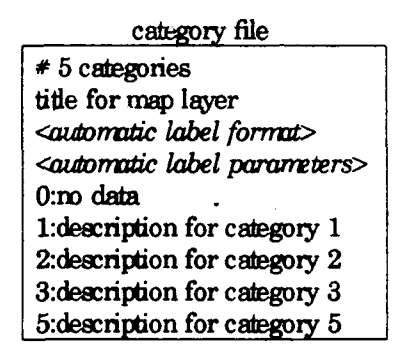

**The #** as the first character of **the** first line in **the** file indicates **that** this is a **3.0 formt** category file. **The** numier which follows it is **the** largest category value in *the* cell file. **The** next line is a **title** for **the map** layer. **Tle** next two lines ae used for automatic label generation They *are* used to create labels for categories which do **not** have explicit labels. (The automatic label capability is not normally used in most map layers, in which case the *format* line is a blank line and the *parameters* line is: **0.0 0.0** 0.0 **0.0.)** Category labels follow on the remaining lines. **The** format is *cat: label.*

The first four lines of the file are required. *The* remaining lines reed only appear if categories are to be labeled.

Note *GIS Izbrary* mutines **which** read and write **the** cell category file are described in *§12.9.2 Cell Category File [p. 911.*

#### **5.5. Cell Color Table Format**

The color table contains **one** line of a color description for each category of data, including the "no data" category. The colors are represented as levels of red, green, **and** blue, where 0 represents tie lowest intensity and **255** represents **the** highest intensity.

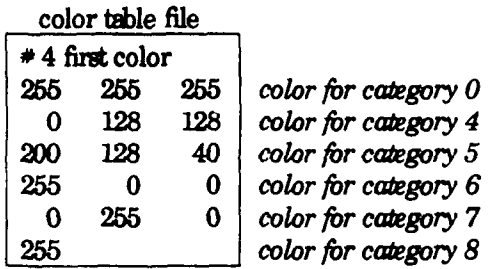

*The* **#** as *tbe* first **character** of *the* first lim in *the* file indicates **that** this is a 3.0 format color file. The number which follows is the first data value which has a color (and should be the lowest non-zero category value in the cell file). The next line is the color for category 0. The remaining lines **are** the colors for the other categories. There are 3 columns representing **the** red, green, and blue levels respectively. If all 3 values are identical (i.e., a grey scale color), only the red value need be present

Note that the color file format is a modest attempt to allow color tables for files like elevation, which have their lowest non-zero data value above **1** (often above 1000). In these cases the color table doesn' t have to **start** with 1 and create unused colors.

Note. *GIS Library* routines which read and write the cell color table are described in *§12.9.3 Cell Color Table L.94].*

## **5.6. Cell try** *File*

The history file contains historical information about the cell file: creator, date of creation, comments, etc. In most applications, the programme need not be concerned with the history file. It is generated automatically along with the cell file. The *GRASS layer.info program allows the user to view this information, and the <i>support* program allows the user to update it

*Note. GIS Library* routines which read and write the cell history file are described in *§12.9.4 Cell Ilstory File [p.98].*

#### **5.7. Cell Range File**

The range file contains the minimum and maximum values which occur in a cell file. It is generated automatically for all new cell files. This file lives in the *cellnsc* element as "cell\_misc/name/range" where *name* is the related cell file name.

It contains one line with four integer values. These represent the minimum and maximum negative values, and the minimum and maxmimum positive values in the cell file. If there are no regative values, then the first pair of numbers will be zero. If there are no positive values, then the second pair of numbers will be zero.

Note. GIS Library routines which read and write the cell range file are described in §12.9.5 Cell Range File [p. 99].

## **Chapter 6**

#### **Vector Maps**

This chapter provides an explanation of *how* vector **map** layers are accommodated in **the** GRASS database.

### **6.1. What is a Veckr Map Layer?**

GRASS vector maps are stored in an *arc-node* representation, consisting of nonintersecting curves called *arcs*. An arc is stored as a series of x<sub>y</sub> coordinate pairs.<sup>1</sup> The two end-points of an arc are called *nodes*. Two consecutive x<sub>y</sub> pairs define an arc *segment. 2*

**The** arcs, either singly, or in combination with others, form higher level map features: *lines* 3 (e.g., **roads** or streams) or *areas* 4 (e.g., farms or forest stands). Arcs **that** form linear features **are** sometimes called *lines, and* arcs that outline ares **are** called *area edges* or *area lines. 5*

Each map feature is assigned a single integer attribute value called **tie** *category* number. For example, assume a vector file contains land cover information for a state park. **One** area may be assigned category 2 (perhaps representing prairie); another is assigned category 3 (for forest); and so on. Another vector file which contains mad information may have some roads assigned category  $1$  (for paved roads); other roads may be assigned category 2 (for gravel roads); etc. See §5.1 What is a Grid Cell *Afp Layer?* [p. 23] for more information about GRASS category values.

**I** For this reason *arcs* are also called *uectors.*

<sup>2</sup>Am *segnrents am somties* called *line-segrmits.*

<sup>&</sup>lt;sup>3</sup> A *line* here does not mean a straight line between two points. It only means a linear feature.

**<sup>4</sup>** *Areas* are also called *polygons.* **The** GRASS vector fonrmi does not store **the** polygons explicitly. They are constructed by finding the particular *arcs* which form the polygon perimeter.

**<sup>5</sup>** Obviously, them is some confuson in the **GIS** vector temrilogy. **Ths** is **pertly due** to use of terms that have a common meaning as well as a mathematical meaning. Vector temniology is a subject for much debate in the GIS world.

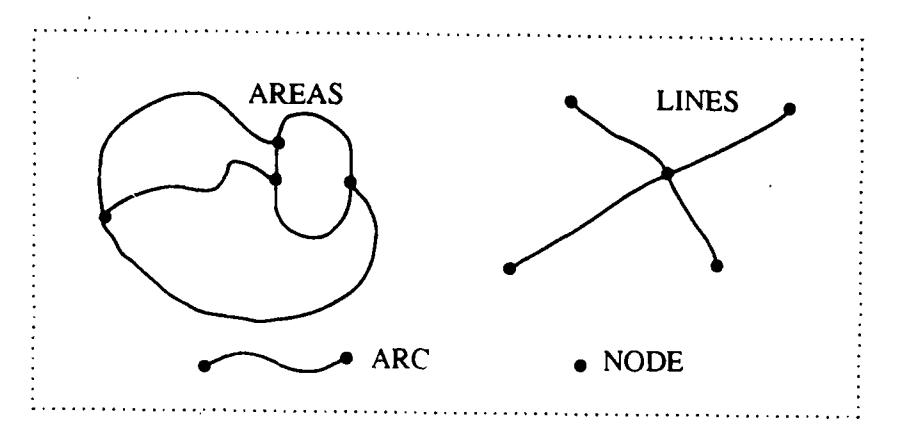

**A** vector map layer is stored in a number of daa files. The files which comprise a single vector map layer all have the same nane, but each resides in a different database directory under the mapset  $6$  These database directories are:

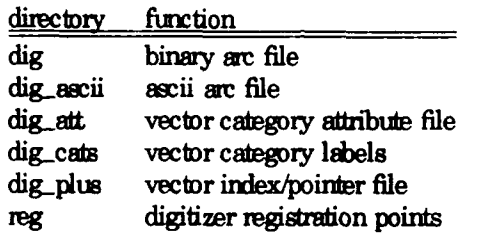

For example, a map layer named *soils* would have the files *dig/soils*, *dig\_att/soils*, dig<sub>plus/soils, dig<sub>nascii</sub>/soils, dig<sub>nasci</sub>i/soils, reg/soils, etc.</sub>

**Note** Vector files **are** also called *digit* files, since they **are** created **and** modified by the GRASS digitizing program *digit.*

Note. When refenirg to **one** of the vector map layer files, the directory name is used. For example, **the** file under **the** *dig* directory is called **the** *dig* file.

Note. Library routines which read and write vector files are described in §13 Dig *Library [p. 123].* 

### **6.2. Ascii Arc File Format**

The arc information is stored in a binary format in the *dig* file. The format of this file is reflected in the ascii representation stored in **the** *digascii* file. It is the ascii version which is described here.<sup>7</sup>

<sup>&</sup>lt;sup>6</sup> Database directories are also called *elements*. See §4.4 Mapsets [p. 16] for a description of database elements.

<sup>&</sup>lt;sup>7</sup> The programs *import.to.vect, a.b.vect,* and *b.a.vect* convert between the ascii and binary formats.

The *dig<sub>z</sub>ascii* file has two sections: a header section, and a section containing the *arcs*.

### 6.2.1. Header Section

The header contains historical information, a description of the map, and its location in the universe. It consists of fourteen enhies. Each entry has a **label** idertifyig the type of information, followed by the information. The format of the header is:

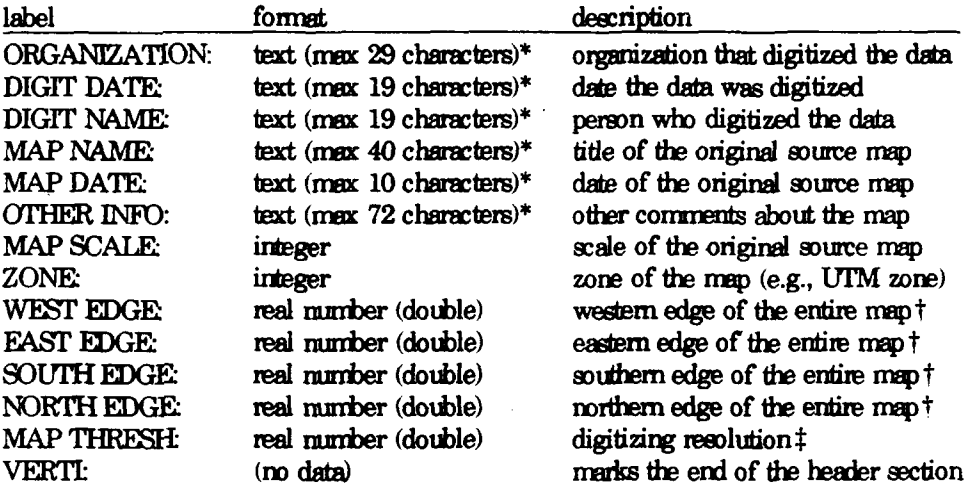

The labels start in column 1 and continue through column 14. Labels are uppercase, left-justified, end with a colon, and blank-padded to column 14. The information starts in column 15. For example:

<sup>\*</sup>Cunrenty, **GRASS** programa which mead **the** header inforniation arm not tolernt of text fields which exceed *these limits.* **If the** *hnrits* are exceeded, the ascii to binary conversin will probably fail.

t **71-ke** edges of **the** map describe *a* window which should encomps all the data in **the** vector file.

 $t$  **The MAP THRESH** is set by the *digit* program If the data comes from outside GRASS, *this* field can be set to **0.0.**

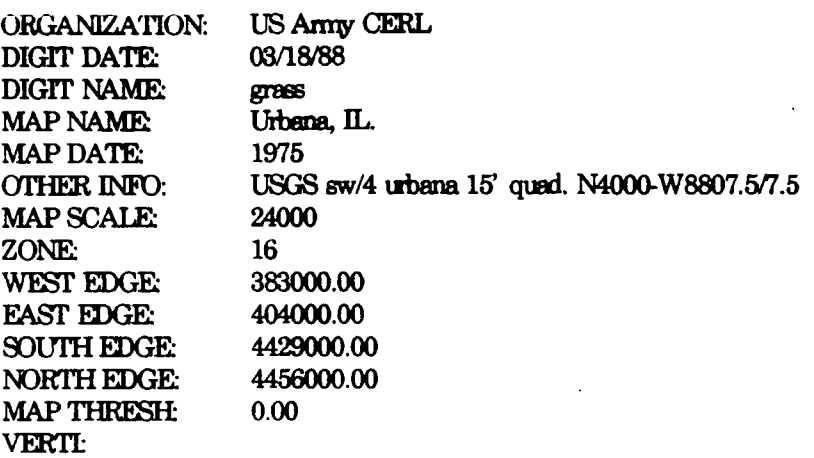

#### **6.2.2 Arc Setion**

The arc information appears in the second section of the *dig.ascii* file (following *VERII*: which marks the end of the header section). Each arc consists of a description entry, followed by a series of coordinate pairs. The description specifies both the type of arc  $(A \text{ for area edge, or } L \text{ for line}^8)$ , and the number of points (coordinate pairs) in the arc. Then the points follow.

For example:

**A5** 4434456.04 **388142.16** 4434446.65 **388202.64** 4434407.49 **390524.38** 4434107.06 **390523.59** 4433326.51 **390526.48**  $L<sub>3</sub>$ 4434862.31 392043.33 4434872.42 394662.14 4434871.44 398094.75 A3 4454747.38 396579.60 4454722.69 **393539.73** 4454703.68 **390786.90**

In this example, the first arc is an area edge **and** has 5 points. The second arc is part **of** a linear feature and has 3 poiuts. **The** third arc is another area edge **and** has 3 points.

The arc description has the letter  $A$  or  $L$  in the first column, followed by at least one

**<sup>8</sup>** Other types may be added in the future.

space, **and** followed **by the** number of points.<sup>9</sup>

**Point** enres start with a space, **and have** at least **one space** between **the** two **coodinate values.** <sup>10</sup>

**Note.** The points are stored as  $y_x x$  (i.e., north, east), which is the reverse of the way **GRASS** usually represents geographic coordimes

Note. If the *digit* program has deleted an arc, the arc type will be represented using a lower case letter (i.e.,  $l$  instead of  $L$ ,  $a$  instead of  $A$ ). Of course, this will only be manifest when a binary *dig* file with a deleted arc is converted to **the** ascii *dg-ascii* **file.**

#### **6.3. Vector Category Attribute File**

*As* **was** mentiomd in *§6.1 What is a Vector Map Layer? [p.31],* exh feature in *the* vector map layer has a *category* number assigned to it **The** category nunber for each **map** feature is not stored in **the** *dig* file itself, but in **the** *dig.arU* file.

*The dig\_\_att* file is an ascii file **that has** multiple entries, each with **the** same format. Each entry refers to **one map** featre, and specifies the **feature** type (area or line), an x,y marker, **and** a category number.

For example:

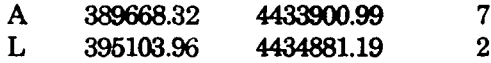

In this example, an area feature is assigned category 7, and a linear feature is assigned category 2.

**Te** x,y rmarker is used to **find the** map feature in **the** *dig* file. It must be located so that it uniquely identifies its related **map** feature. In particular, an area marker must be inside the area, and a line marker must be closer to its related line than to any other line (prefenably on **the** line) and *not* at a node.

If multiple entries identify **the** sare map feature, only *one* will be used (currently *the* last one).

**A** map **feature** which has **no** entry in this file is considered to be unlabeled. **This means that** during **the** vector to raster conversion (i.e., *vect.to.cell),* unlabeled **aros** will convert as category zero, and unlabeled lines will **be** ignored.

**<sup>9</sup>** This can be **written** with **the** Fortan format: A!,LX,4.

**<sup>10</sup>These** can be written with **the** Fbrtran fornat: 2(IXF12.2).

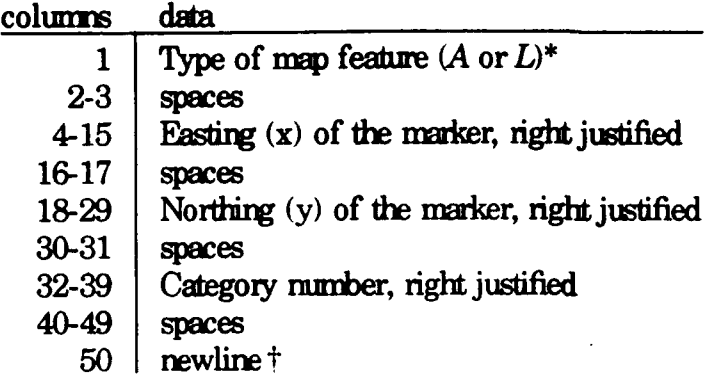

**The** format of **tris file** is ratber strict, **and** is described in the following table:

This formed is required by programs which modify the vector map (e.g., *digit)*. Pmgrans which only **read the** vector **map** accept a looser format: the feature type must start in column 1; the items must be separated by at least **one** space; **and the** entries must be less than 50 characters. Also, the program *support.vect* will convert the looser format to this stricter format.

**Note.** The marker is specified as **x,y** (i.e., east, north), which is tie way GRASS usually represents geographic coordinates, but which is **reverse** of the way the arcs are stored in the *dig ascii* file.

### **6.4. Vectcr Categoy Labd File**

Each category in the vector **map** layer **may** have a one-line description These category labels are stored in the *dig<sub>cats</sub>* file. The format of this file is identical to the grid cell category file described in *§5.4 Cell Category File Fornrlt* [p.281, *and the* reader is referred to that section for details.

Note The program *support.vect* allows *the* user to enter and modify the vector category labels. The program *vect.to.cell* copies the *digcats* file to the cell category file during the vector to raster conversion.

Note. Library routines which read and write the *dig\_cats* file **are** described under *§12.10.6 Vector Category File [p. 104'.*

<sup>\*</sup> Other types, such as *point*, may be allowed in the future.

 $\pm$  UNIX text files are terminated with a newline. Therefore, each entry will appear as  $49$ characters. The entire file size should be a multiple of 50.

# $6.5$  Vector  $\text{In}^2$   $\sim$  and Pointer File

The *dig plus* file contains information that accelerates vector queries. It is created by the program *build, vect* (which is run by *digit* when a vector file is created or modified, and by *support.vect* at user request) from the data in the *dig* and *dig att* files.

For this reason, and since the internal structure of the *dig-plus* file is complex, the format of this file will not be described.

### **6.6. Digitizer Registration Points File**

**The** *reg* file is an ascii file used **by the** *dgit* program to store map registration **control** points. Each map registration point has **one** entry with **the** easting **and** mrthing of *the* map control point. For example:

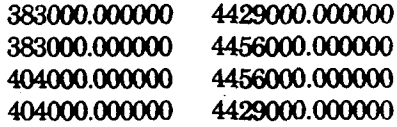

**Not&** This file is used **by** *digit* only. It is *not* used by any other program in GRASS.

# **&7. Vector Topology Rules**

**TIhe** following rules apply to **the** vector data

- **1** Arcs should **rt** cross each other (i.e., arcs which would cross must be split at their intersection to form distinct arcs).
- 2 Arcs which share nodes must **end** at exactly **the** sane points (i.e., must be *snapped* together). This is particularly important since **nodes** are **not** explicitly represented in the **amc** file, but only implicitly **as** endpoints of arcs.
- 3 Comnun boundaries should appear only once '(i.e., should *not* be double digitized).
- 4 Areas must be explictly closed. This nmans that it must be possible to complete each area by following one or more area edges that are connected by common nodes, and that such tracings result in closed areas.
- **5** It is reconmnded that area features **and** *inear* features be placed in separate layers. However if area featues **and linear** features must appear in one layer, common bourdaries should be digitized only once. An area edge that is also a line (e.g., a rad which is also a field boundary), should be digitized as an area edge (i.e., arc type *A)* to complete the area. *The* area feature should be labeled as an area (i.e., feature type A in the  $\frac{di}{dx}$  att file). Additionally, the common boundary arc itself (i.e., *the* area edge which is also a *line)* should be labeled as a line (i.e., feature type L in the *dig\_att* file) to identify it as a linear feature.

**TIe** following files **are required** or recomeded for importing vector **files from other** systems into GRASS:

## *di&gascii*

**The** *dig\_ascii* file, described in §6.2 Ascii Arc File Format [p. 32], is required.

## dig\_att

**The** *dig\_att* file, described in *§6.3 Vector Category Attribute File* [p.35], is essentially required. While *the dig\_\_ascii* file **alone** is sufficient for simple vector display, the *dig\_att* file is required for vector to cell conversion, as well as more sophisticated vector query.

## *-igcats*

*The dig-cats* file, described **in** *§6.4 Vector Category Label File [p. 36],* while *not* required, allows map feature descriptions to be imported as well.

**Note.** The *dig<sub>plus</sub>* file, described in *§6.5 Vector Index and Pointer File*  $[p. 37]$ , is created **by** the **GRASS** prgran *iryort.to.vect* when converting **the** *igascii* file **to** *the* binary *di&g* **file.**

### **Chapter 7**

### **Point Data: Site List Files**

This section describes how point data is currently accommodated in the GRASS database.

### 7.1. What is a Site List?

Point data is currently stored in ascii files called site lists or site files. These files are used by the sites<sup>1</sup> program, which was developed as an application within GRASS to aid in archeological site predictive modeling. The site list files were designed for use by this program, but have since become the principal data structure for point data.<sup>2</sup>

## 7.2 Site File Format

Site files are ascii files stored under the site lists database element.<sup>3</sup> The format of a site file is best explained by example:

name sample desc sample site list 728220 5182440 site 27 727060 5181710 site 28 725500 5184000 site 29 719800 5187200 site 30

#### name

This line contains the name of the site list file, and is printed on all the reports generated by the sites program. The word name must be all lower case letters.

It is permissible for this line to be missing, since the *sites* program will add a name record using the name of the site list file itself.

<sup>&</sup>lt;sup>1</sup> The GRASS User's Reference Manual, 1988 contains a complete description of the sites capability.

<sup>&</sup>lt;sup>2</sup> Other GRASS programs which read site lists include Gsites, d.sites and paint.

<sup>&</sup>lt;sup>3</sup> See §4.5.2 Elements (p. 18) for an explanation of database elements.

dege

This line contains a description of the site list file, and is printed on all the reports genemted **by the** *sites* **progrnm The** word **desc** must be all lower **case letter.**

It is also pemrssible **for** this **line to** be missirg, in wich **case the** site list will have *no* description

points

The remaining lines are *point* records. Each site is described by a *point* record. The format for this record is:

**east | north | description** 

The east and *north* fields represent the geographic coordinates (easting and northing) of the site. The *description* field provides a one line text description (label) of **the** site, **and** is optional.

comnents

Blank lines, **and** lines beginning with #, are accepted **(and** ignored).

Note. The character **I** is used to separate the fields in the records.

### **7.3. Programming Interface to Site Files**

The programming interface to the site list files is described in §12.11 *Ste List Processing [p. 105]* and the programmer should refer to that section for details.

### **Chapter 8**

## *bmage Data: Groups*

This chapter provides an explanation of how **imagery** data are accommodated in the **GRASS** database.

### **8.1. Introdudim**

Remotely sensed images are captured for computer processing by satellite-or airborne sensors **by** filtering radiation emanating from **the image** into various electromgnetic wavelength baxis, converting **the** overall intensity for each band to digital format, **and** storing **the** values on computer compatible media **such as** magnetic tape. Color **and** color infra-red photographs are optically scanned to convert **tde** red, green, **and** blue wavelength **bands** in *the* phtograph into a digital format **as** well.

**The** digitial format used by **image** data is basically a raster fomat GRASS imagery  $p$  programs<sup>1</sup> which extract image data from magnetic tape extract the band data into cell files in a GRASS database. Each band becomes a separate cell file, with standard GRASS data layer support, **and** can be displayed **a"d** analyzed just like any **other** cell file.

However, since **the** band files are extracted **as** individual cell files, it is necessary to have a mechanism to maintain a relationship between band files from the same image as well as cell files derived from **the** band files. **The** GRASS group database structure accomplishes this goal.

### 8.2. What is a Group?

**The** group is a database mechanism which provides **the** following:

- **(1)** A list of related cell files.
- $(2)$  A place to store control points for image registration and rectification, and

<sup>&</sup>lt;sup>1</sup> See *§S.4 Imagery Programs* (p. 45) for a list of the major GRASS imagery programs.

### 8.2.1. A List of Cell Files

**The** essential feature of a group is that it **has** a list of cell files **that** belong in **the group.** These can be band data extracted from the **same** data tape, or cell files derived from the original band files.<sup>2</sup> Therefore, the group provides a convenient "handle" for related image data; i.e., refenig to **the group** is equivalent to referring to all **the** bard files at **once.**

#### **8.2.2.** Image Registration and Rectification

**The** group also provides a database mechanism for image registration **anx** rectification **The** band data extrated from tapes **are usually** unregistered data This **means** that the **GRASS** software does **not know the** Earth coordinates for pixels in **the** image. **The** only coordinates kmwn at **the** time of extraction **are the** coluns **and the** rows relative to **the** way **the** data was stored **onthe** tape.

Image *registration* is **the** process of associating Earth coordinates with pixels on **the** image. Inage *rectification* is the process of converting **the** image files to the **new** coordinate system based on **the** registration.

Image registration is applied to a group, rather than to individual cell files. The user displays any of the cell files in a group on the graphics monitor and then marks control points on the image, assigning Earth coordinates to each control point. The control points are stored in **the** group, allowing all related group files to be registered in one step rather than individually.

Image rectification is applied to individual cell files, with **the** control points for **the** group used to control the rectification **The** rectified cell files **ae** placed into another database<sup>3</sup> known as the *target* database. Rectification can be applied to any or all of the cell files associated with a group.

#### **&2.3. Image Chsfiatim**

Image classification methods process all or a subset of **the band** files as a unit. For example, a clustering algorithm generates spectral signatures which are then used by a maximum likelihood classifier to produce a landcover map.

<sup>2</sup> Derived cell files can be **the** results of **image** classfication procedues such as clustering **and** n-mcnim likelilod, or band **ratios fonmd** usng *Gnrepcalc,* etc.

<sup>&</sup>lt;sup>3</sup> Either a projected database, such as UTM, or an unregistered database, if the image is being registered **to another** image.

Sometimes only a subset of the band files are used during image classification. The sigmatures must be associated only with **the** cell files actually used in **the** amlysis. Therefore, within a group, *subgroups* can be formed which list only the band files to be "subgrouped" for classification purposes. The signatures are stored with the subgroup. Multiple subgroups can be created within a group, which aiiows different classifications to be **run** with different **combirneions** of **band** files.

# 8.3. The Group Structure

Groups live in **the** GRASS database under *the* **grotp** dabase element <sup>4</sup>*The* structure of a group can be seen in the following diagram. A trailing / indicates a directory.

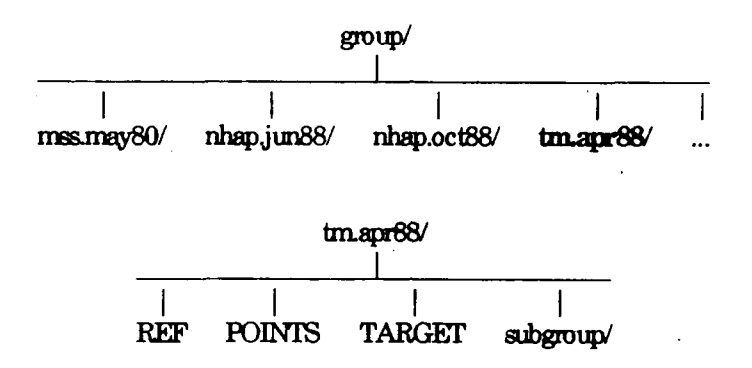

In this example, the groups are named *mss.may80, nhap.jun88*, etc.<sup>5</sup> Note that each group is itself a directory. Each group contains some files *(REF, POJN1S,* **and** *TARGET),* and a subdirectory (subgroup).

#### **8.3.1. The PEF Fle**

**The** REF file contains the list of cell files associated with the group. The format is illustrated below:

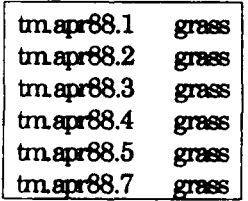

Each line of this file contains the name and mapset of a cell file. In this case, there are six cell files in the group: *tmapr88.1, tm.apr882, tnapr88.3, tmapr88.4, tm.cpr88.5* and *tm.cpr88.7* in mapset grass. (Presurnably these are bands 1-5 and 7 from an April 88 Landsat Thematic Mapper image.)

**<sup>5</sup>**11v gmup names am chosen **by** *the* user.

<sup>&</sup>lt;sup>4</sup> See §4.5.2 *Elements* (p. 18) for an explanation of database elements.

**The POINTS** file contains the **image** registration control points. This file is created and modfied **by the** *i.points* program Its format is illustrated below.

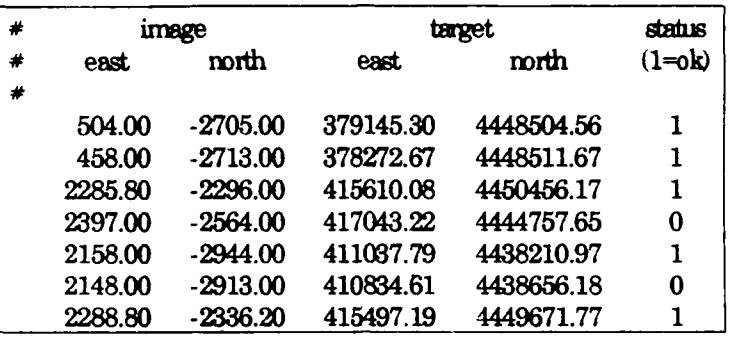

The lines which begin with # are comment lines. The first two columns of data (under *image)* are the column (i.e., *east)* and row (i.e., *north*<sup>6</sup>) of the registration control points *as* marked on the image. The **mxt** two columns (under *target) are the east* and *north* of the marked points in **tie** target database coordinate system (in this case, a UTM database). The last colum (under *status)* indicates whetier or not **the** control point is well placed.<sup>7</sup> (If it is ok, then it will be used as a valid registration point. Otherwise, it is simply retained in the file, but not used.)

#### **&33. The TARGEt Fle**

The TARGET file contains the name of the *target* database; i.e., the GRASS database **napset** into which rectified cell files will be created. *The* TARGET file is written **by** *i.target and has* two lines:

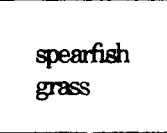

The first line is the GRASS location (in this case *spearfish), and the* second is a mapset within the location (in this case grass).

#### **&3.4. Subgroups**

The subgroup directory under a group has the following structure:

 $6$  Note that the row values are regative. This is because GRASS requires the northings to *increase* from south to north. Negative value, accomplish this while preserving the row value. The true image row is the absolute value.

**<sup>7</sup>** The **user** rnaes this decision in *i.points.*

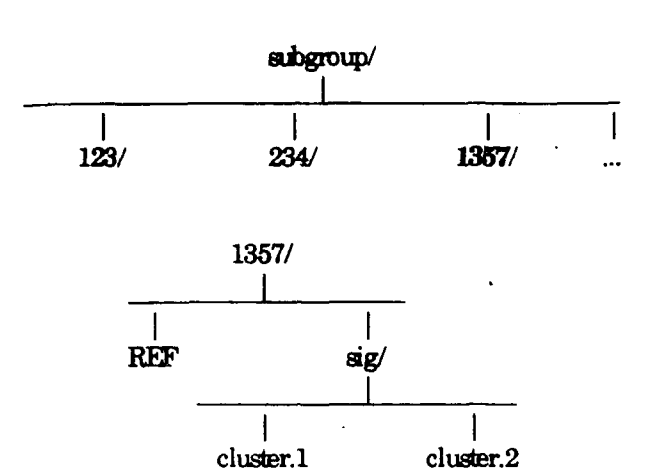

In this example, the subgroups are named 123, 234, 1357, etc.<sup>8</sup> Within each subgroup, there is a REF file **and** a *sig* directory. *The* **REF** file would list a subset of the cell files from **the** group. In this example, it could look like:

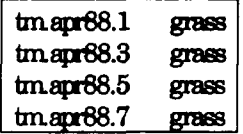

indicating that the subgroup is composed of bands 1, **3, 5, and** 7 from **the** April 1988 TM scene. *The* files *cluster.1 and cluster.29* under the *sig* directory contain *spectral* signature information (i.e., statistics) for this combination of band files. The files were generated by different runs of the clustering prgram *i.cluster.*

## 8.4. **Imagery Programs**

The following is a list of some of the imagery programs in GRASS, with a brief description of what **they** do. Refer to *the GRASS User's Reference Mmual* for more details.

**The** subgroup narmes **me** chosen **by** the user (hopefily reflecting the corterts of the subgroup).

**<sup>9</sup> Again, these** file narres **ae** chosen by **the** user.

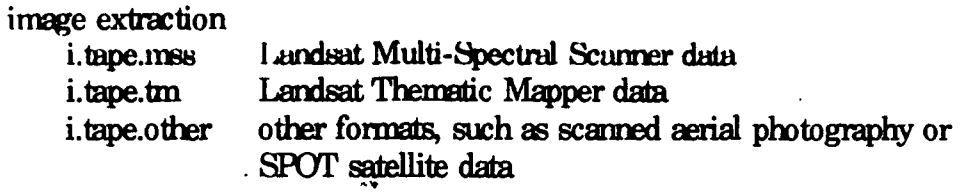

# image rectification

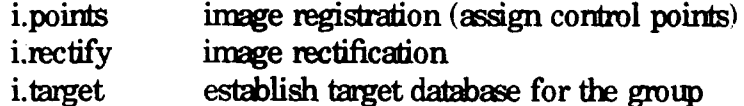

## image classification

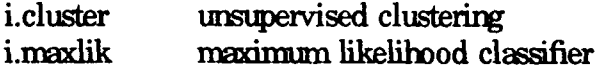

### other

i.group group management

# 8.5. Programming Interface for Groups

The programming interface to the group data is described in §14 Imagery Library  $[p. 137]$  and the reader is referred to that chapter for details.

### **Chapter 9**

# **Window and Mask**

GRASS users are provided with two mechanisms for specifying the area of the earth in which to view and analyze their data. These are known in GRASS as the *window* and the *mask*. The user is allowed to set a *uindow* which defines a rectangular area of coverage on the earth, and optionally further limit the coverage by specifying a "cookie-cutter" *mask*. The window and mask are stored in the database under the user's current mapset. GRASS programs automatically retrieve only data that fall within the window. Furthermore, if there is a mask, only data that fall within the mask are retained. Programs determine the window and mask from the database rather **fl= asking the** user.

#### **9.1. Wimdow**

The user's current database window<sup>1</sup> is set by the user using the GRASS *window*, *Guindow, or d.uindow commands.* It is stored in the WIND file in the mapset. This file not only specifies **the** geographic bourdaries of **the** window rectargie, but also **the** window resolution wich implicitly grids **the** window into rectanglar "cells" of equal size.

Users expect map layers to be resampled into **the** currext window. This implies that map layers nmst be externded with **no** data for portions of **the** window which do not cover **the** map layer, **and** that **the** map layer data be resampled to **the** window resolution if the cell file resolution is different. Users also expect new map layers to be created with exactly **the** same boundaries **and** resolution as **the** current window.

<sup>&</sup>lt;sup>1</sup> The choice of the term "window" is unfortunate. It is used in other contexts as well (e.g., graphics windows) leading to much user confuion. A better term would have been "coverage." When confusion arises, refer to this window as the "database window" or the "mapeet window", and to windows on the graphics screen as "graphics windows."

**The** WIND file contains the following fields:

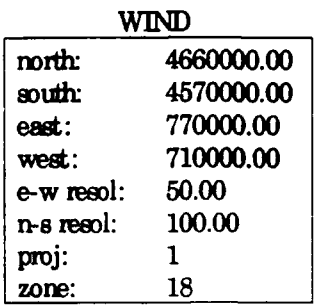

#### north south, east, west

The geographic boundaries of the window **are** given by the north, south, east, and *uest* fields. Note: these values describe the lines which bound the window at its edges. These lines do NOT pass through the center of the grid cells which form the window edge, but rather along the edge of the window itself.

#### e-w resol, n-s resol

**The** fields *e-w resol ard h-s resol* (which stand for eastwest resolution **and** mrth-south resolution respectively) describe the size of each grid cell in the window in physical measurement units (e.g., meters in a UTM database). The *ew resol* is the length of a grid cell from east to west The *n-s resol* is the length of a grid cell from north to south Note that since the *e-w resol may* differ from the *n-s resol,* window grid cells need *not* be square.

#### proj, zone

The projection field specifies the type of cartographic projection: 0 is unreferenced x,y (imagery data), 1 is UTM, 2 is State Plane.<sup>2</sup> Others may be added in the future. The *zone* field is the projection zone. In the exarple above, the projection is UIM, the zone 18.

Note. The WIND file formed is very similar to the format for the cell header files. See *§5.3 Cell Hecder Fornrt [p. 261* for details about cell header files.

## **92. Mas**

In addition to the window, the user may set a mask using the *mask* command. The mask is stored in the user's current mapset as a cell file with the name  $MASK<sup>3</sup>$  The mask acts like an opaque filter when reading other cell files. No-data cells in the mask (i.e., category zero) will cause corresponding cells in other cell files to be read as *no* data (inespective of the actual value in the cell file).

<sup>&</sup>lt;sup>2</sup> State Plane is not yet fully supported in GRASS.

<sup>&</sup>lt;sup>3</sup> The *mask* program creates MASK as a reclass file because the reclass function is fast and uses less disk space, but it doesn't actually matter that MASK is a reclass file. Any cell format can be used. The only thing that really matters is that the cell file be called MASK.

**The following** diagram gives a visual idea of **how the nmsk** works:

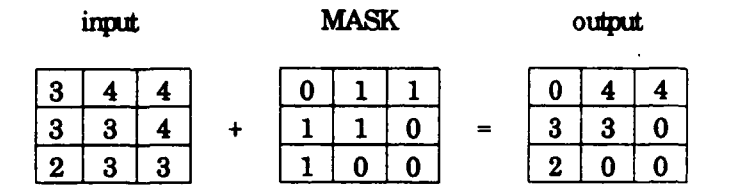

# **9.3. Variations**

If a GRASS program does not obey either the *uindow* or the *mask*, the variation must be **noted** in **the** user documentafion for **the** program, **and** te **reason** for **the** variation given For example, **the** *slope.aspect* program which generates aspect and slope maps from elevation data uses **the** resolution of **the** elevation data itself, and **not the** current window resolution (which may differ). **The** program documentalion for *slope.aspect* warns the user about this: *The current uindow and mask settings are ignored. The elevation file is read directly to insure that data is not lost or inappropriately resanpd.*

## **Chapter 10**

# **Environment Variables**

GRASS programs are written to be independent of which database the user is using. where the database resides on the disk, or where the programs themselves reside. When programs need this information, they get some of it from UNIX environment variables, and the rest from GRASS environment variables.

## 10.1. UNIX Environment

The GRASS start-up commands GRASS3 and grass3 set the following UNIX environment variables: $<sup>1</sup>$ </sup>

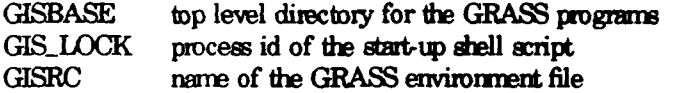

GISBASE is the top level directory for the GRASS programs. For example, if GRASS were installed under */grass*, then GISBASE would be set to */grass*. The command directory would be */grass/bin*, the command support directory would be /grass/etc, the source code directory would be /grass/src, the on-line manual would live in /grass/man, the menu files would be found in /grass/menu, etc.

GISBASE, while set in the UNIX environment, is given special handling in GRASS code. This variable must be accessed using the GIS Library routine  $G$ -gisbase(p. 66).

GIS\_LOCK is used for various locking mechanisms in GRASS. It is set to the process id of the start-up shell so that locking mechanisms can detect orphaned locks (e.g., locks that were left behind during a system crash).

GIS\_LOCK may be accessed using the UNIX getenv() routine.

**GISRC** is set to the name of the GRASS environment file where all other GRASS

 $<sup>1</sup>$  Any interface to GRASS must set these variables.</sup>

variables are stored. Under GRASS 3.0 this file is **.grassrc<sup>2</sup>** in the user's home directory.

# **10.2. GRASS Environment**

All GRASS users will have a file in their home directory named .exaserc<sup>3</sup> which is used to store **the** variables **that** comprise **the** envimrnmnt of all **GRASS progrms.** This fie will always include **the** following variables flit define **the** database in which **the** user is workirg.

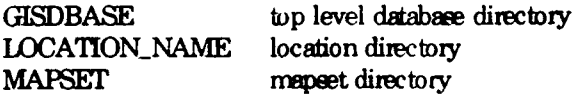

The user sets these variables during **GRASS** startup. While the value of GISDBASE will be relatively constant, the others **may** change each **time the** user rns GRASS. GRASS programs access these variables using the *Ggisdbase(p. 67)*, *Ggiocation(p. 66)*, and *G...mapset(p. 66)* routines in the *GIS Library.* See  $$4.2$  *Gisdbase* (*p. 16*) for details about GISDBASE, *§4.3 Locations (p. 161* for details about database locations, and §4.4 *Mapsets [p. 161* for details about mapsets.

Other variables may appear in this file. Some of these are:

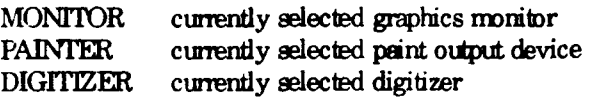

These variables are accessed and set from C programs using the general purpose routines  $G$  getenv(p. 67) and  $G$  setenv(p. 67). The GRASS program gisenv provides a comrnd level interface to these variables.

# **10.3. Difference Between GRASS and UNIX Environments**

The GRASS environment is similar to the UNIX environment in that programs can access information stored in "environment" variables. However, since tle GRASS envirorment variables are stored in a disk file, it offers two capabilities not available

<sup>2</sup>Urder previous versons of GRASS this FIe **was** named .gism

**<sup>3</sup>** GRASS program do *not* have this file **Yne** btilt into them **They** look it up from **the** UNIX environment variable GISRC. Note the similarity in naming convention to the .cshrc and .exrc files.

with UNIX environment variables. First, variables may be set by one program for later use by other programs. For example, the GRASS start-up sets these variables for use by all other GRASS application programs. Second, since the variables remain in the file unless explicitly removed, they are available from session to session.

## **Chapter 11**

## **Compiling GRASS Programs Using Gmale**

GRASS prgrams are compiled using **the** *Gruke* front-end to **the** UNIX *rake* command. *Grake* reads a file named *Grakefile* to construct a *makefile* and then runs *frache.* (It is assumed that the programmer is familiar with *nuke* and its accompanying *Makefles.)*

#### **11.1. Gmake**

The **GRASS** *Gmake* utility allows *make* compilation rules to be developed without having to specify machine- and installation-dependent information. *Granke* combines pre-defined variables **that** specify **the** machir- **and** installation-dependent information with **the** file *Gnukefile,* which **the** prgranmer must write, to create a *nukeile. (Ile* pre-defined variables and the construction of a *Gmakefile* are described below.)

*Gmake* is invoked as follows:<sup>1</sup>

Gmake [source directory] [target]

If run without arguments, *Gmake* will run in the current directory, build a *makefile* from the *Gnakefile* found there, and then run *make*. If run with a source directory argunmnt, *Gnrrke* will change into this directory and then proceed as above. **If** run with a target argument as well, **then** *nake* will be **run** on **the** specified target

#### 11.2. **Gmake Variabks**

The pre-defimed *Grake* variables which **the** GRASS programmer must use when writing a *Gnrrkefile* specify libraries, source and binary directories, compiler and loader flags, etc. The most commonly used variables will be defined here. Examples of how to **use** them follow in *§11.3 Constncting a Grikefile [p.58.* **7he** full set of variables can be seen in *Appendix A. Annotated Gmake Pre-defined Variables (p. 233)*.

<sup>&</sup>lt;sup>1</sup> *Grrake* lives under \$GISBASE/src/CMD. You must either set your \$PATH to include this directory, or run \$GISBASE/src/CMD/Gmake. \$GISBASE is the directory where GRASS is *installed.* See §10.1 UNIX Environment [p. 51] for details.

 $-56-$ 

Variables marked with (-) are not commonly used.

**GRASS** Directories. The following variables tell Gracke where source code and program directories are:

- $GIS$  (-) This is the UNIX directory where GRASS is installed. It corresponds to the GRASS environment variable GISBASE (see §10 Environment Variables  $(p.51)$ . This variable is generally not used explicitly in a Grandwalle. It is mostly used by Grande to construct other variables.
- $SRC$  (-) This is the directory where GRASS source code lives.
- This is the directory where user-accessible GRASS programs live. **BIN**
- **ETC** This is the directory where support files and programs live. These support files and programs are used by the \$(BIN) programs, and are not known to, or run by the user.
- LIBDIR (-) This is the directory where most of the GRASS libraries and include header files live. For example, "gish" can be found here. Graake automatically specifies this directory to the C compiler as a place to find include files.

**GRASS Libraries.** The following variables name the various GRASS libraries:

- **GISLIB** This names the GIS Library, which is the principal GRASS library. See §12 GIS Library [p. 63] for details about this library, and §12.18 Loading the GIS Library (p. 122) for a sample Gmakefile which loads this library.
- VASKLIB This names the Vask Library, which does full screen user input.
- **VASK** This specifies the Vask Library plus the UNIX curses and termeap libraries needed to use the Vask Library routines. See §20 Vask Library [p. 187] for details about this library, and \$20.4 Loading the Vask Library [p. 191] for a sample Gmakefile which loads this library.

#### **SEGMENTLIB**

This names the Segment Library, which manages large matrix data. See §19 Segment Library [p. 179] for details about this library, and §20.4 Loading the Vask Library (p. 191) for a sample Grakefile which loads this library.

#### **RASTERLIB**

This names the Raster Graphics Library, which communicates with GRASS graphics drivers. See §15 Raster Graphics Library (p. 147) for

#### §11 Compiling GRASS Programs Using Gmake

details about this library, **and §15.9** Loading the *Paster* Graphics Library I<sub>p. 1571</sub> for a sample *Gmakefile* which loads this library.

#### DISPLAYLB

This names the *Display Graphics Library*, which provides a higher level graphics interface to \$(RASIEL ). See *§16 Display Graphics Library (p.* **159]** for details about this library, and *§16.9 Loading the Display Graphics Library [p. 167]* for a sample *Grabalile* which loads this library.

UNIX Libraries. The following variables name some useful UNIX system libraries:

- MATHLEB This names **tie** math library. It should be used instead of the -lim loader option
- **CURS** This ames both the curses **and** termcap libraries. It should be used instead of **the** -1curses **and** -Itermcap loader options. Don't use \$(CURSES) if you use **\$(VASK).**
- TERMLIB This amies **the** tenmcap library. It should be used instead of the -Itemacap or -Itemnlib loader options. Don't use \$(TERMLLB) if you use \$(VASK) or **\$(CURSES).**

**Compiler and loader variables.** The following variables are related to compiling and loading C programs:

AR This variable specifies the rule that must be used to build object libraries.

CFLAGS *(-)*

This variable specifies all the C compiler options. It should never be necessary to use this variable. *Graake* automatically supplies this variable to the C compiler.

#### **EXTRA CFLAGS**

This variable can be used to add additional options to \$(CFLAGS). It has **no** pre-defned values. It is **usiay used** to specify additional **-I** include directories, or **-D** pre-pmcessor defines.

- **GMLAKE** This is **the full** ame of **the** *Gnimke* **conmmin.** It can be used to drive compilation in subdirectories.
- LDFLAGS This specifies **tie** loader flags. The programmer nmust use this variable when loading GRASS programs since theme is *no* way **to** automatically supply these flags to the loader.

**MAKEALL**

This defines a command which runs *Gnube* in all subdirectories that have a *Gmakefile* in them.

# **11.3. Constructing a Gmakefile**

A *Gmakefile* is constructed like a *makefile*. The complete syntax for a makefile is discussed in **the** UNIX documentation for make **and** wornt be repeated here. **The** essential idea is that **a** target (e.g., **a** GRASS pgran) is to be built from **a** list of dependencies (e.g., object files, libraries, etc.). **The** relationship between **the** target its deperdencies, and the rules for constructing the target is expressed according to the following syntax:

target: depedencies actions **nrxe actions**

If the target doesn't exist, or if any of the dependencies have a newer date than the target (i.e., have changed), the actions will be executed to build **the** target

The actions must be indented using a TAB. Make is picky **about** this. It doesn! t like spaces in place of the TAB.

#### **11.3.1. Building programs from source (.c) files**

To **build** a program from **C** source code files, it is only necessary to specify the compiled object (.o) files **as** deperdencies for **the** target program, **and** then specify an action to load **the** object files together to form **the** program **The** make utility builds .o files from .c files **without** being instruted to do so.

For example, the following *Gmakefile* builds the program xyz and puts it in the GRASS program directory.

> $OBI = \text{main} \cdot \text{sub1} \cdot \text{o} \cdot \text{sub2} \cdot \text{o}$ \$(BIN)/xyz: \$(OBJ \$(GISLIB) \$(CC) \$(LDFLAGS) -o \$@ \$(OBJ) \$(GISLIB) \$(GISLlB): **#** in **case** libry **changes**

The target xyz depends on **the** object files listed in **the** variable \$(OBJ) **and tie** \$(GISLIB) library. TIhe action runs **the** C compiler to load xyz from **the** \$(OBJ) files and \$(GISLIB).

**\$@** is a *moke* shorthand which stands for the target, in this case *xyz*. Its use should be

#### **§11 Compiling GRASS Programs Using Gmake**

encouraged, **since** the target **rne** can be charged **without having to** edit **the** action as well.

**\$(CC)** is **tie** C compiler. It is used as **the** interface to **the** loader. It should be specified as **\$(CC)** instead of cc. *Make* defines **\$(CC)** as cc, but using **\$'CC)** will allow **other** C-like compilers to be used instead.2

\$(BIN) is a *Gmake* variable which names the UNIX directory where GRASS commands live. Specifying the target as  $\frac{\text{S}}{\text{B}}$ IN)/xyz will cause *Gmake* to build xyz directly into **tie** \$(BIN) directory.

\$(LDFLAGS) specify loader flags which must be passed to the loader in this manner.

\$(GIsLB) is the *GIS Ibhrary.* \$(GISIJB) is specified on the action line so that it is included during the load step. It is also specified in the dependency list so that charges in \$(GISLIB) will also cause the program to be reloaded.

Note that no rules were given for building the .o files from their related .c files. In fact, the GRASS programmer should almost never have to give an explicit rule for compiling .c files. It is sufficient to list all the **.o** files as dependercies of tie target The .c files will be autonraically compiled to build up-to-date .o files before **the .o** files are loaded to build the target program.

Also rote that since \$(GISLIB) is specified as a dependency it must also be specified as a target. Make must be told how to build all dependencies as well as targets. In this case a dummy rule is given to satisfy *nuke.*

#### **11.3.2. Include** files

Often C code uses the #include directive to include header files in **the** source during compilation Header files that are included into C source code should be specified as dependencies as well. It is the **.o** files which depend on therm

OBJ = main.o subl.o sub2.o

\$(BN/xyz: \$(OBJ) \$(GISLIB) **\$(CC) \$(LDF AGS)** -o \$@ **\$OW** \$(GISLIB)

\$(OBJ: rmyheader.h

 $\$(\text{GISLIB})$ : # in case library changes

#### **§ 1I Conqplrig GRASS Irgrnm' UsIig** *Gneke*

<sup>&</sup>lt;sup>2</sup> GRASS *Grabefiles* presently use *cc* instead of \$(CC). This will be modified in future releases.

In this case, it is assumed that "myheader.h" lives in the current directory and is included in each source code file. If "mybeader.h" changes, then all .c files will be compiled even though they may not have changed. And then the target program  $xyz$ will be reloaded.

If the header file "myheader.h" is in a different  $\Delta x$ , then a different formulation can be used:

> EXTRA-CFIAGS **=** -I..  $OBI =$  maino subl.o sub2.o \$(BIN/xyz: **\$(OBJ) \$(GISIB)**  $$$ (CC)  $$$ (LDFLAGS) -o  $$$ @  $$$ (OBJ)  $$$ (GISLIB) **\$(GLSLJB):** # in **case** libry changes

\$(EXTRACFLAGS) will add the flag -L. to the rules that compile .c files into .o files. This flag indicates that #include files (i.e., "myheader.h") can also be found in the parent **(..)** directory.

Note that this example does not specify that "myheader.h" is a dependency. If "myheader.h" were to change, this would **not** cause recompilation here. The following rule could be added:

\$(OBJ): ../myheader.h

## 11.3.3. Builing object libraries

Sometimes it is desirable to build libraries of submutines which can be used in many programs. Granke requires that these libraries be built using the  $$(AR)$  rule as follows:

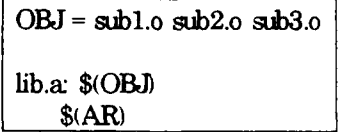

All the object files listed in \$(OBJ) will be compiled and archived into the target library *lib.a.* The \$(OBJ) variable must be used. The \$(AR) assumes that all object files are listed in  $$$  (OBJ).

#### **11.3.4. Building mm'e tian om targe**

Many target: dependency **lines many** be giver However, it is the first **one in** the *Gnakefi/e* which is built **by** *Gniake.* If there are **more** targets to be **built** the **first** target must explicity or implicitly cause **Gmake** to build the others.

The following builds two programs, abc and *xyz* directly into the \$(BIN) directory:

ABC **=** abc.o subl.o sub2.o  $XYZ = xyz.o$  sub1.o sub3.o all: \$(BIN)/abc \$(BIN)/xyz  $$$ (BIN)/abc:  $$$ (ABC)  $$$ (GISLIB)  $$$ (CC)  $$$ (LDFLAGS) -o  $$$ @  $$$ (ABC)  $$$ (GISLIB) \$(BIN)/xyz: \$(XYZ) \$(GISLIB) **\$(CC)** \$(LDFLAGS) -o \$@ **\$(ABC)** \$(GISLIB)  $$(GISLIB):$   $#$  in case library changes

If it is desired to run the compilation in various subdirectories, a Grandefile could be constructed which simply runs Gmake in each subdirectory. For example:

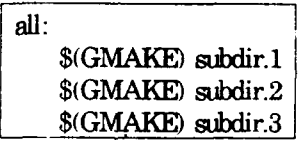

Note that *due* to the way the \$(AR) nde is desiged, it is *not* possible to construct more than one library in a single source code directory. Each library must have its own directory and related Gmakefile.

#### $11.3.5.$  Don't bypass .o files

If a program has only one c source **file.** it is tempting to compile the program directly from the .c file without creating the .o file. Please don't do this. There have been problems on some systems specifying both compiler and loader flags at the same time. The .o files must be built first. Once all the .o files are built, they are loaded with any required libraries to build the program.

### **Chapter 12**

# **GIS Lrary**

### 12.1. Introduction

The *GIS Library* is the primary programming library provided with the GRASS system. **Programs must use this libary to access the database.** It contains the routines which locate, create, open, rename, **ard** remove GRASS database files. It contains the routines which read and write cell files. It contains routines which interface the user to the database, including prompting the user, listing available files, validating user access, etc. It also bas some general purpose routines (string manipulation, user informaion, etc.) which are *not* tied directly to database processing.

It is assumed that the reader **has** read *§4 Database %hructure* [p. *15]* for a general description of GRASS databases, *§5 Grid Cell Maps* [p. 23] for details about map layers in GRASS, *and §9 Window and Mask p. 471* which discusses windowing and masking.

The mutines in the *GIS Library ae* presented in functional groupings, rather than in alphabetical order. The order of presentation will, it is hoped, provide a better understanding of how the library is to be used, as well as show the inter-relationships among the various routines. Note that a good way to understand how to use these routines is to look at the source code for GRASS programs which use them.

Most routines in this library require **that** the header file "gis.h' be included in any code using these routines.<sup>1</sup> Therefore, programmers should always include this file when writing code using routines from this library:

#include "gis.h"

Note. All routines and global variables in this library, documented or undocumented, start with the prefix **G\_.** To avoid name conflicts, pmgrarnners should **not** create variables or routines in their own programs which use this prefix.

An alphabetic index is provided in *§24.5 Appendix C. Index to GIS Library [p.2391.*

**T1** GRASS compilation process, described in *§11 Corrpilig GRASS Prognns Using Cmake*  $\{p, 55\}$ *, automatically tells the C compiler how to find this and other GRASS header files.* 

§ 12 **GIS** Library

# 12.2. Library Initialization

It is **membratory** that the system be initialized before any other library routines are called.

G gisinit (program\_name)

initialize gis library

 $-64-$ 

char \*program\_name;

This routine reads the user's GRASS environment file into memory and makes sure that the user has selected a valid database and mapset. It also initializes hidden variables used by other routines. If the user's database information is invalid, an error message is printed and the program exits. The program name is stored for later recall by G program name  $(n, 118)$ . It is recommended that  $argv[0]$  be used for the **program** name.

```
main(\arg c, \arg v) char *argv[];
₹
         G_gisinit(argv[0]);
Y
```
# 12.3. Diagnostic Messages

The following routines are used by other routines in the library to report warning and error messages. They may also be used directly by GRASS programs.

#### G\_fatal\_error (message)

print error message and exit print warning message and continue

**G\_warning** (message)

char \*message;

These routines report errors to the user. The normal mode is to write the message to the screen (on the standard error output) and wait a few seconds. G\_warning() will return and G\_fatal\_error() will exit.

If the standard error output is not a tty device, then the message is mailed to the user instead.

If the file GIS\_ERROR\_LOG exists (with write permission), in either the user's home directory or in the \$GISBASE<sup>2</sup> directory, the messages will also be logged to this file.

While most applications will find the normal error reporting quite adequate, there will be times when different handling is reeded. For example, graphics programs may

<sup>&</sup>lt;sup>2</sup> \$GISBASE is the directory where GRASS is installed. See §10.1 UNIX Environment  $[p.51]$  for details.
want **the messages** displayed graphically instead of on **the** standard errr output If **the** programmer wants to handle the error messages differently, the following routines can be used to modify the error handling:

# G\_set\_error\_routine (handler) **change** error *handling*

**int (\*andler)();**

This routine provides a different error handler for G\_fatal\_error() and  $G_{\!\_\}$ warning(). The **handler** routine must be defined as follows:

handler (message, fatal) char \*message; int fatal;

where **message** is the message to be handled and **fatal** indicates the type of error: 1 (fatal error) or 0 (warning).

Note. The handler only provides a way to send the message somewhere other **than** to **the** error output If **the** error is fatal, tle program will exit after **the handler** returns.

## **G\_unset\_error\_routine** () *reset normal error handling*

This routine resets the error handling for  $G_{\text{total\_error}(p. 64)}$  and  $G_{\text{matrix}(p. 64)}$ back to **the** default action.

## **G\_sleep\_on\_error** (flag) *sleep on error?*

**int** flag;

**If flag** is **0,** then no pause will **occur** after printing an error or warning message. Otherwise **the** pause will occur.

# **G\_suppress\_warnings** (flag) *suppress in available suppress in the state of*  $\alpha$  *suppress <i>in available?*

int flag;

If flag is 0, then *G-warning(p. 64)* will no longer print waning messages. If **flag** is 1, then  $G_{\text{w}}$  warning will print warning messages.

Note. This routine has no effect on *G* fatal\_error(p. 64).

# **12.4. Environment and Database Information**

The following routines return information about the current database selected by the user. **Some** of **this** information is retrieved **from** the user' s GRASS **enviroment** file. **Some** of it **comes from** ifies in the daese itself. See *§10* **Emirowment** *Variables* **(p. 511** for a discussion of **the GRASS** environment

The following four routines can be used freely by the programmer:

# char **\***

## **GJoatim ()** *curent location nane*

Return **the** name of the current database location This **routine** should be used **by** programs that need to display te **current** location to the user. See *§4.3* Locations [p. 16] for an explanation of locations.

## char **\***

# **G\_mapset** ()  $current$  mapset name

Returns the name of the **current mapset** in the current location. This **routine** is often used when accessing files in the current mapset. See  $\S 4.4$  *Mapsets*  $(p. 16)$ for an explanation of **mapsets**.

## char **\***

*Gjmyuie* **()** *location tide*

Returai a one line tile for the database location. This **title** is read **from the** file *MYNAME* in the **PERMANENT** mapset. See also *§4.6 Permanent Mapset* [p. 19] for a discussion of the **PERMANENT** mapset

## char **\***

## **G-gabase** *() top level program drectory*

Returns the **full** path mine of the top level directory for **GRASS** programs. This directory will have subdirectories which will contain programs and files required for the runming of the system Some of these directories are:

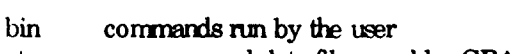

etc prgram **and** data files used by GRASS comrmnds

txt help files

neu files used **by the goss3 menu** intefae

The use of G-gisbase( **)** to find these subdirectories enables **GRASS** programs to be written independently of where the GRASS system is actually installed on the machine. For example, to **run** the program *sroff* in the GRASS *etc* directory:

char command[200];

sprintf (command, "%s/etc/sroff", G\_gisbase()); system (command);

## **§12 GIS Libra**

The following two **routines retn** full path **UNIX** directory names. **They** should be used only in special cases. They **are** used **by** other **outiines** in the library to build full UNIX file names for database files. The **programmer should not use the next two** routines to bypass the normal database access routines.

# char **\***

## **G-(gidbase** *top level database directory*

**Returns** the full UNIX path name of the **directiry** which **holds** the database locations. See *§4.2 Gisdbase (p. 16]* for a full explanation of this directory.

## char **\***

### G\_**location\_path** ( ) *current location directory*

Returns the full **UNIX** path **name** of the current database location For example, if the user is working in location *spearfish* in the *Aisr/grass3/data* database directory, this routine will return a string which looks like */sr/grass3/dataspearfisIL*

These next routines provide the low-level management of the information in the user's GRASS environment file. They should not be used in place of the higher level interface routines described above.

char **\*** G\_getern (name) *query GRASS environment variable* char **\* G-getw** (rnm) *query GRAS enironnent vriable*

char \*name;

Tbe-e routines look **up** the variable **name** in the GRASS **environment and return** its value (which is a character **string).**

**If name** is **not** set, Ggetenv() issues an error message **and** calls exit(). **G-** setenv( ) just returns the NULL pointer.

**G-setem** (name, value) *set GRASS entironrrent variable* **G\_\_sete v** (name, value) *set GRASS environment variable* 

clar *\*name;* char \*value;

These routines set the the GRASS environment variable **name** to **value**. If **value** is **NULL**, the **name** is unset.

Both routines set the value in program memory, but only  $G$  setenv() writes the new value to the user's GRASS environment file.

### **§** 12 **GIS** Librar

# **12.5. Fundamental Database Access Routines**

**The routims** described in this section provide **the** low-level interface **to the GRASS** dalbase. **They** search **the** database for files, prompt **the** user for file **nams,** open files for reading or writing, etc. The programmer should never bypass this level of database interface. These routines must be used to access the GRASS database unless there are other higher level library routines which perform the same function. For example, there are **routines to** process cell files which should be used instead (see *§12.8 Cell* **Fe** *Processing* **p.80]).**

In the descriptions below, the term database *element* is used. Elements are subdirectories within a mapset and are associated with a specific GRASS data type. For example, cell files live in the "cell" element. See *§4.5.2 Elements* [p. 18] for more details.

# **12.5.1. Prompting for Database Files**

The following routines interactively prompt the user for a file name from a specific database **element**. (See *§4.5.2 Elements (p.18)* for an explanation of elements.) In each, the **prompt** string will be printed as the first line of the full prompt which asks the user to enter a file name. If **prompt** is the empty string "" then an appropriate prompt will be substituted. **Tle rnme** that **the** user enters is copied into **the nme** buffer.<sup>3</sup> The short (one or two word) **label** describing the **element** is used as part of a **title when** listing **the** files **in**

The user is required to enter a valid file name, or else hit the RETURN key to cancel the request. If the user enters an invalid response, a message is printed, **and the** user is prompted again. If the user cancels the request, the NULL pointer is returned. Otherwise **tie** mapset where **the** file lives or is to be created is retmied. Both the rme and the mapset are used in other routines to refer to **the** file.

An example will be given here. The  $G$ -ask-old() routine used in the example is described a bit later. The user is asked to enter a file from the "paint/labels" element:

```
char name[50];
char *mapset;
n appect = G<sub>ask</sub> old (", name, "paint/labels", "labels");
if (m\text{coset} = NULL)exit(0); \mathcal{N} user canceled the request \mathcal{N}
```
The user will see the following.

<sup>&</sup>lt;sup>3</sup> The size of **name** should be large enough to hold any GRASS file name. Most systems allow file names to be quite long. It is recommended that name be declared *char name* (50).

Enter the name of an existing labels file<br> **Enter 'list'** for a list of existing labels files. **Ht REITURN** to cancel request<sup>4</sup>  $\rightarrow$ 

char *\**

**G\_ask\_old** (prompt, name, element, label) *prompt for existing database file* 

 $-69-$ 

char **\*prompt; char \*name;** char \*element: char **\*label;**

The user is asked to enter the name of an existing database file.

Note. This routine looks for the file in the current mapset as well as other mapsets. The mapsets that are searched are determined from the user's mapset search path. See §4.7.1 *Mapset Search Path* [p. 20] for some more details about the search path.

## char *\**

G\_ask\_new (prompt, name, element, label) *prompt for new database file* 

char \*prompt; char \*rane; char \*element char \*label;

The user is asked to enter the nane of a new file which does **rot** exist in the current mapset

**Note.** *The* file chosen by the user may exist in other mapsets. This **routine** does not look in other mapsets, since the assumption is that **name** will be used to create a new file. New files are always created in the current rnapset

<sup>&</sup>lt;sup>4</sup> This line of the prompt can be modified using  $G_{\tau}$ set, *osk-return-msg<sub>ip</sub>*, 70).

*char\** **G** ask in mannet (prompt, name, element, label) *prompt for existing database file* 

char **\*prompt** char **\*nme;** char \*element; **clr** \*label;

The user is asked to enter the name of an file which exists in the current mapset.

Note. The file chosen by the user may or may not exist in other mangets. This **routine** does not look in other mapsets, since **the** asumplion is that **nwme** will be used *to* modify a fie. **GRASS** only permits usems **to** modify files in the current **nmpset**

## char **\***

G\_ask\_arry (prompt, name, element, label, warn) *prompt for any valid file name* 

**char** \*prompt; char \*name; **char** \*element char \*label; int warn:

**The** user is asked to enter any legal file **name.** If **wan** is 1 aid **the** file chosen exists in the current mapset, then the user is asked if it is ok to overwrite the file. If **wwn** is **0,** then any legal name is accepted **and** no warnirg issued to *the* user if **the** file exists.

## **G\_set\_ask\_return\_msg** (msg) *set Hit RETURN msg*

char **\*n.g,**

The "Hit RETURN to cancel request" part of the prompt in the prompting routines described above, is modified to "Hit RETURN msg."

### char \*

*G.get-* **Wsk.rdumni** *( )* get Hit **RE7lRN** *rrag*

The current  $msg$  (as set by  $G_s$  set  $\alpha s$  returnmanes(p. 70)) is returned.

## 12.5.2. **Finding Files in the Database**

Non-interactive programs cannot make use of the interactive prompting routines described above. For example, a command line driven program may require a database file name as one of the command arguments. GRASS allows the user to specify database file names either as a simple unqualified name, such as "xyz", or as a fully qualified **name**, such as "xyz in *mapset*", where *mapset* is the mapset where the file is to be found. Often only the unqualified file name is provided on the command line.

The following **mutines** search the database for files:

char **\* G** find file (element, name, mapset) find a database file char **\*** G\_find\_file2 (element, name, mapset) *find a database file* 

char \*element; char **\*namne;** char \*manset;

Look for the file name under the specified element in the database. The mapset parameter can either be the empty sting **"",** which means search all **the** mapsets in the user's current mapset search path,  $5$  or it can be a specific mapset, which means look for the file only in this one mapset (for example, in the current mapset).

If found, the rmpset where the file lives is reftund. If **not** found, the **NULL** pointer is returned.

The difference between these two routines is that if the user specifies a fully qualified file which exists, then  $G_f$  find file  $2()$  modifies name by removing the "in *mapset*" while Gfindfile() does not<sup>6</sup> Normally, the GRASS programmer need not worry about qualified vs. unqualified names since all library routines handle both forms. However, if the programmer wants the name to be returned unqualified (for displaying the name to the user, or storing it in a data file, etc.), then  $G$  find file2() should be used.

For example, to find a "paint/labels" file anywhere in'the database:

char name[501; char \*mapset;

if  $((m\texttt{napset} = G_{\texttt{find}}\texttt{file("paint/labels", name,''")) == NULL})$ **t\*** not found **\*/**

To check that the file exists in the current mapset:

<sup>&</sup>lt;sup>5</sup> See *§4.7.1 Mapset Search Path (p. 20)* for more details about the search path.

 $6$  Be warred that Gfindfile2() should not be used directly on a command line argument, since modifying argv<sub>I</sub> | may not be valid. The argument should be copied to another character buffer which is then passed to  $G_{\text{--}}$ find $_{\text{--}}$ file2 $\circ$ .

char name[50];

if (G find file("paint/labels",name,G\_mapped()) == NULL)  
\n# not four 
$$
td
$$
 \*/

## 12.5.3. Legal File Names

Not **all names that** a user **may** enter will be legal files for **the GRASS** databases. **TIe routines** which create **new** files require **that the new** file have a legal **rame.** *Ile* routines which prompt the user for file names  $(e.g., G_ask\_new(p. 69))$  guarantee that the name entered by the user will be legal. If the name is obtained from the command line, for example, the programmer must check that the name is legal. The following **routine** checks for legal file *names:*

## **G\_legal\_filename** (name) check for legal database file names

char **\*name;**

*Retuins* **1** if **nme** is ok **-1** if it **isn't**

## 12.5.4. Opening an Existing Database File for Reading

*The* following routines open **the** file **name** in **nmsd** from *the* specified **database element** for reading (but not for writing). The file **name** and **mapset** can be obtained interactively using  $G$ <sub>-ask-old(p.  $69$ ), and non-interactively using  $G$ -find-file(p. 71) or</sub> *G\_find\_file2(p. 71).* 

**G\_open\_old** (element, *mame*, *mapset*) *open a database file for reading* 

char **\*element;** char \*name: char \*mapset;

The **database** file **unme under** *the* **dement** in **the** specified **npet** is opened for reading (but not for writing).

**The UNIX** open( **)** mutine is used to open the **file. If** *the* **file doesn't** exist, **-1** is returned. Otherwise the file descriptor from the open() is returned.

# *F LE\** **G\_fopen\_ald** (element, *name*, *mapset*) *open a database file for reading*

char \*element **char \*nme; char** \*mapset;

The database file **name** under the **element** in the specified **mannet** is opened for reading (but not for writing).

The UNIX fopen() routine, with "r" read mode, is used to open the file. If the file doesn't exist, the NULL pointer is returned. Otherwise the file descriptor from the fopert **)** is returned.

# 12.5.5. Opening an Existing Database File for Update

The following routines open the file **name** in the current mapset from the specified database **element** for writing. The file must exist. Its name can be obtained interactively using  $G_{\text{a}}$ *ask\_in\_mapset(p. 70),* and non-interactively using  $G_{\text{a}}$ *find\_file(p. 71)* or  $G$ *find<sub>file2(p. 71).*</sub>

**G\_open\_update** (element, name) *open a database file for update* 

char \*element; char \*name:

The database file **name** under the **element** in the current mapset is opened for **reading** and writing.

The UNIX open() mutine is used to open the file. If the file doesn't exist, -1 is returmd. Otherwise the file is positioned at the end of the file and the file descriptor from the open () is returned.

G**fopen\_append** (element, name) *open a database file for update* 

char \*elerent  $char * name:$ 

The database file **name** under the **element** in the current mapset is opened for appending (but not for reading).

The UNIX fopen() routine, with "a" append mode, is used to open the file. If the file doesn't exist, the NULL pointer is returned. Otherwise the file is positioned at the end of the file and the file descriptor fmm the fopen( **)** is retuned.

# 12.5.6. Creating and Opening a New Database File

The following routines create the new file **name** in the current mapset<sup>7</sup> under the specified database **element** and open it for writing. The database **element** is created, if it ioesr't already exist

The file name should be obtained interactively using  $G_{\perp}$  ask new(p.  $\infty$ ). If obtained non-interactively (e.g., from the command line),  $G$  legal filename(p.72) should be called first to make sure that name is a valid GRASS file name.

Warring. It is not an error for **name** to already exist. However, the file will be removed and recreated empty. The interactive routine  $G_$ ask\_new(p.69) guarantees that **name** will not exist, but if **name** is obtained from the command line, name may exist. In this case  $G_{\text{m}}$  *find*  $_{\text{m}}$ *file*(*p.71*) could be used to see if **name** exists.

**G\_open\_new** (element, *rame*) open a new database file

char \*element: char \*nane;

The database file **name** under the **element** in the current mapset is created and opened for writing (but *not* reading).

The UNIX open() routine is used to open **the** file. If **tie** file doesn't exist, -1 is retrne& Othirwise **the** file is positioned at **the** end of the file and the file descriptor from the open () is returned.

**FILE \***

G<sub>reen</sub> for the same open a new characteristic open a new characteristic open a new characteristic open a new characteristic open a new characteristic open a new characteristic open a new characteristic open a new characte

char \*element; char \*name:

TIe database file **nawe** urder tie demit in **the** current impset is created and opened for writing (but not reading).

The UNIX fopen( **)** mutine, with "w" write mode, is used to open the file. If the file doesn't exist, the NULL pointer is returned. Otherwise the file is positioned at the end of the file and the file descriptor from the fopen() is returned.

<sup>&</sup>lt;sup>7</sup> GRASS doesn't allow files to be created outside the current mapset; see §4.7 Database *Access Rules (p. 20).* 

## **12.5.7. Database File Management**

The following mutines allow the renaming and removal of database files in the current **mapet <sup>8</sup>**

**G**-rename (element, old, new) rename a *database file* 

char \*element; char \*old; char \*new;

The file or directory **old** under the database **element** directory in the current mapset is renaned *to* new.

Returns 1 if successful, 0 if old doesn't exist, and **-I** if there was an error.

**Bug** This mutine doesn't check to see if the **new** *nanme* is a valid database file name.

**G\_renove** (element, name) remove a database file

char \*element; char \*rame;

The file or directory name under the database element directory in the current mapset is removed.

Returns 1 if successful, 0 if **name** doesn't exist, and -1 if there was an error.

Note. If name is a directory, everything within the directory is removed as well.

Note. These functions only apply to the specific **dement** and not to other "related" elements. For example, if **element** is "cell", then the specified cell file will be remove Ior renamed), but the other support files, such as "celleral" or "cats", will not. To remove these other files as well, specific calls must be made for each related element.

# **12.6. Memory** Aflocation

The following routines provide memory allocation capability. They are simply calls to the UNIX suite of memory allocation routines malloc(), Ralloc( ) and *calloc* **,** except that if there is not enough memory, they print a diagnostic message to that effect and then call exit( ).

Note. Use the UNIX free( ) routine to release memory allocated by these routines.

These functious only apply *to* **the** current ripmt ince **GRA.-S** does penrit **iers** to nodify things in mapsets other than the current mapset; see  $$4.7$  Database Access Rules  $[p, 20]$ .

# *char\** **G\_malloc** (size) *rremoty allocation*

Allocates a block of npemry at least **size** bytes which is aligned properly for all data types. A pointer to the aligned block is returned.

# char **\***

**G\_realloc** (ptr, size) *removallocation removallocation* 

**char \*ptr** int size;

Changes the **size** of a previously allocated block of memory at **ptr** and returns a pointer to the new block of nxemry. The **size** may be larger or smaller than the original size. If **the** original block cannot be extended "in place", then a new block is allocated **and** the original block copied to the new block

Note. If **ptr** is NULL, then this routine simply allocates a block of **size** bytes. This is different than malloc(), which does not handle a NULL ptr.

char *\** G<sub>-</sub>calloc (n, size) rrngs allocation remove allocation

intn: **int** size;

Allocates a properly aligned block of memory **n**esize bytes in length, initializes the allocated memnory to zero, and returns a pointer to **lte** allocated block of memory.

Note. Allocating memory for reading and writing cell files is discussed in \$12.8.5 *Allocatng Cell* **10** Buffers *[p. <sup>851</sup>*

# 12.7. **The Window**

The window concept is explained in  $\S 9.1$  *Window [p. 47]*. It can be thought of as a two-dinensional matrix with known bourdaries and rectangular cells.

There are logically two different windows. The first is the database window that the user has set in the current mapset. The other is the window that is active in the program This active program window is what controls reading and writing of cell file data

The routines described below use a GRASS data structure *Cell\_head* to hold window information. This structure is defined in the "gis.h" header file. It is discussed in detail under §12.17 GlS Library Data *Rtructures [p* 1181.

# **12.7.1. The Dabase Window**

Reading and writing the user's database window are done by the following routines:

**Gget\_window** (window) *read the database uindow* 

struct Cell\_head \*window;

Reads the database window as stored in the WIND file in the user's current mapset into **window.** 

An error message is printed **and exit()** is called if **there** is a problem reading the window.

Note. GRASS applications that read or write cell files should not use this routine, sine its use implies that the active program window will *not* be used. Programs that read or write cell file data (or vector data) can query the active program window using  $G_{\perp}$ *uindow\_rous(p. 78)* and  $G_{\perp}$ *uindow\_cols(p. 78).* 

## G-putwindow (window) usite the *daabas uindow*

siruct Cell-head \*window;

Writes the database window file (WIND) in the user's current napset from window.

Returns 1 if the window is written ok. Returns -1 if not (no diagnostic message is printed).

**Warning.** Since this routine actually changes the database window, it should only be called by programs which the user kmws will change the window. It is probably- fair to say that under GRASS 3.0 only the *window, Guindow,* and *d.iundow* programs should call this routine.

There is another database window. This window is the default window for the location The default window provides the user with a "starting" window, i.e., a window to begin with and return to as a reference point. The GRASS programs *uindow and Guindow* allow the user **to** set their database window from the default window. (See §4.6 Permanent Mapset [p. 19] for a discussion of the default window.) The following routine reads this window:

# **G\_get\_default\_window** (window) read the default window

struct Cell\_head \*window:

Reads **the** default window for the location into **whidw.**

An error message is printed and exit() is called if there is a problem reading the default window.

# **12.7.2. The Active Program Window**

The active program window is the one that is used when reading and writing cell file data. This window determines the resampling when reading cell data. It also determines the extent and resolution of new cell files.

Initially the active program window and the user's database window are the same, but the programmer can make them different. The following routines manage the active program window.

*G\_wimiowxo () number of roui in actiw .4ndow*

*G\_indowcos () number of colwnm in active uindw*

These routines return the number of rows and columns (respectively) in the active program wirdow. Before cell files can be read or written, it is necessary to known **how** many rows **and** columns are in the active window. For exaniple:

```
int nmws, cols;
int row, col;
mrows = G_{\text{w}}window_rows();
ncols = G_window_cols;
for (\mathbf{row} = 0; \mathbf{row} < \mathbf{now}, \mathbf{row})read row ...
    for (col = 0; col < ncols; col++)
          process col ...
    \mathcal{E}\overline{\ }
```
### struct Cell-head \*window:

This routine sets the active window from **window**. Setting the active window does not change the WIND file in the dataase. It simply changes the window for the duration of the program.<sup>9</sup>

A waming message is printed and -1 retured if **wiiow** is not valid. Otherwise 1 is returned.

**Note.** This routine overrides the window as set by the user. Its use should be very limited since it changes what the user nornally expects to happen. If this routine is not called, then the active window will be the same as what is in the user's WIND file.

Warning. Calling this routine with already opened cell files has some side effects. If there are cell files which are open for reading, they will be read into the newly set window, not the window that was active when they were opened. However, CELL buffers allocated for reading the cell files are not autonatically reallocated. The program must reallocate them explicitly. Also, this routine does not change the window for cell files which are open for writing. **The** window that was active when the open occurred still applies to these files.

**G\_get\_set\_window** (window) get the active uindow

struct Cell\_head \*window;

Gets the values of the currently active window into window. If  $G<sub>z</sub> set\_window(p. 79)$  has been called, then the values set by that call are retrieved. Otherwise the user' s database window is retrieved.

**Note** For prograrns that read or write cell data, ard really need the full window information, this mutine is preferred over  $G_{\mathcal{L}}$ *eet\_uindow(p. 77).* However, since *Guindobwrous~p. 78) ard Gwindow-cols(p. 78)* return the nutmer of rows **and** colunms in the active window, the pmgrannrer should consider whether or not the full window information is really needed before using this mutine.

The following routines rettun information about **the** cartographic projection and zone. See *§9.1 Window* [p.47] for more information about these values.

<sup>&</sup>lt;sup>9</sup> However, the new window setting is not retained across the UNIX exec( $\cdot$ ) call. This implies that  $G$  set window  $\theta$  cannot be used to set the window for a program to be executed using the system() or popen() rottines.

## **G\_projection** () query cartographic projection

This routine **retuins** a code indicating **the** projection for **the** active window. **The current values me:**

- 0 unreferenced x,y (imagery data), **<sup>1</sup>**brM
- 
- 2 State Plane.<sup>11</sup>

Others may be added in the future.

# char \*

## G\_projection\_name (proj) *query cartographic projection*

int proj;

Returns a pointer to a string which is a printable name for projection code proj (as returned by  $G$ -projection(p.80)). Returns NULL if proj is not a valid projection.

# **Gzone ()** *query cartographir zone*

This routine returns the zone for the active window. The meaning for the zone depends on the pmjection For example zone 18 for projection. type 1 would be JI'M zone 18.

# 12.8. Cell File Processing

Cell files are the heart and soul of GRASS **All** analyses **are** performed with cell file data Because of this, a suite of routines which process cell file data has been provided.

The processing of cell files consists of determing which cell file or files are to be processed (either by prompting the user or as specified on the program command line), locating the cell file in the database, opening the cell file, dynamically allocating i/o buffers. reading or writing the cell file, closing the cell file, **and** creating. support files for newly created cell files.

All cell file data is of type CELL<sup>12</sup>, which is defined in "gis.h".

 $11$  State Plane is not yet fully supported in GRASS.

<sup>&</sup>lt;sup>12</sup> See *Appendix B. The CELL Data Type*  $[p. 237]$  for a discussion of the CELL type and how **to** *use* it **(and** avoid **riaung** it).

## **12.8.1.** Prompting for Cell Files

The following routines interactively prompt the user for a cell file name. In each, the **lightnot** string will be printed as the first line of the full prompt which asks the user to enter a cell file name. If **prompt** is the empty string "" then an appropriate prompt will be substituted. The name that the user enters is copied into the **name** buffer.<sup>13</sup> These routines have a built-in 'list' capability which allows the user to get a list of existing cell files.

The user is required to enter a valid cell file **name,** or else hit the RETURN key to cancel the request If the user enters an invalid response, a message is printed, **and** the user is prompted again. If the user cancels the request, the NULL pointer is returned. Otherwise the mapset where the cell file lives or is to be created is returned. Both the name and the mapset are used in other routines to refer to the cell file.

## char **\***

G<sub>ask</sub> cell old (prompt, name) *prompt for existing cell file* 

char\*prompt; char \* nane;

Asks the user to enter the name of an existing cell file in any mapset in the database.

## char \*

G\_ask\_cell\_in\_mapset (prompt, name) *prompt for existing cell file* 

char \*prompt; char **' ame;**

Asks the user to enter the nane of an existing cell file in the current mapset

 $char *$ 

G<sub>rask-cell</sub>new (prompt, name) prompt for new cell file

*char* prompt; char name;

Asks the user to enter a name for a cell file which does not exist in the current mapset.

Here is an example of how to use these routines. Note that the programmer must hardle **the** NULL return properly:

<sup>&</sup>lt;sup>13</sup> The size of **name** should be large enough to hold any GRASS file name. Most systems allow file names to be quite long. It is recommended that name be declared *char name*[50].

```
char *mapset;
char rane(50;
```

```
mapset = G_ask_cell_old("Enter cell file to be processed", name);
if (m\neq m) = \text{NULL}ext(0);
```
## **12.82 F dihg Cal Fles** in **the Iotae**

Non-interactive programs cannot make use of the interactive prompting routines described above. For example, a command line driven program may require a cell file rame as one of the command arguments. GRASS allows the user to specify cell file rnmes (or any other database file) either as a simple unqualified name, such as "soils", or as a fully qualified name, such as "soils in  $mapset$ ", where mapset is the mapset where the cell file is to be found. Often only the unqualified cell file name is provided on the command line.

The following routines search the database for cell files:

 $char *$ **G\_find\_cell** (name, mapset) *find a cell file* char **\* G\_find\_cell2** (name, mapset) *find a cell file* 

char \*name: **char \*mapset;**

Look for the cell file **name** in the database. The **mapset** parameter can either be the empty string **'"',** which means searrh all the mapsets in the user's current mapset search path,  $^{14}$  or it can be a specific mapset name, which means look for the cell file only in this one mapset (for example, in the current rnapset).

**If** found, the mapset where the cell file lives is retunmed **If** not found, the NULL pointer is returned.

The difference between these two routines is that if the user specifies a fully qualified cell file which exists, then  $G_{\text{m}}$  find cell2() modifies name by removing the "in *mapset*" while G\_find\_cell() does not <sup>15</sup> Normally, the GRASS prognimrrner need n)t worry about qualified vs. unqualified names since all library routines handle both forms. However, if the programmer wants the name to be

<sup>14</sup> See *§4.7.1 Mapset Search Path*  $|p. 20|$  for more details about the search path.

<sup>&</sup>lt;sup>15</sup> Be warned that  $G_f$  find cell2 $\leftrightarrow$  should not be used directly on a command line argument, since modifying argv[ **I may** not be valid. **The** argunent should be copied to anoter character buffer which is then passed to  $G_f$  find cell 2().

returned unqualified (for displaying the name to the user, or storing it in a data file, etc.), then  $G_{\text{find}}$  cell $2()$  should be used.

For example, to find a cell file anywbere in *the* database:

char name $[50]$ ; char \*mapeet;

if  $((\text{mapset} = G_{\text{m}}\text{find}_{\text{m}}\text{cell}(\text{name},\text{m}))) = \text{F}(\text{full})$ */\** not found *\*/*

To check that the cell file exists in the cunent mapset:

char name $[50]$ ;

```
if (G_{\text{find\_cell}}(name, G_{\text{mapset}})) == \text{NULL}/* not foid */
```
# **12.8. Opening an** Existing **Cell File**

The following routine opens the cell file name in **mapset** for reading.

The cell file **name** and **mapset** can be obtained interactively using *G\_ask\_cell\_old(p.81)* or *G\_ask\_cell\_in\_mqpset(p.81)*, and non-interactively using *G\_find\_cell(p. 82)* or *G\_find\_cell2(p. 82).* 

**G\_open\_cell\_old** (name, mapset) *open an existing cell file* 

char \*name; char \*mapset;

This routine opens the cell file **name** in **mapset** for reading.

A non-negative file descriptor is returned if the open is successful. Otherwise a diagnostic message is printed and a negative value is returned.

This mutine does quite a bit of work Swe **GRASS** tsers expect that all cell files will be resampled into the current window, the resampling index for the cell file is prepared by this routine after the file is opened. The resampling is based on the active program window.<sup>16</sup> Preparation required for reading the various cell file formats<sup>17</sup> is also done.

**-83- -83-**

 $^{16}$  See also §12.7 The Window  $[p, 76]$ .

*<sup>17</sup>***%,** *§5.2 Grid Cell File Fornat* **[p** 241 for ain explarton of the various cell file fonmts.

# 12.8.4. Creating and Opening New Cell Files

The following routines create the new cell file **name** in the current mapset<sup>18</sup> and open it for writing. The cell file **name** should be obtained interactively using *G.* ask cell new(p.81). If obtained non-interactively (e.g., from the command line), *G* legal filename(p.72) should be called first to make sure that name is a valid **GRASS** file **name.**

**Note.** It is *not* an **error** for **now** to aiready exist. New cell files **are** actually created as temporary files **and** nved **into** the cell directory when closed. This allows an existing cell file to be read at the same time **that** it is being re-written The interactive *routine G ask cell new(p.81)* guarantees that **name** will not exist, but if **name** is obtained from the command line, name may exist. In this case  $G_{\text{rfind\_cell}(p.82)}$  could be used to see if **name** exists.

Warring. However, there is a subtle trap. The temporary file, which is created using *G*<sub>terforfile(p.  $108$ ), is named using the current process id. If the new cell file is opened</sub> by a parent process which exits after creating a child process using fork( **),19 the** cell file may never get created since the temporary file would be associated with the parent process, not the child. GRASS management automatically removes temporary files - associated with processes that are *no* longer running. **If** fork( ) nmist be used, the safest course of action is to create the child first, then open the cell file. (See the discussion under *G*\_tempfile(p. 108) for more details.)

**G\_open\_cell\_new** (name) open a new cell file (sequential)

char \*name:

Creates and opens the cell file **name** for writing by  $G$  put map  $row(p. 88)$  which writes the file row by row in sequential order. The cell file data will be comressed as it is written

A on-negaive file descriptor is retuned if the open is successful. Otherwise a diagnostic message is printed and a negative value is returned.

<sup>18</sup> GRASS doesn't allow files to be created outside the current mapset. See §4.7 *Database* Access Rules *[p. 20]*.

 $19$  See also  $G$  fork $(p. 116)$ .

## **G\_open\_cell\_new\_random** (name) open a new cell file (random)

char **\*nane;**

Creates and opens the cell file **name** for writing by *G\_put\_map\_row\_random(p.88)* which allows writing the cell file in a random fashion. **The** file will be created uncompressed <sup>2</sup>

A non-negative file descriptor is returned if the open is successful. Otherwise a diagnostic message is printed and a negative value is retuned.

## **G\_open\_cell\_new\_uncompressed** (name) *open a new cell file (uncompressed)*

char \*name;

Creates and opens the cell file name for writing by  $G_{\perp}put_{\perp}map_{\perp}row(p.88)$  which writes the file row by row in sequential order. The cell file will be in uncompressed format when closed.

A non-negative file descriptor is returned if the open is successful. Otherwise a warning nessage is printed on stderr and a negative value is returned.

General use of this routine is not recommended.<sup>21</sup> This routine is provided so the *unconpress* program can create uncompressed cell files.

## **12.8.5. Allocating Cel 1/0 Buffes**

Since there is no pre-defined limit for the number of columns in the window.<sup>22</sup> buffers which are used for reading and writing cell data must be dynamically allocated.

*-85-* **-85-**

 $20$  Nor will the file get automatically compressed when it is closed. If a compressed file is desiid, it can be compressed explicitly **after** closing **by** a system call: system( "compress *name").*

<sup>&</sup>lt;sup>21</sup> At present, automatic cell file compression will create files which, in most cases, are smaller *than* if they vere uncompressed. In certain cass, the compressed cell file may be larger. This can happen with imagery data, which don't compress well at all. However, the size difference is usually small. Since future enhancements to the compression method may improve compression for imagery data as well, it is best to create compressed cell files in all cares.

 $22$  See *G<sub>u</sub>vindow<sub>cols(p. 78)* to find the number of columns in the window.</sub>

# **CELL** *\** **G\_allocate\_cell\_buf**() allocate a cell buffer

**This** routine allocates a buffer of **type CELL** just large enough to **hold one** row of cell data (based on the number of columns in **the** acive window).

**CELL** \*cell;  $cell = G_{all}$  or  $cell_{out}()$ ;

If larger buffers are required, the routine  $G_{\text{mulloc}}(p, 76)$  can be used.

If sufficient mernoxy is *not* available, an error message is printed and exit) is called.

G\_zero\_cell\_buf (buf) **expanding the cell buffer**  $\alpha$  *ero a cell buffer* 

**CELL** \*buf;

This routines assigns each menber of the cell buffer array buf to zero. It assumes that **buf** has been allocated using *G\_allocate\_cell\_buf(p.86).* 

## 12.8.6. Reading Cell Files

Cell file data can be thought of as a two-dimensional matrix. The routines described below read one full row of the matrix. It should be understood, however, that the mumber of rows and columns in the matrix is determined by the window, not the cell file itself. Cell file data is always read resampled into **the** window.23 This allows the user to specify the coverage of the database during analyses. It also allows databases to consist of cell files which do not cover exactly the same area, or do not have the sane grid cell resolution When cell files are resampled into the window, **they** all "look" the same.

Note. The rows and columns are specified "C style", i.e., starting with 0.

<sup>&</sup>lt;sup>23</sup> The GRASS window is discussed from a user perspective in §9.1 Window [p. 47] and from a programmer perspective in §12.7 The Window [p. 76]. The routines which are commonly used to determine the number of rows and columns in the window are *G\_uindow\_rous(p. 78)* and *Gidndow-colsp* **78).**

**G\_get\_map\_row** (fd, cell, row) *read a cell file* 

int **fd, CELL** \*cell; **int** row,

**This** routine reads the specified **row** from the **cell** file open on file descriptor **fd**  $(a$ s returned by  $G$ -open-cell-old $(p, 83)$ ) into the **cell** buffer. The **cell** buffer must be dynanically allocated large enough to hold **one** full row of cell data It can be allocated using *G\_allocate\_cell\_buf(p.86)*.

**Tls routine** prints a diagnostic nessage **and** returns **-1** if there is an **error** reading the cell file. Otherwise a non-negative value is returned.

## G\_get\_map\_row\_nomask (fd, cell, row) *read a cell file (uithout masking)*

int **fd,** CELL \*cell; int row;

This routine reads the specified row **from** the cell **file** open on file descriptor **fd** into the **cell** buffer like  $G$ -get map row() does. The difference is that masking is suppressed. If the user has a mask set,  $G_{\text{g}}$ et $_{\text{map}}$  mw() will apply the mask but  $G$ -get\_map\_row\_nomask $()$  will ignore it.

This routine prints a diagnostic message and returns **-1** if there is an error reading the cell file. Otherwise a non-negative value is returned.

Note. Ignoring the mask is not generally acceptable. Users expect the mask to be applied. However, is some cases ignoring the mask is justified. For example, the GRASS programs *Gdescribe,* which reads the **cell** ifie directly to report all data values in a cell file, or *Gslope.aspect,* which produces slope **ard** aspect from elevation, ignore both the mask and the window. However, the number of GRASS programs which do this should be minimal. See *§9.2 Mask* [p. 48] for **nore** information about the **mask**

## **12.8.7.** W **riting Cell Files**

The routines described here write cell file data

## **G\_put\_mep\_row** (fd, buf) *urite a cell file (sequential)*

int **fd,** CELL \*buf;

This **routine** writes **one** row of cell data **from buf** to **the** cell **file** open on file descriptor **fd.** The cell file must have been opened with *G*-open cell new(p.84). The cell **but** must have been allocated large enough for the window, perhaps using *G\_allocate\_cell\_buf(p.86)*.

If there is an eror writing **the** cell file, a warning message is printed and -1 is returned. Otherwise 1 is returned.

Note. The rows are written in sequential order. The first call writes row 0, the second writes row 1, etc. The following example assumes that the cell file name is to be created:

```
int fd, row; nrows;
CELL *bur;
fd = G_{\text{o}} open cell new (name);
if (fd < 0)/* oops - cxa't open cell file */
\text{buf} = G_{\text{allocate\_cell\_buf}}( );
mrows = G_{\text{w}}window_rows();
for (row = 0; row < nrows; row++) {
    /* prpare data for this row into buf */
    \prime^* write the data for the row \primeG_put_map_row (fd, buf); \}
```
## G\_put\_map\_row\_random (fd, buf, row, col, ncells) *aite a cell file (random)*

int fd; CELL \*buf; int row, col, ncells;

This routine allows random writes to the cell file open on file descriptor **fd.** The cell file rmst have been opened using *G-open-cell.mwyandornp.85). The* cell buffer **but** contains **ncells** columns of data and is to be written into the cell file at the specified row, starting at column coL

## 12.8.8. Closing Cell Files

**All** cell files **ae** closed **by one** of **the** following **routires, whether** opened for reading or for writing.

### G\_closeMc1 (fd) *close a cell*

int fd:

The cell file opened on file descriptor **fd** is closed. Memory allocated for cell processing is freed. If open for writing, skeletal support files for the **new** cell file are created as well.

Note. If a program wants to explicitly write support files (e.g., a specific color table) for a cell file it creates, it must do so after the cell file is closed. Otherwise the close will overwrite the support files. See §12.9 Map Layer Support Routines **[p.** *89]* for routines which write cell support files.

## **C\_unopen\_cell** (fd) *unopen a cell file*

int **fd,**

The cell file opened on fie descriptor fd is closed. Memory allocated for cell processing is freed. If open for writing, the cell file is not created and the temporary file created when the cell fie was opened is removed (see *§12.8.4 Creating and Opening New Cell Files*  $(p.84)$ *.* 

This routine is useful when errors are detected and it is desired to not create the new cell file. While it is true that the cell file will not be created if the program exits without closing the file, the temporary file will not be renved at program exit. GRASS database management will eventually remove the temporary file, but the file can be quite large **and** will take up disk space until GRASS does remove it Use this routine as a courtesy to the user.

# **12.9. Map Layer Support Routines**

GRASS map layers have a number of support files associated with therm. These files are discussed in detail in *§5 Grid Cell Maps* (p. 23). The support files are the *cell header. the category* file, the *color* table, the *history* file, and the *range* file. Each support file has its own data structure and associated routines.

## **12.9.1. Cell Header File**

The cell header file contains information describing the geographic extent of the map *lay'vr. the* **grid** cell resolution, **and** the format used to store the data in the cell file. The fonnat of this file is described in *§5.3 Cell Header Fornryt ip.26. The* routines

**§ 12 GIS Lbrary**

**-89- -89-**

described below use the *Cellhead structure* which is shown **in** detail **in** *§12.17 GIS Library Data Structures [p. 118].* 

**G\_get\_cellhd** (name, mapset, cellhd) read the cell header

char \*nme; char *\*mapet;* struct Cell Head \*cellhd:

The cell header for the cell file **name** in the specified **mapset** is read into the **adilid** structure.

If there is an error reading the cell header file, a diagnostic message is printed and -1 is returned. Otherwise, 0 is returned.

Note. If the cell file is a reclass file, the cell header for the referenced cell file is read instead. See *§5.3.2 Reclass Format* (p.27) for information about reclass files, and  $G_i$  is reclass(p. 91) for distinguishing reclass files from regular cell files.

Note. It is not necessary to get the cell header for a map layer in order to read the cell file data. The routines which read cell file data automatically retrieve the cell healer information and use it for resanpling the cell file data into the active window.24 **If** it is necessary to read the cell file directly without resampling **into** the active window,  $25$  then the cell header can be used to set the active window using  $G_s$ set\_window(p. 79).

G\_put\_cellhd (name, cellhd) *urite the cell header urite the cell header* 

char \*name; struct Cell\_head \* cellhd;

This routine writes the information from the **cdil-d** strure to the cell header file for the map layer **name** in the current mapset.

If there was an error creating the cell healer, **-1** is retuned. No diagnostic is printed. Otherwise, 1 is returned to indicate success.

Note. Progrnrnmers should have *no* reason to use this routine. It is used by *G<sub>close\_cell*(p. 89) to give new cell files correct cell header files, and by the</sub> *support* program to give users a means of creating or modifying cell headers.

**<sup>25</sup>**but *se §9 Window and Mask Lp. 47 1* for a discusson of when this should and should mt be **done.**

<sup>24</sup> See *12.7 The Window Ip 761.*

**G\_is\_reclass** (name, mapset, r\_name, r\_mapset) *reclass file? reclass file?* 

**char \*nme;** char \* **mapset**; char \*r\_name; char \*r\_mapset;

This function determines if the cell file **name** in **mannet** is a reclass file. If it is, then the name and mapset of the referenced cell file are copied into the r\_name and **r\_mapset** buffers.

Returns 1 if **name** is a reclass file, 0 if it isn't, and -1 if there was a problem reading the cell header for name.

## 12.9.2. Cell Category File

GRASS map layers have category labels associated with them The category file is structured so that each category in the cell file can have a ore-line description. The format of this file is described in *§5.4 Cell Category File Format* [p. 28].

The routines described below manage the category file. Some of them use the *Categories* structure which is described in *§12.17 GIS Library* Data *Structures lp.* 118].

**12.9.2.1.** Reading **and** Writing the Cell Category FIle The following mutines **read** or write the category file itself:

G\_read\_cats (name, mapset, cats) *read cell category file* 

char \*name;. char **\*rmpset;** struct Categories "cats;

The category file for cell file **name** in **numeries** is read into the **cats** structure.

If there is an emr reading the category file, a diagnostic message is printed **and -1** is retuned. Otherwise, 0 is retumed.

G\_write\_cats (name, cats) *ite cell category file ite cell category file* 

char **\*rmne;** stnxt Categories **\*cats;**

Writes **the** category file for **the** cell file **natne** in **the** cunnt mapset from **the ats structure.**

Retiums 0 if successful. Otherwise, -1 is rettuned **(no** diagnostic is printed).

# char \*

G\_get\_cell\_title (name, mapset) *get cell title get cell title* 

char \*nme; char \*mapset;

If only *the* map layer title is needed, it isn't necessary to real the entire category file into memory. This routine gets the title for cell file **name** in **mapset** directly from **the** category file, **and** retns a pointer to the tide. **A** legal pointer is always returned. If the map layer doesn't have a title, then a pointer to the empty string "" is returned.

char **\*** G\_put\_cell\_title (name, title) **change cell title** change cell title

char \*name; char \*title;

If it is only desired to change the title for a map layer, it isn't necessary to read the entire category file into memory, change the title, and rewrite the category file. This routine changes the **title** for the cell file **name** in the current mapset directly in *the* category file. It retuns a pointer to the tile.

**12.9.2.2.** Querying and Changing the Categories Structure

The following routines query or modify the information contained in the category structure:

 $char *$ **G\_get\_cat** (n, cats) *get a category label* 

**CELL** n; stnxt Categories **\*cats;**

**This routine** looks **up** category n in **the cus** structure **and returns** a pointer to **a** string which is the label for the category. A legal pointer is always returned. If the category doesn't exist in **cats**, then a pointer to the empty string "" is returned.

**Warning** The pointer that is retmned points to a hidden static buffer. Successive calls to G\_get\_cat() overwrite this buffer.

## char **\***

**G\_get\_cats\_title** (cats) *get\_cats\_title* (cats) *get title* from category structure

**strict** Categories \*cats;

Map layers store a one-line title in the category structure as well. This routine **retirns** a pointer to **the** title contained in the **cats** stncture. A legal pointer is always returned. If the map layer doesn't have a title, then a pointer to the empty string "" is returned.

**G\_init\_cats** (n, title, cats) *initialize category structure* 

**CELL** rn char \*title; struct Categories \*cats;

To **construct** a **new** category file, **the structure** must first be initialized. **This routine** initializes the **cats** structure, **and** copies **the** title into the structure. **The** number of categories is set initially to  $\bf{n}$ .

For example:

struct Categories cats;

G-init-cats **( (CELL)O, "", &cats);**

**' I I I II I I**

**G\_set\_cat** (n, label, cats) set *u category label* 

**CELL** rx **char \*label;** stuct Categories \*cats;

**The label** is copied **into the cats** struxture for category *ai*

**G\_set\_cats\_title** (title, cats) **set** *set category structure set title in category structure* 

char \*tile; struct Categories \*cats;

Tle **title** is copied into **the cats struture.**

G\_free\_cats (cats) *free category structure memory* 

struct Categories \*cats;

Frees memory allocated by  $G_{\text{read\_cats}(p.91)}$ ,  $G_{\text{init\_cats}(p.93)}$  and *G\_set\_cat(p.94).* 

## **12.9.3. Cell Color Table**

GRASS map layers have colors associated with them. The color tables are structured so **that** each category in **the** cell **file** has its own color. **The** format of this file is described in *§5.5 Cell Color Thble Format rp. 28 ].*

The following routines read, create, modify, and write color tables. They use the *Colors structure which is described in detail in §12.17 GIS Library Data Structures 1p.* 1181.

**G\_read\_colors** (rame, mapset, colors) *read rap laver color table* 

char \*name: char \*nmpset; struct Colors \*colors;

The color table for the cell file **name** in the specified **mapset** is read into the colors structure.

**If** the data layer **has** *no* color table, a default color table is generated **and** 0 is returned. If there is an error reading the color table, a diagnostic message is printed and -1 is returned. If the color table is read ok, 1 is returned.

char **\*nme; char** \*nmpset; struct Colors \*colors;

The color table is written for the cell file **name** in the specified **mapset** from the colors structure.

If there is an error, -1 is returned. No diagnostic is printed. Otherwise, 1 is returned.

The colors structure must be created properly, i.e.,  $G\_init\_colors(p.96)$  to initialize the structure and  $G_{\text{S}}$ et<sub>color</sub> $(p. 96)$  to set the category colors.<sup>26</sup>

Note. The calling sequence for this function deserves special attention. The **nupset** parameter seems to imply that it is possible to overwrite the color table for a cell file which is in another mapset. However, this isn't what actually happens. It is very useful for users to create their own color tables for cell files in other mapsets, but without overwriting other users' color tables for the same cell file. If **mapset** is the current mapset, then the color file for **name** will be overwritten by the new color table. But if **mapset** is not the current mapset, then the color table is actually written in the current mapset under the **colr2** element *as: colr2/1mpset/nane.*

**G\_get\_color** (cat, red, green, blue, colors) get a category color

CELL cat int \*red, int \*green; int \*blue; struct Colors \*colors;

The **red, green,** and **blue** intensities for the color associated with category cat are extracted from the **colors** structure. The intensities will be in the range 0-255.

 $26$  These routines are called by higher level routines which read or create entire color tables, such as *G\_read colors(p 94)* or *G\_muke\_color\_ramp(p 97)*.

## **G** init\_colors (colors) initialize color *structure*

struct Colors \*colors:

The **colors** structure is initialized for subsequent calls to  $G$  set\_color(p. 96).

**G** set color (cat, red, green, blue, colors) set a category color

CELL cat; **mt** red, irt green; int blue; struct Colors \*colors;

The red, green, and blue intensities for the color associated with category cat are set in the **colors** structure. The intensities must be in the range 0-255. Values below zero are set as zero, values above 255 **are** set as **255.**

**Note.** The **colors** structure must have been initialized by  $G$  *init colors(p. 96).* 

G\_free\_colors (colors) free color *structure memory* 

struct Colors \*colors;

The dynamically allocated memory associated with the **colors** structure is freed.

**Note.** This routine may be used after *G\_read\_colors(p.94)* as well as after *G-initcolors(p.* **96).**

**The** following routines generate entire color tables. *The* tables are **loaded** into a **colors** structure based on a range of category values from **nin** to **max**. The range of values can be obtained, for example, using *G\_read\_range(p. 99)*.

Note. The color tables are generated without information about any particular cell file. These color tables **may** be created for a cell file, but they **may** also be generated for loading graphics colors.

These routines return **-1** if **min** is greater than **max**, 1 otherwise.

## **G.m.ke&aspedcoalr** (colors, *nm ) nuke apect colors*

struct Colors \*colors: **CELL** nn, **nwq**

Generates a color table for aspect data

# **Gnmakeiolrornrw** (colors, min, **nm)** *nuke color ranp*

struct Colors \*colors; CELL min, max;

Generates a color table with **3** sections: red only, green only, and blue only, each increasing from none to full intensity. This table is good for continuous data like elevation

G\_make\_color\_wave (colors, min, max) *make color wave* 

struct Colors \*colors; CELL min, max;

Generates a color table with **3** sections: red only, green only, **and** blue only, each increasing from **none** to full intensity **aid** back down to **none. This** table is good for continuous data like elevation.

Note. This routine requires that the \$(MATHLIB) be loaded as well.

## G-make-grey-scale (colors, min, max) *mike lnear grey scale*

struct Colors \*colors; CELL min, max;

Generates a grey scale color table. Each color is a level of grey, increasing from black to white.

## G\_make\_rainbow\_colors (colors, min, max) *make rainbow colors*

struct Colors \*colors; CELL min, max;

Generates a color table based on rainbow colors. The table generated here uses yellow, green, blue, indigo, violet, red. (Normal rainbow colors are red, orange, yellow, green, blue, indigo, and violet) This table is good for continuous data like elevation.

# G\_make\_random\_colors (colors, min, max) *make random colors*

**struct** Colors \*colors; **CELL** min. max

Generates rawdom colors. Good **as** a first *pass* at a color table for **nominal** data

G\_make\_red\_yel\_grn (colors, min, max) *mike red.yellow.green colors* 

struct Colors \*colors; CELL min. max:

Generates a color table similar to what *G<sub>racke</sub> rainbow colors(p.97)* creates, except **that** the table starts at red, passes through yellow, **and** ends with green

## 12.9.4. Cell History File

The history file contains documentary information about *the* cell file: **who** created **it,** when it **was** created, what **was the** original data source, what information is contained in the cell file, etc. This file is discussed in *§5.6 Cell History File* [p. 29].

The following **routines mange this** file. **They** use **the** *Ristory* structure which is described in §12.17 *GIS Library Data Structures* [p. 118].

Note. This structure has existed relatively unmodified since the inception of GRASS. It is in need of overhaul. Programmers should be aware that future versions of GRASS may no longer support either the routines or the data structure which support the history file.

G\_read\_history (name, mapset, history) *read cell history file* 

char \*name; char \*mapset struct History \*history;

This routine reads the history file for the cell file **name** in **mapset** into the history structure.

A diagnostic nessage is printed and -1 is returned if there is an error reading **tie** history file. Otherwise, 0 is returned.

**G\_write\_history** (name, history) *urite cell history file* 

**char \*rmie;** staxt History **\*history,**

**This** routine writes **the** history file for **the** cell file **nmre in the current mapset** from the **history** structure.

A diagnostic message is printed and  $-1$  is returned if there is an error writing the history file. Otherwise, 0 is returned.

Note. The history structure should first be initialized using *G\_short\_history(p.99).* 

G\_short\_history (name, type, history) *initialize history structure* 

char \*name; char \*type; struct Fistory \*history;

This routine initializes the history structure, recording the date, user, program name and the cell file **name** structure. The **type** is an anachronism from earlier versions of GRASS and should be specified as "cell".

Note. This routine only initializes the data structure. It does not write the history file.

## **12.9.& Cel** Range **Fle**

The following routines manage the cell range file. This file contains the minimum and maximum values found in the cell file. The format of this file is described in *§5.7 Cell Range* File **Ip.** *291.*

The routines below use the *Range* data structure which is described in *§12.17 GIS* Library Data Structures *[p. 118]*.

**G\_read\_range** (name, mapset, range) *read cell range read cell range* 

char \*name: char \*mapset: struct Range \*range;

This routine reads the range information for the cell file reame in mappet into the range structure.

A diagnostic massage is printed and -1 is retuned if there is an error reading the range file. Otherwise, 0 is returned.

*G* write range (rame, range) **b c** is twitted to *cell range* 

char **\*rne;** strict Range \*range;

This routine writes **the range** infornation for **the** cell file **name** in the current mapset from the **range** structure.

A diagnostic message is printed **and -1** is returned if there is an error writing **the** range file. Otherwise, 0 is returned.

The range structure must be initialized and updated using the following routines:

**G\_init\_range** (range) *initialize range structure* 

stnut Range \*range;

Initializes the range structure for updates by  $G_{\text{u}}$ update\_range(p. 100) and  $G_{\text{row\_update\_range}(p. 100)}$ .

G<sub>r</sub> update-range (cat, range) **b** *b*<sub>*update range structure*</sub>

CELL cat; struct Range \*range;

Compares the **cat** value with the minimum and maximum values in the **range** structure, nodifying the range if cat extends the range.

G\_row\_update\_range (cell, n, range) *update range structure* 

CELL \*cell; int<sub>n</sub>; struct Range \*range;

This routine updates the **range** data just like  $G_{\textit{-update\_range}}(p.100)$ , but for **n** values from the **cell** anay.

# **12.10. Vector File Process**

*The GIS Libmry* contains sone functions related to vector file processing. These include prompting the user for vector files, locating vector files in the database, opening vector files, **and** a few others.

**Note** Most vector file processing, however, is handled by routines in **the** *Dig Library,* which is described in *§13 Dig Library Ip. 1231.*
# **12.10.1. Prompting for Vector Files**

The following routines interactively prompt the user for a vector file name. In each, the prompt string will be printed as the first line of the full prompt which asks the user to enter a vector file name. If **prompt** is the empty string "" then an appropriate prompt will be substituted. The name that the user enters is copied into the name buffer.<sup>27</sup> These routines have a built-in 'list' capability which allows the user to get a list of existing vector files.

The user is required to enter a valid vector file name, or else hit the RETURN key to cancel the request. If the user enters an invalid response, a message is printed, and the user is prompted again If **the** user cancels the request, **the NULL** pointer is returned. Otherwise the mapset where the vector file lives or is to be created is retured. Both the name and the mapset are used in other routines to refer to the vector file.

char \*

**G\_ask\_vector\_old** (prompt, name) prompt for an existing vector file

char \*rnme; char \*mapset;

Asks **the** user to enter the name of an existing vector file in any napset in the database.

char **\***

**G\_ask\_vector\_in\_mapset** (prompt, name) *prompt for an existing vector file* 

char \*nane; char \*mapset;

Asks the user to enter the name of an existing vector file in the current mapset

char \*

G\_ask\_vector\_new (prompt, name) *prompt for a new vector file* 

char \*name; char \*mapset;

Asks the user to enter a name for a vector file which does not exist in the current mapset

Here is an example of *bow* to use these mutines. Note that the pmgramrmer must handle the **NULL** return properly:

**<sup>27</sup>**The size of **name should** be large enough to hold any GRASS file name. Most systems allow file names to be quite long. It is recommended that name be declared *char name* [50].

```
char *mapset;
char name[50];
```

```
mexample = G ask vector old("Enter vector file to be processed", name);
if (m\neq n)exit(O);
```
## 12.10.2 Finding Vector **Files in the Database**

Non-interactive programs canmot make use **of** the interactive prompting mutires described above. For example, a command line driven program may require a vector file name as one of the command arguments. GRASS allows the user to specify vector file names (or any other database file) either as a simple unqualified name, such as "roals", or as a fully **qualified** name, such as "roads in napset", where mapset is the mapset where the vector file is to be found. Often **only** the unqualified vector file rame is provided on the command line.

The following routines search the database for vector files:

**G\_find\_vector** (name, mapset) *find a vector file* **G\_find\_vector2** (name, mapset) find a vector file

char \*name.; char \*mapset;

Look for the vector file **name** in the database. The **mapset** parameter can either be the empty string "", which means search all the mapsets in the user's current mapset search path, $^{28}$  or it can be a specific mapset name, which means look for the vector file only in this **one** mapset (for exanple, in the current mapset).

If found, the mapset where the vector file lives is returned. If not found, the NULL pointer is returned.

The difference between these two routines is that **if** the user specifies a fully qualified vector file which exists, then  $G_f$  find vector2() modifies name by removing the "in *mapset*" while G\_find\_vector() does not.<sup>29</sup> Normally, the GRASS programmer need not worry about qualified vs. unqualified names since all library routines handle both forms. However, if the programmer wants the name to be returned unqualified (for displaying the name to the user, or storing it in a data file, etc.), then  $G_f$  find vector  $2()$  should be used.

<sup>&</sup>lt;sup>28</sup> See *§4.7.1 Mapset Search Path*  $[p.20]$  for more details about the search path.

<sup>&</sup>lt;sup>29</sup> Be warned that  $G_{\text{r}}$  find vector2() should not be used directly on a command line argument, since modifying argy<sup>[]</sup> may not be valid. The argument should be copied to another character buffer which is then passed to  $G_{\text{eff}}$  find vector2().

For example, to find a vector file anywhere in the database:

char name $[50]$ ; char \*mapeet;

```
if ((\text{magnetic} = G_{\text{m}}\text{find\_vector}(\text{name}, \text{''})) = \text{NULL})/* ot found"*
```
To check that the vector file exists in the current mapset:

char name[50];

```
if (G_f \text{find\_vector}(\text{name}, G_f \text{member}(x))) = = \text{NULL}<br>/* not found */
```
# **12.10.3. Opening an Existing Vector File**

The following routine opens the vector file name in manneed for reading.

The vector file **name** and **mapset** can be obtained interactively using *G\_ask\_vector\_old(p. 101)* or *G\_ask\_vector\_in\_mapset(p. 101)*, and non-interactively using  $G_{\text{final}\_\textit{vector}(p. 102)$  or  $G_{\text{final}\_\textit{vector}(2(p. 102))}$ .

#### *FILE* **\***

**G\_fopen\_vector\_old** (name, mapset) *open an existing vector file* 

char *\*nam;* char \*mapset;

This routine opens the vector file **name** in **mapset** for reading.

A file descriptor is returned if the open is successful. Otherwise the NULL pointer is returned (no diagnostic message is printed).

The file descriptor can then be used with routines in the *Dig Library* to read the vector file. (See *§13 Dig Library [p. 123].)*

**Note.** This routine does *not* call any mutines in the *Dig Librwy;* No initialization of the vector file is done by this routine, directly or irdirectly.

# 12.10.4. Creating and Opening New Vector Files

The following routine creates the new vector file **name** in the current manuset<sup>30</sup> and opens it for writing. The vector file name should be obtained interactively using  $G<sub>-</sub>ask vector.$  *new*(*p. 101*). If obtained non-interactively (e.g., from the command line). *G* legal filename(p.72) should be called first to make sure that **name** is a valid GRASS file name.

Warring. If name already exists, it will be erased and re-created empty. The interactive routine *G<sub>rask-vector-neu* $(p. 101)$  guarantees that **name** will not exist, but if</sub> name is obtained from the command line, name may exist. In this case *G* find vector(p. 102) could be used to see if **name** exists.

# $FILF*$ **G\_fopen\_vector\_new** (name) *open a new vector file*

char \*nme;

Creates and opens the vector file **name** for writing.

A file descriptor is retumed if the open is successful. Otherwise **tie** NULL pointer is returned (no diagnostic message is printed).

**TIe** file descriptor can then be used with routines **in the** *Dig Library* to write **the** vector file. (See *§13 Dig Library [p. 1231.)*

Note. This **routine** does **not** call any routines in *the Dig Librcay;* No initialization of **the** vector file is **done by** this routine, directly or indirecty. Also, only **tie** vector file itself (i.e., the *dig* file), is created. **None** of tie **other** vector support files are created, removed, or modified in any way.

#### 12.10.5. **Reading and Wriing** Vector Files

Reading and writing vector files is haniled **by** routines **in** the *Dig Librwy.* See *§13 Dig Library p. 123for details.* 

#### **12.10.6.** Vector Category File

GRASS vector files have category labels associated with them The category file is structured so that each category in **the** vector file can have a one-line description

<sup>&</sup>lt;sup>30</sup> GRASS doesn't allow files to be created outside the current mapset. See §4.7 Database *Access Pades 1p 201.*

**The** routines described below read **and** write **the** vector category file. They use *Categories* structure which is described in §12.17 GIS Library Data Structures (p. 118).

Note. The vector category file has exactly the same structure as the cell category file. In **fact,** it exists so that **the** program *vect.to.ceU* can convert a vector file to a cell file **that has** an up-to-date category file.

**The** routines described in *§12.92.2 Querying and Changing the Categories Structure [p. 92]* which modify the *Categories* structure can therefore be used to set and change vector categories as well.

G\_read\_vector\_cats (name, mapset, cats) read *vector category file* 

char \*name; char \*mapset; struct Categories \*cats;

The category file for vector file **name** in **mappet** is read into the **cats** structure.

If there is an error reading the category file, a diagmstic message is printed and -1 is retuned. Otherwise, 0 is returnd.

G\_write\_vector\_cats (name, cats) urite *vector category file* 

char \*name: struct Categories \*cats;

Writes the category file for the vector file name in the current mapset from the **Cats** structure.

Returns 0 if successful. Otherwise,  $-1$  is returned (no diagnostic is printed).

### **12.11. Site List Procesing**

**GRASS** has a point database capabilitity called sites, which manages a database of point or site information. The *sites* program provides the majority of the analytical capabilities within GRASS for site data The routines described here provide programmers with mechanisms for reading existing site list files and for creating new ones. The reader should also see §7 *Point Data: Site List Files* [p. 39] for more details about the site list files.

# 12.11.1. Prompting for Site List Files

The following routines interactively prompt the user for a site list file **name.** In each, the **prnw** string will be printed **as the** first line of the full prompt which **asks** the user to enter a site list file name. If **prompt** is the empty string "" then an appropriate prompt will be substituted. The name that the user enters is copied into the name buffer.<sup>31</sup> These routines have a built-in 'list' capability which allows the user to get a list of existing site list files.

The user is required to enter a valid site list file name, or else hit the RETURN key to camel the request If the user enters an invalid response, a nessage is prnted, **and** the user is prompted again. If the user cancels the request, the NULL pointer is returned. Otherwise the mapset where the site list file lives or is to be created is returned. Both the **rname** *ard* the mapset *are* used in other routines to refer to the site list file.

char\*

G ask sites old (prompt, name) *prompt prompt for existing site list file* 

char \*prompt; char \*nme;

Asks the user to enter the name of an existing site list file in any mapset in the database.

char **\***

G\_ask\_sites\_in\_mapset (prompt, name) *prompt for existing site list file* 

char \*prompt; *clr* **\*name;**

Asks the user to enter the name of an existing site list file in the current mapset.

#### char

G\_ask\_sites\_new (prompt, name) *prompt for new site list file* 

char \*prompt;  $char *name;$ 

Asks the user to enter a name for a site list file which does not exist in the cument mapset

Here is an example of *how* to use these routines. Note **that** the progranmer must handle the NULL return properly:

<sup>&</sup>lt;sup>31</sup> The size of name should be large enough to hold any GRASS file name. Most systems rilow ftlp niunes M be quite long. It **is** recormmended that nane be declared char *nane[50].*

```
char *rmpeet
char name[50];
```

```
meneet = G_ask_sites_old("Enter site list file to be processed", name);
if (m\neq 0) \neq 0 \neq 0 \neq 0 \neq 0exit(O);
```
# **1211 Opeing Ste Li& FUles**

The following routines open site list files:

### **FILE \***

**G\_fopen\_sites\_new** (name) *open a new site list file* 

char \*nme;

Creates an empty site list file **nme** in **the** current **nmpset and** opens it for writing.

Returns an open file descriptor if successful. Otherwise, returns NULL,

### **FILE\***

G\_fopen\_sites\_old (name, mapset) open an existing site list file

char \*name; char \*rmpset;

Opens the site list file **name** in **mapset** for reading.

Returns an open file descriptor if successful. Otherwise, returns NULL.

## 12.11.3. Reading and Writing Site List Files

G-get-site **(fd,** east, north, desc) *read site list fie*

FLE **\*fd;** double \*east, \*north;  $char$ \*\*desc:

This routine sets **east** and **north** for the next "point" from the site list file open on file descriptor **fd** (as returned by  $G$  fopen sites old(p. 107)), and **desc** is set to point to the description of the site.

Returns: 1 got a site; -1 *no* more sites.

For example:

double east, north; char **\*desc;** FILE \*fd;

 $fd = G_fopen\_site\_old$  (*name*, *rnapset*); while  $(G_{\text{f}}$ get site  $(fd, \text{&} \text{least}, \text{&} \text{short} h, \text{&} \text{&} \text{else} c) > 0)$ pdirtf **("%If %If** %sn", eat, **noth,** desc);

**Note desc** points to static memory, so each call overrides the description from the previous call.

G\_put\_site (fd, east, north, desc) *wite site list file* 

**FWZ \*fd** double east, north; char \*desc;

Writes the **east** and nwth coordinates **and** site description **desc** to the site file opened on file descriptor  $fd$  (as returned by  $G_f$ open\_sites\_new(p. 107)).

# **12.12. Temporary Files**

Often it is necessary for programs to use temporary files to store information that is only useful during the program run. After the program finishes, the information in the temporary file is no longer needed **and** the file is removed. Cornmrnly it is required that temporary file names be unique from invocation to invocation of **tie** program It would not be good for a fixed name like "/tmp/mytempfile" to be used. If the program were run by two users at the same time, they would use the same temporary file.

The following routine generates temporary file **mines** which are unique within the program ard across all GRASS programs.

char **.:**

#### **G\_tempfile** ( ) *G\_tempfile* ( )

This routine returns a pointer to a string containing a unique file name that can be used as a temporary file within the program. Successive calls to  $G_{\text{tempfile}}($ ) will generate new names.

Only the file name is generated. **TIe** file itself is not created. To create the file, the program must use standard UNIX functions which create and open files, e.g.,  $\text{creat}$  ) or fopen().

The programmer should take reasonable care to remove (unlink) the file before the program exits. However, GRASS database management will eventually remove all temporary files created by G\_tempfile() that have been left behind by the programs which created them.

Note. The temporary files are created in the GRASS database rather than under */tmp.* **This** is **done** for two **reasons.** The first is **to increase** the likelihood **that enough** disk is available for large temporary files since /tmp may be a very small file system. The second is so that abandoned temporary files can be automatically removed (but see the warning below).

**Warning.** The temporary files are named, in part, using the process id of the program. GRASS database management will remove these files only if the program which created them is *no* longer running. However, this feature has a subtle tap. Programs which create child processes (using the UNIX fork()<sup>32</sup> routine) should let the child call G-tempfile<sup>()</sup>. If the parent does it and then exits, the child may find that GRASS has removed the temporary file since the process which created it is *no* longer nmning.

# 12.13. Command Line Parsing

The following two routines provide a mechanism for command line parsing. Use of these routines will standardize GRASS commands that expect command line arguwents.

The routines are described first, followed by a short example (on page 112) of their usage.

**G\_parse\_command** (argc, argv, keys, stash) *parse command line* 

**int** argc; char \*argv[ ]; struct Conmand-keys \*keys; **int** (\*stash)();

This routine parses command lines in any of the following formats:

*commnd Lxduel walue2 Lvlue3 vcdue4* the options **are** in the conect positions

*commarnd ualuel* - - *wdue4*

the options are in the correct positions, where minuses **(-)** are interpreted as "accept the default for this position"

*connmand* opt2=xdue2 *opt4 =wdue4 opt3= xdue3 optl =zaluel*

the options are in nixed order, but the correct position is ascertained by looking for the "opt' string in the **keys** structure, which contains the "correct' position for the option.

```
command value1 - opt4=value4
```
a mixed form of the above formats

*<sup>32</sup>*See *aso Gfork(p 116).*

The command line parameters argv and the number of parameters argc from the main () routine are passed directly to  $G$  parse\_command ().

The option names and positions are specified in keeps, which is an array of Command\_keys structures, defined as:

```
struct Command_keys
₹
        char *alias:
        int position;
\}:
```
The keys array is terminated by a NULL alias. For example:

```
struct Command_keys keys[] =
₹
        {`name", 1},{"color", 2},
        \{NULL, 0\}\}:
```
Once a position is determined, either by actual position or by deduction, the position number and option value are sent to the specified routine stash (), which should "stash" the information somewhere for later use by the program. This mutine must be defined as:

stash (position, value) int position; char \*value:

and return  $0$  if the value is valid, 1 otherwise.

 $G$  parse\_command() returns the following codes:

- There are no arguments on the command line, or the first  $\mathbf{1}$ argument is the word "help" (a usage message is printed for the user).
- $\Omega$ There were no errors on the command line. (This doesn't imply that all parameters were specified, just that those specified were valid)
- $< 0$  There are errors on the command line (nothing is printed for the user).

# G\_parse\_command\_usage (program, keys, format)

command line usage message

char \*program; struct Command keys \*keys; int format;

This routine prints a standard usage message for the program (usually argv[0]) based on the options described in the keys parameter (which is the same as that passed to  $G$ -parse\_command(p. 109)). The format of the message may either be USAGE\_SHORT for a terse format, or USAGE\_LONG for a longer format.

**Example.** The following example parses a command which expects two arguments: a name, and a color:

```
*include "gish"
struct Command_keys keys[] =
\left\{ \right.{`name", 1},{``color', 2},\{NULL, 0\}\}static char name[50];
static char color[50];
static int have_name = 0;
static int have_color = 0;
static
stash(position, value)
     int position;
     char *value;
\{switch (position)
     ₹
     case 1:
           strepy (name, value);
          have_name = 1;
          return 0;case 2:
          strepy (color, value);
          have_color = 1;
          return 0;
     \mathcal{F}return 1;
\mathcal{F}main (argc, argv) char *argv[];
\{int stat:
     G<sub>gisinit</sub> (argv[0]);
     stat = G_parse_command (argc, argv, keys, stash);
     if (\text{stat}! = 0 || \text{have\_name} || \text{have\_color})\{if (stat < = 0)G_parse_command_usage (argv[0], keys, USAGE_LONG);
          exit(1);\mathcal{F}* parsing complete. proceed to function implementation */
     exit();
\mathcal{F}
```
# **12.14. String Manipulation Functions**

This section describes some routines which perform string manipulation. Strings have **the** usual **C** *mearing* a **NULL** termnited **arry** of **characters.**

These next 3 routines copy characters from one string to another.

# char **\***

*G\_ sfrpy (dst, src) copy strings*

char \*dst, \*src;

Copies **the** src **string to dst** up to **and** including **the** NULL which teminates the **src** string. Returns **dst.** 

char \*

*G\_srcpy* (dst, *src, n) copy stings*

char \*dst, \*src; int n

Copies at **most** n characters **frm** the **mc** string **to dsL If sac contains** less **than** n characters, then only those characters **are** copied. A NULL byte is added at the end of **dst.** This implies that dst should be at least  $n+1$  bytes. long. Returns dst.

**Note.** This routine varies from the UNIX stracpy() in that  $G$ \_stracpy() ensures that **dst** is **NULL** tennimted, while **strncpy()** does **not**

# char **\***

G\_strcat (dst, src) *concatentate sings* 

char \*dst, \*src;

Appends the **sec** string to the end of the dist string, which is then NULL teninated. Returns **dst**

These next 2 routines remove unwanted white space from a single string.

char **\***

G\_squeeze (s) *remove unecessary white space* 

 $char$ \*s;

Leading **ard** trailing white space is removed from the string s **and** internal white space which is **more** than one character is reduced **to** a single space character. White space here means spaces, tabs, linefeeds, newlines, and formfeeds. Returns **s.**

**G\_strip** (s) *remue leading/training uhite space* 

char **\*s;**

Leading and trailing white space is removed from **tie** string s. White space here means only spaces and tabs. There is no return value.

This next routine copies a string to allocated memory.

char \*

**G-tore** (s) *copy string to allocated trermry*

This routine allocates enough memory to hold the string *s*, copies s to the allocated memory, and returns a pointer to the allocated memory.

These 2 routines convert between upper and lower case.

**G-tolcase** (s) *convert string to louer case*

char \*s;

Upper case letters in the string s are converted to their lower case equivalent. Returns **S.**

**G\_toucase** (s) **convert string to upper case** 

char \*s;

Lower case letters in the string s are converted to their upper case equivalent. Returns<sub>s</sub>

And finally a routine which gives a printable version of control characters.

char **' :**

G<sub>-</sub>unctrl (c) *printable version of control character* 

**.** unsigned char c;

This routine returns a pointer to a string which contains an English-like representation for the character **c.** This is useful for non-printing characters, such *as* control characters. Control characters are represented by ctrl-c, e.g., control A is represented by ctrl-A. 0177 is represented by DELJRUB. Normal characters remain unchanged.

This routine is useful in combination with  $G_$ *intr\_char(p.117)* for printing the user's interrupt character:

char G\_intr\_char(); char  $*G$  unctrl();

printf("Your interrupt character is %s\n", G\_unctrl(G\_intr\_char()));

Note, G\_unctrl() uses a hidden static buffer which is overwritten from call to call.

# 12.15. Enhanced UNIX Routines

A number of useful UNIX library routines have side effects which are sometimes undesirable. The routines here provide the same functions as their corresponding UNIX routine, but with different side effects.

#### 12.15.1. Running in the Background

The standard UNIX fork() routine creates a child process which is a copy of the parent process. The fork() routine is useful for placing a program into the background. For example, a program that gathers input from the user interactively, but knows that the processing will take a long time, might want to run in the background after gathering all the input. It would fork() to create a child process, the parent would exit() allowing the child to continue in the background, and the user could then do other processing.

However, there is a subtle problem with this logic. The fork () routine does not protect child processes from keyboard interrupts even if the parent is no longer running. Keyboard interrupts will also kill background processes that don't protect themselves.<sup>33</sup> Thus a program which puts itself in the background may never finish if the user interrupts another program which is running at the keyboard.

The solution is to fork() but also put the child process in a process group which is different from the keyboard process group. G\_fork() does this.

 $33$  Programmers who use  $\Delta$ bin/sh know that programs run in the background (using & on the command line) are not automatically protected from keyboard interrupts. To protect a commend that is run in the background, bin/sh users must do noturp command &. Programmers who use the /bin/csh (or other variants) do not know, or forget that the C-shell automatically protects background processes from keyboard interrupts.

This routine creates a child process **by** calling **the UNIX fork) routine.** It also changes the process group for the child so that interrupts from the keyboard do not reach the child. It does not cause the parent to exit().

G-fork( **) retur** what **fork()** returns: **-1** if **fork( )** failed, otherwise **0** to **the** child, **and the** process id of **the** *new* child to the parent

**Note.** Interrupts are still active for *the* child. Intemipts sent using the *kill* command, for example, will interrupt the child. It is simply that keyboardgenerated interrupts are not sent to the child.

# 12.15.2. Partially Interruptible System Call

The UNIX system() call allows one program, the parent, to execute anther UNIX **command** or program as a child process, wait for that process to complete, and then continue. The problem addressed here corerns interupts. During **the** standard system() call, the child process inherits its responses to interrupts from the parent. This means that if the parent is ignoring interrupts, the child will ignore them as well. If the parent is teminated by an internpt, the child will be also.

However, in some cases, this may **not** be the desired effect In a menu envimnment where the parent activates menu choices by running commands using the system() call, it would be nice if the user could interrupt the command, but not terminate the menu program itself. The G\_system() call allows this.

# G\_sye (command) *rui a shell level corrwwnd*

The shell level **command** is executed. Interrupt signals for the parent program are ignored during the call. Interrupt signals for the **command** are enabled. The interrupt signals for the parent are restored to their previous settings upon return.

 $G$ \_system() returns the same value as system(), which is essentially the exit status of the **command.** See UNIX manual system $(1)$  for details.

# 12.16. Miscellaneous

A number of general purpose routines have been provided.

**char** *\**

**G** date () current date and time

Retzrns a pointer to a string **which** is **the** current date **and time.** *The* format is the same as that produced by the UNIX date command.

G get a line of input (detect ctrl-z)

char \*buf;

This routine does a gets () from stdin into **buf.** It exits if end-of-file is detected. If stdin is a tty (i.e., *not* a pipe or redirected) then ctrl-z is detected.

**Returns 1** if the read was successful, or **0** if ctrI-z was entered.

Note. This is very useful for allowing a program to reprompt when a program is restarted after being stopped with a ctrl-z. **If** this routine returns 0, then the calling program should re-print a prompt and call  $G_{\mathcal{L}}$ gets  $()$  again. For example:

char buff **1024];**

do { printf("Enter some input: "); } while (! G\_gets(buf) );

## char **\***

**G\_home** () user's home directory

*Returs* a pointer to a string which is **the** full **path** rme of the **user's home** directory.

#### char

**G**intr\_char () *return interrupt char* 

This routine **returns** the **user'** s keyboard interrupt character. This is **the** character that generates *the* SIGINT signal from **the** keyboard.

See also  $G_{\perp}$ *unctrl(p. 114)* for converting this character to a printable format.

G\_percent (n, total, incr) *print percent complete messages* 

int *n; int* total; *it incr,*

This routine prints a percentage complete message to stderr. The percentage complete is  $(n/\text{total})^*100$ , and these are printed only for each incr percentage. This is perhaps best explained by example:

**#include** <sdio.h> int row; int nrows;

nrows =  $1352$ ; /\*  $1352$  is not a special value - example only \*/ forintf (stderr, "Percent complete: "); for  $(mw = 0; row < mm)$  **nows;**  $mw++$ ) G-peroent (iow, nmws, **10);**

This will print completion messages at  $10\%$  increments; i.e.,  $10\%$ ,  $20\%$ ,  $30\%$ , etc., up to **100%.** Each message does **not** appear on a new **line,** but rather eraes the previous **rmsmge.** After **100%,** a **new** line is printed.

### char **\***

*G-por anumn ( ) retwn program narre*

This routine returns the name of the program as set by the call to  $G$ *gisinit(p. 64)*.

# char **\***

**G-whjni** *() user's narne*

Returns a pointer to a string which is the user's login name.

**G**yes (question, default) *ask a yes/no question ask a yes/no question* 

char \*question; int defaut

This mutine prints a question to the user, and expects the user to respond either yes or *no.* (Invalid responses are rejected and the process is repeated until the user answers yes or no.)

The **default** indicates what the RETURN key alone should mean. A **default** of 1 indicates that RETURN means yes, 0 indicates that RETURN means no, and -1 indicates that RETURN alone is **not** a valid resporse.

The question will be appended with " $(y/n)$ ", and, if default is not **-1**, with "[y]" or  $\lbrack\!\lbrack\!\lbrack n\rbrack\!\rbrack$  ", depending on the **default.** 

*G\_yes* () returns 1 if the user said yes, and 0 if the user said no.

# **12.17. GIS Library Data Structures**

Some of the data structures, defined in the "gis.h" header file and used by routines in this library, are described in fhe sections below.

# 12.17.1. struct Cell head

The cell header data structure is used for two purposes. It is used for cell header information for map layers. It also used to hold window values. **The structure** is:

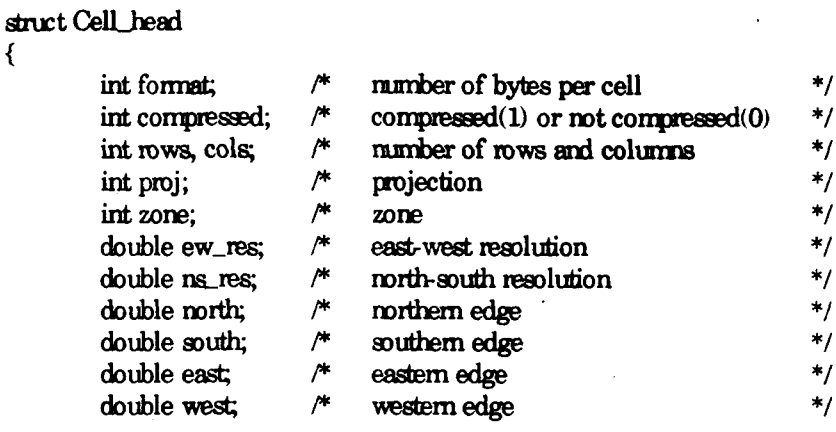

 $\}$ :

The *format* and *compressed* fields apply only to cell headers. The *format* field describes the mimer of bytes per cell data **value and** the *compressed* field indicates if the cell file is compressed or **not The** other fields apply both to cell headers **and** windows. **The** geographic boundaries are described by *north, south, east* **and** *uest.* The grid resolution is described by *ew\_res* and *ns\_res*. The cartographic projection is described by *proj and* the related zone for the projection by *zone. The rows and cols* indicate the nuber of rows and columns in the cell file, or in the window. See *§5.3 Cell Header Format [p. 26]* for more information about cell headers, and \$9.1 Window [p. 47] for more information about windows.

The routines described in §12.9.1 Cell Header File [p. 89] use this structure.

#### **12.17.2. struct Categories**

The category data structure contains map layer title and category labels. It is used both for cell files and vector files. The structure is:

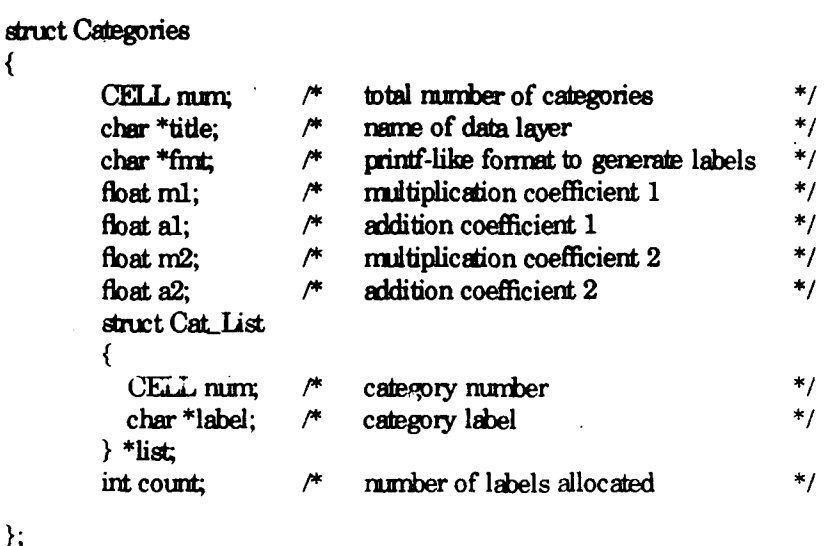

The Categories structure contains a *title* for the map layer, the largest category in the map layer (num), an automatic label generation rule for missing labels (fmt, m1, a1,  $m2$ ,  $a2$ ), and a list of category labels for count specific categories.

This structure should be accessed using the routines described in §12.9.2 Cell Category File  $[p.91]$ .

### 12.17.3. struct Colors

The color data structure holds red, green, and blue color intensities for cell categories. The structure is:

```
struct Colors
₹
       CELL min, max;
                              min, max color numbers
                                                       *\prime^*
                             red, green, blue (0-255)*when *gm;allocated as needed
                                                       *uchar *blu;
                              red, green, blue for cat 0
                                                       *when r0, g0, b0;\};
```
Except for category zero, the color intensities are stored in the (unsigned char) arrays red, grn, and blu. The minimum and maximum categories which have colors are min and max.

The routines described in §12.9.3 Cell Color Table  $[p. 94]$  use this structure.

The routine  $G_{\mathcal{A}}get_{\mathcal{A}}color(p.95)$  should be used to get individual colors from the structure. However, for completeness, to find the colors for category  $n$ .

 $-120-$ 

**-121- -121-**

```
if (n := 0 \&\& n \geq -\min \&\& n \leq -\max)red[n-min]<br>gm[n-min]
blu(n-min)
```
**The** color for category **zero** is xpresented **by** *rO, gO and bO.*

#### 12.17.4. **struct History**

The *IIstory* structure is used to document cell fies. The infonmation contained here is for the user. It is *not* used in any operational way **by** GRASS The structure is:

```
#define MAXEILINES 25
#define RECORD_LEN 80
```
**Artct** IRstry

{

```
char mapid[RECORD_LEN];
char title [RECORD_LEN];
char mapset RECORD_LEN];
char creator(RECORD_LEN];
char maptype RECORD_LEN<sub>I</sub>;
char datsrc_1[RECORD_LEN];
char datsrc_2[RECORD_LEN];
char keywrdfRECORD_LEN];
mt edlinecnt
char edhist[MAXEDLINES][RECORD_LEN];
```
 $\}$ ;

The *mapid* and *mapset* are the cell file rame and mapset, *title* is the cell file title, *creator* is the user who created the file, *maptype* is the map type (which should always be "cell"), *datasrc<sub>1</sub>* and *datasrc<sub>2</sub>* describe the original data source, *keywrd* is a one-line data description and *edhist* contains *edlinecnt* lines of user comments.

The routines described in *§12.9.4 Cell History File* [p. 98] use this structure. However, there is very little support for manipulating the contents of this structure. The progranver must manipulate the contents directly.

*Note* Sone of the infonmation in this structure is *not* meaningful. For example, if the cell file is renamed, or copied into another mapset, the *mapid* and *mapset* will no longer be correct Also the *title* does **not** reflect **the true** cell file tide. **The** true title is maintained in the category file.

Warring. This structure has remained unchanged since the inception of GRASS. There is a good possibility that it will be changed or eliminated in future releases.

#### **§ 12 GIS** Library

 $-122-$ 

# 12.17.5. struct Range

The *Range* structure contains the minimum and maximum values which occur in a cell file. The structure is:

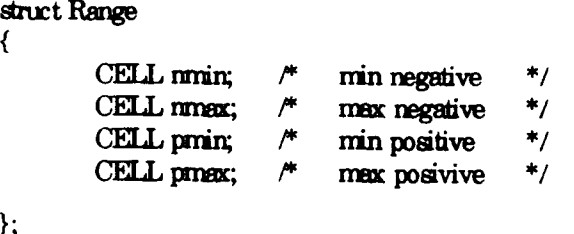

Note that the range is divided into positive and negative ranges. The positive range is represented by prin and prinx, and the negative range by notin and nonax. If there are no negative values in the cell file, then both *nmin* and *nmax* will be zero. Also if there are no positive values in the file, then both print and princx will be zero.

The following idiomatic expression is used to determine the full data range:

```
min = min ? min : pmin ;max = pmax? pmax : mmax;
```
The routines described in §12.9.5 Cell Range File  $[p.99]$  use this structure.

# 12.18. Loading the GIS Library

The library is loaded by specifying \$(GISLIB) in the Gmakefile. The following example is a complete Gmakefile which compiles code that uses this library:

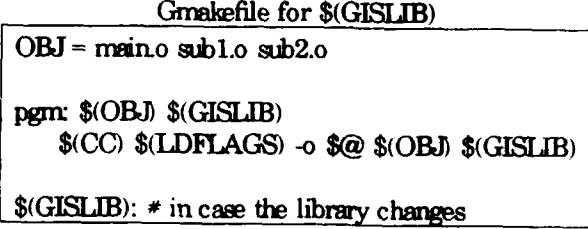

See §11 Compiling GRASS Programs Using Granke [p. 55] for a complete discussion of Gmakefiles.

# **Chapter 13**

# Dig Library

# 13.1. Introduction

The Dig Library provides the GRASS programmer with routines to process the binary dig vector files. It is assumed that the reader has read \$4 Database Structure  $[p, 15]$ for a general description of GRASS databases, and  $\S6$  Vector Maps  $[p.31]$  for details about vector files in GRASS.

The routines in the *Dig Library* are presented in functional groupings, rather than in alphabetical order. The order of presentation will, it is hoped, provide a better understanding of how the library is to be used, as well as show the inter-relationships among the various routines. Note that a good way to understand how to use these routines is to look at the source code for GRASS programs which use them  $<sup>1</sup>$ </sup>

Note. All routines and global variables in this library, documented or undocumented, start with the prefix  $\frac{d^{2}g}{dx^{2}}$ . To avoid name conflicts, programmers should not create variables or routines in their own programs which use this prefix.

An alphabetic index is provided in §24.5 Appendix D. Index to Dig Library  $[p. 243]$ .

# 13.1.1. Include Files

The following files contain definitions and structures required by some of the routines in this library. The programmer should therefore include these files in code that uses this library: $3$ 

<sup>&</sup>lt;sup>1</sup> Some of these programs are  $a.b.wect$ ,  $b.a.wect$ ,  $wct.to.cell$ , Dvect, Gpoly, Prap, and Vpatch.

<sup>&</sup>lt;sup>2</sup> Warming. There are also 6 additional global variables and/or routines which do NOT begin with this prefix: *debugf, head, sample\_thresh, Lines\_In\_Memory, Mem\_Line\_Ptr*, and Mem cur position.

<sup>&</sup>lt;sup>3</sup> The GRASS compilation process, described in §11 Compiling GRASS Programs Using  $Gm\alpha$  (in 55), automatically tells the C compiler how to find this and other GRASS header files.

#include "dig\_defines.h"<br>#include "dig\_structs.h"

### **13.1.2.** Veetw **Arc Types**

**A** complete discussion of **GRASS** vector **tmninology can** be **found** in **§6.1 What** is a *Vector Map Layer?* [p.31] and the reader should review that section. Briefly, vector data is stored **as** arcs representlig **linear,** area, or point4 features. These **arc tpes are** coded as LINE, AREA, and DOT respectively, (and are #defined in the file "dig\_defines.h").

# **13.1.3. Levels of Access**

There are two levels of read access to these vector files:

*Level One* provides simple access to the arc information contained in the vector files. There is **no** access to category or topology information at this level.

Level Two provides full access to all the information contained in the vector file and its support files, including line, category, node, and area information. This level requires more from the programmer, more memory, and longer startup time.

Note. The routines in this library which process *arcs* are named using the word *line*. They should be named using the word  $arc$  instead. Since that would require modifying a lot of existing code, the names have not been changed.

# **13.2.** Levd **One Read Access**

*Level One* access allows the reading of arcs from a vector file. Most of the routines require a file descriptor **fd** open to read a vector file, as returned by *G\_fopen\_vector\_old(p. 103).* 

### 13.2.1. Initialization/Termination

The following routines perform initialization **and** termination actions for *Level One*

<sup>4</sup> Point data in vector files is **not** supported under GRASS 3.0, but there are plans to support it in later versions. The routines in this library are written with this upgrade in mind.

vector **access:**

#### **dig init** (fd) *dig installize level one vector access*

**FUE \*fd**

Initialize for *Level* One **access.** The file descriptor **fd** is rewound, the header **infonmation** is extracted **and** stored away, **and fd** is positioned to read the **first ae** in the file.

*Returns* **0** if ok, or a negative **value** if **error.**

Note. This routine MUST be called before using any other *Level One* routines.

#### **dig rewind** (fd) **i**eurnal *rewind vector file*

**FILE \*f&**

**The** file descriptor **fd** is rewound, the header information is extrated **and** stored away, **ard fd** is positioned to read the first **an in** the file.

Note. This routine is the same as  $\frac{di}{dx} \cdot \frac{j}{dt}(p. 125)$ .

**Returns** 0 if ok, or a negative value on error.

**dig-print\_header** () *display vector header information* 

After calling *dig\_init(p. 125)*, selected information from the vector <sup>q</sup>le header can be printed to stdout using this routine.

Return value is undefind.

Warning It is permissible to have more than one vector file open for *Level One* access. However, this routine prints the header information extracted by the previous call to either *dig init(p. 125)* or *dig reutind(p. 125)*.

**dig fini** (fd) *end level one vector access* 

FILE \*fd;

Terminate *Level One* access. To be called when finished accessing the vector file with *Level One* routines.

Return value is undefined.

Note This routine does not close the file descriptor **fd.** Use *fclose()* to close the file descriptor.

 $-126-$ 

### 13.2.2. Reading Arcs

The next routines read arcs sequentially from the vector file.

dig read next line (fd, np, x, y)

get next arc

 $-126 -$ 

FILE \*fd: int \*np; double \*\*  $x$  \*\*  $v$ :

The points constituting the next arc in the vector file open on fol are read into hidden arrays. Pointers to these arrays are placed in  $x$  and  $y$ , and  $np$  is set to the number of points in the arc.

Returns the arc type: LINE or AREA (as defined in "dig\_defines.h"), or -2 if no more arcs, or -1 on error.

Note. The DOT type is skipped by this routine.

Note. The programmer must pass  $x$  and  $y$  as addresses of pointers. For example:

FILE \*fd: int mp; double  $*_{x, *_{y;}$ 

dig\_read\_next\_line (fd, &np, &x, &y);

 $\mathbf{dig}\ \mathbf{read}\ \mathbf{next}\ \mathbf{line}\ \mathbf{type}$  (fd, np, x, y, type)

get next arc by type

FILE \*fd:  $int$   $m$ . double \*\*x, \*\*y; int type;

Same as  $dig\_read\_next\_line(p. 126)$  except that it limits the search to the specified type, which can be any combination of LINE, AREA, or DOT.

For example, to read the next LINE or AREA:

FILE  $*fd$ : int np; double  $*{\bf x}, *{\bf y}$ .

dig\_read\_next\_line\_type (fd, &np, &x, &y, LINE | AREA);

Returns the arc type: LINE, AREA or DOT (as defined in "dig\_defines.h"), or -2 if no more arcs, or -1 on error.

 $\frac{d\mathbf{d}\mathbf{g}}{d\mathbf{h}}$  **dig**  $\frac{d\mathbf{g}}{d\mathbf{h}}$  **box** (N, S, E, W)  $\frac{d\mathbf{g}}{d\mathbf{h}}$  *unit are search in box* 

double N, S, E, W;

Define a window within which to search for arcs using dig-read line in box(p.127). This allows the programmer to limit the arcs retrieved to those within *the* window specified **by N** (north), **S** (south), **E** (east), **and** W (west).

The window must have  $N > S$  and  $E > W$ .

Returns 0 if window is valid, or negative on error.

Note. This routine does NOT change the position of the file pointer. In particular, it does **not** rewind the file.

dig read line in box (fd, np, x, y) *read arc in box* 

FILE \*fd;<br>int \*mp; double \*\*x, \*\*y;

Same as *dig-read-next-line(p. 126)* except that it only looks inside the bounding box set by  $\frac{di}{dx}\_init\_box(p. 127)$ .

Note. This routine only ignores arcs which are completely outside the bounding box. If any part of the arc falls within the bounding box, the entire arc is read, including the parts outside the box. No clipping is perfomed.

# **13.3. Level Two Read Access**

This level provides full access to all **the** information contained in the vector file **and** its support files. Arc, area, and node information is available, including the internal indexes for each entity, as well as category attributes.

The indexes are unique, and can be used to distirguish **one** area from another, or one arc from another. Note, however, that different areas **may** have the same category attribute (as may different arcs).

## 13.3.1. Initialization/Termination

The following routines perform initialization and termination actions for *Level Two* 

vector *access:*

# *dig.* **P**\_init (name, mapset, map) *initialize level two vector access*

char \*name: **char \*nipset;** struct Map\_info \*map;

Initialize Level Two read access to vector file **name** in **mapset**. This routine opens any files it will need.

Return value is undefined. This routine will exit on any error and print a description of the error.

Note. This routine MUST be called before calling any other *Level Two* routines.

*g***. P<sub>f</sub>ini** (map) end level two vector access end level two vector access

struct Map\_info \*map;

Terminate Level Two access for **map.** This routine closes any files opened by  $\vec{d}$ *dig P\_init(p. 128).* 

# dig **P\_tmp\_close** (map) **temporary close vector map**

struct Map<sub>info</sub>  $*$ map;

Temporrily close access to **nmop** This is useful to free one open file while mt needed.

Return is undefined.

# dig<sub>P\_tmp\_open</sub> (map) *reopen closed vector map*

struct Map<sub>info</sub> \*map;

Reopen a **map** that has been closed with  $\frac{dig\_P\_tmp\_close(p. 128)}{$ .

Return value is undefined. If map- $>$ digit  $=$  NULL, then the call failed.

### 13.3.2. Area Retrieval

The following routines retrieve area information.

# $-129-$

#### **dig<sub>z</sub>P\_mum\_areas** (map) get *mumber of areas*

struct Map\_info \*map;

Retum total nmber of areas in **the** vector **nmp**

Note. The area indexes are numbered from 1 to *n*, where *n* is the number of areas in **the** vector file, as returned by this routine.

**dig\_P\_get\_area\_xy** (map, n, np, x, y) *get area polygon* 

```
struct Map_info *map;<br>int n;
int * np;double **x, **y;
```
Given area index **n**, all the points for the area are read into hidden arrays. Pointers to these arrays are placed in x and y. Points are in clockwise order. The pointers **x** and **y** are valid until the next call to this noutine.

Returns 0 if found, or negative on error.

Note. The programmer must pass x and y as addresses of pointers:

dig<sub>Pget</sub> area xy ( $\&$ map, n,  $\&$ np,  $\&$ x,  $\&$ y);

**dig<sub>P\_get\_area** (map, n, pa) *get area polygon*</sub>

struct Map\_info  $*$ map;<br>int n; P\_AREA \*\*pa;

Given area index n, the *P\_AREA* information for the area is read into a hidden structure. A pointer to this structure is placed in pa. The pointer pa is valid until **the** next call to this routine.

Returns 0 if found, or negative on ermr.

struct Map\_info map; int<sub>n</sub>, m<sub>p</sub>; double \*x, \*y;

Given area index **n**, return its category number. Returns 0 if not an area or if unlabeled.

struct Map\_info \*map;

 $\det P$  **get area bbox** (map, n, N, S, E, W) get area bounding box

struct Map<sub>j</sub>info \*map; int n double \*N, **\*S,** \*E, \*W;

Given area index **n,** set N (north), S (south), E (east), and W (west) to *tie* values of the bounding box for the area

**dig\_P\_area\_att** (map, n) *get area category attribute* 

Returns 0 if ok, or **-1** on error.

#### **13.3.3. Arc Pebieval**

The following routines retrieve arc information

### **dig\_P\_num\_lines** (map) **get** *number of arcs*

struct Map\_info \*map;

Retiuns total number of arcs in the vector **nmxp**

**Note.** The arc indexes are numbered from **1** to *n,* where n is the number of arcs in the vector file, as returred by this routine.

 $\text{dig\_P\_read\_live (map, n, p)}$  *read arc* 

struct Map\_info \*map; int n: struct lire-pnts **\*\*p;**

Given arc index  $n$ , the points for the arc are read into a hidden *line\_pnts* structure. A pointer to this structure is placed in **p.** The pointer **p** is valid until the next call to this routine or to *dig<sub>P\_read\_next\_line(p. 131)*.</sub>

Returns the same values as *dig read next line(p. 126)*.

**-130- -130-**

int n;

**dig P** read next line (map, p) read *next arc* 

struct Map<sub>info</sub> \*map; struct line pnts  $**p$ ;

The points for the next arc in the vector **map** are read into a hidden *line pnts* structure. A pointer to this structure is placed in **p**. The pointer **p** is valid until the next call to this routine or to  $\frac{di}{dP_{\text{rianc(p. 130).$ 

Returns the same values as  $\frac{dig\_read\_next\_line(p. 126)}{diag\_read\_next\_line(p. 126)}$ .

dig<sub>P\_</sub>rewind (map) *reuind next-arc pointer* 

struct Map info  $*$ map;

Resets the next-arc pointer to beginning of list. For use with  $dig\_P\_read\_next\_line(p. 131)$ .

Return is undefined.

**dig\_P\_line\_att** (map, n) *get arc category attribute* 

stuct Map-info \*map; **intn;**

Given arc index **n**, return its category number.

Returns 0 if not labeled or on error.

 $\det P$  get  $\lim_{x \to a}$  box (map, n, N, S, E, W) *get arc bounding box* 

struct Map<sub>info</sub> \*map; int n; double **\*N, \*S,** \*E, \*W;

Given **art** index **n,** set **N** (north), S (south), **E** (east), and W (west) **to** the values of the bounding box for the arc.

Returns 0 if ok, or negative on error.

# 13.3.4. Area **Analysis Tools**

The following routines provide some area-related analyses.

**- 12l- - 132-**

dig point to area (map, x, y) *find area with point* 

struct Mapinfo \*map; double x, y;

Returns the index of the area containing the point  $x,y$ , or 0 if none found.

#### double

dig-point\_in\_area (map, x, y, pa) *point in area* 

struct Map-info \*map; double x, y; PAREA \*pa;

Given a filled *P-ARA* structure **pa,** detemines if **x,y** is within the area **The** structure pa can be filled with *dig\_P\_get\_area(p. 129).*

Returns 0.0 if x<sub>y</sub> is not in the area, the positive minimum distance to the nearest area edge if xy is inside the area, or -1.0 on error.

#### **13.35. Arc Analyss Tools**

The following routines provide some arc-related analyses.

dig point to line (map, x, y, type) *find are with point* 

struct Map-info \*map; double x, y; char type;

Returns the index of the arc which is nearest to the point  $x,y$ . The point  $x,y$  must be within the arc' s bounding box. Set type to a conbinaion of LINE, AREA or DOT (e.g., LINE **| AREA**), or (char)-1 if you want to search all arc types.

 $\mathbf{dig\_check\_dist}$  (map, n, x, y, d)  $\mathbf{diag} \cdot \mathbf{diag}$  *distance to arc* 

struct Map<sub>info</sub> \*map; **int** n double x, y; double **'d;**

Computes  $\mathbf{d}$ , the square of the minimum distance from point  $\mathbf{x},\mathbf{y}$  to arc  $\mathbf{n}$ .

Returns the number of the segment that was closest, or -1 on error. The segnent number, in combination with  $\text{dig\_}P\_read\_line(p. 130)$  can be used to determine the end-points of the closest line-segment in the arc:

```
.133- .133-
```

```
strut Mapinfo map;
double x, y, d;
double x1,y1.x2,y2;
int n:
struct line_pnts *p;
if ((s = dig\_check\_dist(\&map, n, x, y, \& d)) > 0)\left\{ \right.dig_P_read_line (&mep, n, &p);
              x1 = p > x[s-1];y1 = p > y[s-1];<br>x2 = p > x[s];y2 = p-y[s];
\mathcal{Y}
```
# **13.4. Writing Binary Dig fles**

The following routines are provided for import and export capabilities.

Note. The file descriptors required by these routines should be either open for writing, or for reading, but not for both writing and reading.

```
long
dig_Write_line (fd, type, x, y, np) urite arc
```
**FILE \*fd** *char* type; double **\*x, \*y; irt np;**

Writes **the** are, defind **by** the **np** points **in** the x **and y** amys, to. the **end** of the binary *dig* vector file open on **file** descriptor **fd.** he **arc** type **must** be **one** of LINE, AREA, or DOT.

Returns the *offset* in the file where the arc was written. This *offset* can be used with *dig* Read\_line(p. 133).

dig Read line (fd, offset, x, y, np) *read arc* 

```
FILE *fd;
long offset;
double **x, **y;
int *np;
```
Seeks to the specified **offset** on file descriptor **fd** and reads the arc which begins them into hidden arrys. Pointers to these arrays are then placed into x and y **and Tp** is set to the munber of points in the arc.

Return is the same as *dig\_read\_next\_line(p. 126)* from *Level One.* 

Note. The programmer must pass x and y as addresses of pointers:

**FILE \*fd;** long offset; int np; double **\*x, \*y,**

**digReadline (fd,** offset, &x, **&y,** &rp);

**dig read head binary** (fd, header) read *vector header* read *vector header* 

**FILE** \*fd; struct dig\_head \*header,

Reads **tie header** from **the** binary *dig* vector file open on file descriptor **fd.** It can be used to position **fd** ready to read *the* first *arc* in *the* file.

Currently only returns 0.

Note If using *Level One* routines, it is unrecessary to call this **routine.**

## dig-writh **Ibiry** (fd, header) *uxite vector* header

**FILE \*fd** struct dig head \*header,

Writes the **header** information to the binary *dig* vector file open on file descriptor **fd** This routine must be **the** first to write to a new vector file. After **the header** has been written, arcs can be sequentially written to **the** file. It can also be used to rewrite the leader inforrmation after **the** entire file **has** been written, if necessary.

Currently only returns 0.

# 13.5. Miscellaneous Tools

double

 $\mathbf{dig\_distance2\_point\_to\_line}(x, y, x1, y1, x2, y2)$  *distance to line-segment* 

double x, y; double x1, y1, x2, y2;

Computes the square of the mininum distance from point xy to *the* line-segment xl,yl,x2,y2.

Returns the distance squared.

double  $\frac{d}{dx}$  xy distance2 point to line  $(x,y,x1,y1,x2,y2)$  *distance to line-segment* 

double **\*x,** \*y; double x1, y1, x2,  $y2$ ;

Returns the square of the minimum distance from point **x**y to the line-segment **xlylx2**

Changes  $x,y$  to the point on the segment  $x1,y1,x2,y2$  which is closest to  $x,y$ .

dig-p.run **(p,** threshold) *prune a dense arc*

**struct** line-pris **\*p;** double threshold:

Given a filled *line pnts* structure **p**, prune it within the specified **threshold.** This function is used to reduce the number of points needed to define an arc within a given accuracy.

Returns the new number of points.

dig bound box (p, N, S, E, W) get arc bounding box

**strut** line-pnts **\*p;** double **\*N, \*S, \*E, \*W;**

Given a filled *line\_pnts* structure **p** containing a list of  $X, Y$  coordinates, compute **the** bounding box of this list

Returns non-zero on error.

# **13.6.** Loading the Dig Library

The library is loaded by specifying  $$(DIGLIB)^5$  in the Gmakefile. The following example is a complete Gmakefile which compiles code **that** uses this libray.

<sup>5</sup> This variale was NOT defined in releases 3.0 **and 3.OA.** Flit *the* file *\$GISBAS/sr/CMDAmkeJrrid* and **add** *the* line: DIGL( **C)Q/mapdev/lib'digtib.a at the** bottom of *the* file.

makefile for \$(DIGLIB)  $OBJ =$  maino sub1.0 sub2.0 EXTRA\_CFLAGS = -I\$(SRC)/mapdev/lib pgm: \$(OBJ) \$(DIGLIB) \$(CC) \$(LDFLAGS) -o \$@ \$(OBJ) \$(DIGLIB) \$(DIGLIB): # in case the library changes

Note. EXTRA\_CFLAGS tells the C compiler where additional #include files are located. This is necessary since the required #include files do not live in the normal GRASS #include directory.

See §11 Compiling GRASS Programs Using Gmake  $[p.55]$  for a complete discussion of Gmakefiles.
# **Chapter 14**

# **Imagery Library**

# **14.1. Inrociim**

**The** *Iragery* Library was created for version 3.0 of GRASS to support integrated image processing directly in GRASS. It contains routines that provide access to the group database structure which was also initroduced in GRASS 3.0 for **the** same purpose. $<sup>1</sup>$ .</sup>

It is assumed that **the** reader has read *§4 Database Sructure lp. 15]* for a general description of GRASS databases, *§8 Image Data: Groups* [p. 41] for a description of imagery groups, and *§5 Grid Cell Maps* [p. 23] for details about map layers in GRASS.

The routines in **the** Imagery *Librwy* ae presented in functional groupings, rather than in alphabetical order. The order of presentation will, it is hoped, provide a better understanding of how the library is to be used, as well as show the inter-relationships among the various routines. Note that a good way to understand how to use these routines is to look at the source code for GRASS programs which use them<sup>2</sup>

Most routines in this ibrary require that **the** header file "imgery.h" be included in any code using these routines.<sup>3</sup> Therefore, programmers should always include this file when writing code using routines from this library:

#include "imagery.h"

This header file includes the "gis.h" header file as well.

Note. All routines and global variables in this library, documented or undocumented. start with the prefix **I\_**. To avoid name conflicts, programmers should not create

<sup>&</sup>lt;sup>1</sup> Since this is a new library, it is expected to grow. Hopefully, image analysis functions will be added to complement the database functions already in **the** library.

**<sup>2</sup>**See *§8.4 Irgeiy Pwogtuns [p.* **<sup>45</sup>**for a list of some imagery programs,

**<sup>3</sup>** The GRASS compilation process, described in *§11 Corrpiling GRASS* Thograrns *Using Grmake (p. 55)*, automatically tells the C compiler how to find this and other GRASS header files.

variables or routines in their own programs which use this prefix.

An alphabetic index is provided in §24.5 Appendix E. Index to Imagery Library (p. 245).

# 14.2. Group Processing

The group is the key database structure which permits integration of image processing in GRAS.

#### 14.2.1. **Prompting for a Group**

The following routines interactively prompt the user for a group name in the current mapset<sup>4</sup> In each, the **prompt** string will be printed as the first line of the full prompt which asks the user to enter a group nane. If **prompt** is the empty string **" ",** then an appropriate prompt will be substituted. The nane that the user enters is copied into the group buffer.<sup>5</sup> These routines have a built-in 'list' capability which allows the user to get a list of existing groups.

The user is required to enter a valid group name, or else hit the RETURN key to cancel the request. If the user enters an invalid response, a message is printed, and the user is prompted again If the user camels the request, 0 is returned; otherwise, 1 is returned.

**Lask group\_old** (prompt, group) *prompt for an existing group* 

char \*prompt; char \*group;

Asks the user to enter the name of an existing group in the current mapset.

**I\_ask\_group\_new** (prompt, group) *prompt for new group* 

char \*prompt; char \*group;

Asks the user to enter a name for a group which does **not** exist in the current mapset

**<sup>4</sup>**This library only works with gmups in the cunrent mapset Other mapsets, even those in the user's mapset search path, are ignored.

<sup>&</sup>lt;sup>5</sup> The size of **group** should be large enough to hold any GRASS file name. Most systems allow file names to be quite long. It is recommended that name be declared *char group*/50.

**L** ask **group** any (prompt, group) *prompt* for any valid group name

char \*prompt; **char \*group;**

Asks the user to enter a valid **group** name. The **group** may or may not exist in the current mapset

**Note.** The user is **not waried if the group exists. Ile programnr should use**  $I$ *find\_group(p. 139)* to determine if the **group** exists.

Here is an example of **how** to use these **routines.** Note that the programmer must handle the 0 return properly:

char group[50];

if **(** ! **Lask.gmupany ("Enter** group to be processed", group) exit(O);

#### **14.2.2. Finding Groups in the Database**

Sometimes it is necessary to determine if a given group already exists. The following routine provides this service:

#### **I\_find\_group** (group) **does** group exist?

char **\*group;**

Returs 1 if the specified **group** exists in the current mapset; **0** otherwise.

#### **14.2.3. REF File**

These routines provide access to the infomation contained **in** the REF file for groups and subgroups, as **well** as routines to update this infornation They use the Ref structure, which is defined in the "imagery.h" header file; see *§14.4 Imagery Library* Data Structures *p. 1441.* 

The contents of the REF file are read or updated by the following mutines:

# **l get group ref** (group, ref) read group REF file

char **\*group;** struct Ref \*ref;

Reads the contents of the REF file for the specified **group** into the *ref* structure.

Returns **1** if successful; 0 otherwise (but *no* error messages are printed).

# **I\_put\_group\_ref** (group, ref) *urite group REF file*

char \*group;<br>struct Ref \*ref;

Writes the contents of the **ref** structure to the REF file for the specified group.

Returns 1 if successful; 0 otherwise (and prints a diagnostic emr).

Note. This routine will create the group, if it doesn't already exist.

**I\_get\_subgroup\_ref** (group, subgroup, ref) *read subgroup REF file* 

char \*group; char \*subgroup; struct Ref \*ref;

Reads the contents of the REF file for the specified **subgrop** of the specified **group** into the ref structure.

Returns 1 if successful; 0 otherwise (but *no* error messages are printed).

**I\_put\_subgroup\_ref** (group, subgroup, ref) *urite subgroup REF file* 

char \*group; char \*subgroup; struct Ref \*ref;

Writes the contents of the ref structure into the REF file for the specified subgroup of the specified group.

Returns 1 if successful; 0 **otherwise** (and prints a diagnostic error).

Note. This routine will create the subgroup, if it doesn't already exist.

These next routines manipulate the  $Re\hat{j}$  structure:

#### **I\_init\_group\_ref** (ref) *aid initialize Ref structure initialize Ref structure*

struct Ref \*ref:

This **routine** initializes the **ref** structure for other library calls which require a *Ref* **struture.** This rouine must be called before **any** use of **tie** sructure can be made.

Note. The routines *Lget\_group\_ref(p. 140)* and *Lget\_subgroup\_ref(p. 140)* call this routine automatically.

**I\_add\_file\_to\_group\_ref** (name, mapset, ref) *add file name to Ref structure* 

char \*name; char \*manset; struct Ref \*ref;

This routine adds the file **name** and **mapset** to the list contained in the **ref** structure, if it isn't already in the list. The **ref** structure must have been properly initialized.

This routine is used by programs, such **as** *i.mmlik* **to** add to **the** group **new** cell files created from files already in the group.

Returns the index into the *file* array within the **ref** struture for **the** file after *insertion;* see §14.4 *Inugery Library Data Structures (p. 144].*

**I\_lrm egroup-r.file** (srv, **n,** dst) *copy Ref lists*

struct Ref **\*sic;**  $int. n:$ struct Ref \*dst;

This routine is used to copy file names from one *Ref* structure to another. The name and mapset for file **n** from the src structure are copied into the dst structure (which must be properly initialized).

For example, the following code copies one *Ref* structure to another:

```
struct Ref src,dst:
int n;
\frac{\pi}{2} some code to get information into src \frac{\pi}{4}Linit group ref (&dst);
for (n = 0; n < src.nfiles; n++)
   Ltransfer_group_ref_file (&src, n, &dst);
```
This routine is used by *i.points* to create the REF file for a subgroup.

#### §14 Imagery Library

**L** free group ref (ref) *free and ref in the Ref structure* 

struct **Ref** \*ref;

This routine frees memory allocated to the **ref** structure.

#### **14.2.4. TARGET File**

The following two routines read and write the TARGET file.

**Lgett<sub>arget</sub>** (group, location, mapset) *read target information* 

char \*group; char \*1ocation; char \*mapset;

Reads the target location and mapset (rom the TARGET file for the specified group.

Returns 1 if successful; 0 otherwise (and prints a diagnostic error).

This routine is used by *i.points and i.rectify* and probably shuldn't be used by other programs.

Note. This routine does not validate the target information.

**L** put target (group, location, mapset) *urite target information* 

char \*group; char \*location; char \*mapset;

Writes the target **location** and **mapset** to the TARGET file for the specified **grmw**

Returns 1 if successful; 0 otherwise (but no error messages are printed).

This routine is used by *i.target* and probably shouldn't be used by other programs.

Note. This routine does **not** validate the target information.

#### **-143- -143-**

#### **14.5. POIWS Mie**

The following routines read and write the POINTS file, which contains the **image** registration control points. This file is created and updated by the program *i.points*, and read by *i.rectify*.

These routines use the *Control\_Points* structure, which is defined in the "imagery.h" header file; see §14.4 Imagery Library Data Structures [p. 144].

Note. The *interface* to the *Control\_Points* structure provided by the routines below is incomplete. A routine to initialize the structure is needed.

#### **I\_get\_control\_points** (group, cp) *read group control points*

char \*group; struct Control\_Points \*cp;

Reads the control points from the POINTS file for the **group** into the **cp** structure.

Returns 1 if successful; 0 otherwise (and prints a diagnostic error).

Note. An error message is printed if the POINTS file is invalid, or doesn't exist.

**I\_new\_control\_point** (cp, e1, n1, e2, n2, status) *add new control point* 

struct ControLPoints \*cp; double el, nl; double e2, n2; int status;

Once the control points have been read into the **qp** structure, this routine adds new points to it. The new control point is given by el (column) and nl (row) on the image, and the  $e2$  (east) and  $n2$  (north) for the target database. The value of status should be 1 if the point is a valid point, 0 otherwise.<sup>6</sup>

 $\ddot{\theta}$  Use of this routine implies that the point is probably good, so status should be set to 1.

urite group control points

I put control points (group, cp)

char \*group; struct Control\_Points \*cp;

Writes the control points from the cp structure to the POINTS file for the specified groun.

**Note.** Points in cp with a negative *status* are not written to the POINTS file.

# 14.3. Loading the Imagery Library

The library is loaded by specifying \$(IMAGERYLIB) in the Gmakefile. The following example is a complete Gmakefile which compiles code that uses this library:

> Gmakefile for \$(IMAGERYLIB)  $OBJ =$  main.o sub1.o sub2.o pgm: \$(OBJ) \$(IMAGERYLIB) \$(GISLIB) \$(CC) \$(LDFLAGS) -o \$@ \$(OBJ) \$(IMAGERYLIB) \$(GISLIB) \$(IMAGERYLIB): # in case the library changes  $*$  in case the library changes  $$(GISLIB)$ :

**Note.** This library must be loaded with \$(GISLIB) since it uses routines from that library. See  $\S12$  GIS Library  $[p.63]$  for details on that library.

See §11 Compiling GRASS Programs Using Gmake [p.55] for a complete discussion of Gmakefiles.

# 14.4. Imagery Library Data Structures

Some of the data structures in the "imagery.h" header file are described below.

#### 14.4.1. struct Ref

The Ref structure is used to hold the information from the REF file for groups and subgroups. The structure is:

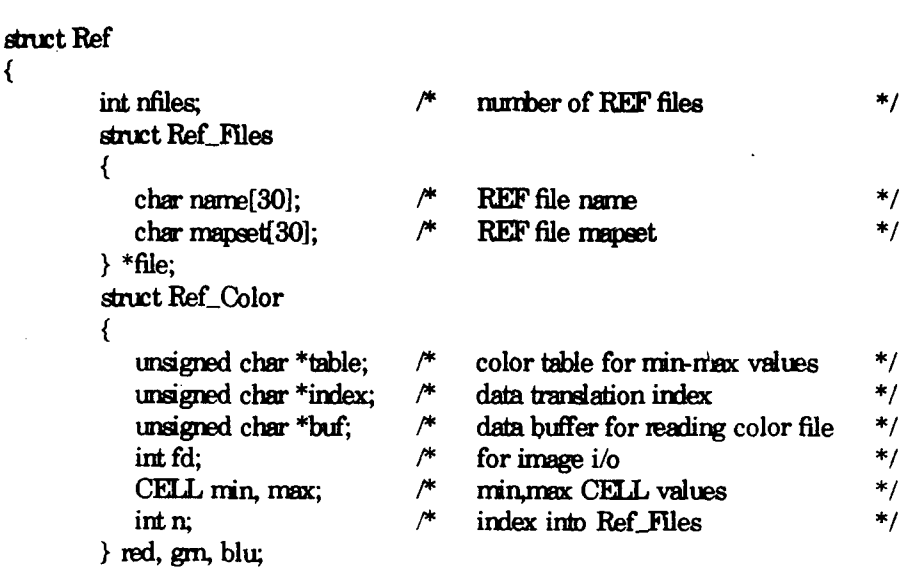

 $\}$ ;

The Ref structure has rifles (the number of cell files), file (the name and mapset of each file), and red grn, blu (color information for the group or subgroup<sup>7</sup>).

There is no function interface to the *nfiles* and *file* elements in the structure. This means that the programmer must reference the elements of the structure directly.<sup>8</sup> The name and mapset for the *i* th file are *file[i]*.name, and *file[i]*.mapset.

For example, to print out the names of the cell files in the structure:

int i: struct Ref ref;  $*$  some code to get the REF file for a group into ref<sup>\*</sup>/ for  $(i = 0; i <$  ref. nfiles;  $i++$ )

printf ("%s in %s\n", ref.file[i].name, ref.file[i].mapset);

### 14.4.2. struct Control Points

The Control\_Points structure is used to hold the control points from the group POINTS file. The structure is:

 $7$  The redgrn, blu elements are expected to change as the imagery code develops. Do not reference them. Pretend they don't exist.

 $8$  The *ufiles* and *file* elements are not expected to change in the future.

#### struct Control\_Points  $\left\{ \right.$ int. count;  $\frac{1}{2}$  mumber of control points \*/<br>double \*e1;  $\frac{1}{2}$  mage east (column) \*/ double  $*$ e1;  $*$  image east (column)<br>double  $*$ n1;  $*$  image north (row)  $\ast$ /  $\begin{array}{ll}\n \nearrow & \text{image north (row)} \\
 \nearrow & \text{target east}\n \end{array}$  $\ast$ / double \*e2;  $\pi$  double \*n2;  $\pi$ double \*n2;  $\frac{1}{4}$  target north \*/<br>int \*status;  $\frac{1}{4}$  status of control point \*/ status of control point.  $\}$ ;

The number of control points is count. Control point *i is el* [i], *n1* [i], *e2 [i], n2* [i], and its status is status [i].

#### *Chapter 15*

# **Raster Graphics Library**

#### 15.1. Introduction

The *Raster Graphics Library* provides the programmer with access to the GRASS graphics devices. All video graphics calls are made through this library (directly or indirectly). No standard/portable GRASS video graphics program drives any video display directly. This library provides a powerful, but limited number of graphics capabilities to the programmer. The trmendous benefit of this approach is seen in **the** ease with which **GRASS** graphics applications programn port to **new** machines or devices. Because no device-dependent code exists in application programs, vitually all GRASS graphics programs port without modification. **Each** graphics device must be provided a driver (or translator program). At run-irne, **GASS** graphics progran rendezvous with a user-selected driver program. Two significant prices are paid in this approach to graphics: 1) graphics displays rnm significantly slower, *and* 2) **the** progranrner does *not* have access to fancy (and sometimes more efficient) resident library routines that have been specially created for the device.

This library uses a couple of simple concepts. First, there is the idea of a current screen location. There is nothing which appears on the graphics monitor to indicate the current location, but many graphic commands begin their graphics at this location. It can, of course, be set explicitly. Second, there is always a current color. Many graphic commands will do their work in the currently chosen color.

The pmgramrner always works in **the** screen coordinate system Unlike manry graphics libraries developed to support CAD, there is *no* concept of a world coordinate system **The** programmer must address graphics requests to explicit screen locations. This is necessary, especially in the interest of fast raster graphics.

The upper left hand corrr of the screen is **the** origin The actual pixel rows and columns which define the edge of the video surface are returned with calls to  $R\_screen\_left(p. 150)$ ,  $R\_screen\_rite(p. 150)$ ,  $R\_screen\_bot(p. 150)$ , and *R\_screen\_top(p. 150).* 

**Note** All routines and global variables in this library, documented or undocumented,

§15 Raster Graphics Library

An alphabetic index is provided in §24.5 *Appendix G. Index to Paster Graphics Lirawy Lp.249].*

# 15.2. Connecting to the Driver

Before any other graphics calls can be made, a successful connection to a running and selected graphics driver must be made.

#### *R*\_open\_driver () initialize graphics

Initializes connection to current graphics driver. Refer to GRASS User' s Manual entries on the *monitor* command. If connection cannot be made, the application program sends a message to the user *stating* that a driver has **not** been selected or could **not** be opened. Note that only one application program can be connected to a graphics driver at once.

After all graphics have been completed, the driver should be closed.

#### R<sub>-c</sub>dose-driver ( ) *comparison in the graphics defining graphics <i>terminate graphics*

This routine breaks the connection with the graphics driver opened by  $R$  open driver().

# **15.3. Cokrs**

GRASS is highly dependent on color for distinguishing between different categories. No graphic patterning is supported in any automatic way. There are two color modes. Fixed color refers to set and immutable color look-up tables on the hardware device. In some cases this is necessary because the graphics device does **not** contain progranmir definable color look-up tables (LUT). Floating colors use the LUTs of the graphics device often in an interactive mode with the user. The basic impart on the user is that under the fixed mode, multiple maps can be displayed on the device with apparently **no** color interference between maps. Under float mode, the user may interactively manipulate the hardware color tables (using programs such as *d.colors*). Other than the fact that in float mode no more colors may be used than color registers available on the user's chosen driver, there are no other programming repercussions.

# Retms 0 if successful, non-zero if unsucessful.

# **R***algoritable algoritable () elect floating color table*

Select a float color table **to** be used for subsequent color calls. It is expected that the user will follow this call with a call to erase and reinitialize the entire graphics screen

Select a fixed color table to be used for subsequent color calls. It is expected that the user will follow this call with a call to erase and reinitialize the ... ine

Returns 0 if successful, non-zero if unsuccessful.

Colors are set using integer values in the rarge of **0-255** to set the **red, green,** and bhe intensities. In float **mode,** these values **are** used to directly modify the **hardware** color look-up tables and instantaneously modify the appearance of colors on the monitor. In fixed mode, these values modify secondary look-up tables in the devices driver program so that the colors involved point to the closest available color on the device.

### **R**<sub>\_</sub>reset\_color (red, green, blu, num) define single *color*

unsigred char red, green, blue; int nim;

Set color number **num** to the intensities represented by **red, green, and blue**.

**R**<sub>\_reset\_colors (min,max,red,green,blue) effect the *define multiple colors*</sub>

**int min,** *max ;* unsigrned char \*red, \*green, \*blue;

Set color numbers **min** through max to the intensities represented in the arrays red. green. and blue.

**R.color** (color) select *color*

int color;

Selects the color to be used in subsequent draw commands.

graphics screen.

# **Rindicated color** (color) **select standard color**

**int** color **;**

Selects the standard **color** to be used in subsequent draw commands. The color value is best retrieved using *D\_translate\_color(p. 167).* See §16 *Display Graphics Library (p. 159).* 

# **RJIGB-color** (red,greenblue) *select* color

int red, green, blue **;**

When in float mode (see *R<sub>-color-table-float(p. 149)*), this call selects the color</sub> most closely matched to the **red, green, and blue** intensities requested. These values **nmust** be in **tle** range of **0-255.**

# 15.4. **Basic Graphics**

drawn on the screen.

Several calls are common to nearly all graphics systems. Routines exist to determine screen dimensions, as well as routines for moving, drawing, and erasing.

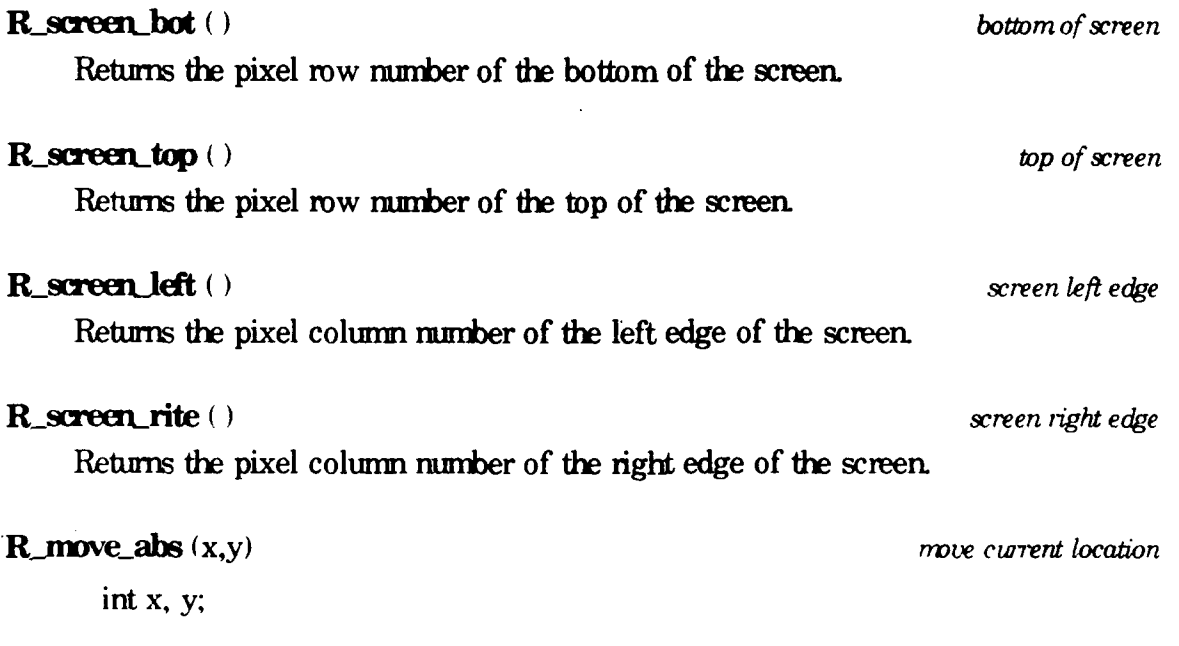

Move the current location to the absolute screen coordinate  $x,y$ . Nothing is

**Pmove red** (dx,dy) *nove curent Iocation nove curent Iocation* 

**hit** dx, **dy,**

**Shift the current screen location by the values in**  $dx$  **and**  $dx$ **.** 

 $N$ **ewx** =  $O$ **ldx** + **dx**;  $Newy = Oldy + dy$ ;

Nothing is drawn on **the** screen

**R** cont abs  $(x,y)$  *draw line* 

int **x,**

Draw a **line** using **the** curent color, selected via *R-coor(p.* 149), from **the** current location to **the** location specified **by x,y. The** current location is updated **to** xy.

**R\_cont\_rel**  $(dx, dy)$  *draw line* 

int dx, dy,

Draw a line using the current color, selected via  $R\_color(p. 149)$ , from the current location to the relative location specified by **dx** and **dy.** The current location is updated.

 $Newx = Oldx + dx$  $Newy = Oldy + dy$ 

**R\_box\_abs**  $(x1,y1,x2,y2)$  *fill a box* 

 $int x1,y1;$ **irt** x2,y2;

A box is drawn in the current color using the coordinates  $x1,y1$  and  $x2,y2$  as opposite corners of the box. The current location is updated to x2y2.

**R\_bwLrd** (dx,dy) *fil a box*

int dx, **dy,**

A box is drawn in **the** current color using **the** current location **as one** comer **and** the current location plus **dx and** dy *as* **the** opposite cormer of **the** box. 7he current location is updated:

 $Newx = Oldx + dx;$  $Newy = Oldy + dy$ 

**R.ame()** *eram screen*

**Erases the** entire screen **to black**

**R flush** () *flush flush* graphics

Send all pending graphics commands to the graphics driver. This is done automatically when graphics input requests are made.

**.152- 152.**

# **15.5. Moy Cans**

In **many** *cases* **strings** of points are used to describe a complex **line,** a series of dots, or a solid polygon Absolute **and** relative calls **are** provided for each of **these** operations.

**R**\_**polyclots\_abs** (x,y,num) *draw a series of dots* 

**int \*x, \*y;** int ra

Pixels at **tie mm asolute** positions in **the x and y** arays we **tmied** to the current color. The current position is left updated to the position of the last dot.

**R**\_polydots\_rel (x,y,num) *draw a series of dots* 

 $int^*x$ ,  $*y$ ;<br> $int num$ ;

Pixels at **the mim** relative positions in the x **and y mays** are **tured** to the current color. The first position is relative to the starting current location; the succeeding positions are then relative to **the** previous position. **The** current position is updated to **the** position of the last dot

**R**\_polygon\_abs  $(x, y, num)$  *draw a closed polygon* 

**int \*x, \*Y int** rn

**The um** absolute positions in **the** x **and y** arrays outline a closed polygon which is filled with the current color. The current position is left updated to the position of the last point

 $-153-$ 

#### **R\_polygon\_rel** (x,y,num) *draw* a *closed polygon*

int  $x, x$ , \*v; int num:

The **num** relative positions in the x and y arrays outline a closed polygon which is filled with the current color. The first position is relative to the starting current location; the succeeding positions are then relative to the previous position **The** cunent position is updated to the position of the last point

**R-pobyimeabs** (x,y,num) *daw an open polygon*

*int* **\*x,** *\*Y;* int<sub>nm</sub>

The num absolute positions in the x and y arrays are used to generate a multisegment **fine** (often curved). This line is drawn with the current color. **The** current position is left updated to the position of the last point.

**Note.** It is *not* assumed **thet** the **line** is closed, i.e., *no* line is drawn fmm the last point to the first point

**R\_polyline\_rel** (x,y,num) *draw an open polygon* 

int \*x, **\*y;** int nun

The um relative positions in the **x** and **y** arnays **are** used to generate a multisegment line (often curved). The first position is relative to the starting current location; the succeeding positions are then relative to the previous position. The curnt position is updated to the position **of** the last point This line is drawn with the current color.

Note. No line is drawn between the last point and the first point.

### **15.6. Raster Cals**

GRASS, being principally a raster-based data system, requires efficient drawing of raster information to the display device. These calls provide that capability.

**R** raster (num mows with zero, raster) *draw a raster draw a raster* 

int num, mows, with zero;<br>int \*raster:

Startixg at the current position, **the** rimm colors represented in **the** *r amy* **ae** drawn for **mrows** consecutive pixel rows. The **withzero** flag is used to indicate whether  $0$  values are to be treated as a color  $(1)$  or should be ignored  $(0)$ . If igored, those screen pixels in **these** locations are *ot* modified. This option is useful for graphic overlays.

**RsetRGBcolor** (red,green,blue) *initialize graphics* 

**unsigred char** red[256], green[256], blue[256];

The three 256 member arrays, red, green, and blue, establish look-up tables which translate the raw image values supplied in  $R_RGB_Taster(p. 154)$  to color intensity values which are then displayed on the video screen. These two commands are tailor-made for imagery data coming off sensors which give values in the range of 0-255.

**R** RGB-raster (num mows red green blue, with zero) *draw a raster* 

int mim. nows, withzero : unsigned char **\*red, \*green,** \*blue;

This is useful only in fixed color mode (see *R\_color\_table\_fixed(p. 149))*. Starting at **the** cunent position, *the* **unm** colors represented **by the** intensities described in the red, **gree, and bhue arrays ae** drawn for **mrows** consecutive pixel rows. **The** raw values in these arrays are in the range of 0-255. They are used to map into the intensity maps which were previously sent with  $R$  *set RGB color(p. 154)*. The with **zero** flag is used to indicate whether  $0$  values are to be treated as a color  $(1)$ or should be igmred **(0).** If ignored, those screen pixels in these locations **are** mt nodified. This option is useful for graphic overlays.

# **15.7. Text**

These calls provide access to built-in vector fonts which may be sized **and** clipped **to** the programmers specifications.

#### **R**\_set\_window (top,bottom,left,right) *set text clipping uindow*

**int** top, bottom, left, right;

Subsequent calls to *R* text(p. 156) will have text strings clipped to the screen window defined by top, bottom, left, right.

# **Rfont** (font) choose font

char \*font;

Set current font to font. Available fonts are:

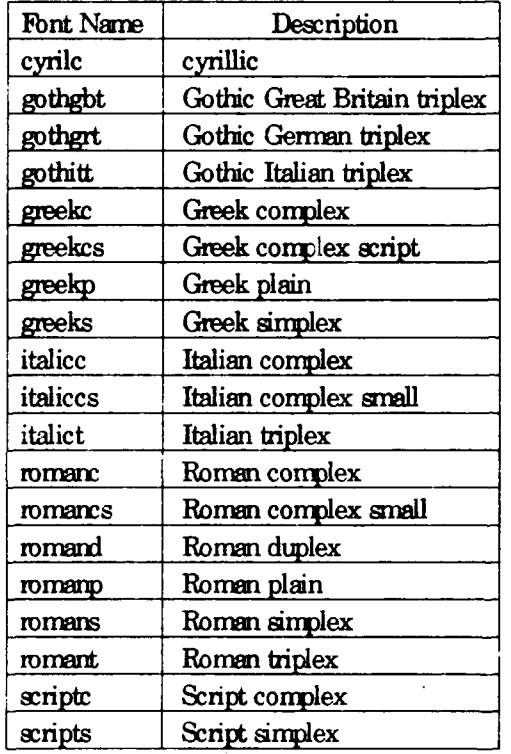

**Rtext** size (width, height) set text size

**int width, height;**

Sets text pixel width and height to width and height.

§15 Raster Graphics Library

**- 156- -156-**

**R-text** (text) urite **text**

**clmr \*text;**

Writes text in the current color and font, at the current text width and height, **startirg** at **the current** screen location.

**R** get text box (text, top, bottom, left, right) get text extents

char **\*teXt ;** int \*top, \*bottom, \*left, \*right;

The extent of the area enclosing the text is returned in the integer pointers top, **bottom, left, and <b>right**. No text is actually drawn. This is useful for capturing the text extent so that the text location can be prepared with proper background or border.

# **15.8.** *Use* **Input**

The raster library provides **mouse** (or other pointing device) input from the user. This can be accomplished with a pointer, a rubber-band **line** or a rubber-band box. Upon pressing **one** of three mouse buttons, the current muse location **and** the button pressed are returned.

**R\_get\_location\_with\_pointer** (nx,ny,button) *get mouse location using pointer* 

int  $*$ nx,  $*$ ny,  $*$ button;

**A** cursor is put on the screen at the location specified **by** the coordinate found at the **nx**, ny pointers. This cursor tracks the mouse (or other pointing device) until *one* of thee mouse buttons **me** pressed. Upon pressing, the cursor is removed from the screen, the current mouse coordinates are returned by the nx and ny pointers, and the mouse button (1 for left, 2 for middle, and 3 for right) is rebtned in the **buttcm** pointer.

**R** get location with line  $(x,y,nx,ny,$  button) *get mouse location using a line* 

int x, y; int \*nx, \*ny, \*button:

Similar to *Rget\_location\_uith\_pointer(p. 156)* except the pointer is replaced by a line which has one end fixed at the coordinate identified by the **x**y values. The other end of the line is initialized at **the** coordinate identified by the **rwnr** pointers. This end then tracks the mouse until a button is pressed. The mouse button (1 for left, 2 for middle, and 3 for right) is returned in the **button** pointer.

 $int x, y;$ int  $*$ nx,  $*$ ny,  $*$ button;

Identical to R get location with line(p. 156) execpt a rubber-band box is used instead of a rubber-band line.

# 15.9. Loading the Raster Graphics Library

The library is loaded by specifying \$(RASTERLIB) in the Gmakefile. The following example is a complete Graakefile which compiles code that uses this library:

Gmakefile for \$(RASTERLIB)

 $OBJ =$  maino sublo sub2.0 pgm: \$(OBJ) \$(RASTERLIB) \$(GISLIB) \$(CC) \$(LDFLAGS) -o \$@ \$(OBJ) \$(RASTERLIB) \$(GISLIB). \$(RASTERLIB):  $*$  in case the library changes # in case the library changes  $\left( \mathcal{S}(GISLIB) \right)$ 

Note. This library must be loaded with \$(GISLIB) since it uses routines from that library. See §12 GIS Library [p. 63] for details on that library.

This library is usually loaded with the \$\DISPLAYLIB}. See §16 Display Graphics Library [p. 159] for details on that library.

See §11 Compiling GRASS Programs Using Gmake  $[p.55]$  for a complete discussion of Gmakefiles.

 $-157 -$ 

# **Chapter 16**

# **Display Graphics Library**

# 16.1. Introduction

This library provides a wide assortment of higher level graphics commands which in tum use the graphics raster library primitives. It is highly recommended that this section be used to understand how some of the GRASS 3.0 graphics commands operate. Such programs like *Dvect, Dgraph, and Dcell* demonstrate how these routines work together. The routines fall into four basic sets: 1) window creation and management, 2) coordinate conversion reoutines, 3) specialized efficient raster display routines, and 4) assorted miscellaneous routines like command line parsing and line clipping.

Note. All mutines and global variables in this library, documented or undocumented, start with the prefix **D\_**. To avoid name conflicts, programmers should not create variables or routines in their own programs which use this prefix.

An alphabetic irdex is provided in *§24.5 Appenix F. Index to Display Graphics Library* [p.247].

#### 16.2. Window Management

The following set of rowtines creates, destroys, and otherwise manages graphics windows.

create new graphics window

 $-160-$ 

D new window (name, top, bottom, left, right)

 $char * name:$ int top, bottom, left, right;

Creates a new window name with coordinates top, bottom, left, and right. If **name** is the empty string "" (i.e., \*name == 0), the routine returns a unique string in **name**.

#### D set\_cur\_wind (name)

set current graphics window

 $char * name:$ 

Selects the window name to be the current window. The previous current window (if there was one) is outlined in grey. The selected current window is outlined in white.

#### D get\_cur\_wind (name)

identify current graphics uindow

char \*name:

Captures the name of the current window in string name.

#### D show window (color)

outlines current window

int color;

Outlines current window in color. Appropriate colors are found in \$GISBASE/src/D/libes/colors.h<sup>1</sup> and are spelled with lower-case letters.

**D** get screen window (top, bottom, left, right)

retrieve current uindow coordinates

int \*top, \*bottom, \*left, \*right;

Returns current window's coordinates in the pointers top, bottom, left, and right.

D\_check\_map\_window (window)

assign/retrieve current map window

struct Cell\_head \*window;

Graphics windows can have GRASS map windows associated with them. This routine passes the map window to the current graphics window. If a GRASS window is already associated with the graphics window, its information is copied into window for use by the calling program. Otherwise window is associated with the current graphics window.

<sup>&</sup>lt;sup>1</sup> \$GISBASE is the directory where GRASS is installed. See §10.1 UNIX Environment  $[p.51]$  for details.

#### **D-resdsres vwixow** (top, bottom, left, right) *resets cwrent uindow position*

**int** top, bottom, left, right;

Re-establisbes **the** screen position of a window at **the** location specified **by top, bottom**, left, and right.

#### **D\_timestamp** () **give current time to uindow**

Timestamp the current window. This is used primarily to identify which windows are on top of which others.

#### **D\_erasewindow ( )** erase *current* uindow

Erases the window on screen using the currently selected color.

#### D-remvewindow *() remove a uindow*

Remove any trace of current window.

*Ddear-window () clears infornrtion about current uindow* Remnoves all information about current window. This includes **the map** window **and** the wirdow content lists.

# **16.3. Window Contents Management**

This special set of graphics window **managerent** outines **maintains** lists of wirdow contents.

*D\_ d\_.toJist* (string) *add corrvmr to uindow display list*

char \*string ;

Adds string to list of screen contents. By convention, **string** is a commard string which could be used to recreate a part of the graphics contents. This should be done for all screen graphics except for the display of raster (grid cell) *ma->... The D\_set\_cell\_name()* routine is used for this special case.

**D\_set\_cell\_name** (name) *add cell file name to display list* 

*char* **\*name** *;*

Stores **thie** cell file **name in the** infonmtion associated with **the** current window.

*D\_get\_cell\_name* (name) *retrieve cell file name* 

*char \*nme ;*

**Retuns the name** of **the** cell file associated with **the** current window.

#### D.dearwhxlow **()** *clear uindow display lists*

Removes all display infomation lists associated with **the** curent window.

# **16.4. Coordinate Transformation Routines**

These routines provide coordinate tansformation information. GRASS graphics programs typically work with the following three coordinate systems:

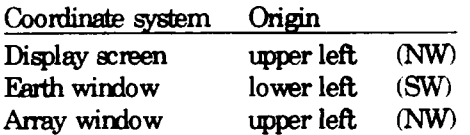

Display screen coordinates are the physical coordinates of the display screen and are referred to as  $x$  and  $y$ . Earth window coordinates are from the GRASS database windows **and** are referred to as *east and north, Array* coordinates are the columns **and** rows relative to the **GRASS** window and are referred to as *column and row,*

The routine  $D_d$  do conversions  $\epsilon$ ) is called to establish the relationships between these different systems. Then a wide variety of accompanying calls provide access to conversion factors as well as conversion routines.

D\_ocmversicns (window, top, bottom, left, right) *initialize conersions*

struct Cell\_head \*window; int top, bottom, right, left;

TIe relationship between **the** earth window and the **top botto** n **lft, and** right screen coordinates is established, which tlen allows conversions between all **three** coordinate systems to be perfomed.

In the following mutines, a value in one of the coordinate systems is converted to the equivalent value in a different coordinate system. The routines are named based on the coordinates systems involved. Display screen coordinates are represented by *d,*

array coordinates by  $a$ , and earth coordinates by  $u$  (which stands for UTM).

#### double

D\_u\_to\_a\_row (north) earth to *arrow* (north)

double north **;**

*Retun's a row* value in *the array* coordinate system when provided the conesponding **north** value in **the earth** coordinate system

### double

**Duato-a-col** (east) *earth to array* (east)

double east;

*Returns a column value in the array coordinate system when provided the* corresponding **east** value in the earth coordinate system.

#### double

**D** a to d row (row) **array to screen (row)** *array to screen (row***)** 

double row;

Returns a  $y$  value in the screen coordinate system when provided the corresponding row value in the array coordinate system.

#### double

**D** a to-d column) **array to screen (column) array to screen (column)** 

double colum;

Returns an  $x$  value in the screen coordinate system when provided the coresporxling colunm value in *the* array coordinate system.

#### double

**D\_u\_to\_d\_row** (north) *earth to screen (north) earth to screen (north)* 

double rorth;

Returns a y value in the screen coordinate system when provided the corresponding north value in the earth coordinate system.

# double

**D-u-todci** (east) *earth to screen (eat)*

double east;

Returns an  $x$  value in the screen coordinate system when provided the corresponding **east** value in the earth coordinate system.

# double

*D-dto* uurow **(y)** *screen to earth (y)*

double **y;**

Returns a *north* value in *the* earth coordinate systam wien provided *tie* correspording **y** value in the screen coordinate system

# double

**D d to u col**  $(x)$ 

double x **;**

Returzs an *east* value in *the* earth coordinate system when provided the corresponding x value in the screen coordinate system.

# double

**D\_d\_to\_a\_row** (y)  $\qquad \qquad$  *screen to array (y)* 

double **y ;**

Returns a *row* value in the array coordinate system when provided the corresponding y value in the screen coordinate system.

double

**D\_d\_to\_a\_col**  $(x)$  *screen to array*  $(x)$ 

double x **;**

Returns a *column* value in the array coordinate system when provided the  $\alpha$  corresponding  $x$  value in the screen coordinate system.

If the above routines prove too inefficient, the programmer can examine the source code for these routines *to* see **how** the conversions are done **and** create new conversion routines.

# 16.5. Raster Graphics

The display of raster graphics is very different from the display of vector graphics. While vector graphics routines can efficiently make use of world coordinates, **tie** efficient rendering of raster images requires the programmer to work within the coordinate **system** of **the** grap ics device. **These** routines **make** it **easy to** do **just** that. **The** application of **thse routines** *may* be inspected in **such** commas a *combine a ueight* which, **under the** user's option, display graphics results immediately to **the** screen.

**D\_cell\_draw\_setup** (top, bottom, left, right) *prepare for raster graphics* 

**int** top, bottom **left,** right **;**

The raster display subsystem establishes conversion parameters based on the screen extent defined by **top, bottom, left, and right, all** of which are obtainable from  $D_{\text{f}}$  get\_screen\_uindow(p. 160) for the current window.

**D\_draw\_cell\_row** (row, raster) render a raster row

int row **; CELL \*raster;**

The **row** gives the map array row. The **raster** array provides the categories for each map grid cell in that row. This routine is called consecutively with the information necessary to draw a raster image from **north** to south No rows can be skipped. All screen pixel rows which represent **the** cunent map array row are rendered. The routine returns the map array row which is needed to draw the **next** screen pixel row.

D\_overlay\_cell\_row (row, raster) render a raster row without *zeros* 

int **row ;** CELL \*raster;

Equivalent to D\_draw\_cell\_row() except that locations with category 0 are left untouched, rather than being covered with the color for category 0.

# **166. Window Clipping**

This section describes a routine which is quite useful in **many** settirgs. Wirow clipping is used for graphics display **and** digitizing.

**D\_dip** (s, n, w, e, x, y, c\_x, c\_y) clip coordinates to uindow

doubles, n, w, e; double \*xl, **\*yl, \*x2, \*y2;**

**A line** represented **by the** coordinates **xly and x2,y2** is clipped to the window defined by s (south), n (north), w (west), and e (east). Note that the following corsfraints **must** be **true:**

 $w < e$  $s < n$ 

The  $x1$  and  $x2$  are values to be compared to **w** and **e**. The  $y1$  and  $y2$  are values to be compared to s **and n.**

**The xl** and x2 values returnd **lie** between w and e The **yl** and **y2** values retmred **lie** between s and **nL**

# **16.7. Pop-up Mens**

**D\_popup** (bcolor, tcolor, dcolor, top, left, size, options) pop-v pop-v pop-v nenu

int bcolor; **int** tcolor; int dcolor; int left, top; int size **;** char \*options[];

This routine provides a pop-up type menu on the graphics screen. For examples of **how** to use this routine see the soine code for the GRASS 3.0 *display* program.<sup>2</sup> The **boolor** specifies the background color. The **tcolor** is the text color. The **dcolor** specifies the color of the line used to divide the menu items. The top and **left** specify the placement of the top left cormer of the menu on the screen.  $0.0$  is at the bottom left of the screen, and  $100,100$  is at the top right. The **size** of the text is given as a percentage of the vertical size of the screen. The **options** array is a NULL terninated array of character strings. The first is a menu title and the rest **are** the nenu options (i.e., options[0] is the menu title, **and** options[ **1],** options[2], etc., are the menu options). The last option must be the **NUIA,** pointer.

The coordinates of the bottom right of the menu are calculated based on the top left coordinates, the size, the number of **options**, and the longest option text length. If necessary, the menu coordinates are adjusted to make sure the menu is

<sup>&</sup>lt;sup>2</sup> **The source code for** *display* is under \$GISBASE/src/D/prog\_inter/display.

on the screen.

D\_popup() does the following:

- 1 Current screen contents under the menu are saved.
- 2 Area is blanked with **the** background color **and fringed** with **the** text color.
- **3** Menu **options** are **drawn using the current** font
- 4 User uses the mouse to choose the desired option.
- **5** Menu is erased **and** screen is restored with *the* original contents.
- 6 Nunber of *the* selected option is retunnd to *the* calling **program**

# 16.8. Colors

**D\_reset\_colors** (colors) *set colors in driver* 

struct Colors \*colors;

Tum. color informaion provided in *the* **cala structure** into color requests to **the** graphics driver. These colors **are** for raster graphics, *not* **lines** or text See *§12.9.3 Cell Color Table* **rp.** *94]* for GIS Library routiones which use **this** stnuture.

# **D\_translate\_color** (rame) color *name to number*

char \*name;

Takes a color **name** in **ascii and** returns *the* color number for tha color. Returs 0 if color is not known *The* color mner retuned is for lines **and** text, not raster graphics.

# **16.9. Loading the Display Graphics Library**

The library is loaded by specifying \$(DISPLAYLIB), \$(RASTERL[B) **and** \$(GISLIB) in the Gnxkefile. *The* following example is a complete Gmakefile which compiles code that uses this library:

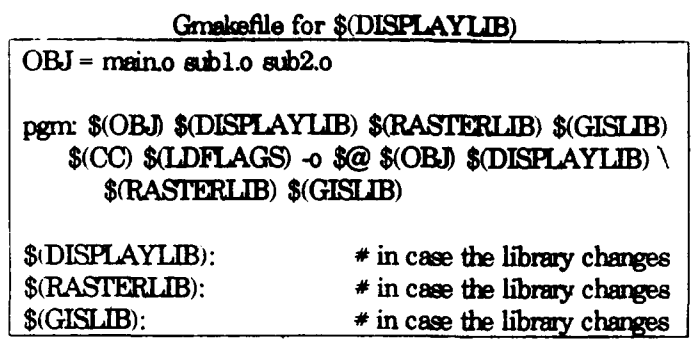

Note. This library uses routines in \$(RASTERLIB). See §15 Raster Graphics Library [p. 147] for details on that library. Also \$(RASTERLIB) uses routines in \$(GISLIB). See §12 GIS Library [p. 63] for details on that library.

See §11 Compiling GRASS Programs Using Gmake [p.55] for a complete discussion of Gmakefiles.

#### $-168-$

#### §16 Display Graphics Library

# **Chapter 17**

### **Lock Lfrary**

# 17.1. Introduction

This library provides an advisory locking mechanism It is based on **the** idea that a process will write a process id into a **file** to create **the** lock, **and** subsequent processes will obey **the** lock if **the** file still exists **and** the process whose id is written in **the** file is still nming.

#### **17.2. Lock Routine Synopses**

**lock\_file** (file, pid) *create a lock* 

char \*file; int pid;

This routine decides if **the** lock can be set and, if so, sets **the** lock If file does not **exist,-** the lock is set by creating **the** file **and** writing the pid (process id) into the **file.** If fie exists, the lock may still be active, or it may have been abandoned. To determine this, an integer is read out of the file. This integer is taken to be the process id for the process which created ihe lock If this process is still mnning, the lock is still active and the lock request is denied. Otherwise the lock is considered to have been abandoned, and the lock is set by writing the pid into the file

Return codes:

- 1 ok, lock request was successful
- **0** sorry, another process already has the file locked
- -1 enor. could *not* create the file
- -2 error. could *not* read the file
- -3 error could *not* write **the** file

#### **tmlodfc** (file) *rerme a lock*

**clar** \*fle;

This routine releases the lock by unlinking **file.** This routine does NOT check to see that the process unlocking **the file** is the **one** which created the lock The **file** is simply unlinked. Programs should of course unlock the lock if they created it. (Note, however, that the mechanism correctly handles abandoned locks.)

Return codes:

- 1 ok lock file was removed
- **0** ok lock file was never there
- -1 error. lock file renained after attempt to remove it

# **17.3.** Use **and Limitations**

It is worth noting that the process id used to lock the file does not have to be the process id of the process which actualy creates the lock It could be the process id of a parent process. The **GRASS** start up shells, for example, invoke an auxiliary "locking' program that is told the file name and the process id to use. The startup shells simply use a hidden file in the user's home directory as the lock file,  $<sup>1</sup>$  and their</sup> own process id as the locking pid, but let the auxiliary program actually do the locking (since the lock must be done by a program, *not* a shell script). The only consideration is that the parent process not exit **and** abandon the lock

Warning. Locking based on process ids requires that all processes which access the lock file run on the same cpu. It will not work under a network environment since a process id alone (without some kind of host identifier) is not sufficient to identify a process.

# 17.4. **Loaming the Lock Library**

The library is loaded by specifying \$(LOCKLIB) in the Gmakefile. The following example is a complete Gmakefile which compiles code that uses this library.

<sup>&</sup>lt;sup>1</sup> This file is grislock under GRASS 3.0.

Gmakefile for \$(LOCKLIB) OBJ = maino subl.o sub2.o pgm: \$(OBJ) \$(LOCKLIB) \$(CC) \$(LDFLAGS) -o \$@ \$(OBJ) \$(LOCKLIB) \$(LOCKLIB): # in case the library changes

See §11 Compiling GRASS Programs Using Gmake [p.55] for a complete discussion of Gmakefiles.

# **Chapter 18**

### **Rowio Library**

### 18.1. **Introduction**

Sometimes it is necessary to process large files which contain data in a natrix format and keep more than one row of the data in memory at a time. For example, suppose a program were required **to** look at five rows of data of input to produce one row of output (neightorhood function). It would be necessary to allocate five memory buffers, read five rows of data into them, and process the data in **the** five buffers. Then **the** next row of data would be read into **the** first buffer, overwriting **the** first row, and tie five buffers would again be processed, etc. This memory managenent complicates the programming somewhat **and** is peripheral to the function being developed.

The *Rowio Library* routines handle this memory management. These routines need to know the number of rows of data that are to be held in memory and **bow** mny bytes are in each row. They must be given a file descriptor open for reading. In order **to** abstract the file i/o from the memory management, the programmer also supplies a subroutine which will be called to do the actual reading of the file. The library routines efficiently see to it that **the** rows requested by the program are in memory.

Also, if the row buffers are to be written back to **the** file, there is a mechanism for handling this management as well.

Note. All routines and global variables in this library, documented or undocumented, start with **the** prefix rowio. To avoid name conflicts, programmers should not create variables or routines in their own programs which use this prefix.

An alphabetic index is provided in *§24.5 Appendix H. Index to Rouio Library* (p. 251).

# **18.2. Rowio Routine Synopses**

The routines in the *Rouio Library* are described below. They use a data structure called ROWIO which is defined in the header file "rowioH' f+t must be **included** in any code using these routines:<sup>1</sup>

#include "rowio.h"

**rowio\_setup** (r, fd, mows, len, getrow, putrow) configure rouio structure

ROWIO \*r **imt fd,** nrws, len; **int (\*getrow)();** int (\*putrow)();

Rowio-seup() initializes the ROWIO structure r and allocates the required memory buffers. The file descriptor fo must be open for reading. The number of rows to be held in memory is **rrows**. The length in bytes of each row is **len.** The routine which will be called to read data from the file is **getrow**() and must be provided by the pmgramner. If the application requires that the rows be written back into the file if changed, the file descriptor **fd** must be open for write as well, and the programmer must provide a **putrow** *routine* to write the data into the file. If no writing of the file is to occur, specify NULL for **puttrow**().

Retum codes:

1 ok

-1 there is *not* enough memory for buffer allocation

The **getrow**() routine will be called as follows:

getrow (fd, buf, n, len) int **fd,** char \*buf; int n, len;

When called, **getrow** ) should read data for row **n** from file descriptor **fd** into buf for len bytes. It should return 1 if the data is read ok, 0 if not.

The **putrow**() mutine will be called as follows:

**-174- -174-**

<sup>&</sup>lt;sup>1</sup> The GRASS compilation process, described in §11 Compiling GRASS Programs Using *Grabe* (*p. 55*), automatically tells the C compiler how to find this and other GRASS header files.
putmw **(fd,** buf, n, len)

int **fd; char** \*buf; int n, len;

When called, **putrow**  $\epsilon$  should write data for row **n** to file descriptor **fd** from **buf** for **le** bytes. It should **retum 1** if the data is written **ok, 0** if **mt**

char **\***

**rowio\_get** (r, n) read a row read a row read a row read a row read a row read a row

ROWIO \*r int n

Rowio get() returns a buffer which holds the data for row  $n$  from the file associated with ROWIO stucture r. If the row requested is *not* in memory, the **getrow**() routine specified in *rouio\_setup(p. 174)* is called to read row **n** into memory and a pointer to the memory buffer containing the row is returned. If the data currently in the buffer had been changed by *routo\_put(p. 176)*, the **putrow**) routime specified in *routio\_setup(p.174)* is called first to write the changed row to disk If row **n** is **already** in memory, *no* disk read is done. The pointer to the data is simply returned.

Return codes:

NULL n is negative, or **getrow**() returned 0 (indicating an error condition).  $!$  NULL pointer to buffer containing row  $\bf{n}$ .

#### **rowio forget**  $(r, n)$  for  $r \geq r$  for  $r \geq r$  for  $r \geq r$  for  $r \geq r$  for  $r \geq r$  for  $r \geq r$  for  $r \geq r$  for  $r \geq r$

ROWIO \*r int **n**

Rowio forget( ) tells the routines that the next request for row  $n$  must be satisfied by reading the file, even if the row is in memory.

For example, this routine should be called if the buffer returned by *rouio\_get(p. 175)* is later modified directly without also writing it to the file. See *§ 18.3 Rouio Programning Considerations [p. 1761.*

**-175- -175-**

**rowio file ro** (r) *get file descriptor* 

ROWIO \*r

Rowio\_fileno() returns the file descriptor associated with the ROWIO structure.

### **rowio\_release** (r) free allocated memory

ROWIO \*r

Rowio-relese() frees all **the** memory allocated for ROWIO structure r. It does **not** close **the** file descriptor associated with the stnxture.

**rowio\_put** (r, buf, n) *urite a row* 

ROWIO \*r **char \*buf;** int<sub>n</sub>:

Rowio\_put() writes the buffer **buf**, which holds the data for row n, into the ROWIO structure r. If **the** row requested is currently in memory, **-the** buffer is simply copied into **the** structmre and mmked **as** having been changed. It will be written out later. Otherwise it is written immediately. Note that when the row is finally written to disk, the **putrow**() routine specified in *routo\_setup(p.174)* is called to write row n to **the** fie.

**rowio\_flush** (r) *force pending updates to disk* 

ROWIO \*r

Rowio flush() forces all rows modified by *rouio\_put(p. 176)* to be written to the file. This routine must be called before closing the file or releasing **the** rowio structure if rowio\_put() has been called.

# **18.3. Rowio Programming Considerations**

If the contents of the row buffer returned by rowio\_get() are modified, the programmer must either write the modified buffer back into the file or call rowio-forget). If this is not done, *the* data for **ie** row will **not** be correct if requested again The reason is that if **the** row is still in memory when it is requested a second tine, the new data will be retuard. **If** it isr' t in memory, **the** file will be read to get *the* row **and** the old data will be returned. If the modified row data is written back into **the** file, these routines will behave correctly **and** can be used to edit files. If it is **not** written back into the file, rowio forget() must be called to force the row to be real from the file when it is next requested.

Rowio<sub>-get</sub>() returns **NULL** if getrow() returns 0 (indicating an error reading the file), or if **the** row requested is less than 0. TIhe calling sequence for rowio-get( **)** does **not** permit error codes to be returned. If error codes are needed, they can be recorded by

**. 177- -177-**

**getmw()** in global **variables** for t **rest** of **the prgram to check**

# 18.4. Loading the Rowio Library

The library is loaded by specifying \$(ROWIOLIB)<sup>2</sup> in the Gmakefile. The following example is a complete Gmakefile which compiles code that uses this library.

> Gnakefile for \$(ROWIOLTB)  $OBJ =$  maino subl.o sub2.o pgm: \$(OBJ) \$(ROWIOLIB) \$(CC) \$(LDFIAGS) -o \$@ \$(OBJ) \$(ROWIOLIB)

 $\$(\text{ROWIOLIB})$ : # in case the library changes

See §11 Compiling GRASS Programs Using Grake [p.55] for a complete discussion of Gmakefiles.

**<sup>2</sup> This variable** was **NOT** defined in releaes **3.0 and 3.A** Edit **the** file \$GISBASE/src/CMD/make.mid and add the line **ROWIOLIB=\$(LIBDIR)/rowio.a** at the bottom of **the** file.

# **Chapter 19**

# **Segment Library**

# **19.1. Infrodudim**

Large data files which contain data in a matrix format often need to be accessed in a norn-sequential or **rariom** manner. This requirement complicates the programming. Methods for accessing **the** data **are** to:

- (1) read **the** entire data file into memory **and** process the data as a twodimensional matrix.
- (2) perform direct access i/o to the data file for every data value to be accessed, or
- (3) read only portions of the data file into memory as needed.

Method **(1)** greatly simplifies the programrming effort since i/o is done once and data access is simple army referencing. However, it has *the* disadvantage that large anounts of menory may be required to blld **the** data The memory may not be available, or if it is, system paging of **the** program may severely degrade performance. Method (2) is not mich rwre complicated to code and requires *no* significant armunt of memory to hold the data. But the i/o involved will certainly degrade performance. Method (3) is a mixture of (1) and (2). Memory requirements are fixed and data is read from the data file only when not already in memory. However the programming is more complex.

The routines provided in this library are an implementation of method (3). They are based on the idea that if the original matrix were segmented or partitioned into smaller matrices these segrments could be managed to reduce both tie mermory required and the i/o. Data access along conrected paths through the matrix, (i.e., moving up or down one row and left or right one column) should benefit

In most applications, the original data is not in the segmented format. The data must be transformed from the non-segmented format to the segmented format This means reading the original data matrix row by row and writing each row to a new file with the segmerntation organization. This step corresponds to the i/o step of method (1).

Then data can be retrieved **from** the segment file throgh routines **by specifying the** row and column of the original matrix. Behind the scenes, the data is paged into memory as needed and the requested data is returned to the caller.

Note. All routines and global variables in this library, documented or undocumented, start with the prefix segment. To avoid name conflicts, programmers should not create variables or routines in their own programs which use this prefix.

An alphabetic index is provided in *§24.5 Appendix I. Index to Segment Library* [p. 253].

# **19.2. Segment Routines**

The routines in the *Segment Library* **are** described below, more or less in the order they would logically be used in a program They use a data structure called SEGMENT which is defined in the header file "segmenth" that must be included in any code using these routines:  $<sup>1</sup>$ </sup>

#include "segmenth"'

The first step is to create a file which is properly formatted for use by the *Segment* Library routines:

**segment formet** (fd, mows, ncols, srows, scols, len) *format a segment file* 

int fd, nrows, ncols, srows, scols, len;

The segmentation routines require a disk file to be used for paging segments in and out of memory. This routine formats the file open for write on file descriptor fd for use as a segment file. A segment file inust be formatted before it can be processed by other segment routines. The configuration parameters **nrows**, nooks, srows, scols, and len are written to the beginning of the segment file which is then filled with zeros.

The correspording non-segmented data matrix, which is to be transfened to the segment file, is **nrows** by **nook**. The segment file is to be formed of segments which are **srows** by **scols**. The data items have length **len** bytes. For example, if the data type is *int*, **ken** is *sizeof(int)*.

Retum codes are: 1 if ok; else **-1** could not seek or write fd, or -3 illegal configuration parameter(s).

The next step is to initialize a SEGMENT structure to be associated with a segment file formatted by *segment\_format(p. 180)*.

**I** The GRASS compilation process, described in *§11 Conpi'ng GRASS Programs Using Gnize* **[p. 5.5!,** automatically tells **the** C compiler *how* to find this *and* other GRASS header files.

initialize segment structure

## segment init (seg, fd, nsegs)

SEGMENT \*seg: int fd, neegs:

Initializes the seg structure. The file on fid is a segment file created by segment\_format( $p.180$ ) and must be open for reading and writing. The segment file configuration parameters *nrous*, *ncols*, *srous*, *scols*, and *len*, as written to the file by *segment\_format(p. 180)*, are read from the file and stored in the seg structure. Neggs specifies the number of segments that will be retained in memory. The minimum value allowed is 1.

Note. The size of a segment is scols\*srows\*len plus a few bytes for managing each segment.

Return codes are: 1 if ok, else -1 could not seek or read segment file, or -2 out of memory.

Then data can be written from another file to the segment file row by row:

segment put row (seg, buf, row)

urite row to segment file

SEGMENT \*seg:  $char * but:$ int row:

Transfers non-segmented matrix data, row by row, into a segment file. Seg is the segment structure that was configured from a call to segment init(p. 181). But should contain *ncols*\*len bytes of data to be transferred to the segment file. **Row** specifies the row from the data matrix being transferred.

Return codes are: 1 if ok; else -1 could not seek or write segment file.

Then data can be read or written to the segment file randomly:

segment get (seg, value, row, col)

get value from segment file

SEGMENT \*seg:  $char * value:$ int row, col:

Provides random read access to the segmented data. It gets len bytes of data into value from the segment file seg for the corresponding row and col in the original data matrix.

Return codes are: 1 if ok; else -1 could not seek or read segment file.

put value to segment file

segment put (seg, value, row, col)

SEGMENT \*seg: char \*value; int row, col;

Provides random write access to the segmented data. It copies len bytes of data from value into the segment structure seg for the corresponding row and col in the original data matrix.

The data is not written to disk immediately. It is stored in a memory segment until the segment routines decide to page the segment to disk.

Return codes are: 1 if ok, else -1 could not seek or write segment file.

After random reading and writing is finished, the pending updates must be flushed to disk:

segment flush (seg)

flush pending updates to disk

SEGMENT \*seg:

Forces all pending updates generated by segment  $put(p.182)$  to be written to the segment file seg. Must be called after the final segment put() to force all pending updates to disk. Must also be called before the first call to segment\_get\_rou(p. 182).

Now the data in segment file can be read row by row and transferred to a normal sequential data file:

segment get row (seg, buf, row)

read row from segment file

SEGMENT \*seg:  $char * but:$ int row:

Transfers data from a segment file, row by row, into memory (which can then be written to a regular matrix file). Seg is the segment structure that was configured from a call to segment init(p. 181). But will be filled with ncols\*len bytes of data corresponding to the row in the data matrix.

Return codes are: 1 if ok, else -1 could not seek or read segment file.

Finally, memory allocated in the SEGMENT structure is freed:

 $-182-$ 

**segment\_release** (seg) *free allocated memory* 

**SEGMENT** \*seg,

Releases the allocated memory associated with the segment file seg. Does not **close the** file. Does **not** flush **the** data which may be **pending** from previous segment.put(p. **182)** calls.

# 19.3. How to Use the Library Routines

The following shouild provide the progrmmer with a good idea of **how** to use the *Segment Library* routines. The examples assume that the data is integer. The first step is the creation **and** formating of a segment file. A fie is created, fomated and then closed.

 $fd = \text{create}$  (file,0666); segment\_format (fd, mows, ncols, srows, scols, sizeof(int)); close(fd)

The next step is the conversion of the non-segmented matrix data into segment file format. The segment file is reopened for read and write, initialized, and then data read row by row from the original data file and put into the segment file:

```
int bufINCOLS];
SEGMENT seg;
fd = open (file, 2);segment_init (&seg, fd, nseg)
for (row = 0; row < mrows; row++)<code to get orginal natrix data for row into bt>
        segment_put_row (&seg, buf, row);
\}
```
Of course if the intention is only to add new values mthr **than** update existing values, the step which twarwfers data from **the** original rmirix to the segment file, using segment\_put\_row(), could be omitted, since *segment\_format(p.180)* will fill the segment file with zeros.

The data can **row** be accessed directly using *segment-getp. 181).* For example, to get the value at a given row **and** column

**irt value;- SEGMENT** seg.

segment get (&seg, &value, row, col);

Similarly *segment\_put(p. 182)* can be used to change data values in the segment file:

```
int value;
```

```
value = 10;
segment_put (&seg, &value, row, col);
```
**Warning.** It is an easy mistake to pass a value directly to segment put(). The following should be avoided.

segment\_put  $(\&$ seg, 10, row, col); /\* this won't work \*/

Once the random access processing is complete, **the** data would be extracted from the segment file and written to a non-segmented matrix data file as follows:

```
segmentflush (&seg);
for (row = 0; row < number>rows row++)segment_get_row (&seg, buf, row);
        <code to put bWf ir a rnraix data file for row>
}
```
Finally, **the** menmry allocated for use by the segment routines would be released **and** the file closed:

segment\_release (&seg); close **(fd);**

Note. The *Segment Library* does not know the name of the segment file. It does not **attempt** to remove the file. If **the** file is only temporary, **the** pmgrannr should remove the file after closing it

 $-185 -$ 

# 19.4. Loading the Segment Library

The library is loaded by specifying \$(SEGMENTLIB) in the Gmakefile. The following example is a complete Gmakefile which compiles code that uses this library:

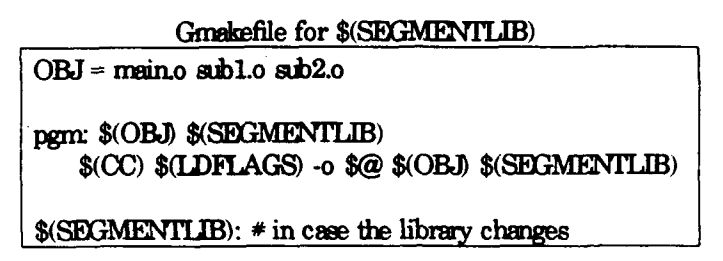

See §11 Compiling GRASS Programs Using Graake [p.55] for a complete discussion of Gmakefiles.

# **Chapter 20**

# **Vask Library**

# 20.1. Introduction

The *Vask Library* (visual-ask) provides an easy means to communicate with a user one page at a time. That is, a page of text can be provided to the user with information and question prompts. The user is allowed to move the cursor<sup>1</sup> from prompt to prompt answering questiors in any desired order. Users' answers are confined to the programner-specified screen locations.

This interface is used in many interactive GRASS programs. 2 For tie user, tie *Vask Libray* provides a very consistent and simple interface. It is also fairly simple and easy for the programmer to use.

Note. All routines and global variables in this library, documented or undocumented, start with the prefix V<sub>\_</sub>. To avoid name conflicts, programmers should not create variables or routines in their own programs which use this prefix.

An alphabetic index is provided in §24.5 Appendix J. Index to Vask Library [p. 255].

## **20.2. Vask Routine Synopses**

The routines in *the Vask Libray* are described below, more or less in the order they would logically be used in a program. The *Vosk Library* maintains a private data space for recording the screen description. With the exception of V\_call(), which does all the screen painting andi user interaction, *vask* routines only modify the screen description and do not update the screen itself.

 $1$  The functions in this library make use of the curses library and termcap descriptions. As when using vi, the user must have the TERM variable set.

<sup>&</sup>lt;sup>2</sup> The GRASS *uindow* command is a good example, as are *reclass* and *mask*.

*.188- -188-*

*V***dear** () *initialize screen description* 

This routine initializes the screen description information, and must be called before each **new** screen layout description.

**VJine** (num, text) *add line of text to screen*

int *nmn;* char *\*text;*

This **mutine** is used to **place lines** of text on the screen. **Row** is an integer **value** of 0-22 specifying the **row** on the screen where the **text** is placed. The **top** row on the scree., is **row 0.**

**Warring.** V<sub>line</sub> () does not copy the text to the screen description. It only saves the text address. This implies that each call to  $V\$ line() must use a different text buffer.

**V\_const** (value, type, row, col, len) *define screen constant* 

**V\_ques** (value, type, row, col, len) *define* screen question

Ctype  $*$ value; (Ctype is one of int, long, float, double, or char) char type; int row, col, len;

These two calls use the same syntax.  $V_{\text{const}}$  and  $V_{\text{quest}}$  specify that the contents of memory at the address of **value** are to be displayed on the screen at location row, col for len characters. V<sub>ques</sub>() further specifies that this screen location is a prompt field. The user will be allowed to change the field on the screen and thus change the value itself. V\_const() does not define a prompt field, and thus the user will **not** be able to change these values.

Value is a pointer to an int, long, float, double, or char string. Type specifies what type value points to: 'i' (int), 'l' (long), 'f' (float), 'd' (double), or 's' (character string). **Row** is an integer value of 0-22 specifying the row on the screen where the value is placed. The top row on the screen is row 0. Col is an integer value of 0-79 specifying the column on the screen where the value is placed. The leftmost column on the screen is column  $0$ . Len specifies the number of columns that the value will use.

Note that the size of a character array passed *to* V-ques( ) must be at least **one** byte longer than the length of the prompt field to allow for NULL termination.

Currently, you are limited to 20 constants and 80 variables.

**Warning.** These routines store the address of value and not the value itself. This implies that different variables must be used for different calls. Programmers will instinctively use different variables with  $V_{-}$   $\sim$ s(), but it is a stumbling block for V<sub>c</sub>onst(). Also, the programmer must initialize **value** prior to calling these routines.<sup>3</sup>

#### **V\_float\_accuracy** (num) set *murber of decimal places*

*irt mtan;*

 $V$  float accuracy() defines the number of decimal places in which floats and doubles are displayed or accepted. Num is an integer value defining the number of decimal places to be used. This routine affects subsequent calls to  $V$  const() and V<sub>-</sub>ques<sup>()</sup>. Various inputs or displayed constants can be represented with different numters of decimal places within the same screen display **by** making different calls to V\_float\_accuracy() before calls to V\_ques() or V\_const(). V\_clear() resets the number of decimal places to 2.

## *V-call (* ) *interact* uith the user

V\_call() clears the screen **and** writes **the** text **aid** data values specified by V<sub>-line</sub>(), V<sub>-ques</sub>() and V<sub>-const</sub>() to the screen. It interfaces with the user, collecting user responses in the V=ques() fields until the user is satisfied. **A** message is automatically supplied on line mnner **23,** explaining *to* the user to enter an **ESC** when all inputs have been supplied as desired. V\_call() ends when the user hits  $\text{ESC}$  and returns a value of 1 (but see V\_intrpt\_ok() below).

No error checking is done by **V\_call**(). Instead, all variables used in **V\_ques()** calls must be checked upon return from V<sub>-call</sub>(). If the user has supplied inappropriate information, the user can be informed, and the input prompted for again by further calls to  $V_{\text{call}}($ ).

#### **V\_intrpt\_ok** ( ) **allow ctri-c**  $\alpha$  **allow ctri-c**

V\_call() normally only allows the **ESC character** to **end** the interactive input session. Sometimes it is desirable to allow the user to cancel the session. To provide this alternate means of exit, the programmer can call V\_intrpt\_ok() before  $V$  call(). This allows the user to enter Ctrl-C, which causes  $V$  call() to return a value of 0 instead of **1.**

A message is automatically supplied to the user on line 23 saying to use Clrl-C to cancel the input session. The normal message accompanying  $V_{\text{cell}}(x)$  is moved up to line 22.

Note. When V\_intrpt\_ok() is called, the programmer must limit the use of  $V\$ ine(),  $V\_\text{ques}$ (), and  $V\_\text{const}$ ) to lines 0-21.

<sup>&</sup>lt;sup>3</sup> Technically **value** needs to be initialized before the call to V\_call() since V\_const() and V<sub>-ques</sub>() only store the address of **value.** V<sub>-call</sub>() looks up the values and places them on the **Sc0reen.**

change ctrl-c message

V\_interpt\_msg (text)

char \*text:

A call to V\_intrpt\_msg() changes the default V\_intrpt\_ok() message from (OR <Ctrl-C> TO CANCEL) to (OR <Ctrl-C> TO  $msg$ ). The message is (re)set to the default by V\_clear().

# 20.3. An Example Program

Following is the code for a simple program which will prompt the user to enter an integer, a floating point number, and a character string.

```
#define LEN 15
\min()\{/* the variables */int i:
   float f;
   char s[LEN]:
   i = 0:
                                                 /* initialize the variables */
   f = 0.0;
   *_s = 0;
                                                 * clear vask info */
   V_{\text{clear}});
   V_line(5, "Enter an Integer");
                                                 /* the text */
   V_line(7, "Enter a Decimal");
   V_line(9," Enter a character string");
   V_ques ( &i, 'i', 5, 30, 5);
                                                /* the prompt fields */V_{\perp}ques (&f, 'f', 7, 30, 5);
   V_{ques} (s, 's', 9, 30, LEN - 1);
   V_intrpt_ok();
                                                 * allow ctrl-c */
   if (!V_{cell}())/* display and get user input */
                                                 * exit if ctrl-c */
      exit(1);printf ("%d %f %s\n", i, f, s);
                                                /* ESC, so print results */exit0):
\mathcal{Y}
```
The user is presented with the following screen:

**-191- -191-**

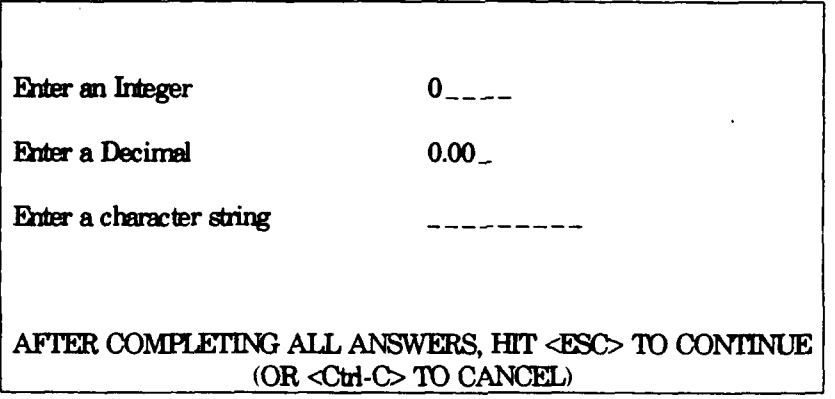

The user **has** several options.

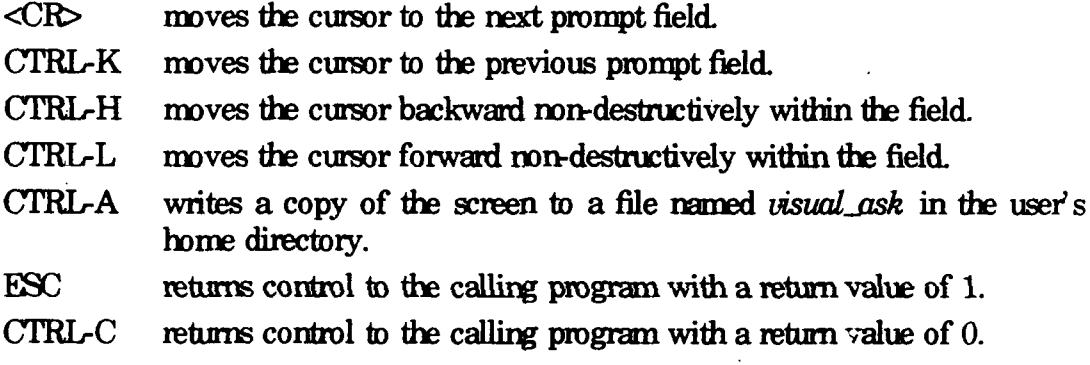

Displayable ascii characters typed **by** the user **are** accepted and displayed. Control characters (other than those with special meaning listed above) are ignored.

# **20.4. Loadg the Vask Lirary**

Compilations must specify the vask, curses, and termcap libraries. The library is loaded by specifying \$(VASK) and \$(VASKLUB) in the Gmakefile. The following example is a complete Grmkefile which compiles code that uses this library:

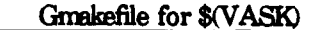

 $OBI = \text{main}$  abl. $o$   $\text{sub2}$ .o

pgm: \$(OBJ) \$(VASKLIB) **\$(CC) \$(LDFIAGS)** -o **\$@ \$(OBJ)** \$(VASFO

 $\text{S(VASKLIB)}$ : # in case the library changes

Note. **The** target *pgm* depends on the object files \$(OBD **and** the *Vask Iibrary* \$(VASKLIB). This is **done** so that modifications **to** any of **the** \$(OBD files or **to** the \$(VASKLIB) itself will force program reloading. However, the compile nile specifies \$(OBJ) and \$(VASK), rather than \$(OBJ) and \$(VASKLIB). This is because \$(VASK) specifies both **the** UNIX curses **and** temcap libraries as well as \$(VASKLIB).

See *§11 Conpiling GRASS Programs Using Gmake [p.55]* for a complete discussion of Gmakefiles.

# **20.5. Programming Considerations**

*The* order of movement from prompt field to prompt field is dependent on **the** ordering of calls to V<sub>ques</sub>(), not on the line numbers used within each call.

Information cannot be entered beyond **the** edges of the prompt fields. Thus, the user response is limited by **the** number of spaces in **the** prompt field provided in **the** call to  $V_{\text{ques}}(.)$ . Some interpretation of input occurs during the interactive information gathering session. When **the** user enters <CR> to move to **the** next prompt field, the contents of the current field ae read and rewritlen according to **the** value type associated with the field. For example, non-numeric responses (e.g., "abc") in an integer field will get turned to a 0, and floating point numbers will be truncated (e.g., 54.87 will become 54).

No error checking (other than matching input with variable type for that input field) is done by  $V_{\text{cell}}(.)$ . This must be done, by the programmer, upon return from  $V_{\text{cell}}(.)$ .

Calls to V\_line(), V\_ques(), and V\_const() store only pointers, not contents of memory. At the time of the call to V<sub>-call</sub>(), the contents of memory at these addresses **are** copied into the appropriate places of the screen description Care should be taken to use distinct pointers for different fields and lines of text For example, the following nistake should be avoided:

char textl 1001:

 $V_{\text{clear}}$ .

sprintf(text," Welcome to GRASS "); V line(3.text): sprintf(text," which is a product of the US Army CERL "); V\_line(5,text);

 $V_{cell}($ ;

since this results in the following (unintended) screen:

which is a product of the US Army CERL

which is a product of the US Army CERL

AFTER COMPLETING ALL ANSWERS, HIT <ESC> TO CONTINUE (OR <Ctd-C>TO CANCEL)

**Warning.** Due to a problem in a routine within the curses library,  $4$  the Vask routines use the curses library in a somewhat unorthodox way. This avoided the problem within curses, but means that the programmer cannot mix the use of the Vask Library with direct calls to curses routines. Any program using the Vask Library should not call curses library routines directly.

<sup>&</sup>lt;sup>4</sup> Specifically, memory allocated by initern was not freed by endwin().

# **Chapter 21**

# **Writing a Digitizer Driver'**

## **21.1.** Introduction

A digitizer device driver consists of a library of device-dependent functions that are linked into digitizer programs. This chapter describes those functions that are needed to create a digitizer device driver compatible with GRASS map development software.

Section *§21.2 Writing the Digitizer Device Driver [p. 195]* explains how digitizer drivers are written, while section *§21.3 Discussion of the Finer Points (Hints)* [p. 203] describes problems and pitfalls encountered during the development of the Altek driver.

# **21.2. Writing the Digitizer Device Driver**

Source code for the digitizer drivers is kept in

#### $\$GISBASE$ /src/mapdev/digitizers<sup>1</sup>

Separate sub-directories contain the individual drivers. When a **new** driver is written, it should be placed here in a new sub-directory.

It is helpful to examine the source code for existing drivers located here, and to attend a demonstration of the GRASS digitizing pmgrm *diit,* before developing a **new** driver.

#### 21.2.1. **Functions** to be Written

This section describes the device-dependent library functions that must be written. Each of these functions must be present in the library. Function descriptions are organized by file name. (The file names are those used by current GRASS digitizer drivers. File names are printed in bold, along the left-hand margin of the page.) These

§21 Writing a Digitizer Driver

<sup>&</sup>lt;sup>1</sup> \$GISBASE is the directory where GRASS is installed. See §10.1 UNIX Environment *[p.* **511** for details.

files and functions can be copied from one of the existing digitizer driver libraries and altered to suit the needs of a particular driver.

Note. Although it is strongly recommended that the programmer use the file names listed below (for reasons set forth in  $\S21.2.3$  Compiling the Device Driver (p. 2021). other files names may be used instead.

## dig menuh

This file contains the menu that is displayed while digitizing. The menu should indicate the purpose of the buttons on the cursor for the particular digitizer. The menu is stored in dig menu:

```
char * dig mem[];
```
An example of how the Altek driver uses this function to create a menu is given below:

16 #define dig\_menu\_lines

char \*dig\_menu[] = {

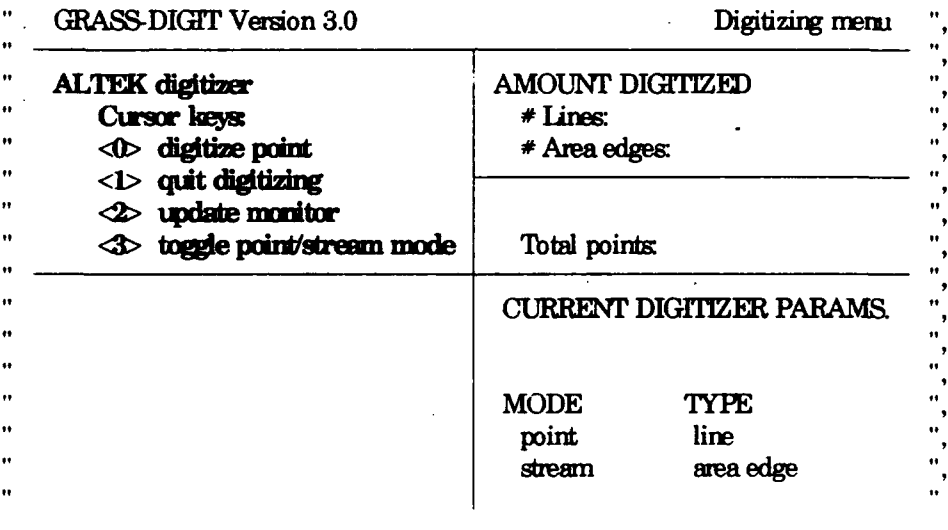

 $\}$ ;

Note. The menu must be exactly as it appears here, except that the text in bold may be replaced by the appropriate text for the digitizer.

#### dig curses.c

This file only contains #includes. It is used to set up the digitizing menu in the "dig\_menu.h" file. This file must look like this:

#include <cuseah>

\*include "dig.renuMh" #include "../../digit/digiLI" #include "..l..digitvrnnuh" #include "../..Aie *'eaiR'*

#include "../../digit/curses.c"

#### setup driver.c

D\_setup\_driver (device) char \*device **;**

This function opens the device (which is a *My* port) and initializes the digitizer.

**Note** This function should not set the origin The origin is set later **by** the function *D\_setup\_origin(p. 199).* 

#### **dig-dev.c**

D\_get\_scale(scale) float \*scale;

This function sets **scale** to the digitizer resolution in units of lines per inch 2 For example, on a digitizer having a resolution of 1000 lines per inch, **scale** would be set to .001.

#### **coilLptSc**

#include "digit h' #include "globals.h"

int mode, type;<br>int  $*_{\text{mp}}$ ; double \*\*x, **\*\*y;**

collect-points (mode, type, np, x, **y)**

This **routine** is called to collect points **tht** represent a single vector (or **arc) from** the digitizer.

The points should be collected into static arrays or dynamically allocated arrays, transformed from digitizer coordinates to database coordinates using *transform\_a\_into\_b(p.201),* and plotted on the graphics monitor using *plot-points(p.* 201). *Then* x *and* **y** *ae* set to poirt to these anays, *and* **np** set **to** the number of points collected.

<sup>&</sup>lt;sup>2</sup> Almost all digitizers describe their resolution in lines per inch (lpi). This is essentially equivalent to pixels per inch, or dots per inch.

The digitizing **mode** may be either SI'REAM or POINT: SI'REAM indicates that the digitizer should collect a continous **stream** of **points POIT** indicates **that** the digitizer **should** collect points **under** user control (i.e., each **time** the user presses a button, the foot-switch, or a key on the keyboard). **The** *collect-points ()* function can be written to allow interactive toggling between the two modes during a single call.

**The** type is set to AREA when the vector to be collected is an area edge, **and** to LINE when it is is a linear feature. The type is of no interest to *collect\_points* () itself, but is passed to the fuinction *plot-points(p.* 201), which draws **lines** on the graphics monitor.

This function should return 1 if digitizing in STREAM mode occurred (i.e., either because **made** was initially SIREAK or becamse the user changed to STREAM mode), and **0** otherwise. <sup>3</sup>

**Note.** This routine is responsible for plotting the vector on the graphics monitor, but it should do it responsibly. This means **that** while digitizing in POINT mode, the line-segments should be plotted imnediately, while digitizing in STREAM mode, the points should be plotted only when the digitizing is finished, or when the user toggles to POINT mode.

Note. If the cursor has buttons, they can be used to change the digitizing **mode** *as* well as **end** the digitizing. If the digitizer has a foot-switch instead of buttons, the foot-switch should be used to **end** the digitizing (toggling modes would not be supported in this case). If the digitizer has neither buttons nor a foot-switch, then the keyboard rmust be used, even in **STREAM mode.** (See GeoGraphics driver for code **that** polls the keyboard.)

#### *interface.c*

This file contains a number of functions. **The** following functions return infonmation about digitizer capabilities:

D\_cursor\_buttons()

If the digitizer cursor buttons **are** to be used by the digitizing program, there must be at least five buttons. This function retuns 1 if the cursor has five or more buttons; otherwise, it returns 0.

D foot switch()

This fuinction returns 1 if there is a usable foot-switch It returns **0** if the digitizer has **no** foot-switch

Note. If there are five or more buttons on the cursor, the value returned by

 $3$  STREAM mode indicates to *digit* that the resulting vector should be pruned.

*D*<sub>foot-suitch() is ignored (i.e., it is assumed that there is no foot-switch).</sub> See *D. cursor buttons(p. 198).* 

### D start. button()

This function tells the driver bow **the** cursor buttons ame labeled (i.e., the **labels** that **the** user sees on **the** buttons). **If the** first button is labeled **1, then** this routine returns **1.** If **the** first button is **labeled 0,** then this routine returns **0.**

It should return **-1** if the digitizer cursor buttons **are not** being used **by** the driver. See  $D_{\text{c}}$ *cursor\_buttons(p. 198).* 

For example, if the digitizer buttons are labeled 0-9, then this routine would return 0. If the digitizer buttons are labeled 1-16, then this routine would return 1.

**The** following routines perforn digitizer configuration

D\_setup\_origin()

This routine sets the digitizer's origin  $(0,0)$ . This routine should only return if successful, **and** should return a value of **0.** If it fails, an error message should be sent to the terminal screen with  $Write\_info(p.202)$ , and the program terminated with a call to *close doun(p. 201)*.

**Noe** Frequently, **the** location of **the** digitizer s origin can be set to **some** default **value,** without any input from **the** user. Otherwise, this routine must **ask** the user to set the origin The routine *Write-info(p.202)* should be used to print instructions for **the** user. (Refer to **the** GeoGrapbics digitizer driver, which instructs users to set the origin in the lower-left corner of the digitizing tablet.)<sup>4</sup>

#### D\_clear\_driver( **)**

This function clears any button presses on the digitizer that have been queued. (Refer to *§21.3 Discussion of the Finer Points (Hints)* [p. 203] for an explanation of why this is necessary.) This routine should only return if successful, and should return a value of 0. If it fails, an error message should be sent to the user with  $Write\_info(p.202)$ , and the program teminated with a *call* to *close-dounp.201).*

**a** Due **to the** design of the GeoGraphics digitizer, it isr't possible to detect whether or **not** the user properly sets the origin- **If** the origin is irnpmperly set, the **map** will be imropeiy registered.

 $-200 -$ 

The following two routines read the current digitizer coordinates:

 $D_{\text{read\_raw}}(x, y)$ double **\* X, \*Y;**

> *Gets* the current location of the digitizer cursor, aril places the digitizer coordinates in the variables x and y.

> **If** a digitizer button was pressed, this routine retwwn the button's value. **The** return value must be in the range of 1 through 16. This means that if the first button is labeled 0 this routine must add 1 to the button number that is returned.

*If* no button was pressed, this routine returns **0.**

**Foot-switch.** If the digitizer has a foot-switch, instead of cursor buttons, then the foot-switch mnust be treated as if it were button **1. If** the digitizer has neither a foot-switch nor cursor buttons, then this routine should return **0.**

 $D$ **ask** driver raw  $(x, y)$ double  $*_{x, *_{y}}$ ;

> Waits for a button to be pressed and then gets the current location of the digitizer cursor, and places the digitizer coordinates in the variables x and y.

> This routine returns the button's value. The return value must be in the range of **1** through **16.** This means that if the first button is labeled **0** this routine must add 1 to the button number that is returned.

> **Foot-switch.** If the digitizer has a foot-switch, instead of cursor buttons, then the foot-sgwitch nmist be treated as if it were button **1, andi** this routine should wait for the foot-switch to be pressed. If the digitizer has neither a foot-switch nor cursor buttons, then this routine should return 0 *uithout waiting.*

#### **21.2.2. Functions Available For Use**

There are functions which have airealy been written that can be called **by** the digitizer driver. These are described below.

Note. These functions exist in libraries. The libraries that contain these functions are described in *§21.2.3 Compiling the Device Driver* [p. 202].

close-down (status)

int status;

This function gracefully exits the calling program Call this function with **statu** set to **-1** when an irrecoverable error has occurred (e.g., when the digitizer does *not* respond, or returns an error). Otherwise, call this routine with **satus** set to 0.

ploLpoints (type, np, x, y, line-color, point-color)

int type, np; double  $*x, *y;$ int line-color, point-color;

This function is to be called by *collect\_points(p. 197)*. It draws the vector defined by the points in the x **and** y *arays* on the graphics monitor. The nmier of points in the vector is **np**

*The plot\_points()* function expects to receive points from *collect\_points(p. 197)* in the coordinate system of the database. Digitizer coordinates can be translated to database coordinates using  $transform_a\_into_b(p. 201)$ .

The type indicates whether the vector is an AREA or a LINE AREA and **UNE** are defined in the include file "dig-defines.h".

The **line** color and **point** color indicate whether the lines and points are to be highlighted or erased. The constant CLR\_HIGHLIGHT indicates highlighting, and the constant CLRERASE indicates erae (CLRHJGHLIGHT and CRLERASE are defined in "globals.h"). The colors actualy used to highlight or to erase lines and points *are* specified by the user in *digit.*

 $transform\_a$  into  $_b$  (Xraw, Yraw, X, Y) double Xraw, Yraw; double \*X, \*Y **;**

> This function converts the digitizer coordinates  $X$ raw, $Y$ raw into the database coordinates **XY.** This function is used by the driver function *collect\_4oints(p. 197).*

> Note. The transformation rule used by this routine is generated by *digit* when the user registers the map to the database. The rule is already in place by the time  $collect\_points(p. 197)$  calls *transform\_a\_into\_b().*

Write\_info (line, message) intline : char **\*message;**

> This function prints a **message** in the four line window at the bottom of the user's terminal in *digit*. The variable line must be a number 1 through 4, which represents the line number inside the window. The **message** must not exceed 76 **claracters and** should *not* contain \n

#### 21.2.3. Compiling the Device Driver

Programs (e.g., *digit*) that use the digitizer driver functions are stored in libraries. Wben the digitizer driver is compiled, it links with those different libraries **and** creates the programs. Each driver should contain a *Gmakfi/e* that contains compilation instructions for *Gmake.*<sup>5</sup> The *Gmakefile* for the digitizer driver is complex. Rather than attempting to construct a completely new *Gmakefile*, it is generally simpler to copy an existing *Gmakefile* from another driver and modify it to meet the needs of the new digitizer driver.

The following libraries **ame** needed by the digitizer driver when it is compiled.

\$GISBASE/src/mapdev/digit/libdigit.a \$GISBASE/src/mandev/libes/libtrans.a \$GJSBASE/src/mapdev/lib/libdig.a \$LIBDIR/ibdig-atts.a

Some include files  $(*.h)$  must also be compiled into the driver. These files are located in the following directories:

\$GISBASE/src/mapdev/libes \$GISBASE/src/mapdev/lib

Compile the device driver by executing *Grake.* This will create **the** *dipt* program **and** any other programs dependent on the digitizer driver code.

#### 21.14. **Testing the Device** Driver

There are three crucial points at which the *digit* program calls the digitizer driver. The first occurs just after *digit* has prompted the user for a file name. *Digit* will **try** to open the driver and initialize the digitizer, if this fails, it is because *D* setup driver(p. 197) has failed. The second occurs when the user registers the map to the digitizer. **If** the program fails at this point, there is a problem with the

*<sup>5</sup>* See *811 Conpiling GRASS Pgrarrs Using Grmke* **1.s** *p* for a discusson of *Grrnke* **and** Grakefiles.

 $D_{\text{read}}$   $\text{raw}(p, 200)$  function. A final test of the driver is performed when the *collect\_points(p. 197)* function is called, which occurs when vectors are being digitized.

Before testing any progmrns, review the *Grass 3.0 Installation Gui&e* to ensure **that** the digitizer is set up correctly. If more information is needed, read the file \$GISBASE/src/mapdev/README

# **21.3. Discussion of the Finer Points (Hints)**

This section offers several hints **and** pitfalls to avoid when writing the digitizer driver. It has three subsections: Setting up the Digitizer, Program Logic, and Specific Driver Issues.

#### **21.Ml. Setting** up **the Digitize**

The process of setting up a computer system ard digitizer can be divided into three steps:

- (1) Setting the internal switches on the digitizer (hardware)
- (2) Running a cable between the digitizer **and** the computer (harlware)
- **(3)** Setting up the serial port on the computer (software)

#### **21.3.1.1.** Setting the internal switches

The switches on the digitizer must be set so **that** the digitizer will run under *request* or *prompt* mode, which means that the digitizer will only send output when it is requested or prompted by the program Thus, the program controls the timing of the output from the digitizer and will only receive information when it is ready to process it Refer to the mxnual included with the digitizer for specific information on **its** set-up.

Note. The digitizer must be able to use an RS232 serial interface and transmit information only when prompted by the program. If the digitizer can't transmit information on command, then it can't be used as a GRASS digitizer.

#### 21.3.1.2. Running a cable between the digitizer and computer

A cable must be made to connect the digitizer to a RS232 serial port on the computer. Different model computers, even when from the same maker, may require different cable configurations. For example, **one** computer nmy need a straight-through cable, while another computer may need pins **6,** 8, and 20 looped back on the computer side. A break-out box can be used *to* deduce digitizer cable requirements and ensure that the digitizer is actually talking **to** the

computer.

## **21.&1.3** Configuring **the** serial **port**

The digitizer is plugged into a serial port *(/dev/tty??)* on **the computer,** which **must** be configured for **a** digitizer **to** run on it To set up **the** *tty* for **the** digitizer, turn **that** *ty'* s getty off, **and** make **the** *ty* readable **and writble by anyone.**

**A** final suggestion: document **the** informaion **that** has been learned. **The** file *\$GIlSF\_/srcmpdev/cgitizersaltek/L7TALLALThX* can be used as an example. It contains *the* switch settings for the Altek, cable configurations, **and** other useful information. Such documentation is invaluable when another digitizer is added, problems arise, or if the digitizer switch settings have to be changed because **other** software is using **the** digitizer.

### **21.3.2 Progrmn Logic**

All digitizing programs follow **the** same basic steps, whether they test the digitizer, or appear in a complex digitizing program like *digit.* The following sequence gives the programmer a feel for how the digitizer driver is used by the calling programs.

- **(1)** Link *the* program to **the** digitizer (open **the** *tty)*
- (2) Set the *tty* to the apprpriate state (ioctl calls)
- **(3)** Initialize **the** digitizer (setting resolution, setting origin, **...)**
- **(4)** Ask **the** digitizer for data containing a set of coordinates
- **(5)** Read **the** data from **the** digitizer
- **(6)** Interpret **the** data into usable coordinates (x, **y)**
- **(7)** Display **the** coordinates (x, **y)**
- **(8) Loop** back for **more** data or until user wants to quit

In order to become familiar with the architecture of a digitizer driver, it is useful to wite a simple program to test **the** digitizer. If a digitizing pmblem arises, *the* diagnostic program can **help** isolate the cause of the problem (hardware, software, cable, etc.).

#### **21.3.3. Specific Driver Issues**

The writing of digitizer device drivers can be complex. This section explores four issues in greater depth

- (1) Connecting **to the** digitizer
- (2) Initializing *and* reading the digitizer
- (3) Synchronizing the digitizer and computer
- (4) Digitizer cursors with buttons

Cornecting **to** the digitizer:

In GRASS 3.0, the computer communicates directly with the digitizer to which (through the serial port  $tx$ ) the digitizer is connected. The  $txy$  to which the digitizer is connected is opened, read, and written to just like a file.

*D\_setup\_driver(p. 197)* will open the *tty*, set file permissions to read and write, and set the running state of the *tty*. Some experimenting with the different line disciplines (CBREAK, RAW) may be necessary to determine the best state for the tty, but RAW seems to be the norm. Changing the running state of a tty consists of changing the structures associated with that particular  $tty$  and reflecting the changes to the operating system by using *iocti* (). Unfortunately, the information is stored differently under different operating systems.

GRASS digitizer drivers have been written under the System V (AT&T) and Berkeley (UCB) UNIX operating systems. A major difference between these two operating systems is the way they handle terninal interfaces (ttys). Terninal information is contained in structures in <tennio.h> under System V, and in  $\leq$ sgtty.h $>$  under Berkeley. In other words, the structures, and the names used in the structures, will differ depending on the operating system All *ty* related system-dependent code has C pre-processor  $*ifdef$  SYSV<sup>6</sup> statments around it in the existing drivers. System-dependent code is defined as either being under System V (SYSV) or Berkeley. This issue will only arise when the *tty* to which the digitizer is connected is being opened, using  $D_{\text{setup}}$ *driver(p. 197).* 

Initializing and reading the digitizer:

11i driver and the digitizer communicate by using the UNIX read() and **unte** *()* functions. D setup driver $(p, 197)$  sets up the digitizer software by writing command strings to the *tty*. Since each digitizer is different, the digitizer's user manual frequently proves to be the only source of infonmation on *how* to initialize and read the digitizer.

Setting up a consistently good function to read the digitizer is the most difficult part of writing the digitizer driver. The  $read()$  function, when reading from a *tty,* may not read as many characters as requested. For example, if six bytes are requested,  $read()$  can return anywhere from zero to six bytes.

One approach is to request six bytes, and then, if the number of bytes actually mad isn't six, issue another read *(),* this time asking only for the number of bytes remaining. In other words, if six bytes were requested but only two were received, then another read for four bytes is issued. If that read returned one byte, then another read is requested for three bytes, etc. This would continue until either all six bytes were read, or a time-out occurred. This approach worked well in the Altek driver.

**-2056-25**

<sup>&</sup>lt;sup>6</sup> SYSV is defined by *Grable.* See §11 *Compiling GRASS Programs Using Grable* (p. 55).

**Another** approah **that was tried was** to request six **bytes, and then,** if **less than** six bytes were received, **the** bytes were **thrown** away, *and another six* bytes were requested. This **was** repeated until **the** read retuned six bytes. This approach worked **some** of **the time,** but **sometimes gave** unreliable coordinates, **and was** abandoned. Other digitizer drivers have been written that read ascii characters from the digitizer and use *sscanf()* to strip out **the** needed information

The number of characters actually read to get one set of coordinates will depend on **the** digitizer **and** on **the** infomation stated in **the** digitizer' s user manual.

Another problem, in **the** case of **the** Altek, is that **the** cursor is only active in certain portions of **the** tablet This **means** that either **there** will be *no* output, or a specific flag will be on/off, until **the** cursor is within the ative area of **the** tablet Because *no* external narkings on **the** tablet delineate **the** active area, individuals conirxnly attempt to digitize within **the** tablet s inctive area, leading **them** to **the** false assumption **that the** digitizer is acting strargely. Depending on **the** digitizer, this will have to be **handled by** fine-tuning **the** reads **and/or checking the** status byte(s).

A word of warning  $\cdot$  if the *tty* isn't set up properly in *D* setup driver(p. 197), the *read()* function can return confusing information (i.e., it may include garbage with the data or be unable to read the number of characters specified).

Synchronizing **the** digitizer and computer:

Driver-checking has been added to post-3.0 drivers, to warn **the** user when **the** driver is out of sync with **the** digitizer. For example, the.Altek **has the** high bit tuned *on* in **the** first byte of **the** six bytes that **are** read. **The** driver checks **to** make sure that the high byte is turned *on*; if it is not, the digitizer and driver are out of sync. The driver wans the user, resets **the** digitizer and then re-initializes **the** digitizer.

Digitizer cursors with buttons:

Drivers can be written to use the digitizer buttons or the keyboard for input while digitizing. Where drivers use the digitizer buttons, some digitizers will queue up any button hits. (This may depend on what running state the digitizer was set up with when it was initialized.) This means that if a person pushes the digitizer cursor buttons a number of times and then begins to digitize, the program must clear **the** queue of button hits before beginnirg **to** digitize. Other digitizers will only say that a button has been hit if **the** button **has** been hit *and* the digitizer has been prompted for a coordinate.

## **Chapter 22**

# **Writing a Graphics Driver**

## **22.1.** Introduction

GRASS 3.0 application programs which use graphics are written with the *Piaster Graphics Library.* At compilation time, *no* actual graphics device driver code is loaded. It is only at run-time that the graphics requests make their way to devicespecific code. At run-time, an application program connects with a running graphics *device driver, typically via system level first-in-first-out (fifo) files. Each GRASS site* may have one or more of these programs to choose fion. They are managed by the programs *monitor, Dlist.mon, Drelease.mon, Dselect.mon, Dstart.mon, Dstatus.mon, Dstop.mon aid Dwhich morn*

Porting GRASS graphics programs from device to device simply requires the creation of a new graphics driver program Once completed and working, all GRASS graphics programs will work exactly as they were desigred without modification (or recompilation). This section is concerned with the creation of a new graphics driver.

#### **22.2. Basics**

The various drivers have source code contained under the directory \$GISBASE/src/D/devices.<sup>1</sup> This directory contains a separate directory for each driver, e.g., **SNVIEW** and MASS. In addition, the directory *ib* contains files of code which am shared by the drivers. **Tie** directory GENERIC contains the beginnirgs of the required subroutines and sample *Grnkefde.*

A *new* driver must provide code for this basic set of routines. Once working, the programmer can choose to rewrite some of the generic code to increase the perforniarce of the new driver. Presented first below are the required routines. Suggested options for driver enhancement **are** then described.

<sup>&</sup>lt;sup>1</sup> \$GISBASE is the directory where GRASS is installed. See §10.1 *UNIX Environment i/, slj* for details.

# 22.3. Basic Routines

Described here are the basic routines required for constructing a new GRASS 3.0 graphics driver. These routines are all found in the GENERIC directory. It is suggested that the programmer create a new directory (e.g., MYDRIVER) into which all of the GENERIC files are copied (i.e., cp GENERIC/\* MYDRIVER).

## 22.3.1. Open/Close Device

#### Graph Set()

 $-208 -$ 

#### initialize graphics

This routine is called at the start-up of a driver. Any code necessary to establish the desired graphics environment is included here. Often this means clearing the graphics screen, establishing connection with a mouse or pointer, setting drawing parameters, and establishing the dimensions of the drawing screen. In addition, the global integer variables SCREEN LEFT, SCREEN RIGHT, SCREEN TOP. SCREEN\_BOTTOM, and NCOLORS must be set. Note that the GRASS software presumes the origin to be in the upper left-hand corner of the screen, meaning:

**SCREEN LEFT < SCREEN RIGHT** SCREEN TOP < SCREEN BOTTOM

You may need to flip the coordinate system in your device-specific code to support a device which uses the lower left comer as the origin. These values must map precisely to the screen rows and columns. For example, if the device provides graphics access to pixel columns 2 through 1023, then these values are assigned to SCREEN LEFT ansd SCREEN RIGHT, respectively.

NCOLORS is set to the total number of colors available on the device. This most certainly needs to be more than 100 (or so).

#### Graph Close ()

shut down device

Close down the graphics processing. This gets called only at driver termination time.

### 22.3.2. Return Edge and Color Values

The four raster edge values set in the  $Graph{\cal S}et()$  routine above are retrieved with the following routines.

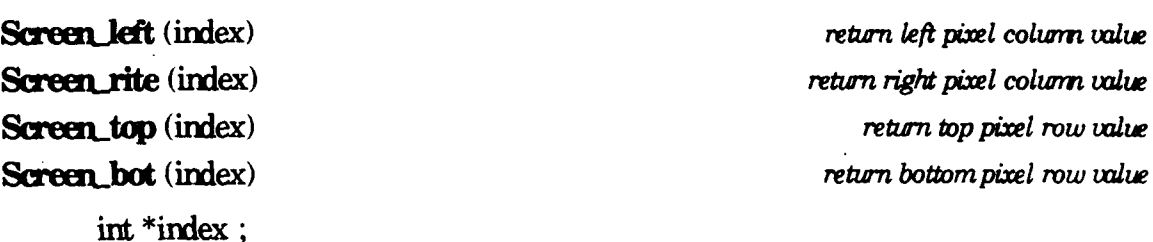

The requested pixel value is returned in **index**.

These next two routines return the number of colors. There is *no* good reason for both routines to exist; **chalk** it up to **the** power of **anachroismr**

Get num colors (index) *retarn number of colors retarn number of colors* 

int \*index;

The number of colors is returned in **index.** 

# **get\_num\_colors** () return number of colors

The number of colors is returned directly.

# 22.3.3. **Drawing Routines**

The lowest level drawing routines are draw<sub>ine</sub> (), which draws a line between two screen coordinates, and Polygon abs() which fills a polygon.

 $d$ raw  $\lim_{u \to 0} (x1, y1, x2, y2)$  *draw a line* 

int xl, yl, x2, y2 ;

This routine will draw a line in the current color from  $x1,y1$  to  $x2,y2$ .

# **Polygon\_abs**  $(x, y, n)$  *draw filled polygon*

int  $*x, *y;$ int n;

Using the n screen coordinate pairs represented by the values in the x and y arrays, this routine draws a polygon filled with the currently selected color.

# 22.3.4. Colors

This first routine identifies whether the device allows the run-time setting of device color look-up tables. If it can (and it should), the next two routines set and select colors.

§22 Writing a Graphics Driver

*-22.09*

## **Can do** () *signals run-time color look-up table access*

If color look-up **table modification** is allowed, **then** this routine must return **1;** otherwise it returns 0. If your device has fixed colors, you must modify the routirns in **the** *ib* directory which set *and* select colors. Most devices **now** allow **the setting** of **the** color look-up table.

**reset-clor** (nmuber, red, green, blue) *set a color*

int nmber; unsigned char red, green, blue:

The system's color represented by **number** is set using the color component intensities found in the red, green, and blue variables. A value of  $0$  represents 0% intensity, a value of **255** represents 100% intensity.

**color** (number) *select a color*

int number:

The current color is set to **number.** This number points to the color combination defined in the last call to reset\_color() that referenced this number.

#### **22.35. Mouse Input**

**The** user provides input through the **thee** following routines.

**G&\_locadon-withbox** (cx,cy,wx,wy,button) *get location uith rubber box*

int cx, cy;<br>int \*wx, \*wy; int \*button **;**

Using mouse device, get a new screen coordinate **and** button nunmer. Button numbers must be **the** following values which conespond to **the** following software meanings:

- 1 **-** left button
- 2 middle button
- **3**  right button

A "rubber-band" box is used. One comer is fixed at the **cx**, cv coordinate. The opposite coordinate starts out at wxwy and then tracks **the** mouse. Upon button depression, **the** cunent coordinate is *returned* in **wx, wy** and *the* button pressed is returned in **buttam**

Get location with line  $(cx, cy, wx, wy, button)$  get location with rubber line

int cx, cy **;** int **\*wx, \*wy; irt** \*button;

Using mouse device, get a **new** screen coordinate **and** button number. Button numbers must be the following values which correspond to the following software meanings:

1 - left button

2 - middle button

**3** - right button

A "rtber-band" line is used. One **end** is fixed at **the ocy** coordirmte. The opposite coordinate srts out **at wx,wy** and then tracks **the** nmuse. Upon butlon depression, the current coordinate is returned in wx,wy and the button pressed is returned in **button**.

## Get\_location\_with\_pointer (wx,wy,button) *get location uith pointer*

int *\*wx,* \*wy; int \*button;

Using mouse device, get a new screen coordinate and button numter. Button nmrbers must be **the** following values which correspond to **the** following software meanings:

- **1**  left button
- 2 middle button
- **3**  right button

A cursor is used which starts out **at wx,** y **and then** tracks de mouse. Upon button depression, **the** current coordinate is returned in **wx,** wy **and the** button pressed is returned in **hitm**

## **22.3.6.** Panes

The following routines cooperate to save and restore sections of **the** display screen.

**-211- -211-**

**Panel save** (name, top, bottom, left, right) save a *panel* save a *panel* 

char \*name : mt top, bottom, **left** right;

The bit display between the rows and cols represented by **top**, **bottom**, left, and **right** are saved. **The** stirg pointed *to* by **nm** is a file **ne** which **may** be used to save **the** inage.

## **Panel\_restore** (name) *restore* a panel

char \*name:

**Place a panel** saved in **mne** (which is often **a** file) **back** on **the** screen as it was when it was saved. The memory or file associated with **name** is removed.

## **22.4. Optional Routines**

All of the above mist be created for any **new** driver. **The GRASS** Rasterlib, which provides the application program routines which are passed to the driver via **the** fifo files, contains mny more graphics options. There **are actually** about 44. Above, we have described 19 routines, some of which do *not* have a counterpart in **the** Rasterib. For GRASS 3.0, the basic driver library was expanded to accommodate all of **the** graphics subroutines which could be accomplisbed at a device-dependent level using the 19 routines described above. This makes driver writing quite easy and straightforward. A price that is paid is that the resulting driver is probably slower and less efficient than it might be if more of the routines were written in a devicedeperdent way. This section presents a few of the **primry** target routines **that** you would most likely consider rewritting for a **new** driver.

It is suggested that the driver writer copy entire files from the lib area that contain code which shall be replaced. In the loading of libraries during the compilation process, *the* entire file containing an as yet undefined routine will be loaded. For example, say a file " $ab.c$ " contains subroutines  $a()$  and  $b()$ . Even if the programmer has provided subroutine a() elsewhere, at load time, the entire file "ab.c" will be loaded to get subroutine b(). The compiler will likely complain about a mulitplydefined extemal. To avoid this situation, do **mt** break routines out of their files for modification; modify the entire file.

**Raster int** (n, mows, array, withzeros, type) *raster display raster display* 

 $int n$ ; **int rrows; umigned int \*aray;** int withzeros: int type ;

This is the basic routine for rendering raster images on the screen. Application programs construct images row by row, sending the completed rasters to the device driver. The default Raster  $int()$  in lib draws the raster through repetitive calls to  $color()$  and  $draw\_line()$ . Often a  $20x$  increase in rendering speed is accomplished through low-level raster calls. **The** raster is found in the array pointer. It contains color infornrtion for n colors **and** should be repeated for **rrows** rows. Each successive row falls under the previous row. (Depending on the complexity of the raster and the number of rows, it is sometimes advantageous to render the raster through low-level box commands.) The with  $z$  flag indicates whether the zero values should be treated as color  $0$  $(\text{withzens} = 1)$  or as invisible  $(\text{withzens} = 0)$ . Finally, type indicates that the raster values are already indexed to the hardware color look-up table (type= $=0$ ), or that the raster values are indexed to GRASS colors (which must be translated through a look-up table) to hardware look-up table colors (type= $=1$ ).

Further details on this routine and related routines Raster\_chr(), and *Raster def()* are, of course, found in the definitive documentation: the source code.

**-213- -213-**
## **Chapter 23**

## **Writing a Pait Driver**

## **23.1.**

The *paint* system, which produces hardcopy maps for **GRASS,** is able to support may different types of color *printers.* This is achieved **by** placing all device-dependent code in a separate program called a device driver. Application programs, written using a library of device-independent routines, communicate with **the** device driver using the UNIX pipe mechanism **Ihe** device driver translates the device-independent requests into graphics for the device.

A *paint* driver **has** two parts: a shell script **and** an executable program The executable program is responsible for translating device-independent requests into graphics on the printer. The shell script is responsible for setting some UNIX environment variables that are required **by the** interface, **and** then nmnirg the executable program

The user first selects a printer using the *Pselect* program (or the related *paint select* option). The selected printer is stored in the GRASS environment variable PAINTER.<sup>1</sup> Then the user runs one of the application programs. The principal *paint* applications that produce color output are *Pmap* (and the related *paint map* option) which generates scaled maps, and *Pchart (and* the related *paint chart* option) which produces a chart of printer colors. The application looks up the PAINTER and runs the related shell script as a child process. The shell script sets the required environment variables and runs the executable. The application then communicates with the driver via pipes.

 $\frac{1}{2}$  See §10.2 GRASS Environment  $[p, 52]$ .

## 23.2. Creating a Source Directory for the Driver Code

*The* **source** code for *paint* drivers lives in

 $\frac{1}{10}$ SGISBASE/src/paint/Drivers<sup>2</sup>

Each driver has its own sub-directory containing the source code for the executable progran, the shell script, and a *Grnkefie* with rules that tell **the GRASS** *Grnve* commnd **how** to compile *the* driver.3

## **23.3. The Paint Driver Executable Program**

A *paint* device driver program consists of a set of mutines (defined below) that perform the device-dependent functions. These mutires must be written for each device to be supported.

## **23.3.1. Printer I/O Routines**

**The** following routines open the printer port **ad** perform low-level i/o to the printer.

**Popen** (port) *open* the printer port

char *\*port;*

Open the printer **port** for output. If the **port** is a tty, perform any necessary tty settings (baud rate, xon/xoff, etc.) required. No data should be written to *the* **port**

The **port** will be the value of the UNIX environment variable MAPLP.<sup>4</sup> if set, and NULL otherwise. It is recommended that device drivers use the port that is passed to them so that *paint* has a consistent logic.

The baud rate should *not* be hard-coded into *Popen(.* It should be set in the driver shell as the UNIX environment variable BAUD. *Popen()* should determine the band rate from this environment variable.

<sup>&</sup>lt;sup>2</sup> \$GISBASE is the directory where GRASS is installed. See §10.1 UNIX Environment  $[p.51]$  for details.

<sup>&</sup>lt;sup>3</sup> See §11 Compiling GRASS Programs Using Gmake [p.55] for details on the GRASS compilation process.

<sup>&</sup>lt;sup>4</sup> This, and other, environment variables are set in the driver shell script which is described in §23.4 The Device Driver Shell Script [p. 222].

**Pout** (buf, n) *urite to printer* 

**unsigred** char \*buf; **int**

Output the data in **buf.** The number of bytes to send is **n.** This is a low-level **request** No processing of **the** data is to be **done.** Output is simply to be sent as is to **the** printer.

It is *not* required that data passed to this **routine** go **immediately** to **the** printer. This **routine** can buffer the output, if desired.

It is recommended **that** this **routine** be used to send all output to *the* printer.

**Poutic** (c) *urite a character to printer* 

unsigned char **c;**

Send the character c to the printer. This routine can be implemented as follows:

 $Put(c)$  unsigned char c; Pout(c, **1);** }

**Pouts** (s) *urite a string to printer* 

unsigned char \*s;

Send the character string s to the printer. This mutine can be implemented as follows:

```
Pbuts(s) unsigned char *s;
₹
  Pout(s, strlen(s);
}
```
**() (fl** flish *pending otput*

Flush any pending output *to* the printer. Do not close the *port.*

**dose** () *close the printer port*  $\cos \theta$  *close the printer port* 

Flush any pending output to the printer and close the port.

Note The above routines are usually *not* device-dependent In most cases *the* printer is connected either to a serial *tty* port or to a parallel port. The *paint* driver library<sup>5</sup> contains versions of these routines which can be used for output to either serial or parallel ports. Exceptions to this **are** *the* preview driver, which sends its output to **the** graphics monitor, and the **NULL** driver which sends debug output to stderr.

#### 23.3.2. Initialization

The following mutine will be called after *Popen(p. 216)* to initialize the printer:

**Pinit** () initialize the printer

Initialize **the** printer. Sendi whatever codes **are** ncessary to get **the** printer realy for printing.

## **23.3.&** Alpha-manic **Mode**

The following two routines allow the printer to be used for nomal text printirg.

**Palpha** () *put printer in text mode* 

Put **the** printer **in** alpha-nmnric rmode. In this mode, **the** driver **should** only honor *Ptext*(p. 218) calls.

**Ptext** (text) *print text* 

 $char *text$ 

Print the **text** string on the printer.

The **text** will not normally have non-printing characters (i.e., control codes, tabs, linefeeds, returns, etc.) in it Such characters in **the test** should be ignored or suppressed if they do occur. If the printer requires any linefeeds or carriage returns, this mutine should supply **them**

Note If the printer does not have support for text in *the* hardware, it must be simulated. *The shinko635* printer does *not* have text, and the code from that driver can be used.

*<sup>5</sup> See §23.6 Paint Driver Librwy Ip.* 2241.

#### **-219- -219-**

### 23.3.4 Graphics Mode

The following **routies** perform raster color graphics:

**Praster** () *put printer in graphics mode* 

**Put the** printer in raster graphics mode. This implies that subsequent requests will be related to generating color images on the printer.

#### **Pnpixels** (nrows, ncols) *report printer dimensions*

irt **\*nrows; int** \*ncols;

The variable **nods** should be set to the nurrber of pixels across the printer page. If the driver is combining physical pixels into larger groupings (e.g.,  $2x2$  pixels) to create **more** colors, then **nols** should be set the number of these larger pixels. <sup>6</sup>

The variable **nrows** should be set to 0. A non-zero value means that the output nedia does not support arbitrarily long output and paint will scale the output to fit into a window **nrows** x **ncols.** The only driver which should set this to a non-zero value is the *preview* driver, which sends its output to the graphics screen

**Ppictsize** (nrows, ncols) **cefact is a cefact of the centre of the cefawdpicture** size

int nrows; int ncols;

Prepare the printer for a picture with **nicous** and **neoks**. The number of columns nools will not exceed the number of columns returned by  $Pnpixels(p.219).$ <sup>7</sup>

There is no limit on the number of rows **mrows** that will be requested. Paint assurnes that the printer paper is essentially infinite in length Some printers (e.g., thermal printers like the *shinko635)* only allow a limited number of rows, after which they leave a gap before the output can begin again. It is up to the driver to handle this. The output will simply have gaps in it The user will cut out the gaps and tape the pieces back together.

 $6$  The *Pmap* program cannot make use of more than  $1024$  pixels. It is acceptable for *Pnpixels* () to set nools larger than 1024, but *Pmap* will reset it to 1024. Wide printers will not (currently) be used to their fullest width. When *Prmp* is upgraded, this limitation will disappear.

<sup>&</sup>lt;sup>7</sup> The programmer should, of course, code defensively. If the number of columns is too large, the driver should exit with an error message.

**Pdkda** (buf, n) *send rasr data to printer*

unsigned char \*buf; int<sub>n</sub>;

Output the raster data in **but**. The number of bytes to send is **n**, which will be the *ncols* as specified in the previous call to *Ppictsize(p. 219)*. The values in **buf** will be printer color numbers, one per pixel.

Note that the color numbers in **buf** have full color information encoded into them (i.e., red, green, **and** blue). Some printers (e.g., inkjet) can output all the colors on **a** row by row basis. Odrs (e.g., dvmial) must lay down **a** full **page** of *one* color, then repeat with another color, etc. Drivers for these printers will have to capture the raster data into temporary files and then make three passes through **the** captured data, **one** for each color.

**Prie** (buf, n) send renovative of the raster data to printer

unsigned char \*buf; int n

Output the run-length encoded raster data in **buf.** The data is in pairs: color, count, where color is the raster color to be sent, and *count* is the number of times **the** color is *to* be repeated (with a count of 0 neanirg **256).** The number of pairs is **n**.

Of course, all **the** counts should **add** up to *ncos* as specified in **the** previous call to *Ppictsize*( $p.219$ ). If the printer can handle run-length encoded data, then the data can be sent either directly or with minimal manipulation. Otherwise, it must be converted into standard raster form before sending it **to the** printer.

## 23.3.5. Color Information

The *paint* system expects that the printer has a predefined color table. No attempt is made by *paint* to download a specific color table. Rather, the driver is queried about its available colors. The following routines return information about the colors available on the printer. These routines may be called even if *Popen(p:216) has not* been called.

### **Procedures** () *number of printer colors*

This routine returns the number of colors available. Currently, this routine must not return a number larger than 255. If the printer is able to generate more than 255 colors, the driver must find a **way** to select a subset of these colors. Also, the paznt system works well with printers that have around **125** different colors. If the printer only **has tme** colors (e.g., cyan, yellow, and nagenta), then **125** colors can be created using **<sup>a</sup>**22 pixel.

**-221- -I .**

**Pcolorlevels** (red, green, blue) *get color levels get color levels* int \*red, \*green, \*blue;

Returns the number of colors levels. This means, for example, if the printer has **125** colors, the color level would be 5 for each color, if the printer has 216 colors, the color levels would be 6 for each color, etc.

## **Pcolornum** (red, green, blue) get color number

float red, green, blue;

This routine returns the color number for the printer which most closely approximates the color specified by the **red,** green, and **blue** intensities. These intensities will be in the **range** 0.0 to 1.0.<sup>9</sup>

The printer color numbers must be in the range  $0$  to  $n-1$ , where  $n$  is the number of colors retumed by *Pncolors(p.221).*

For printers that have cyan, yellow, and magenta instead of red, green and blue, the conversion formulas are:

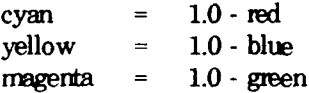

**<sup>8</sup>** See §23.8 *Creating* **125** Colors *rom* 3 *Colors* **[p. 2271.**

**<sup>9</sup>** Just to be safe, those above 1.0 can be changed to 1.0, and those below 0.0 can be changed to 0.0.

**Pcolor value** (n, red, green, blue) *get color intensities* 

int **n** float \*red, \*green, **\*blue;**

This routine computes the **red, green, and blue** intensities for the printer color mumber **n.** These intensities must be in the range 0.0 to 1.0. If **n** is not a valid color number, set the intensities to 1.0 (white).

## **23.4.** The Device Driver Shell Script

The driver shell is a sniall shell script which sets some environment variables, and then executes the driver. The following variables must be set:  $10$ 

## **MAPLP**

This variable should be set to the *tty* port that the printer is on The *tty* named by this variable is passed to *Popen(p.216).* Only in very special cages can drivers justify either ignoring this value or allowing it *not* to be set

The drivers distributed by USACERL have MAPLP set to /dev/\${PAJNTER}. Thus each driver must have a corresponding /dev port. These are normally created *as* links to real /dev/tty ports.

## **BAUD**

This specifies the baud rate of the output *ty* port This variable is only needed if the output port is a serial RS-232 tty port. The value of the variable should be an integer (e.g., 1200, 9600, etc.), ard should be used by *Popen(p.216)* to set *the* baud rate of the *ty* port

### **HRES**

This specifies the horizontal resolution of the printer in pixels per inch. This is a positive floating point number.

#### **VRES**

This specifies the vertical resolution of the printer in pixels per inch This is a positive floating point number.

#### **NCHARS**

This specifies **the** maximum nunber of characters that can be printed on one line in alpha-numeric mode.

Note. The application programs do not try to deduce the width in pixels of text characters.

## **TEXTSCALE**

This positive floating point nunter is used by *Pmap* and *paint map* to set the size of the numbers placed on the grid when maps are drawn. The normal value

<sup>10</sup> The driver shell script may set any other variables that the programmer has determined the driver needs.

is 1.0, but if the numbers should appear too large, a smaller value  $(0.75)$  will shrink these nunbers. If they appear too small, a **lager** value **(1.25)** will **enlarge** them This value must be determined by trial **and** error.

**The** rxt five variables **are** used to control the color boxes drawn in the map legend for *Przp* **and** *paint mop,* as well as the boxes for the printer color chart created by *Pchart and paint chart.* They have to be determined **by** trial **and** error in order to get the numbering to appear under the correct box.<sup>11</sup>

## **NBLOCKS**

This positive integer specifies the maximum number of blocks that are to be drawn per line.

## **BLOCKSIZE**

This positive integer specifies the number of pixels across the top of an individual box.

## **BLOCKSPACE**

This positive integer specifies the number of pixels between boxes.

## **TEXTSPACE**

This positive integer specifies the number of space characters to output after each numnber (printed under the boxes).

## **TEXTFUDGE**

This non-negative integer provides a way of inserting extra pixels between every other box, or every third box, etc. On some prinkrs, this will **not** be necessay, in which case TEXTFUDGE should be set to 0. If you find that the numbers under the boxes are drifting away from the intended box, the solution may be to move every other box, or every third box over 1 pixel. For example, to move every other box, set TEXTRJDGE to 2.

The following is a sample *paint* driver shell script:

<sup>&</sup>lt;sup>11</sup> Apologies are offered for this admittedly awkward design.

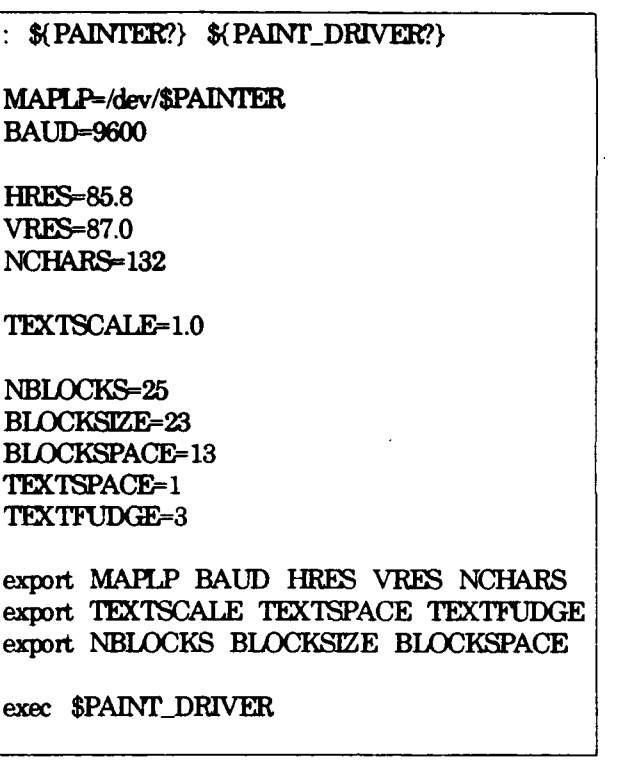

## **23.5. Programming Considerations**

The *paint* driver uses its standard input and standard output to communicate with the paint application program. It is very important that neither the driver shell nor the driver program write to stdout or read from stdin.

Diagnostics, error messages, etc., should be written to stderr. There is an error routine which driver programs can use for fatal error messages. It is defined as follows:

error (message, perror)

char **\*messae;** int perror,

This routine prints the message on stderr. If perror is true (i.e., non-zero), the UNIX routine *perror*() will be also called to print a system error message. Finally, exit( ) is called to terminate **the** driver.

## **23.6. Paint Driver Library**

The *paint* system comes with some code that has already be written. This code is in object files under **the** *paint* driver library directory. 12 These object files are:

<sup>12</sup> See §23.7 Compiling the Driver  $[p \cdot 235]$  for an example of how to load this library code.

### *nriin.o*

This file contains the  $main()$  routine which must be loaded by every driver, **since** it contains **the** code **that** interfaces with *the* application **programn.**

#### **o.o**

This file contains versions of *Popen(p.216), Pout(p.217), Poutc(p.217), Pouts(p. 217), Pflush(p. 217), and Pclose(p. 218)* which can be used with printers that **are conrected to** serial or parallel ports. These **routines hmdle** the tricky tty interfaces for both System V **and** Berkeley UNIX, allowing full 8-bit data output to **the** printer, with xon/xoff control enabled, **as** well **as baud** rate selection

### *colorsI25.o*

This file contains versions of *Pncolors(p. 221), Pcolorlevels(p.221), Pcolornum(p. 221), and Pcolorvalue(p. 222)* for the 125 color logic described in *§23.8 Creating 125 Colors From 3 Colors tp. 2271.*

## **23.7. Campiing the Driver**

*Paint* drivers are compiled using the GRASS *Grabe* utility which requires a *Grakefile* containing compilation rules.<sup>13</sup> The following is a sample *Grakefile*:

<sup>13</sup> See §11 Compiling GRASS Programs Using Gmake [p.55] for details on the GRASS compilation process.

**-228- -228-**

NAME - sample DRIVERLIB =  $$(\text{SRC})\text{pair/Interface/driv}$ <br> **NITERFACE** =  $$(\text{DRIVERLIB})\text{/main}$  $$(DRIVERLIB)/maino \$ \$(DRIVERLIB) Ao.o \ \$(DRIVERLB)/colors125.o  $DRIVER\_SHELL =$   $$(ETC)/paint/driver.sh/$(NAME)$ <br> $DRIVER\_EXEC =$   $$(ETC)/paint/driver/$(NAME)$  $$$ (ETC)/paint/driver/\$(NAME) **OBJ** = alphao **texto raser.o** rixel&o **\** pictsze.o datao de.o all: \$(DRIVER EXEC) \$(DRIVER SHELL)  $$(DRIVER-EXEC): $(OBJ) $(LOCALIB)$ cc \$(LDFAGS) **\$INERFACE) \$OB** \$(IOCKLIB -o **\$@** \$(DRIVER SHELL): DRIVER.sh **nn -f\$@ cp \$.\$@** chnDd +x **\$@** \$(OBJ): **P.h**

There are some features about this Gmakefile that should be noted:

\$(LOCKLB): *#* in case 1ibrwy **changes**

#### printer name (NAME)

The printer name *sample* is assigned to the NAME variable, which is then used everywhere else.

## paint driver library (DRIVERIB)

This driver loads code from the common *paint* driver library.<sup>14</sup> It loads *main.o* containing **the** *rnain(* **)** routine for **tie** driver. **AN drvers nust load** *mrino.* It loads io.o which contains versions of *Popen(p.216), Pout(p.217), Poutc(p.217), Pouts(p.217), Pflush(p.217),* **and** *Pclose(p.218)* for serial **and** parallel ports. It also loads *colors125.o* which contains versions of *Pncolors(p.221), Pcolorlevels(p.221)*, *Pcolornun p. 221),* and *Pcolorclue(p. 222)* for **125** colors.

## lock library (LOCKLIB)

The driver loads **the** lock libary. This is a GRASS library which must be loaded **if** the *Popen(p.216)* from the driver library is used.

## homes for driver shell and executable

Tho driver executable is compiled into **the** driver directory, **and** the driver shell is copied into the *driver.sh* directory. This means that the driver executable is

<sup>14</sup> See also *§23.6 Paint Driver Library (p. 224)*.

**plaed** in

\$GISBASE/etc/paint/driver<sup>15</sup>

**and the** driver shell in

**\$GIAEetcaint/diriver. sh**

## **23.8. Creating 125 Colors From 3 Colors**

The *paint* system expects that the printer will have a reasonably large number of colors. Some printers support a large color table in the handware. But others only support three primary colors: red, green, and blue (or cyan, yellow, and magenta). If the printer only has three colors, tie driver must simulate more.

If the printer pixels are grouped into  $2x2$  combinations of pixels, then 125 colors can be simulated. For example, a color with 20% red, 100% green, and 0% blue would have one of the four pixels painted red, all four pixels painted green, and none of the pixels painted blue.

The following code converts  $\kappa$  color intensity in the range 0.0 to 1.0 into a number from  $0-4$  (i.e., the num<sup>k</sup>  $\therefore$  pixels to "turn on" for that color):

```
m \times \text{else} = ( \text{ into } \text{at } 5)input = 4npixels = 4 ;
```
This logic will agree with the 125 color logic used by the *paint* driver library<sup>16</sup> routines *Pncolors(p. 221), Pcolorlevels(p. 221), Pcolornum(p. 221),* and *Pcoloralue(p. 222),* provided that the color *numbers* are assigned as follows:

 $color_number = red\_pixels * 25 + green\_pixels * 5 + blue\_pixels;$ 

<sup>15</sup> \$GISBASE is the directory where GRASS is installed. See §10.1 UNIX Environment *Ip..511* for details.

**§23** *Writing* **a** *Pa" Drier*

*<sup>16</sup>*See *§23.6 Paint Diver Librwy* **[p.** *2241.*

## **Chapter 24**

## **Wridng GRASS** *Shl Swips*

This section describes some of the things a programmer should consider when writing a shell script that will become a GRASS command.

## 24.1. Use the Bourne Shell

The Bourne Shell (*/bin/sh*) is the original UNIX command interpreter. It is available on most (if not all) versions of UNIX. Other command interpreters, such as the C-Shell (bin/csh), are not as widely available. Therefore, programmers are strongly encouraged to write Bourne Shell scripts for maximum portability.

The discussion that follows is for the Bourne Shell only. It is also assumed that the reader knows (or can learn) how to write Bourne Shell scripts. This chapter is intended to provide guidelines for making them work properly as GRASS commands.

## 24.2. How a Script Should Start

There are sone things that should be done at the beginning of any GRASS shell script:

- (1) Verify that tie user is nrning GRASS, and
- (2) Cast the GRASS environment variables into the UNIX environment,<sup>1</sup> and verify that the variables needed by the shell script are set

The following accomplishes these two things:

<sup>&</sup>lt;sup>1</sup> See  $§10$  *Environment Variables*  $[p. 51]$ 

if test " $$GISRC" = ""$ <br>then **echo** "Sony, you **ae** *not* nrmring GRASS" >&2 exit **<sup>1</sup> fi** eval 'gisenv' : \${GISBASE?} \${GISDBASE?} \${LOCATION\_NAME?} \${MASPET?}

Note the use of the: command. This command simply evaluates its arguments. The first use is as the first character of the file, which signals to UNIX that the script is in fact a Bourne **Shell** script (see  $\S 24.5$  *Don't Use. #!/bin/sh*  $[p.231]$ ). The second use checks to see that variables are set. The syntax \${GISBASE?} means that if GISBASE is *not* set, issue an error messae to standard error and exit the shell script

## **243. Gask**

The GRASS command *Gask* emulates the prompting found in all other GRASS commands, and should be used in shell scripts to ask the user for files from the GRASS database. The user's response can be cast into shell variables. The following example asks the user to select an existing cell file:

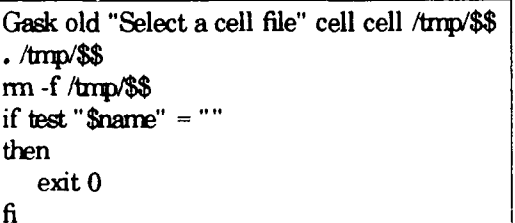

The *Gask* manual entry in the *GRASS User's Reference Manual* describes this command in detail. Here, the reader should note the following:

- (1) The temporary file used to hold the user's response is  $\text{Imp/}$ \$. The Bourne Shell will substitute its process id for the **\$\$** thus creating a unique file name;
- (2) The next line, which begins with a dot, sources the commands contained in the temporary file. These commands are:

*nanesomething* mapset=something *file=something*

Therefore, the variables \$name, \$mapset, and \$file will contain the name, mapset and full UNIX file name of the cell file selected by the user,

- (3) The temporary file is removed; and
- (4) If *\$rme* is empty, **this** means that the user changed his or her mind and  $d$ idn't select any cell file.<sup>2</sup> In this case, something reasonable is done, like

<sup>2</sup> **1he** other variables will be empty as well.

**-231- -231-**

exiting.

## **24A. Gfindfile**

The *Gfindfile* command can be used to locate GRASS files that were specified as arguments to the shell script (instead of prompted for with *Gask).* Assuming that the variable \$request contains the name of a cell file, the following checks to see if the file exists. If it does, the variables \$name, \$mapset and \$file will be set to the name, mapset and full UNIX file name for the cell file:

```
eval 'Gfindfile cell "$request"
if test "\text{smanset}" = ""
then
   echo ERROR: cell file "$request" not found >&2
   exit 1
fi
```
Note. The programmer should use quotes with \$request, since it may contain spaces. The user can request a file on the command line of the form "*name* in *mapset*"<sup>3</sup> (quotes will preserve the full request). *Gfinc4'U* accepts this form and, if fourd, outputs \$rnme as the nane part and \$rmpset as the mapset part See the *Gfin4'ile* manual entry in the *GRASS User's Reference Manual* for more details.

## **24.5. Don't Use #./bin/sh**

When a user runs a shell script, he or she simply types the name of the shell script just as if it were a compiled program On systens that have more than one shell, it is the responsibility of UNIX to figure out which shell should interpret the commands in the script This decision must be made on the basis of the shell for which the script was written

On systems that have both /bin/sh and /bin/csh, the rule has been if the first character of the file is  $\ast$ , then the script is given to /bin/csh to interpret; otherwise, it is given to /bin/sh As the number of shells available grew, the mechanism was expanded to allow the shell script to explicitly specify the interpreter. The rule was modified so that if the first line of the file is:

#!command [args]

*then the command* (with the specified arguments) is invoked as the script interpreter.

This led to  $\Delta$  bin/sh scripts starting with  $\#$  bin/sh. However, the authors have found UNIX systems which do not recognize this rule. They simply see the  $#$  as the first character, and turn the script over to /bin/csh instead of /bin/sh. Therefore, scripts for

<sup>&</sup>lt;sup>3</sup> This form for GRASS file names is discussed under *§12.5.2 Finding Files in the Database*  $[1, 70]$ .

/bin/sh should never start with #. A way to start Bourne Shell script that has worked well on all systems with which the authors have experience, is to use the : **commn** (see *§24.2 How* a *Sript Should* **&art [p.2291).**

## **Appendix A**

## **Annotated Gmake Pre-defined Variables**

The pre-deflned Gmake variables *ame* defined in the files *nrkehead* and *mke.nid* These files can be found under \$GISBASE/src/CMD.<sup>1</sup>

Note *The* variables slown here are described in more detail in *§11 Conpiling GRASS Programs Using Gmake [p. 55].* 

## makehead

The *makehead* file contains machine-dependent and installation-dependent information. It is created by system personnel when GRASS is installed on a system prior to compilation. This file varies from system to system.

**Annotated Gmake Pre-defined Variables** 

<sup>&</sup>lt;sup>1</sup> \$GISBASE is the directory where GRASS is installed. See §10.1 UNIX *Environment 1p. 511* for details.

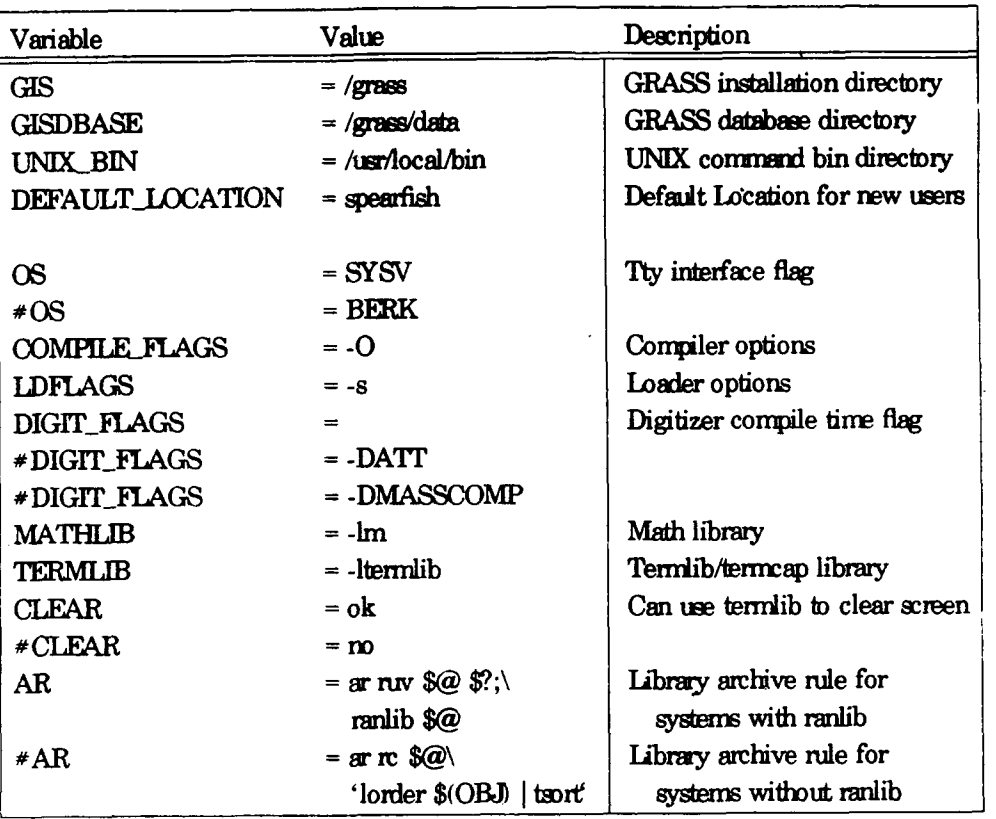

## Annotated sample makehead file

## make.mid

The make.mid file uses the variables in makehead to construct other variables that are useful for compilation rules. The contents of this file are usually unchanged from system to system.

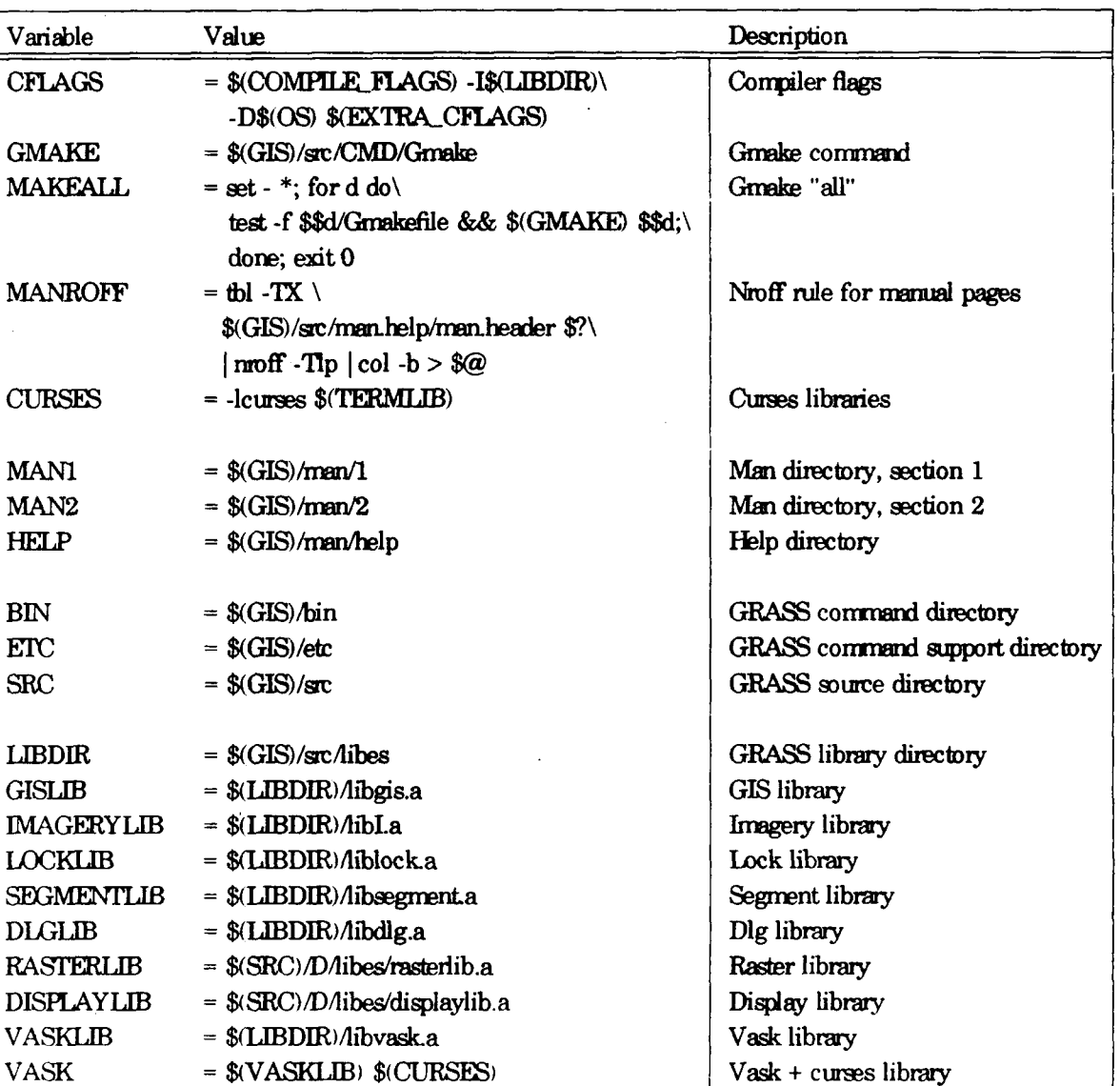

## Annotated make.mid file

## **Appendix B**

## **The CELL Data Type**

GRASS cell file data is defined *to* be of type CELL This data type is defined in the "gis.h" header file. Programmers must declare all variables and buffers which will hold cell file data or category codes (which are CELL values as well) as type CELL.

Under GRASS 3.0 the CELL data type is declared to be int, but *the* progranmr should not assume this. What should be assumed is that CELL is a signed integer type. It may be charged sometime to short *or* long. This implies that use of **CELL** data with routines which do not know about this data type (e.g., printf(), sscanf(), etc.) must use an internediate variable of type long.

To print a CELL value, it must be cast to *long*. For example:

CELL c; */\** cell value to be **printed\*/** */\** some code *to* get avalue for c"\*/

printf ("%ld\n",  $(\text{long}) c$ ); /\* cast c to long to print \*/

To read a CELL value, for example from user-typed input, it is necessary to read into *a* long variable, and then assign it to *the* CELL variable. For example:<sup>1</sup>

```
char userbuf[128];
CELL c;
long x;
printf ("Which category?"); \hat{P} prompt user */
gets(<b>user</b>); /* get user response */
\sigma (userbuf, "%ld", &x); /* \sigma category into long variable */
c = (CELL) x; A^* assign long value to CELL value */
```
Of course, with GRASS library mutines that are designed to hardle the CELL type, this problem does **not** arise. It is only when CELL data must be used in rutines which don' t know about the CELL type, that *the* values must be cast **to** or from *long.*

**Wh CELL Daa Type**

This example does **not** check for valid inputs, EOF, etc., which good code must do.

# **Appendix C**

 $\ddot{\phantom{a}}$ 

# **Index to GIS Lbrary**

Hee is an **index** of GIS Library **outines,** with **calling sequences and short** function descriptions.

## **GIS** Library

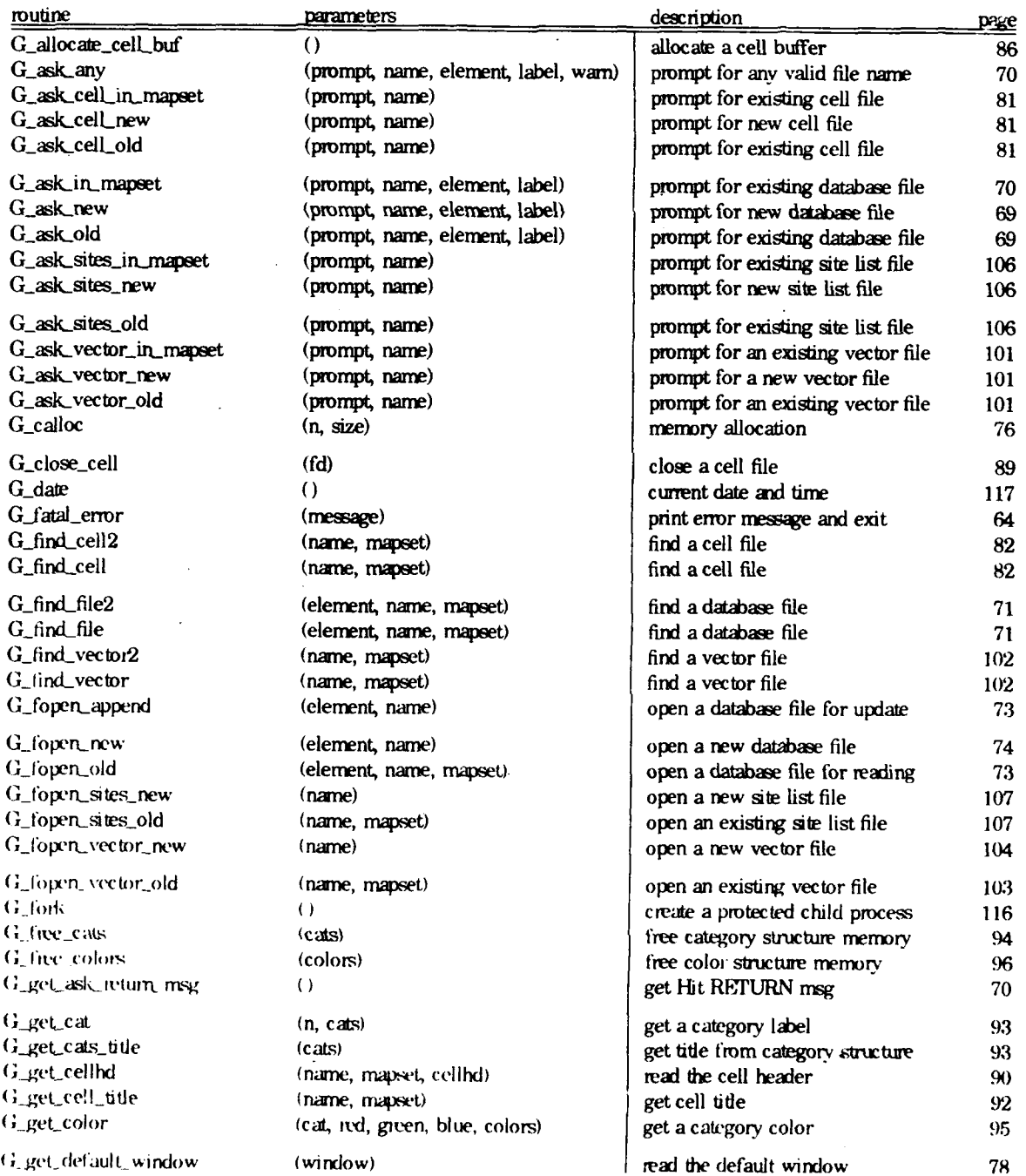

 $\bullet$ 

 $\bullet$ 

 $\ddot{\phantom{1}}$ 

## **GIS** Library

 $\ddot{\phantom{a}}$ 

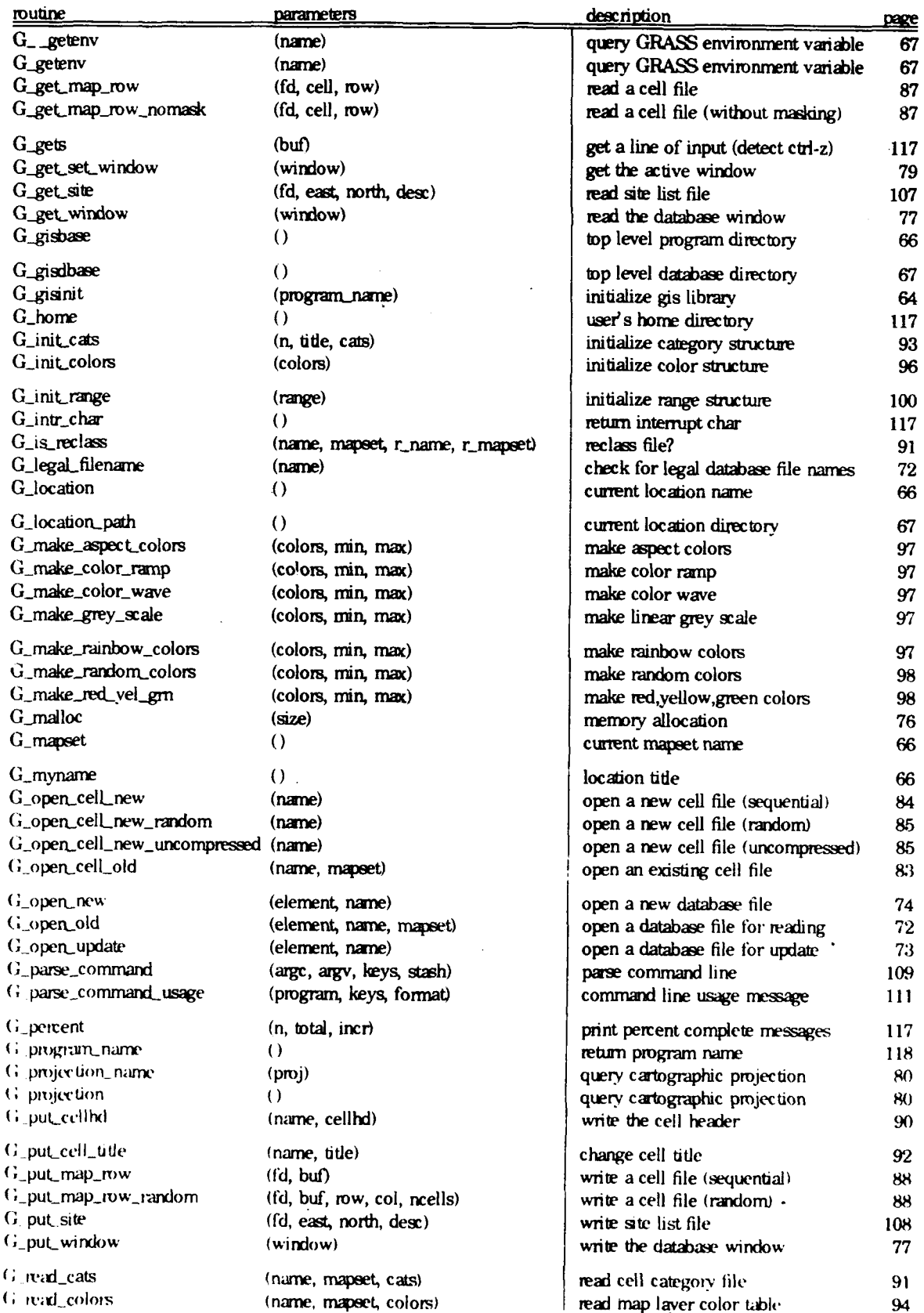

 $\epsilon$ 

## **GIS library**

 $\ddot{\phantom{a}}$ 

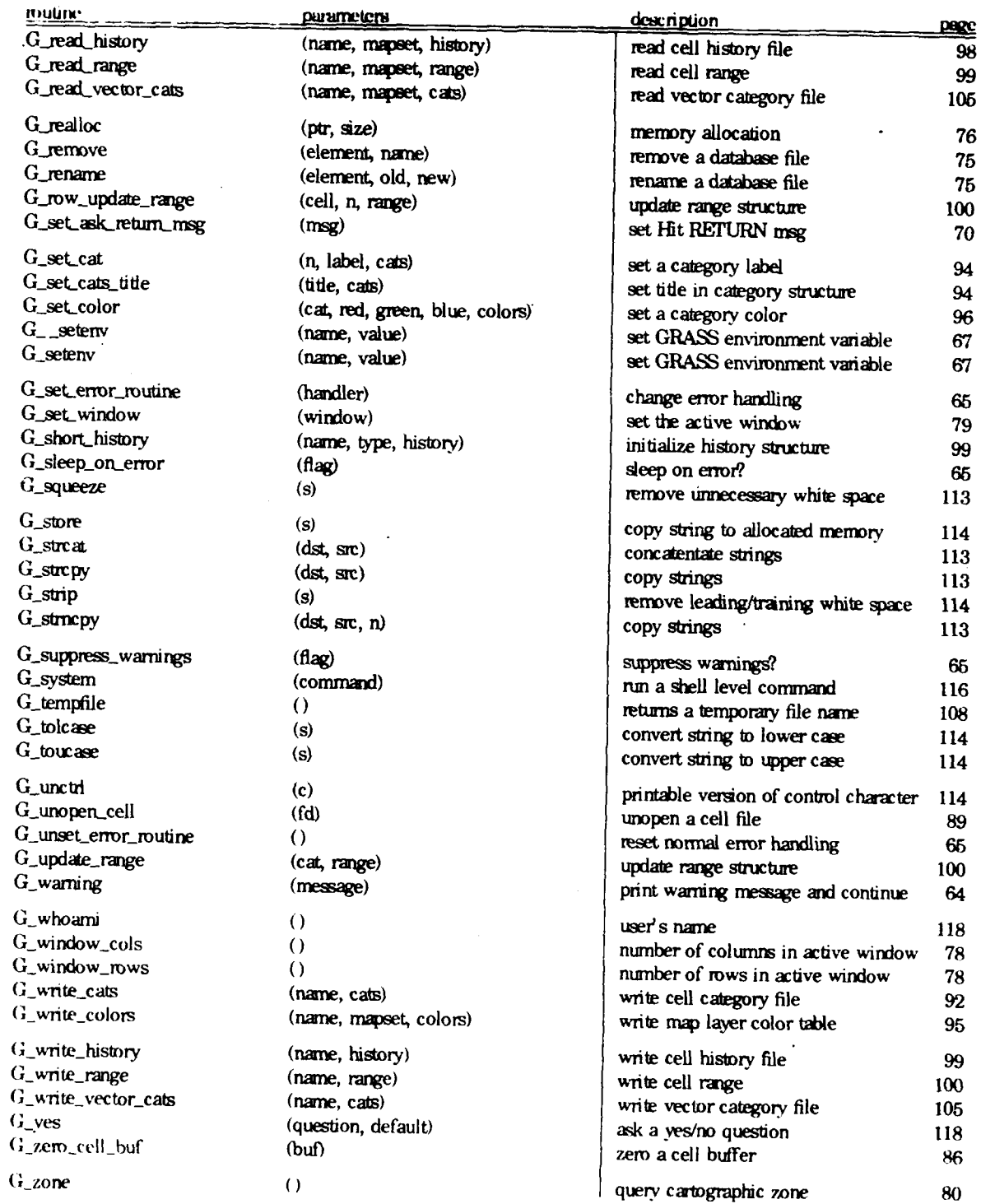

 $\ddot{\phantom{a}}$ 

 $\overline{\phantom{a}}$ 

# **Appendix D**

# **Index to Dig Library**

Here is an **index** of Dig **Library** routines, with **caling sequences and short** function descriptions.

## Dig Library

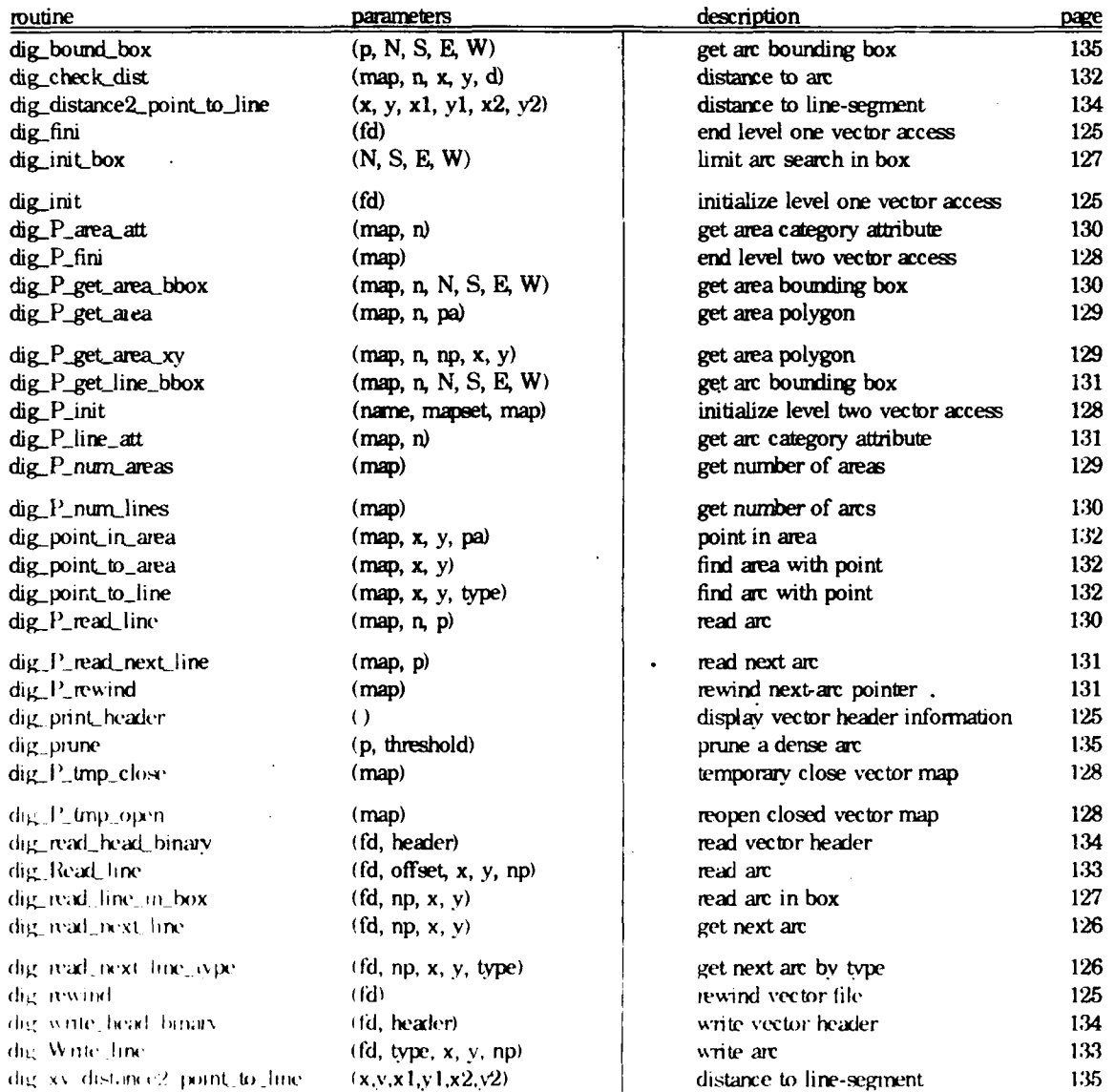

# **Appmdix E**

# **Index to Imagery Library**

Here is an index of Dig Imagery routines, with calling sequences and short function descriptions.

### Dig **Imagery**

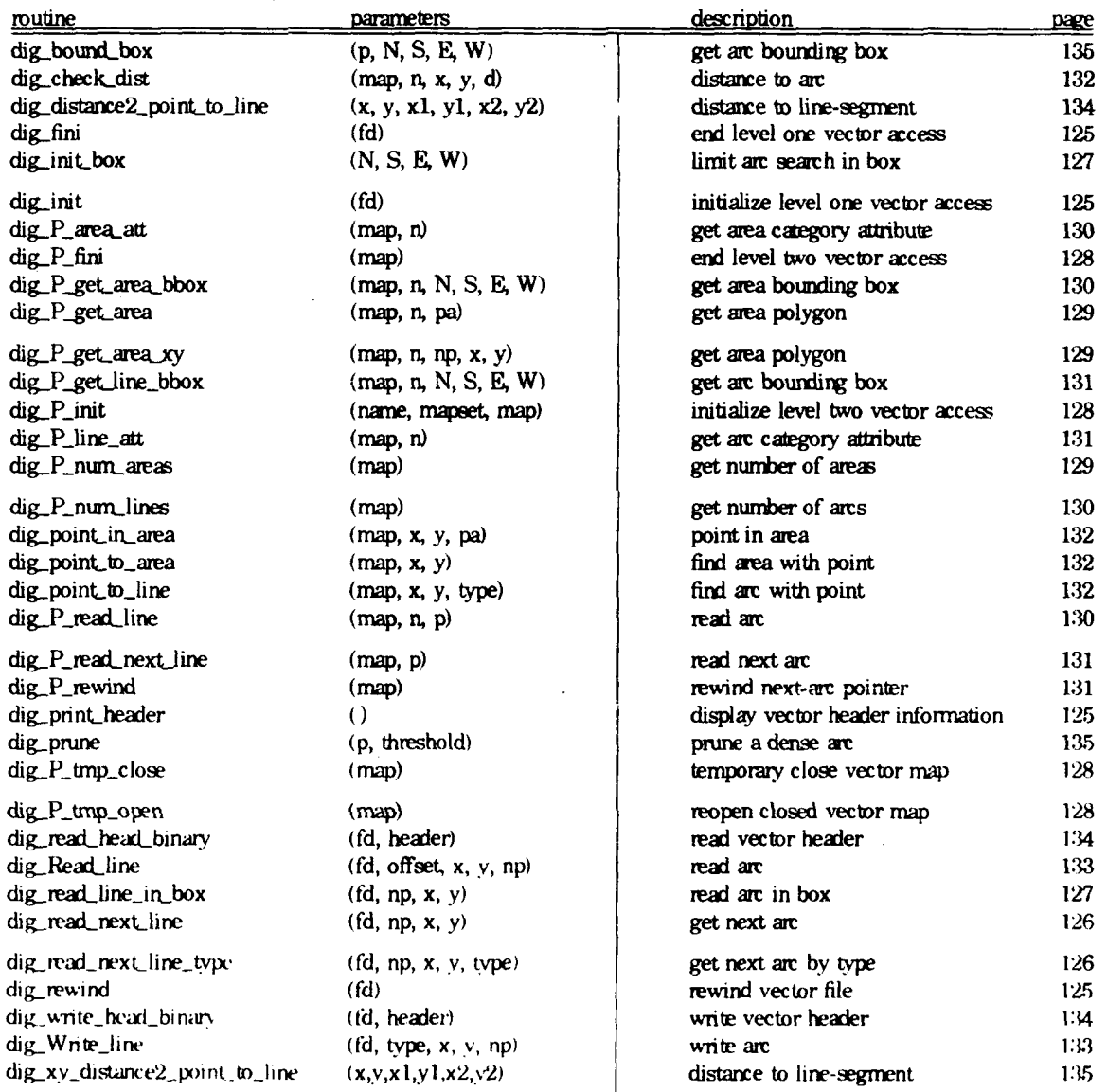

 $\ddot{\phantom{a}}$ 

# **Appendix F**

# **Index to Display Graphics Library**

## Here is an index of Display Graphics Library routines, with calling sequences and short function descriptions.

Display Graphics Library

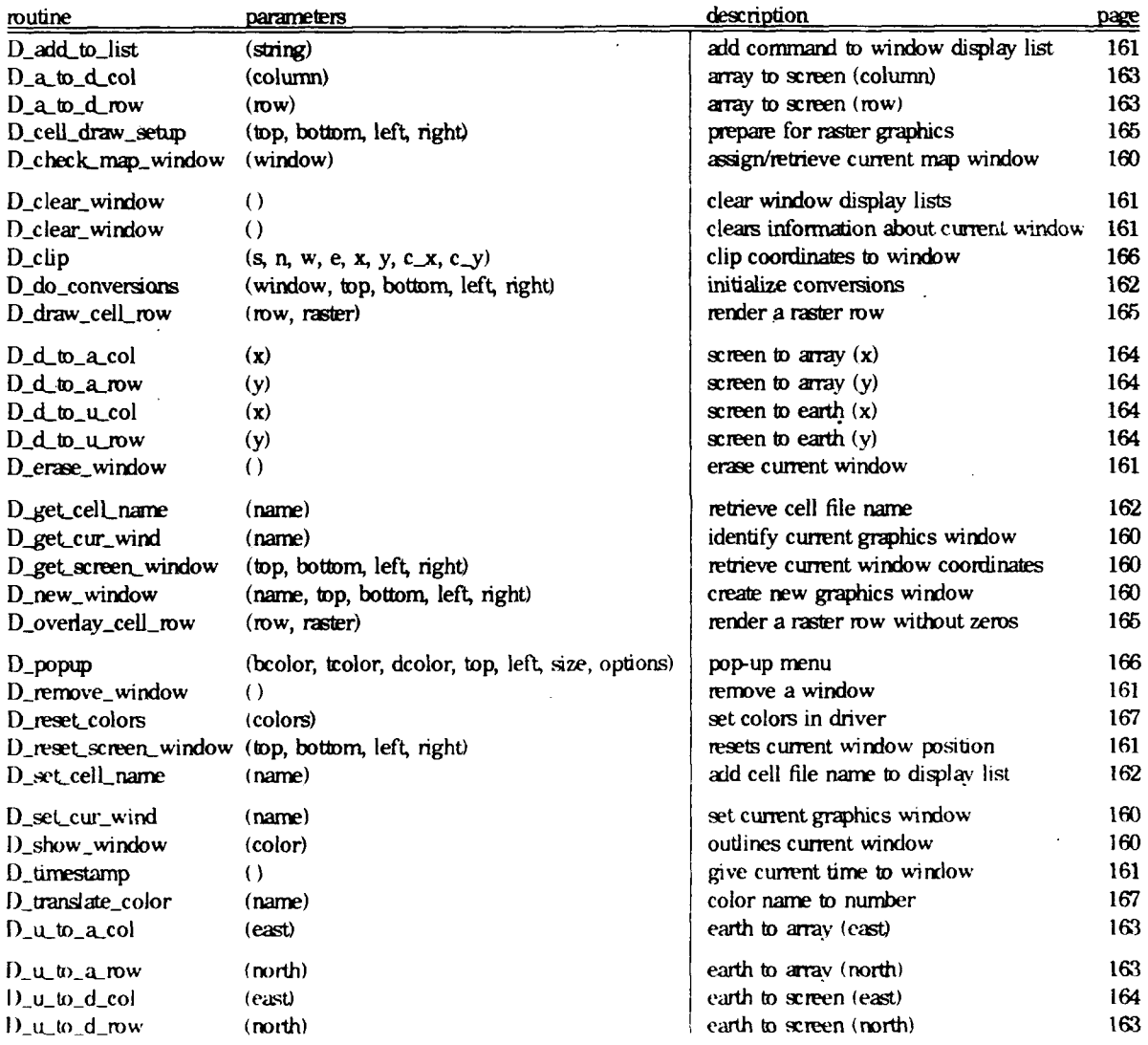

# **Appendix G**

# **Index to Raster Graphics Library**

Here is an index of Raster Graphics Library routines, with calling sequences and short function descripions.

### Raster Graphics Library

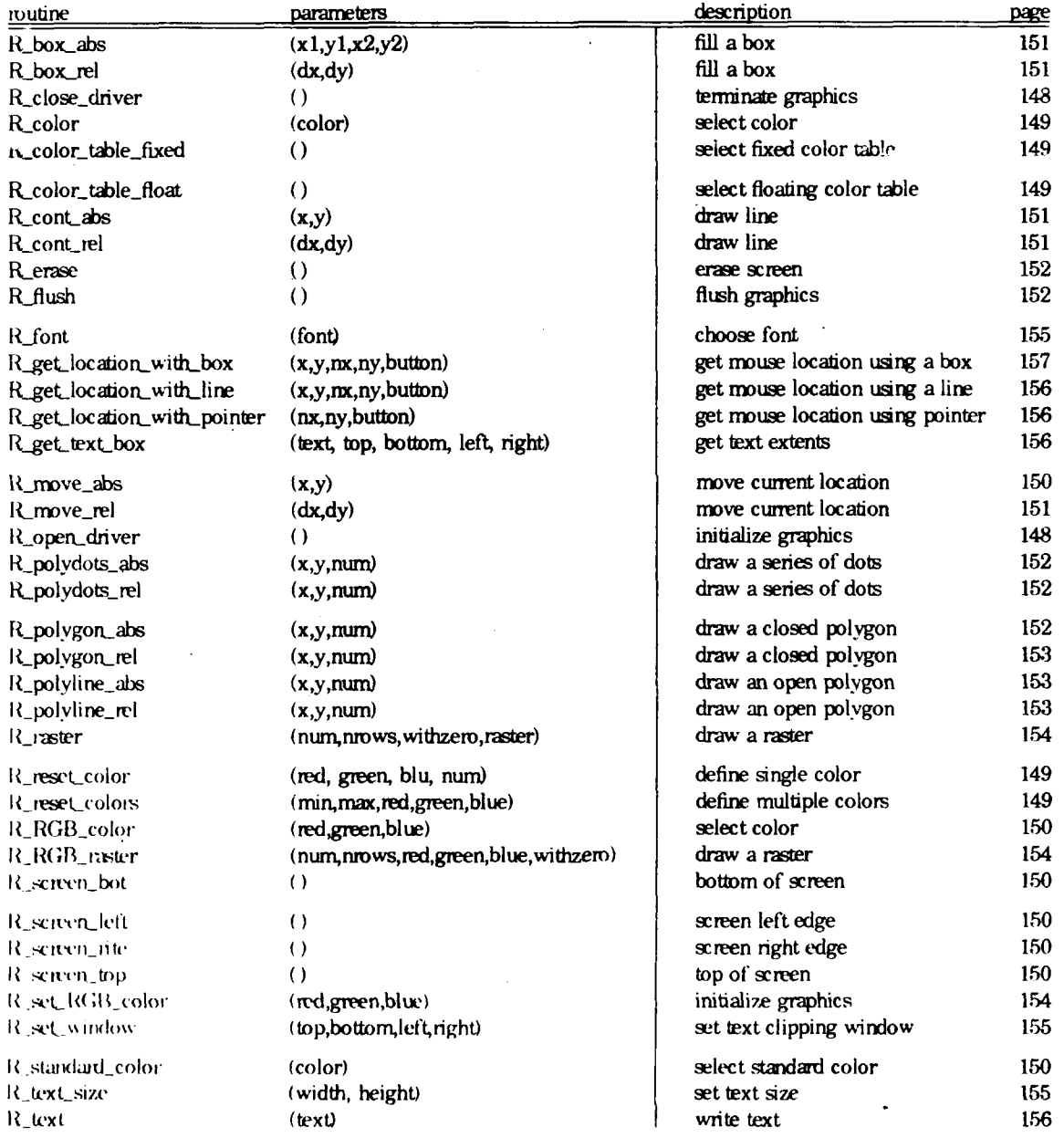

# Appendix H

## **Index to Rowio Library**

Here is an index of Rowio Library routines, with calling sequences and short function descriptions.

#### Rowio Library

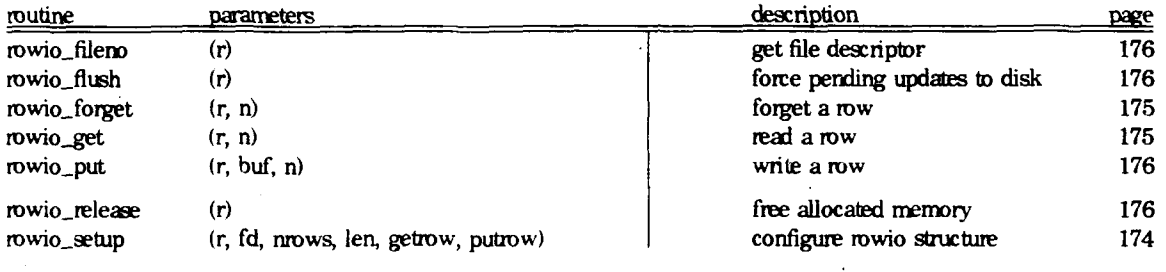

# **Appmdix I**

# **Index to Segment Library**

Here is an index of Segment Library routines, with calling sequences and short function descriptions.

## Segment Library

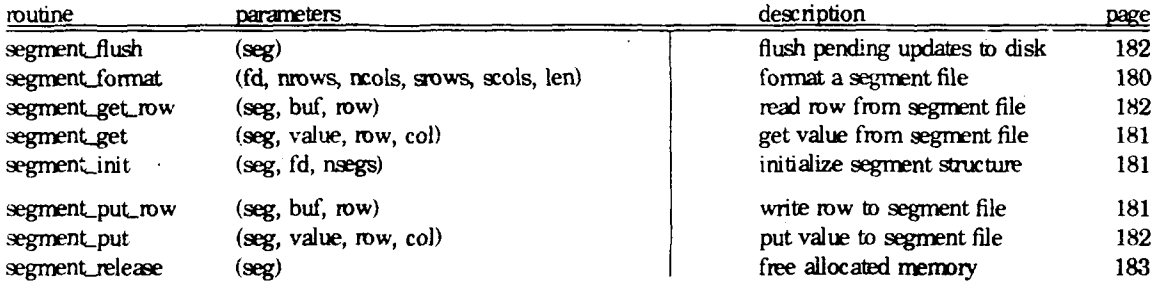

Index to Segment Library

# **Appendix J**

# **Index to Vask Library**

Here is an irdex of Vask Library mutines, with calling sequences **and** short function descriptions.

#### Vask Libray

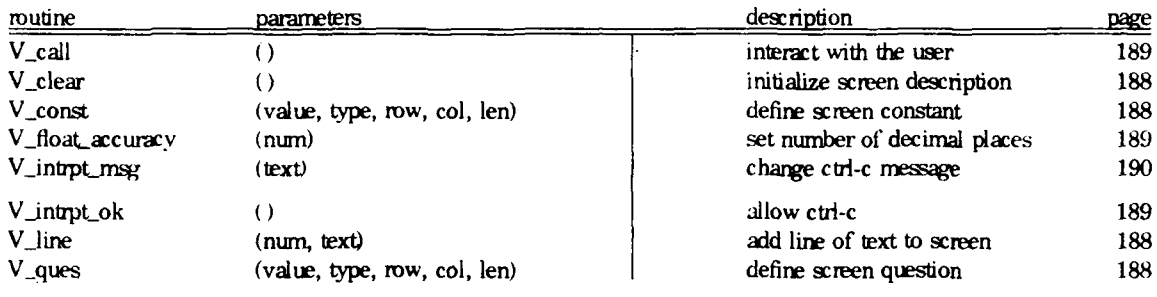

**Index to Vask Library**

# Appendix K

# **Permuted Index for Library Subroutines**

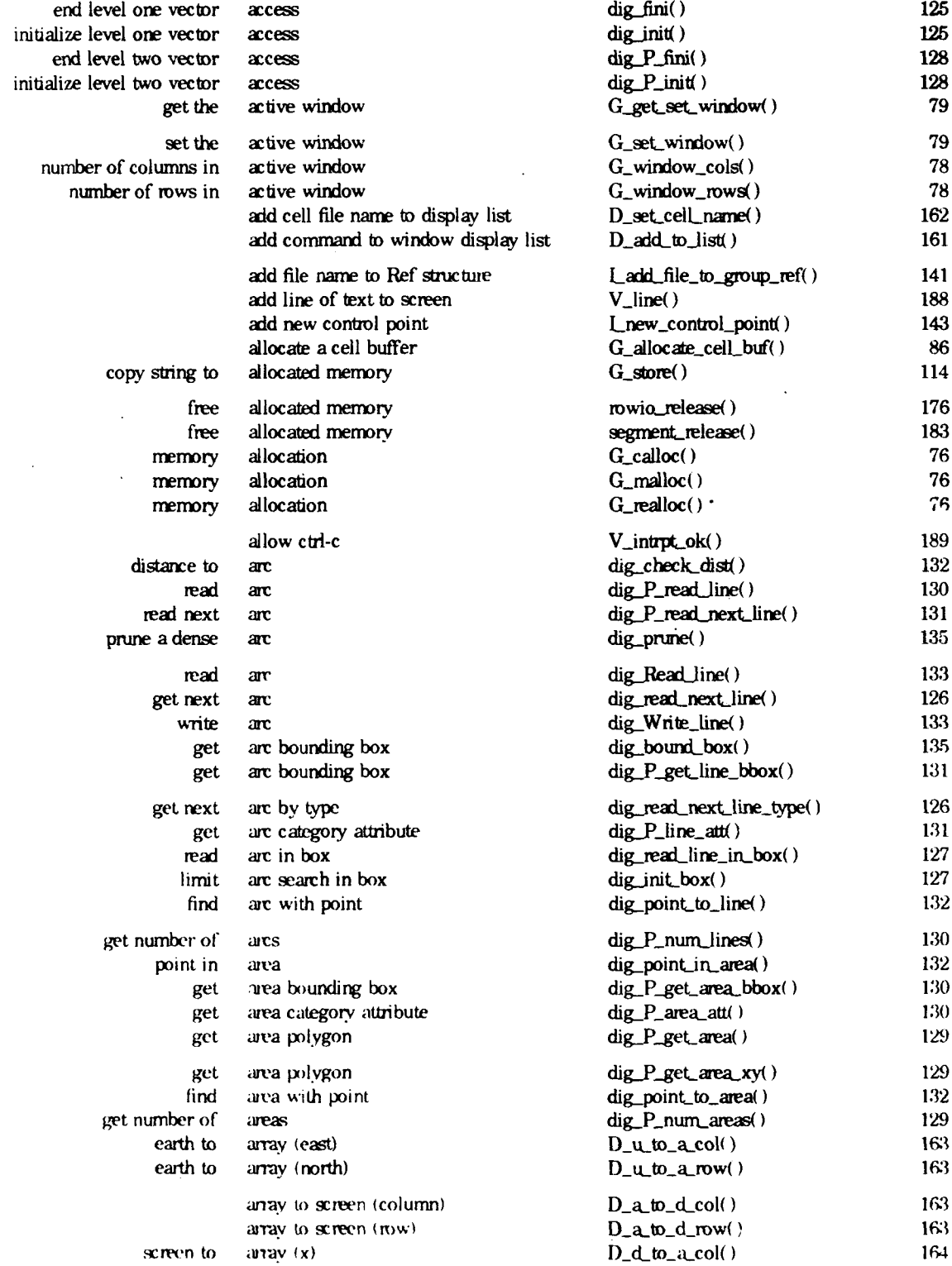

 $\ddot{\phantom{0}}$ 

**-28- -258-**  $\ddot{\phantom{1}}$ 

 $\hat{\boldsymbol{\beta}}$ 

 $\sim$ 

 $\ddot{\phantom{1}}$ 

 $\ddot{\phantom{0}}$ 

 $\ddot{\phantom{0}}$ 

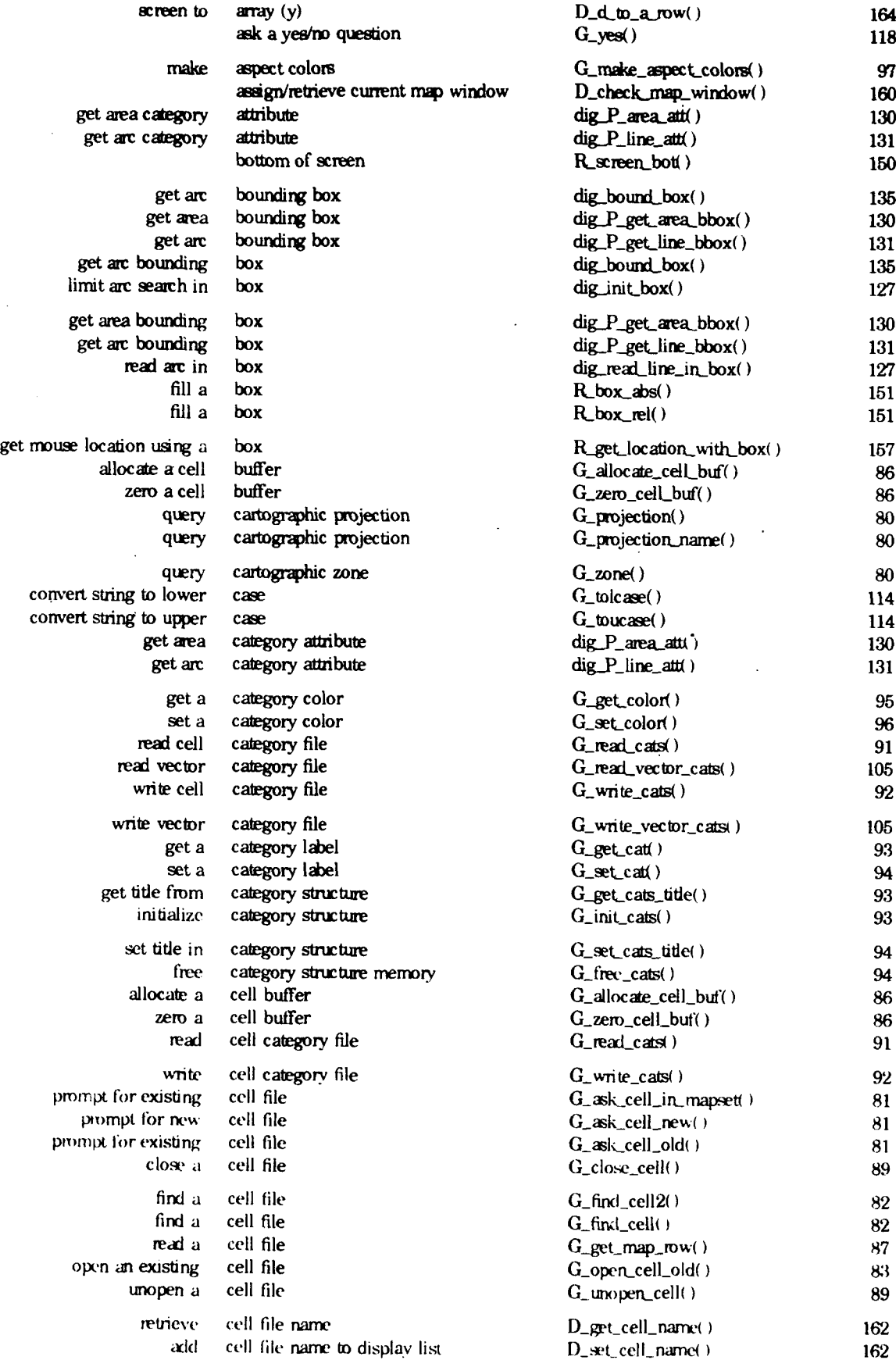

 $\ddot{\phantom{a}}$ 

## **Permuted Index for Library Subroutines**

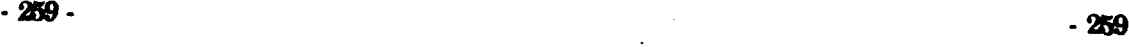

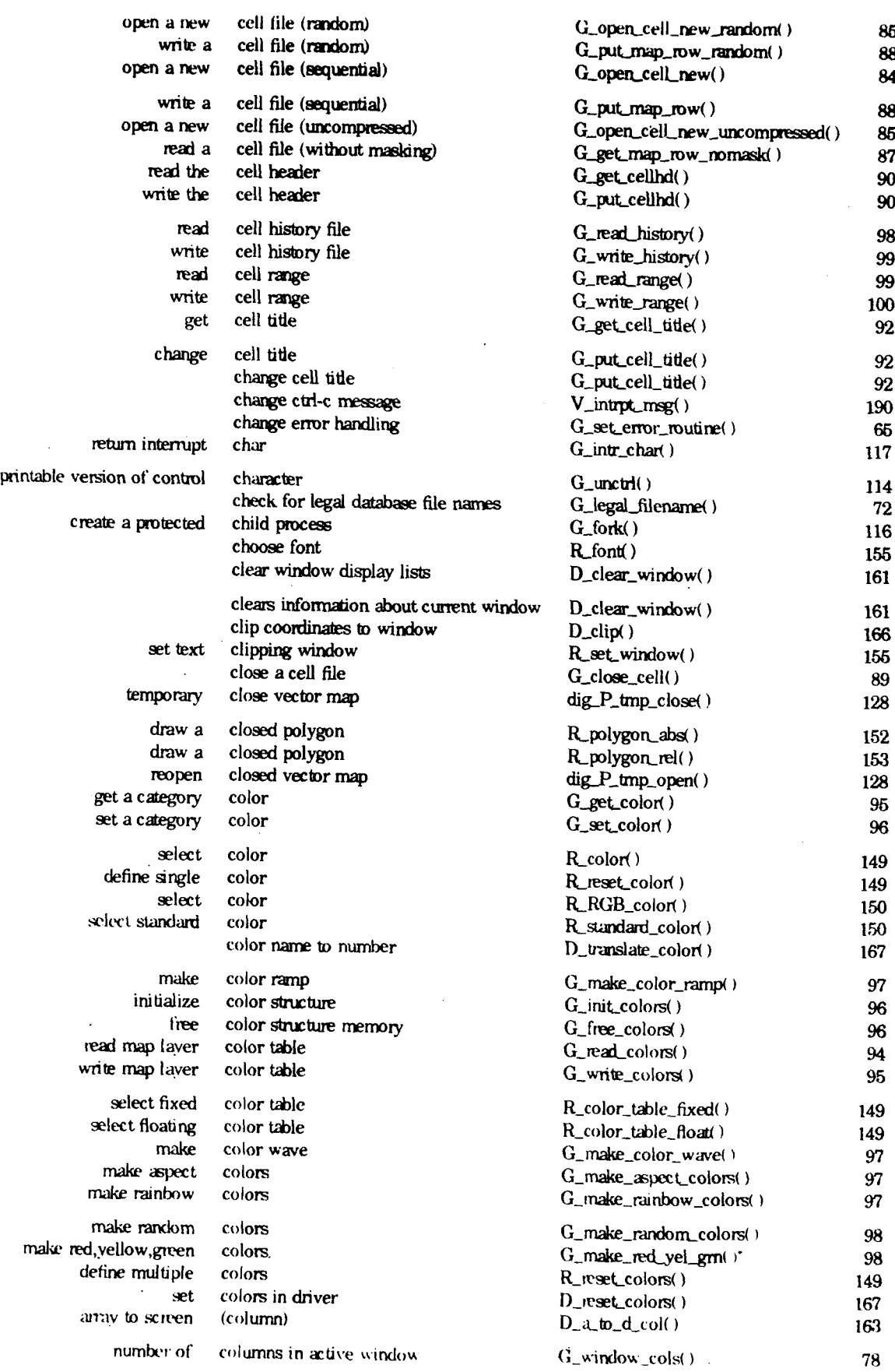

 $\ddot{\phantom{a}}$ 

# **Permuted Index for Library Subroutines**

**-200- -2M0-**

 $\ddot{\phantom{0}}$ 

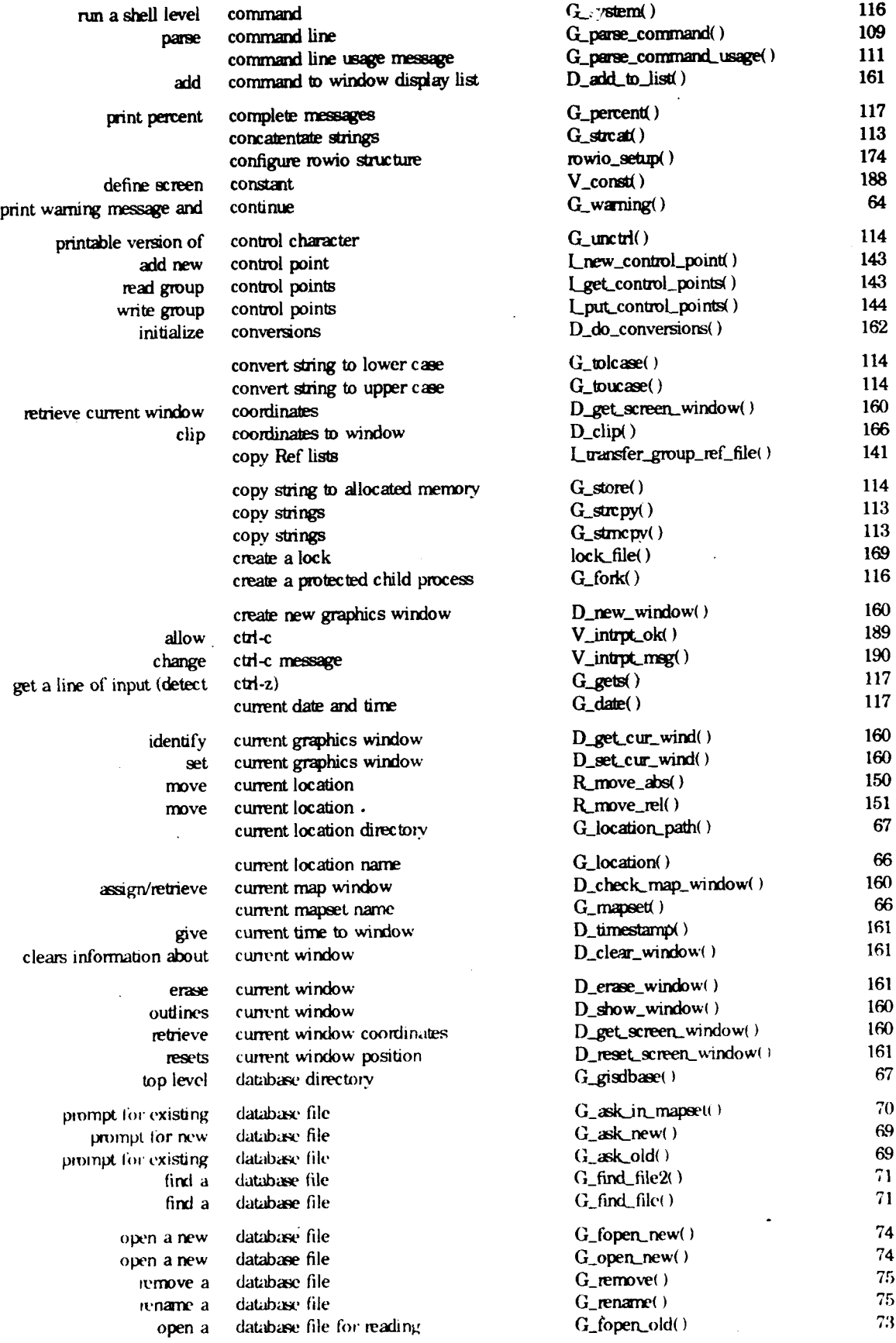

 $\ddot{\phantom{a}}$ 

### **Permuted Index for Library Subroutines**

## **- 281- -281.-**

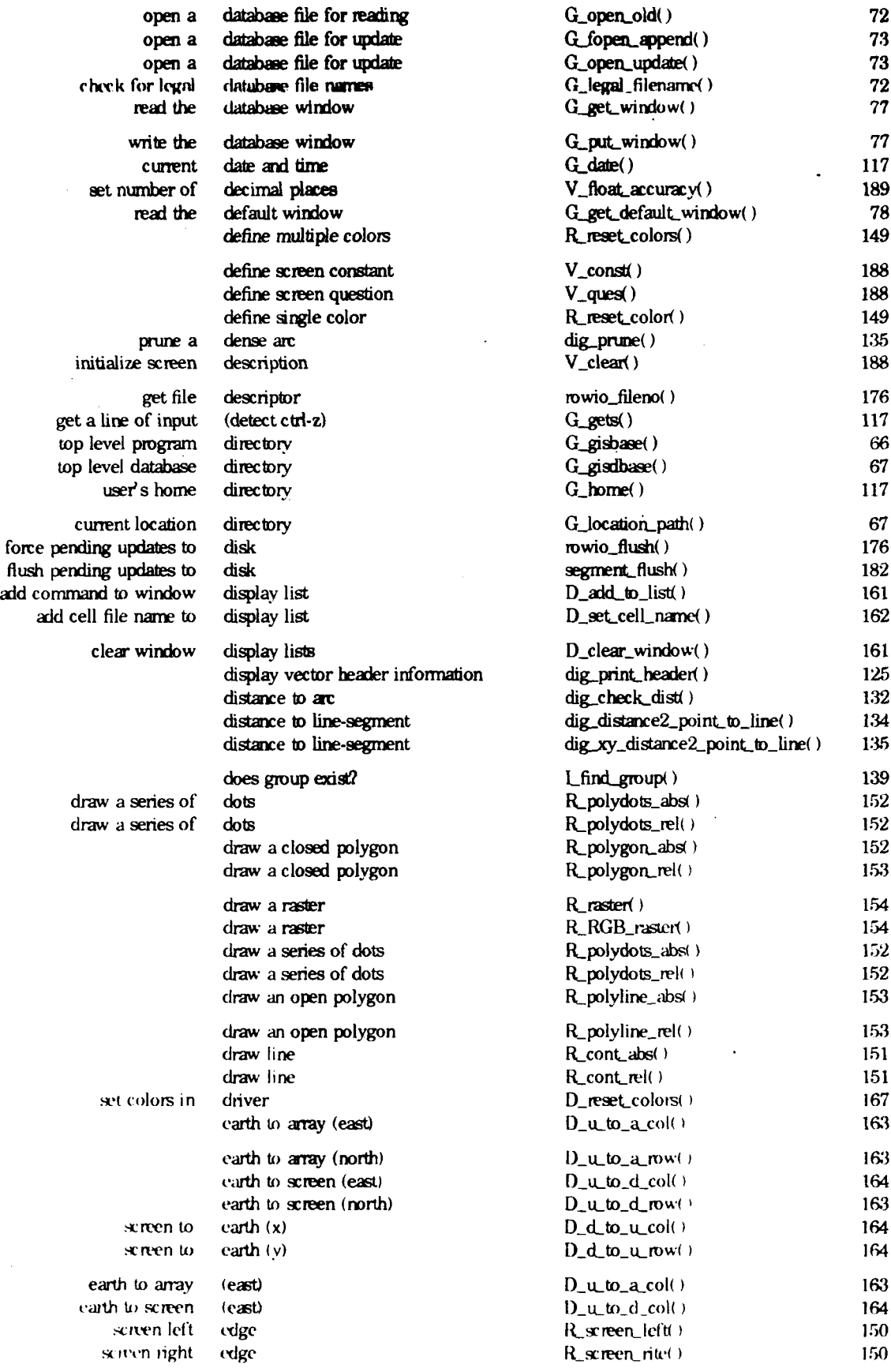

 $\ddot{\phantom{a}}$ 

## **Permuted Index for Library Subroutines**

 $\ddot{\phantom{a}}$
$-262-$ 

 $\overline{a}$ 

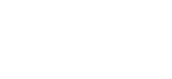

 $-262 -$ 

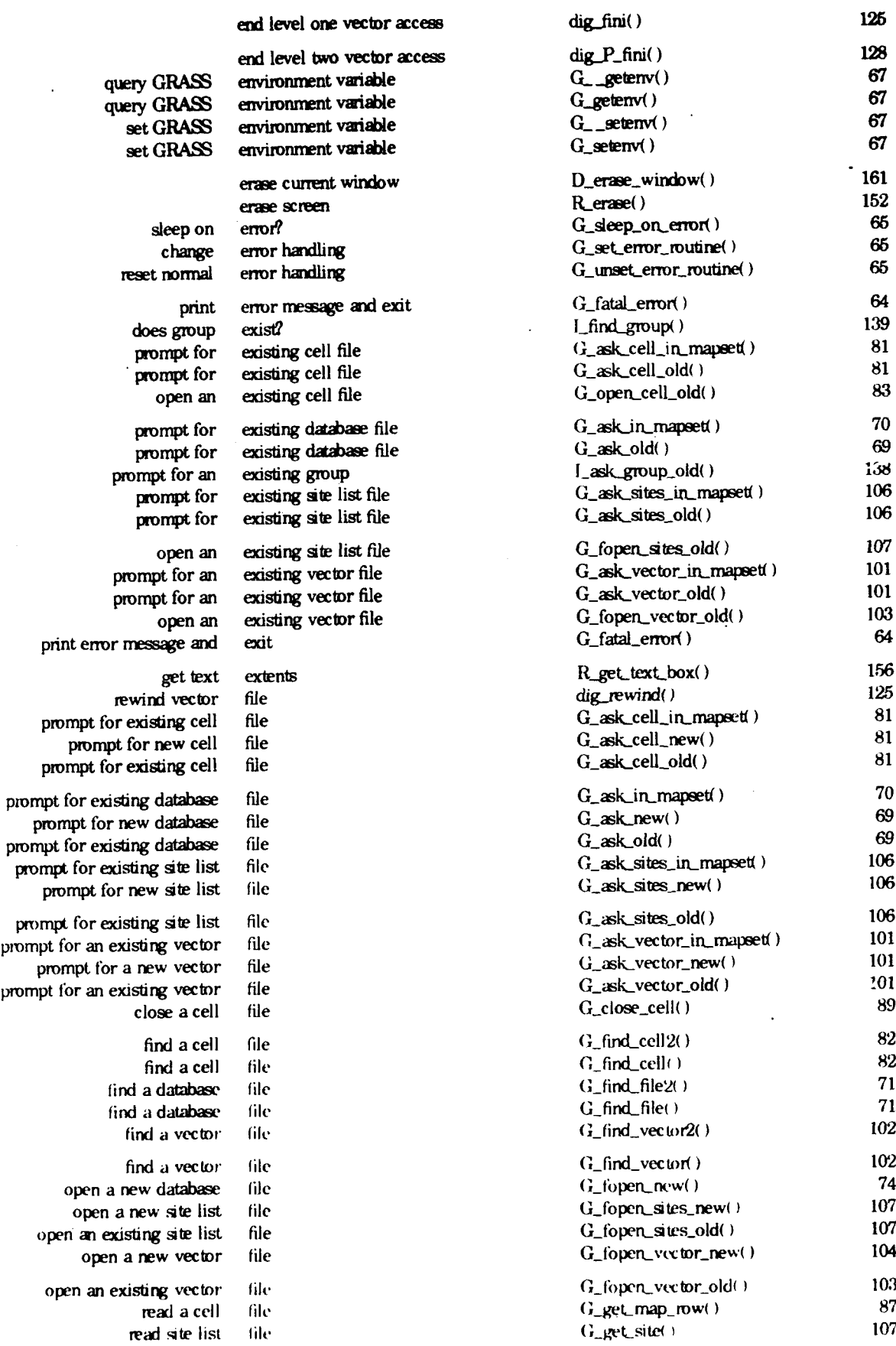

 $\ddot{\phantom{a}}$ 

#### **Permuted Index for Library Subroutines**

 $\ddot{\phantom{a}}$ 

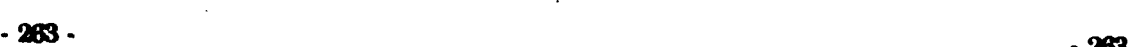

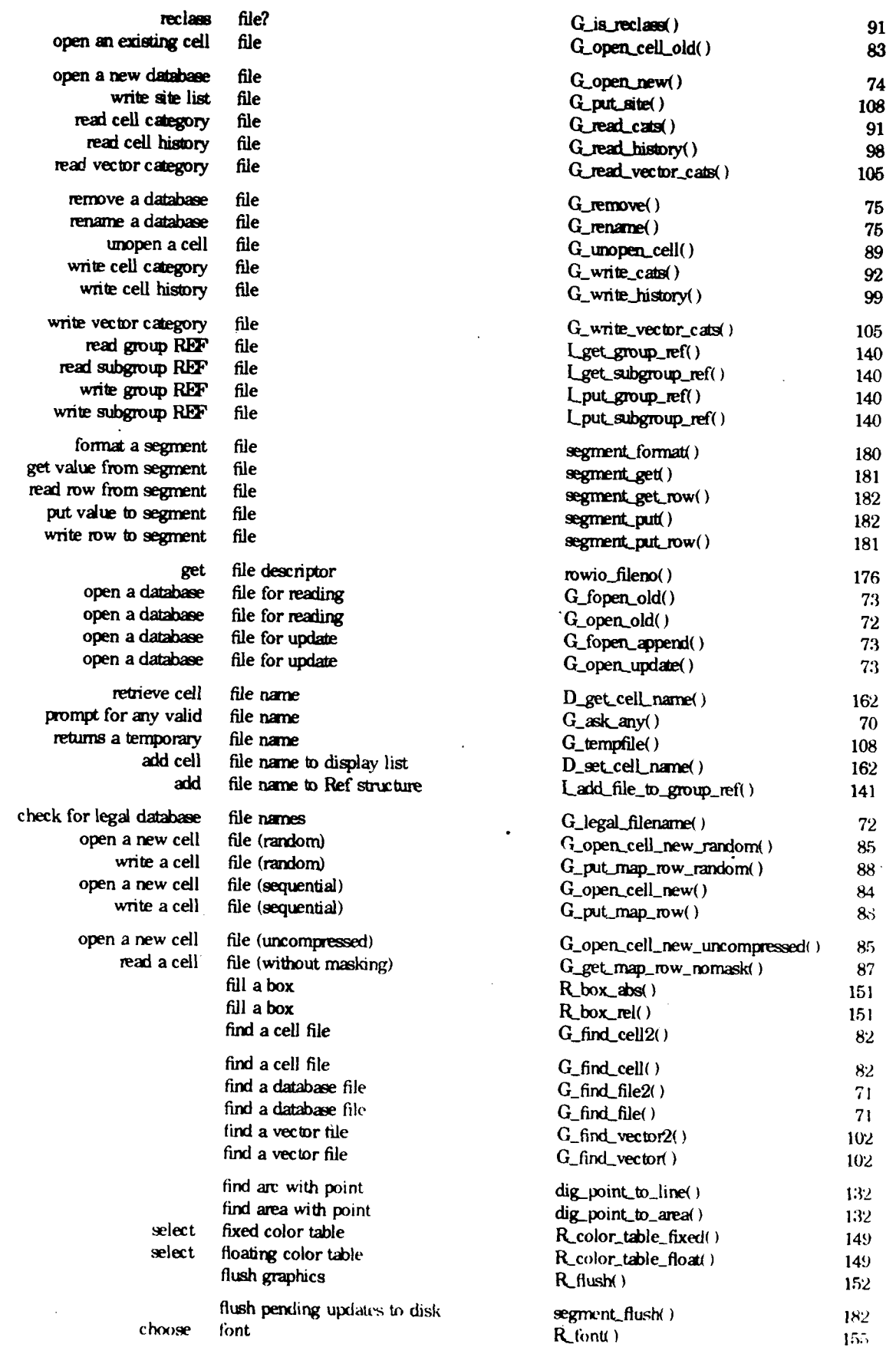

 $\cdot$ 

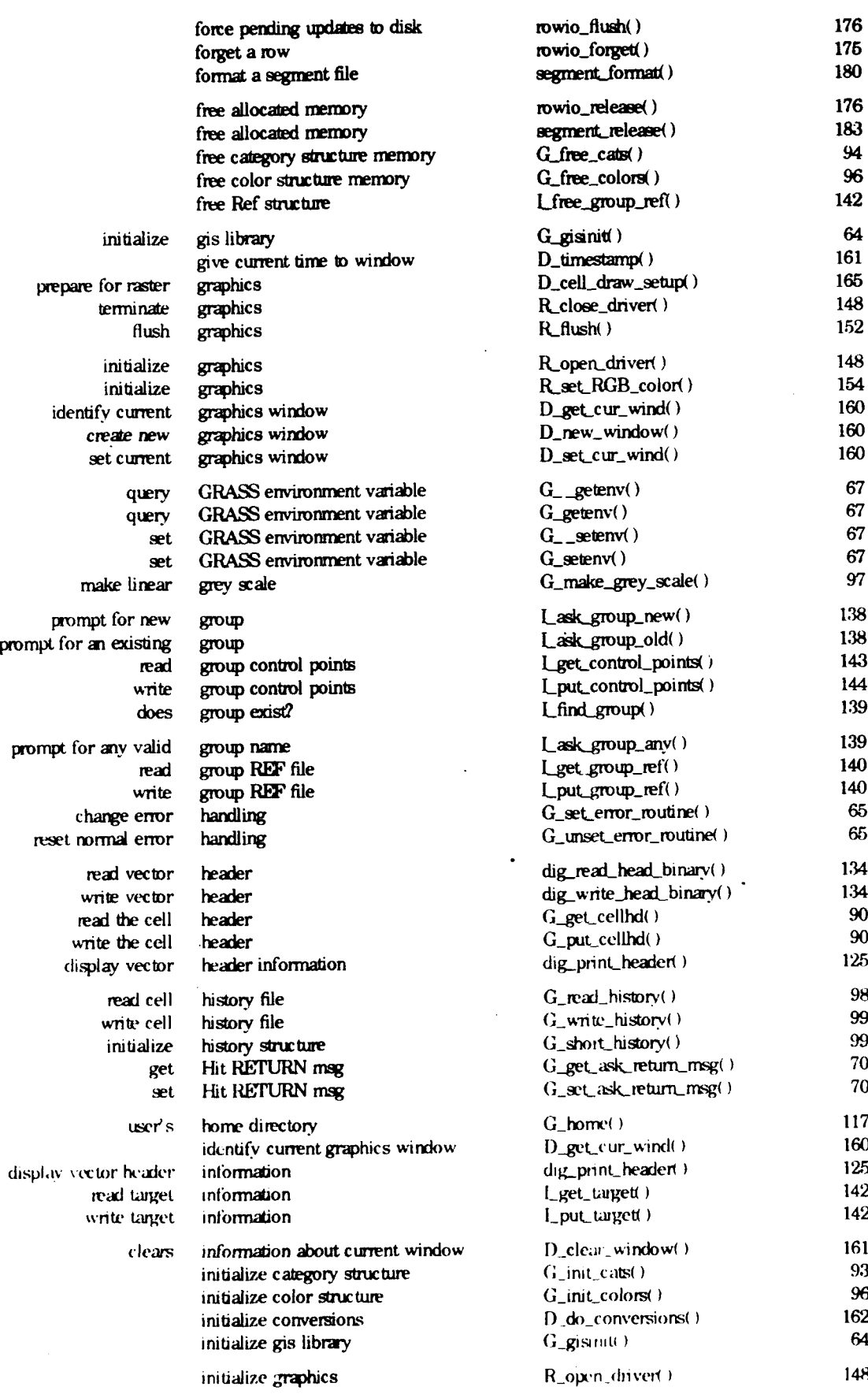

 $\ddot{\phantom{a}}$ 

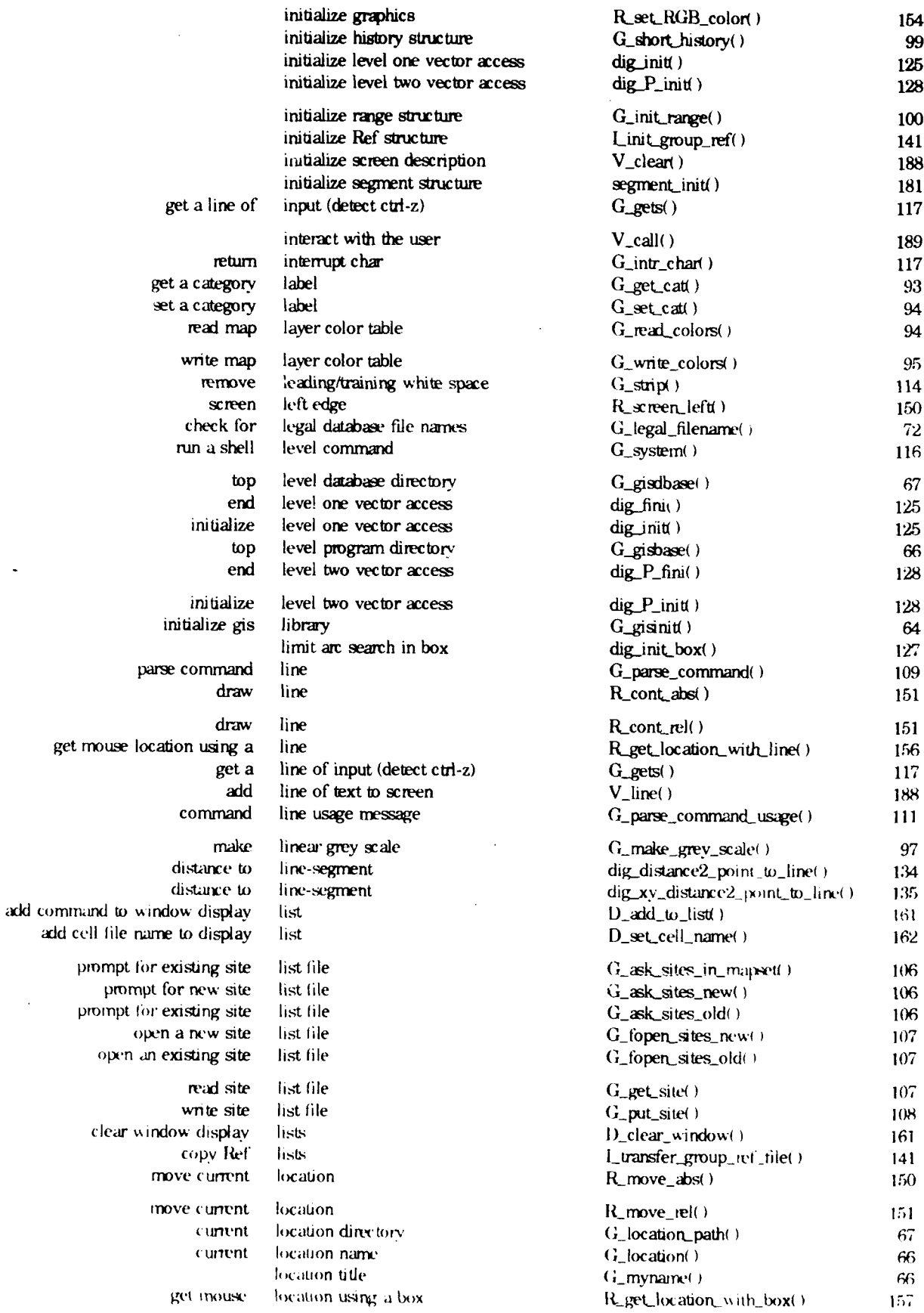

 $\ddot{\phantom{0}}$ 

#### $-266-$

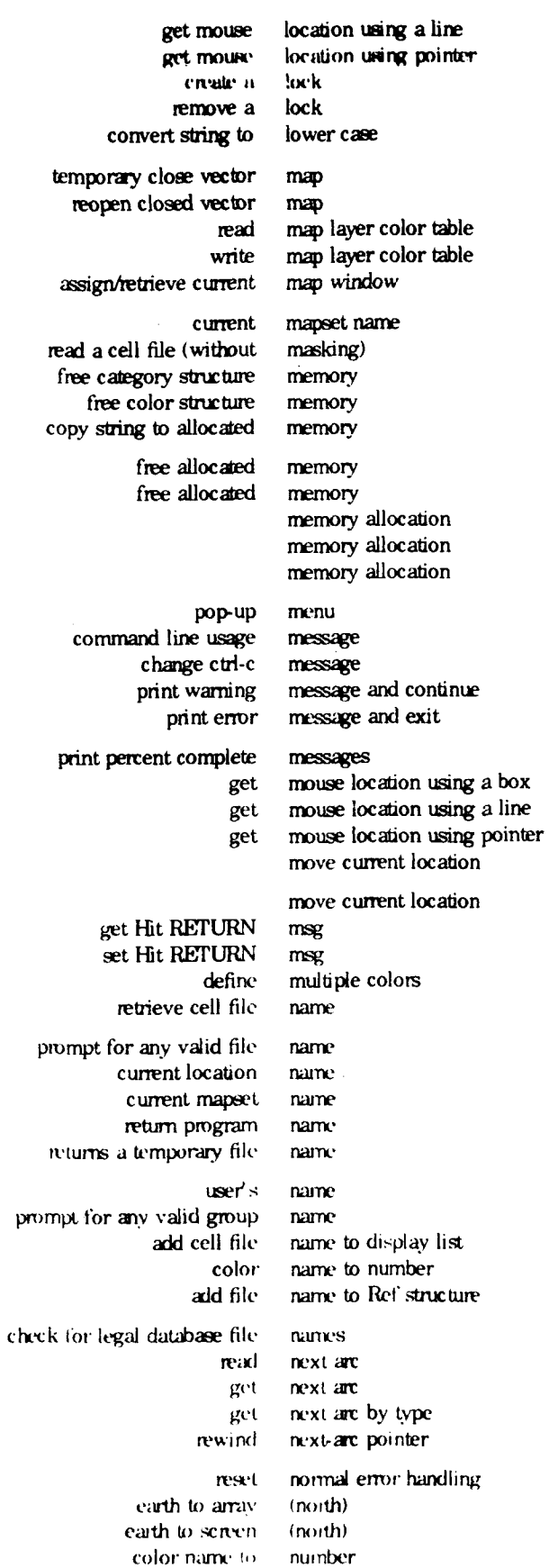

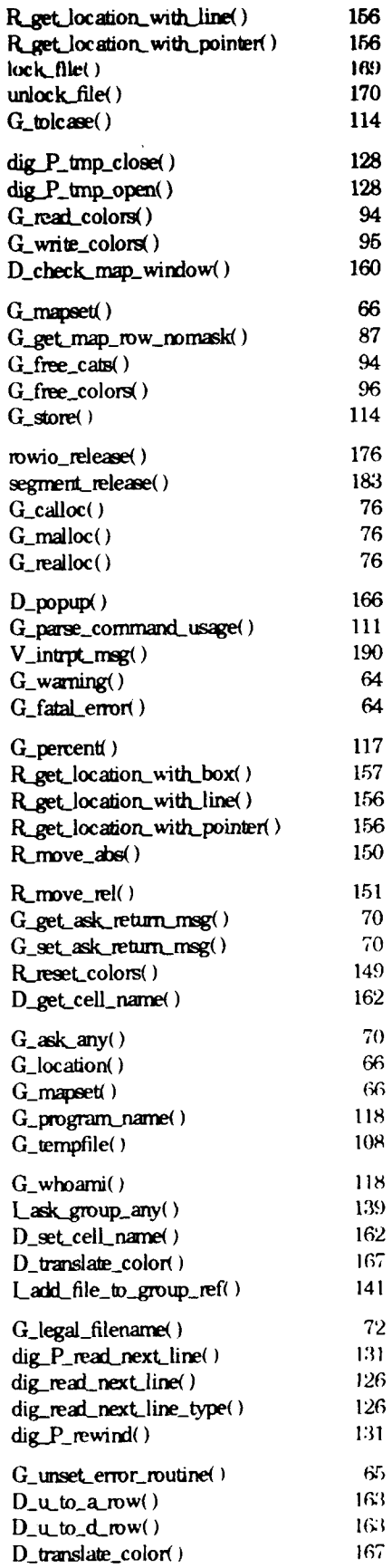

 $\ddot{\phantom{0}}$ 

# Permuted Index for Library Subroutines

 $\ddot{\phantom{a}}$ 

 $\hat{\mathbf{v}}$ 

 $\bar{\gamma}$ 

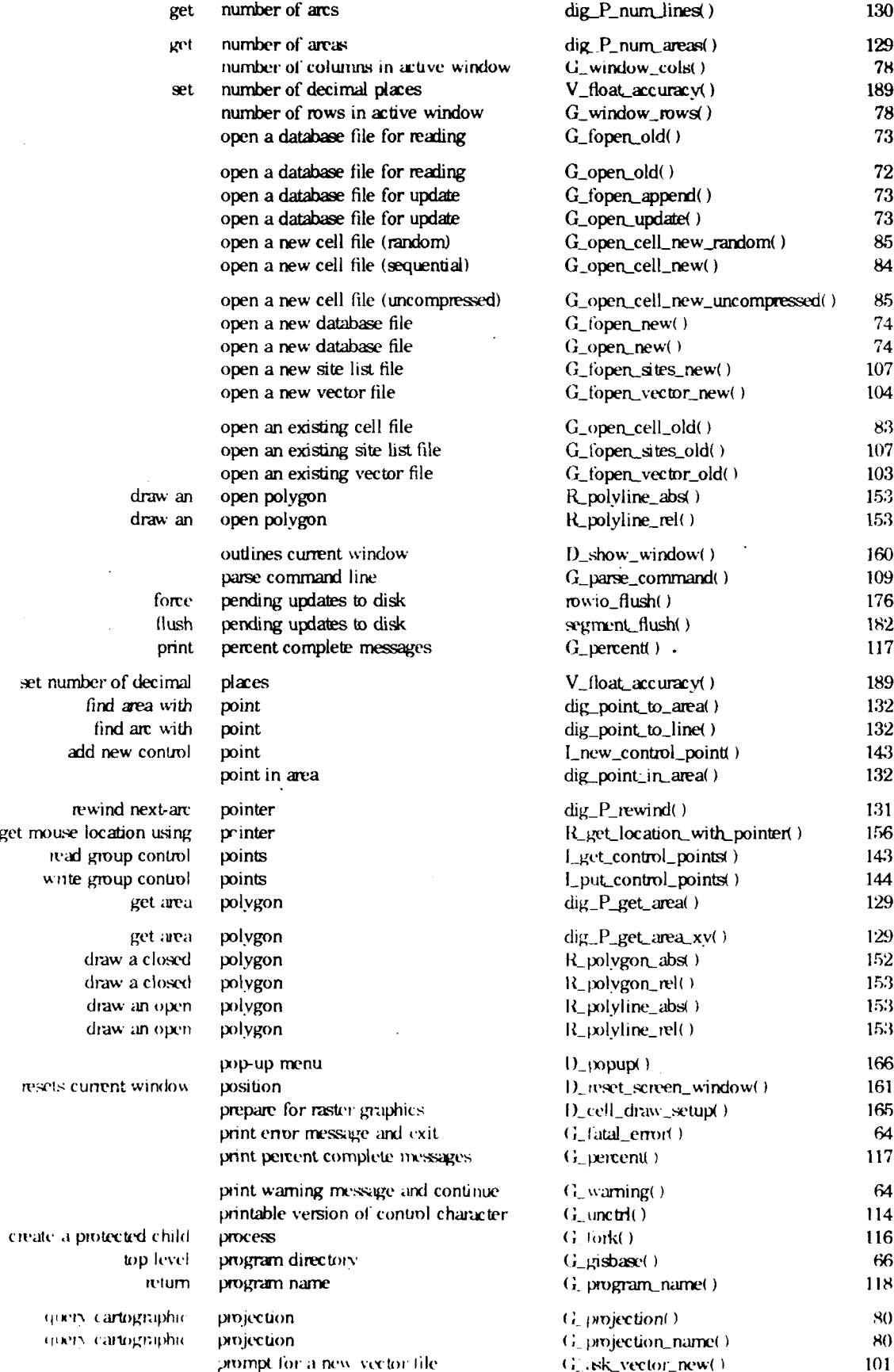

 $\bar{\mathcal{A}}$ 

 $\ddot{\phantom{0}}$ 

 $\ddot{\phantom{a}}$ 

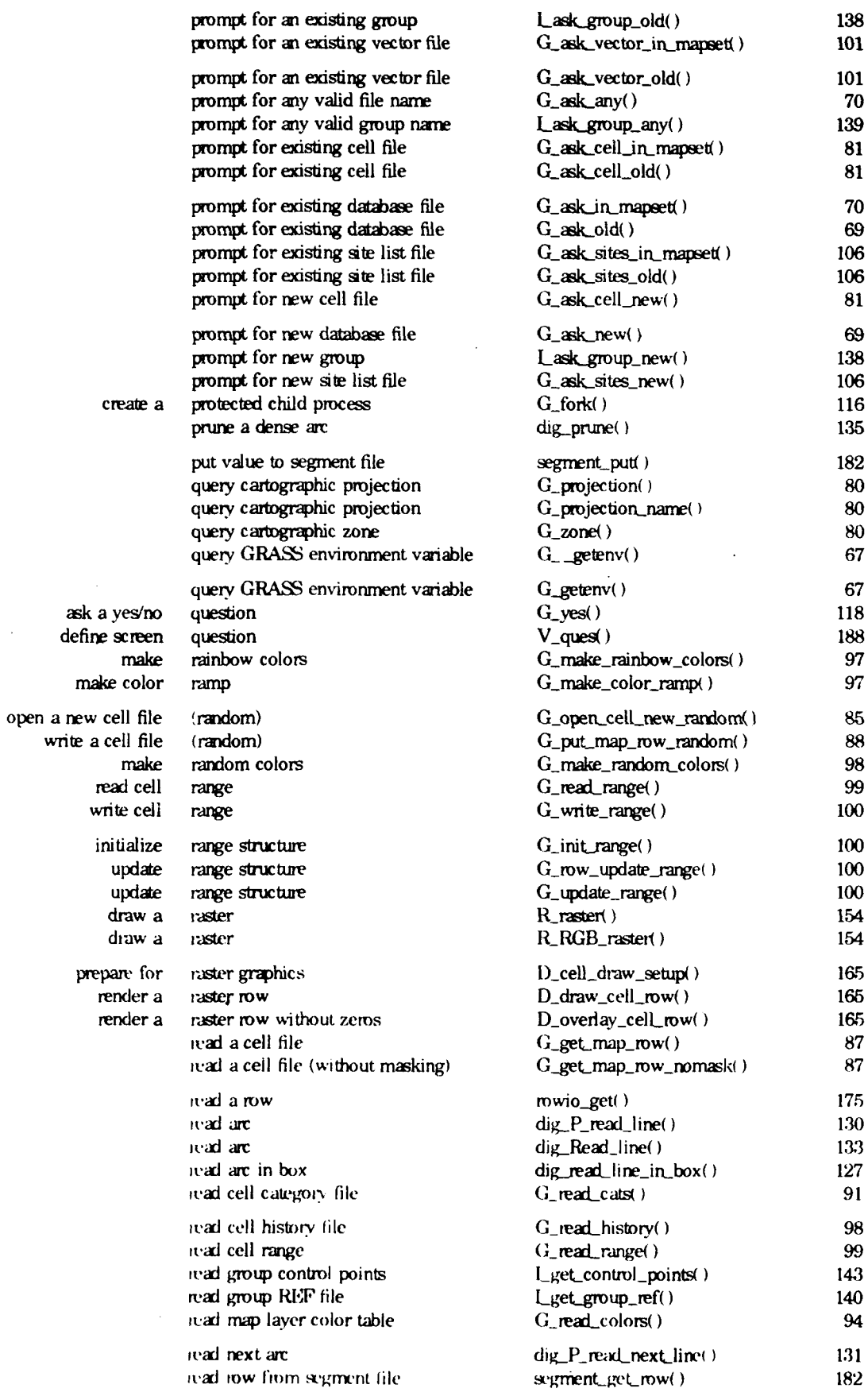

 $\ddot{\phantom{1}}$ 

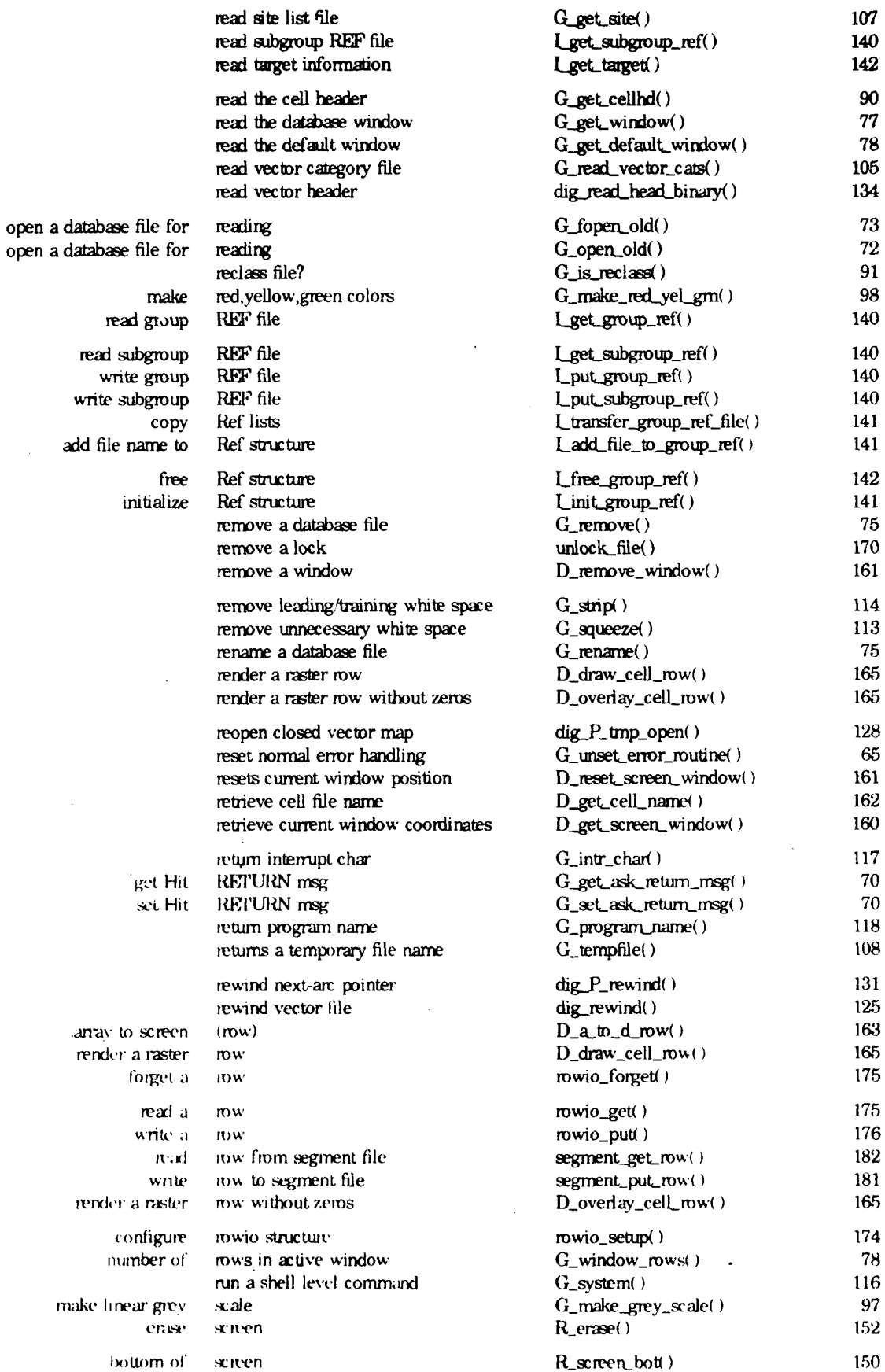

 $\ddot{\phantom{0}}$ 

# Permuted Index for Library Subroutines

 $\ddot{\phantom{0}}$ 

 $-270-$ 

 $\overline{1}$ 

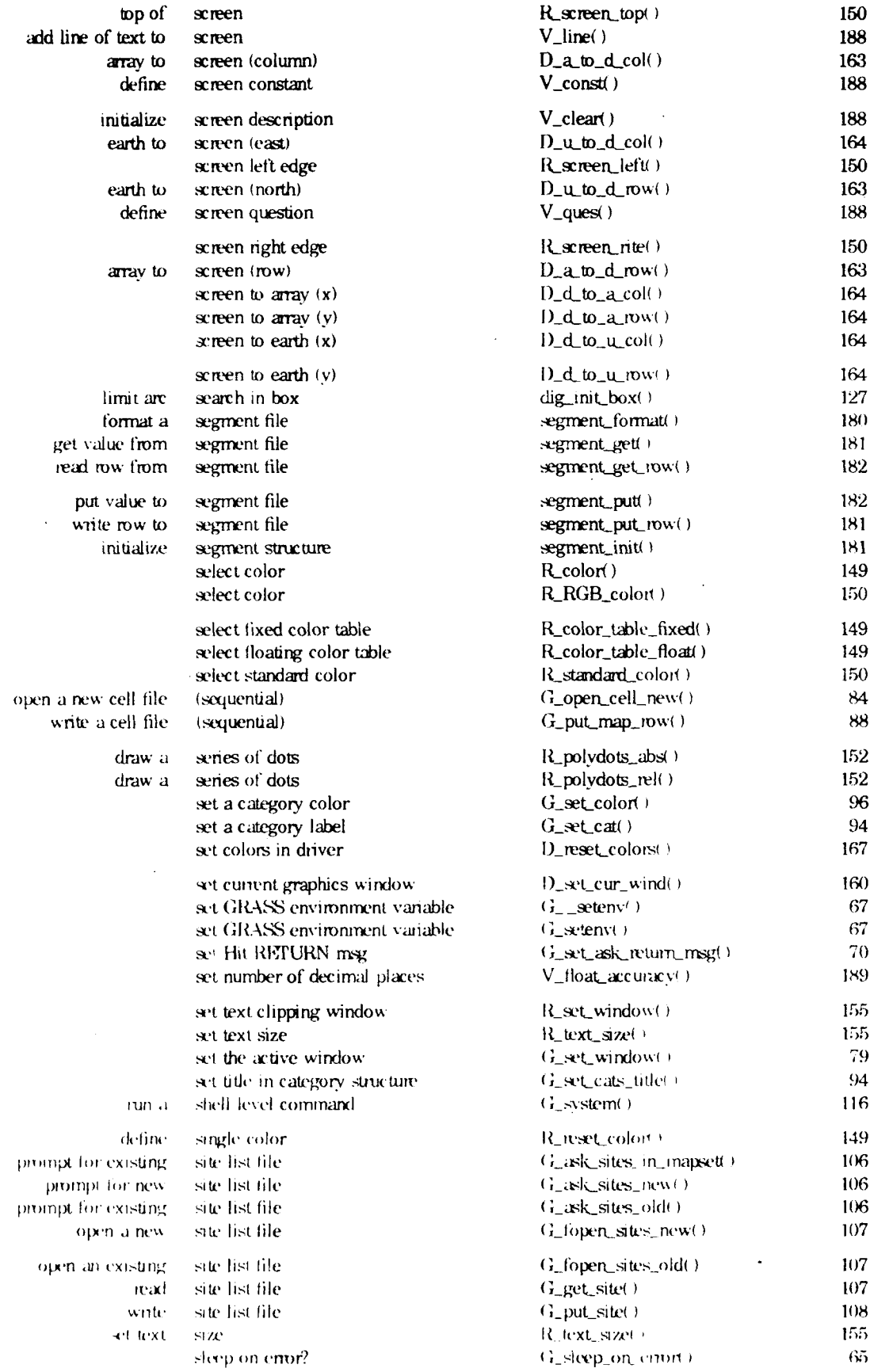

 $\ddot{\phantom{a}}$ 

 $\ddot{\phantom{a}}$ 

# $.271-.$

 $\ddot{\phantom{a}}$ 

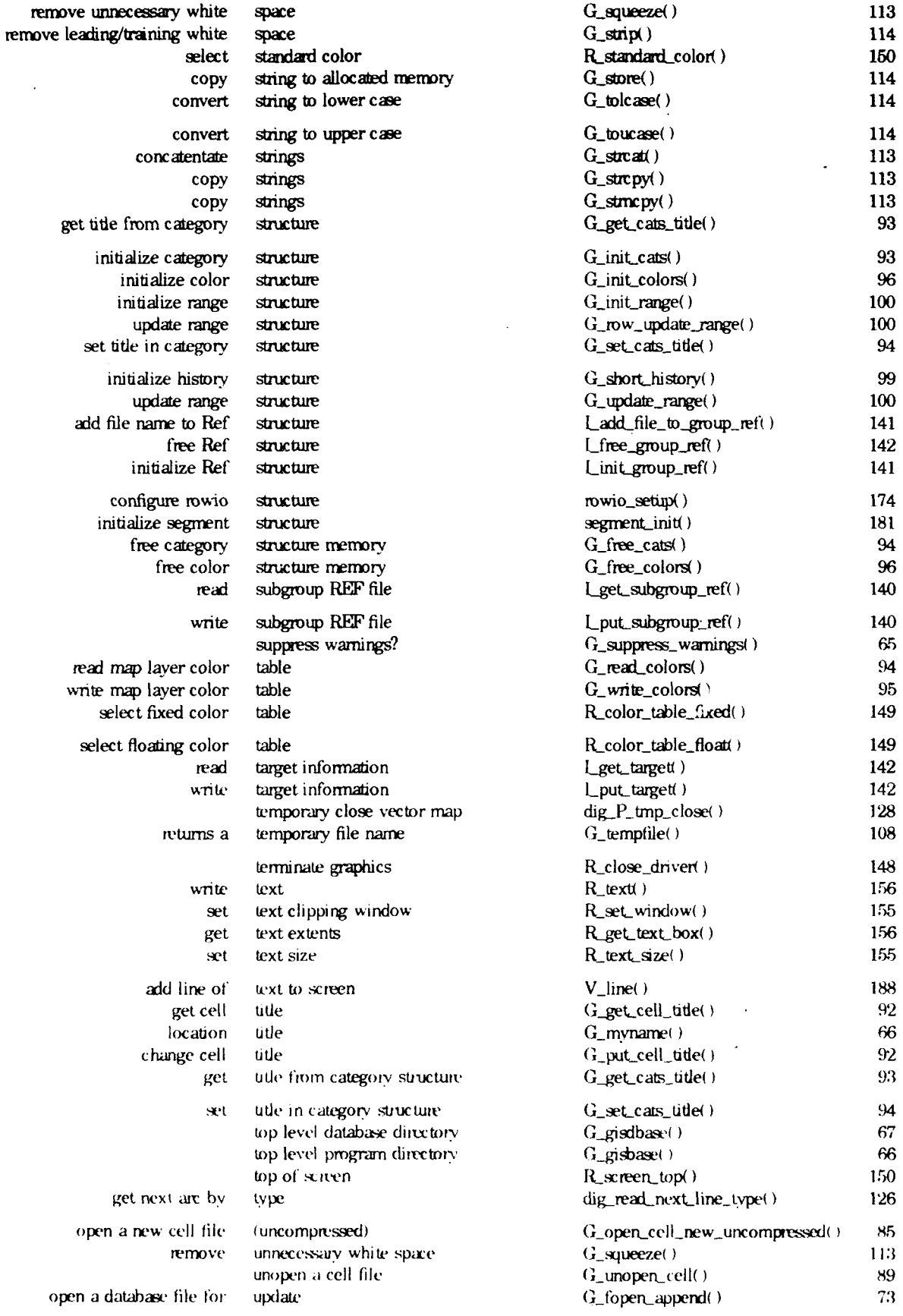

 $\ddot{\phantom{a}}$ 

# Permuted Index for Library Subroutines

 $\ddot{\phantom{a}}$ 

**-272- -272-**

 $\ddot{\phantom{a}}$ 

 $\overline{a}$ 

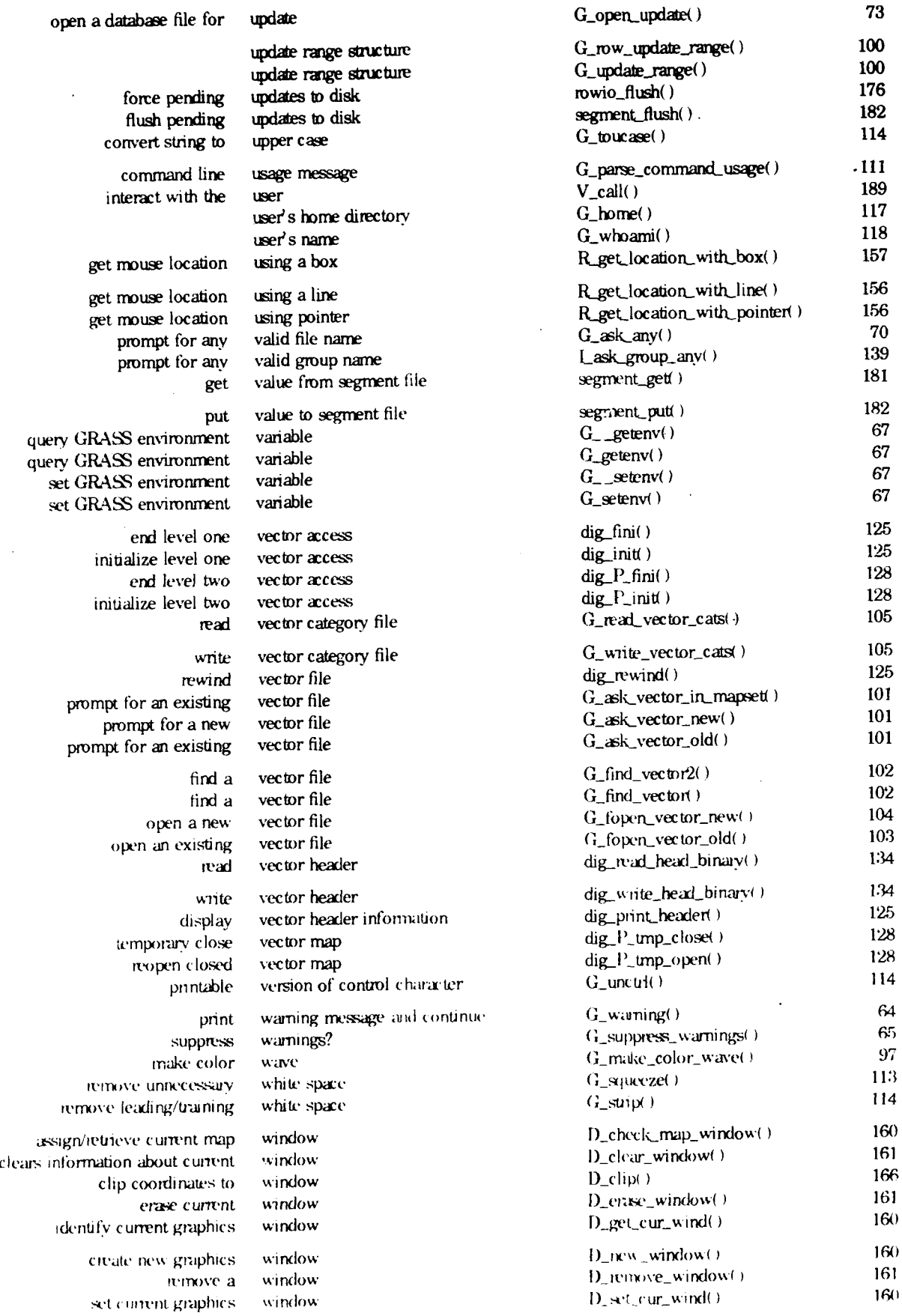

 $\ddot{\phantom{a}}$ 

 $\ddot{\phantom{a}}$ 

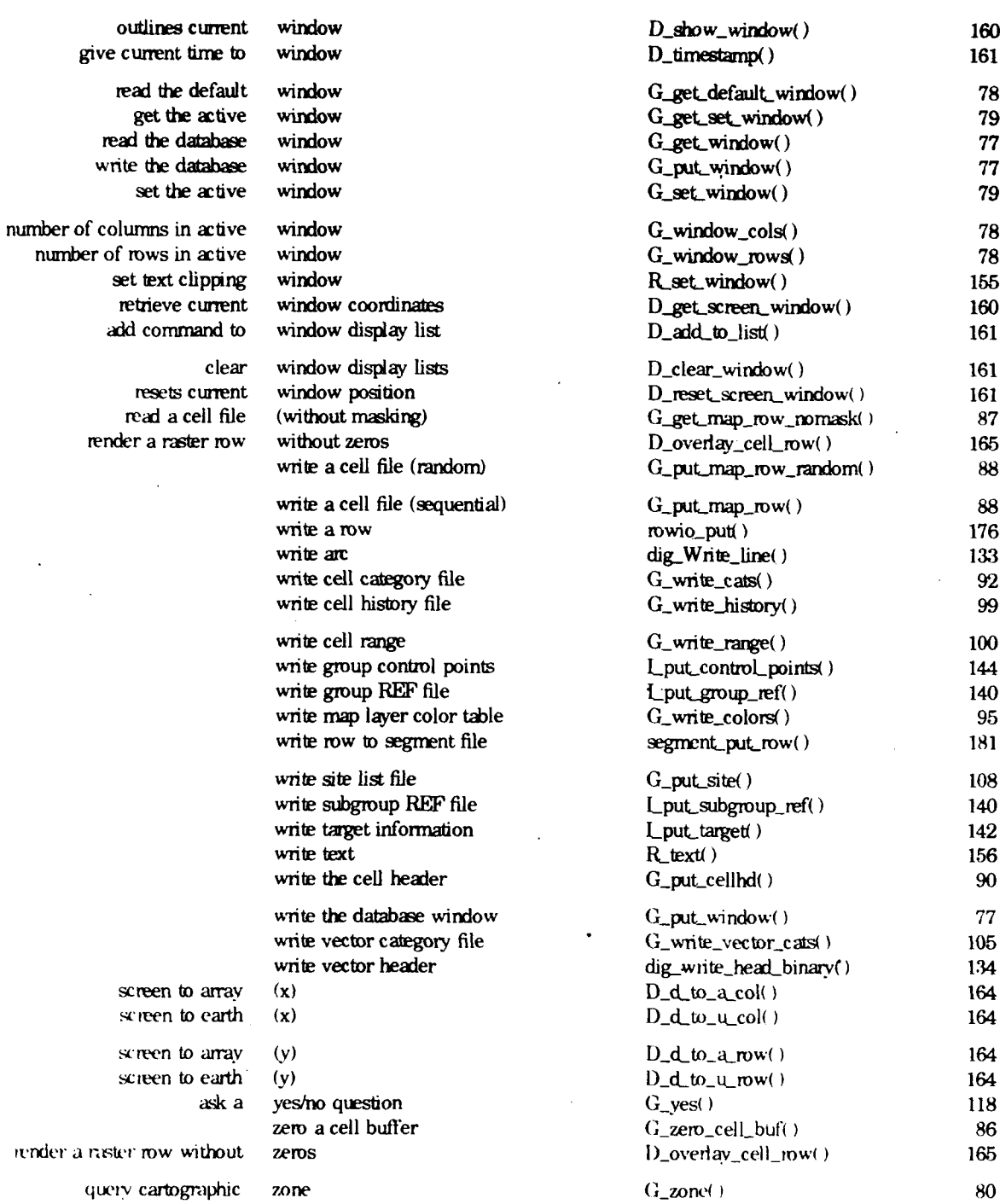

# Index

### \$

\$GISBASE 51 **\$GISDBASE 16** \$GISRC 51 \$GIS\_LOCK 51 SLOCATION NAME 16 **SMAPSET 16** 

gislock 170  $.$ grassrc  $.15, 52$ gisdbase 52 location 52 mapeet 52 h files: see: include files

## $\mathbf{A}$

access permissions: GRASS 20 **UNIX 20** Approach 1

# B

Background 1 band files 41 **Bourne Shell:** shell scripts 229

# $\mathbf C$

category file: see: cell files, vector files category number. cell 23 vector 31 СЕЦ. 79, 80, 86, 87, 88, 93, 94, 95, 96, 97, 98, 100, 165, 237 cell files 23 see also: GIS Library allocate CELL buffer 85 and the database 24 category file 28, 91 category number 23 cell file format 24 cell header 26, 89  $closing 89$ color file 28, 94

finding 82 history file 29, 98 opening (new) 84 opening (read) 83 programming interface 24, 80 prompting for 81 range file 29, 99 reading 86 reclass format 27 resolution 27 writing 87 cell header. see: cell files color table: see: cell files colors: see: cell files see: Display Graphics Library see: Raster Graphics Library colors.h 160 compiling: Gmake 55, 122, 135, 144, 157, 167, 170, 177, 185, 191 curses: Gmake 57 Vask Library 187, 191, 193

# D

database: access permissions 20 programming interface 15, 68 search path 20 title 19.66 database structure 15 \$GISDBASE 16 location 16 **\$LOCATION NAME 16** \$MAPSET 16 mapeet 16 date:  $G_{\text{...}}$ date $(+)$  117 DEFAULT\_WIND 19 diagnostics: see: error messages Dig Library 12, 123 arc types 124 include files 123 INDEX of routines 243 INDEX, permuted 257 level one access 124 level two access 127

levels of access 124 LOADING the library 135 writing vector files 133 digit files: see: vector files  $dig$ : index of dig\_routines (Dig Library) 243 dig defines. $h$  124, 126 dig structs.h 124 Display Graphics Library 12, 57, 159 colors 167 coordinate transformation 162 INDEX of routines 247 INDEX, permuted 257 LOADING the library 167 popup mems 166 raster graphics 164 window clipping 165 window contents 161 windows 159 drivers: writing a digitizer driver 195 writing a graphics driver 207 writing a paint driver 215  $D_{-}$ index of D\_ routines (Display Graphics Library)  $247$ 

## E

elements 17, 18 environment  $15, 51, 66$  $G$ <sub>\_getenv</sub> $($ ) 67  $G$ \_getenv $($ ) 67  $G$ <sub>gi</sub>sbase() 66  $G$ <sub>gis</sub>dbase()  $67$ \$GISBASE 51 gisdbase 52 \$GIS\_LOCK 51 \$GISRC 51  $G_{\text{-}}$ location() 66  $G_{\text{-}}$ mapset()  $66$ GRASS 52 erassic 52  $G = setenv() 67$  $G$  setenv $\cup$  67 location 52 mapset 52 UNIX 51 enor messages 64 GIS\_ERROR\_LOG 64

# F

for $k()$  84 G\_fork() 115

# G

Gask: and shell scripts 230  $gets()$ :  $G_{\text{gets}}(x)$  117 Gfindfile: and shell scripts 231 GIS Library 11, 56, 63 allocate CELL buffer 85 and UNIX 115 cell category file 91 cell color table 94 cell file support 89 cell files 80 cell header 89 cell history file 98 cell range 99 closing cell files 89 command line parsing 109 data structures 118 database access 68 database information 66 database management 75 environment information 66 error messages 64 finding cell files 82 finding database files 70 finding vector files 102 fork() 115 gets $( ) 117$ INDEX of routines 239 INDEX, permuted 257 initialization 64 legal file names 72 LOADING the library 122 memory allocation 75 open cell file (new) 84 open cell file (read) 83 opening a vector file (read) 103 opening database files (read) 72 opening database files (update) 73 opening database files (write) 74 opening site files 107 opening vector files (new) 104 projection 79 prompting for cell files 81 prompting for database files 68 prompting for site files 106 prompting for vector files 101

reading and writing site files 107 reading cell files 86 sites 105 string routines 113 struct Categories 119 struct Cell\_head 119 struct Colors 120 struct History 121 struct Range 122 system $()$  116 tempfiles 108 vector category file 104 vector files 100 window 76 writing cell files 87 gis.h 56, 63, 76, 80, 118, 137, 237 gisdbase 52 .grassrc 52 GIS\_ERROR\_LOG 64 Grnake 11, 55, 202, 216, 225 variables 55, 233 Grnakefile 11, 55, 202, 207, 216, 225, 226 and Dig library 135 and Display Graphics Library 167 and GIS Library 122 and Imagery Library 144 and Lock Library 170 and Raster Graphics Library 157 and Rowio Library 177 and Segment Library 185 and Vask Library 191 construction of 58 graphics: see: Disclay Graphics Library see: Raster Graphics Library **GRASS:** Information Center 2, 3, 4 Inter-Age cy Steering Committee 3 User Group Meeting 3 GRASSClir sings 3 **GRASSNE** 3 grid cell: see: cell f.les group 41, 117, 138 see also: imagery Library finding 1.9 POINTS file 44 POINTS file routines 143 programming interface 46 prompting for 138 REF file 43 REF file routines 139 structure of a group 43 subgroup 44 TARGET file 44

TARGET file routines 142 Guidelines 5  $G$ : index of G\_ routines (GIS Library) 239

#### $\mathbf H$

history file: see: cell files home directory: G\_home() 117

# $\mathbf{I}$ .

imagery: band files 41 image classification 42 image rectification 42 image registration 42 programs 45 x,y projection 26, 42, 48, 80 **Imagery Library 137** data structures 144 finding groups 139 дтоцо 138 group POINTS files .143 group REF file 139 group TARGET file 142 INDEX of routines 245 INDEX, permuted 257 LOADING the library 144 prompting for a group 138 struct Control Points 145 struct REF 144 imagery.h 137, 139, 143, 144 import: vector files 38 include files: colors.h 160 dig defines  $h$  124, 126 dig structs.h 124 gis.h 56, 63, 76, 80, 118, 137, 237 imagery.h 137, 139, 143, 144 rowio.h 174 segment.h 180 index: Dig Library 243 Display Graphics Library 247 GIS Library 239 Imagery Library 245 permutted 257 Raster Graphics Library 249 Rowio Library 251 Segment Library 253 Vask Library 255

 $-278-$ 

interrupt character: G\_intr\_char() 117  $I$ : index of L routines (Imagery Library) 245

# L

library: see: Dig Library see: Display Graphics Library see: GIS Library see: Imagery Library see: Lock Library see: Raster Graphics Library see: Rowio Library see: Segment Library see: Vask Library how to build 60 permuted index 257 location 52 G\_location() 66 grassrc 52 Lock Library 169 INDEX, permuted 257 LOADING the library 170 login name:  $G_w$ whoami $()$  118 longitude/latitude: see: projection

### M

map: see: cell files, vector files map layer. see: cell files, vector files mapset 16, 24, 32, 52 access permissions 20 cell files 24 current mapset 16, 20, 47, 48, 66, 69, 70, 71, 73, 74, 75, 77, 81, 82, 83, 84, 90, 92, 95, 99, 100, 101, 102, 103, 104, 105, 106, 107, 138, 139 elements 17, 18 files 17  $G_{\perp}$ mapset $\cup$  66 .grassrc 52 \$MAPSET 16 mask 48 PERMANENT 17, 19 search path 17, 20, 69, 71, 82, 83, 102 structure of a mapset 17 subdirectories 17 vector files 32 window 17, 47 mask ts

mathlib: Gmake 57 MYNAME 19 G\_myname() 66

## O

Objective 1

# $\mathbf{P}$

parsing:  $G$  parse commands  $(109, 111)$ PERMANENT 17, 19 access permissions 21 default window 19 DEFAULT\_WIND 19 **MYNAME 19,66** permuted index 257 point data: see: site files Programmer: drivers 12 GRASS 10 system designer 13 Programming: compiling 55 interface to cell files 24, 80 interface to groups 46 interface to site files 40, 105 interface to the database 15, 68 interface to vector files  $\infty$ , 100, 123 programming: standards 6 projection 26, 48 GIS Library 79 imagery  $(x,y)$  26, 42, 48, 80 longitude/latitude 5 State Plane 26, 48, 80 UTM 5, 26, 27, 42, 44, 45, 80, 163 zone 26, 48

# $\mathbf R$

range file: see: cell files raster files: see: cell files Raster Graphics Library 12, 56, 147 basic graphics 150 colors 148 connecting to the driver 148 INDEX of routines 249 INDEX, permuted 257 LOADING the library 157

mouse 156 poly calls 152 raster calls 153 text 154 reclass files: see: cell files resolution: cell file 27 window 48 Rowio Library 173 INDEX of routines 251 INDEX, permuted 257 LOADING the library 177 rowio.h 174 rowio.: index of rowio\_ routines (Rowio Library) 251  $\mathbf{R}$ : index of R routines (Raster Graphics Library) 249

# S

Scope 2 search path 17, 20, 69, 71, 82, 83, 102 Segment Library 11, 56, 179 INDEX of routines 253 INDEX, permuted 257 LOADING the library 185 segment.h 180 segment.: index of segment mutines (Segment Library) 253 shell scripts 15, 229 Bourne Shell 229 **Gask 230** Gfindfile 231 site files 39 file format 39 opening 107 programming interface 40, 105 prompting for 106 reading and writing 107 Standards: documentation 7 programming 6 State Plane: see: projection string routines: GIS Library 113 structures: P\_AREA 129, 132 struct Categories 91, 92, 93, 94, 105, 119 struct Cell\_head 76, 77, 78, 79, 90, 119, 160, 162 struct Colors 94, 95, 96, 97, 98, 120, 167 struct Command\_keys 109, 110, 111, 113

struct Control\_Points 143, 144, 145 struct dig head 134 struct History 98.99.121 struct line\_prits 130, 131, 133, 135 struct Map\_info 128, 129, 130, 131, 132, 133 struct Range 99, 100, 122 struct Ref 139, 140, 141, 142, 144 subgroup 44  $system$ ): G\_system() 116

#### ፐ

target: see: group Technology Transfer 2 termcap.termlib: Gmake 57 Vask Library 187, 191

#### $\mathbf{U}$

UNIX: access permissions 20 environment 51 fork() 84, 115 gets() 117 system $()$  116 **User** general 9 UTM: see: projection

#### $\overline{\mathbf{V}}$

Vask Library 56, 187 INDEX of routines 255 INDEX, permuted 257 LOADING the library 191 vector files 31 see also: Dig Library ascii format 32 attribute file 35 category file 36, 104 category number 31 digitizer registration 37 finding 102 import 38 index and pointer file 37 opening (new) 104 opening (read) 103 programming interface 32, 100, 123 prompting for 101 reading and writing 104 topology rules 37